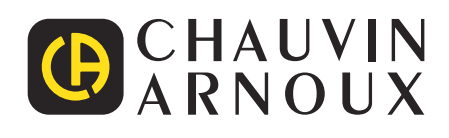

# **CA 8345**

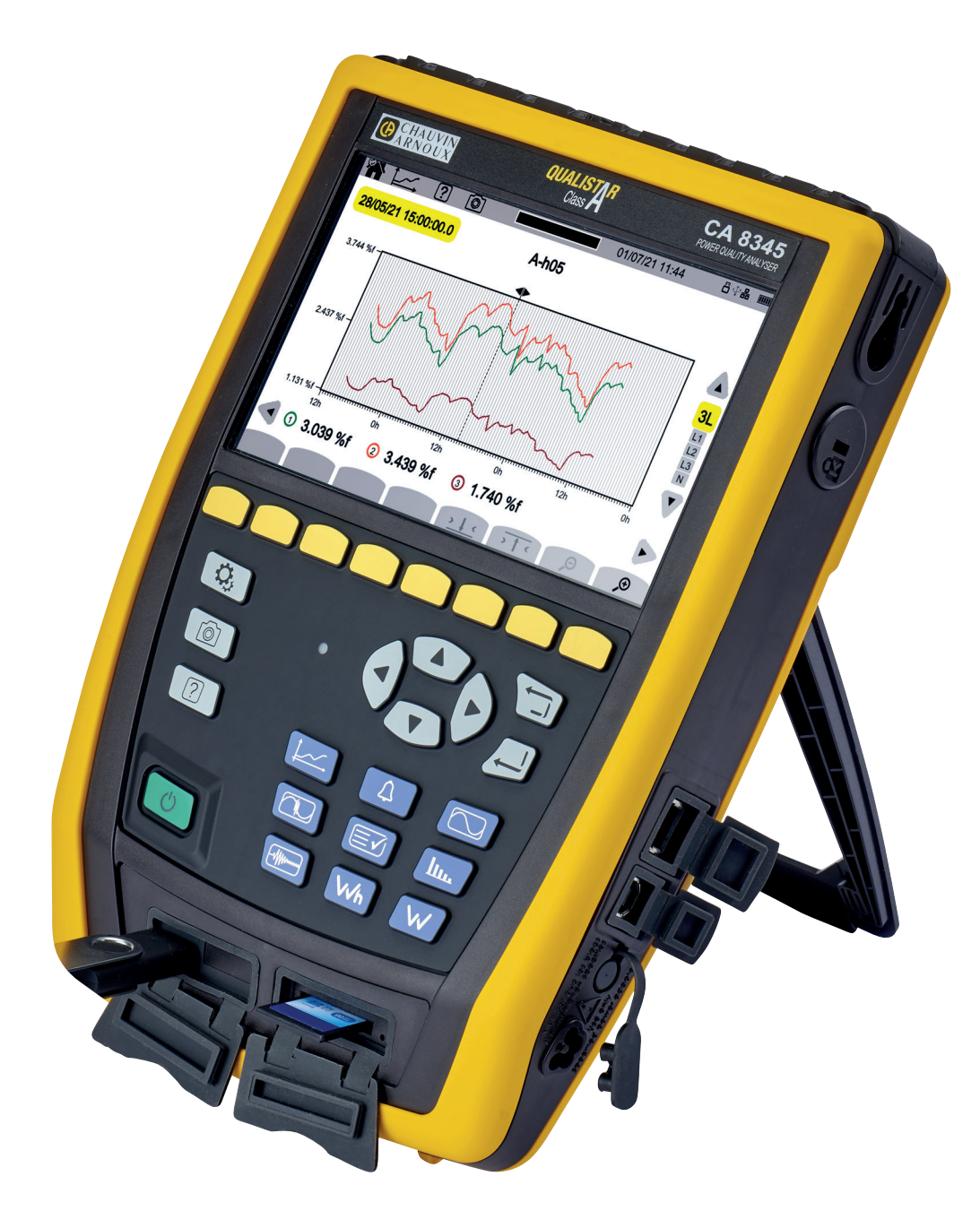

**Analizador de redes eléctricas trifasicas**

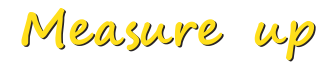

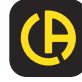

Usted acaba de adquirir un **analizador de redes eléctricas trifásicas CA 8345** y le agradecemos la confianza que ha depositado en nosotros.

Para conseguir las mejores prestaciones de su instrumento:

- **lea** atentamente este manual de instrucciones,
- respete las precauciones de uso.

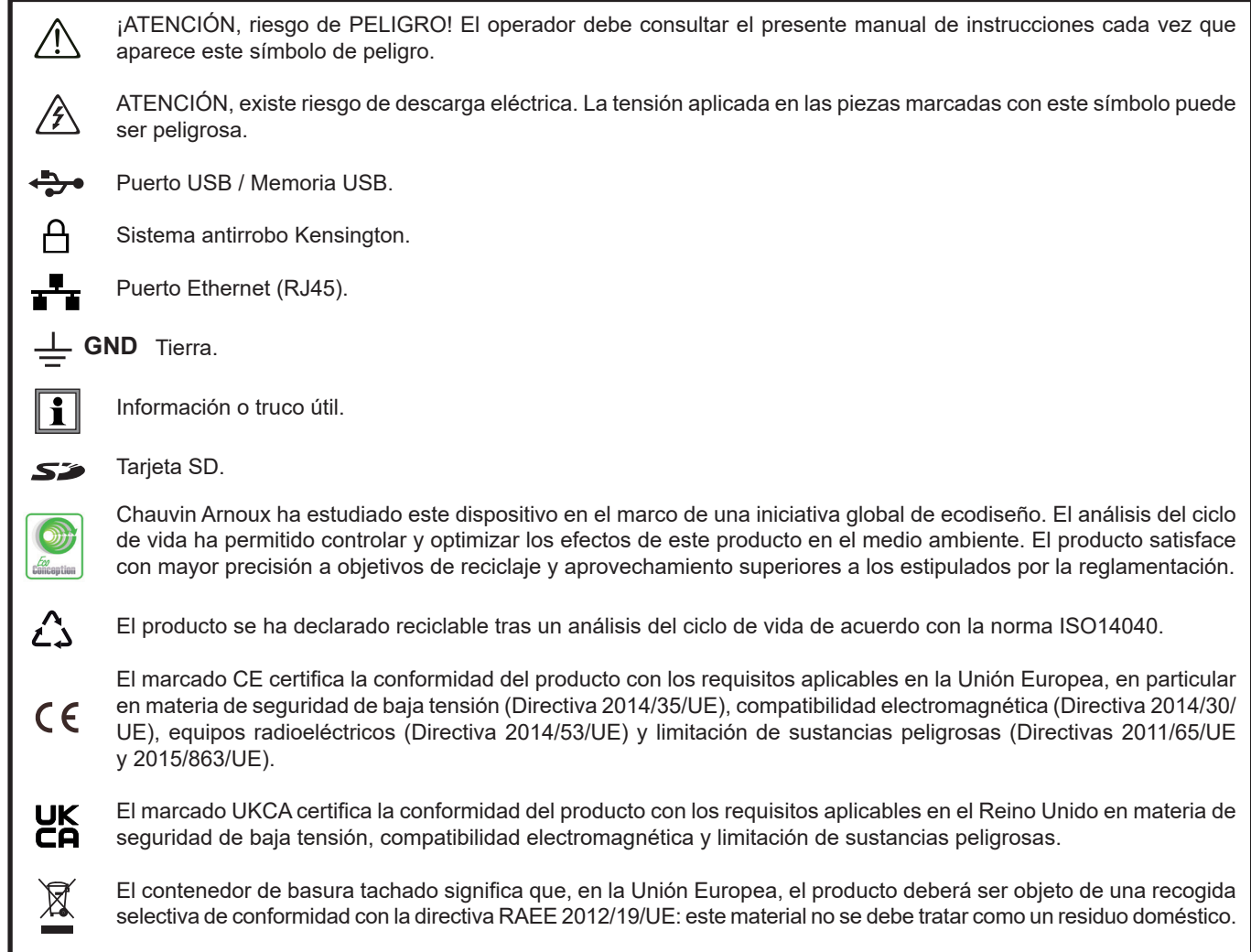

# **ÍNDICE**

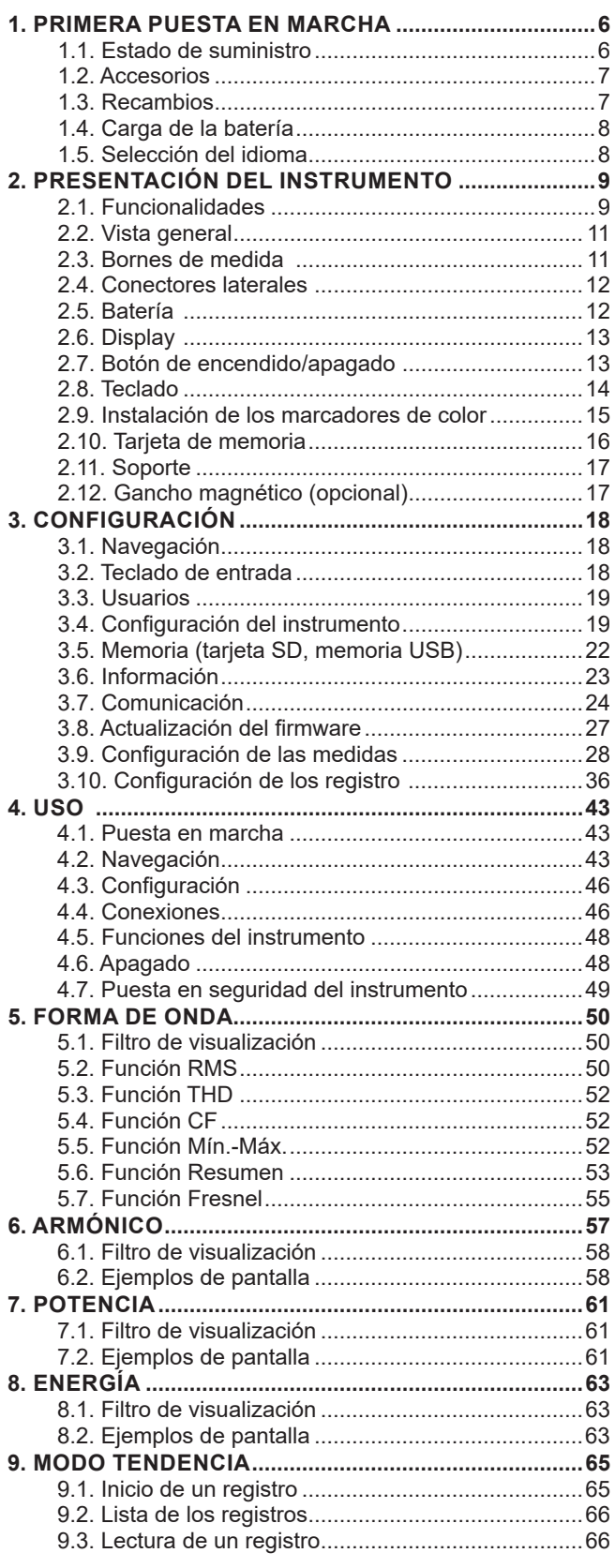

**College** 

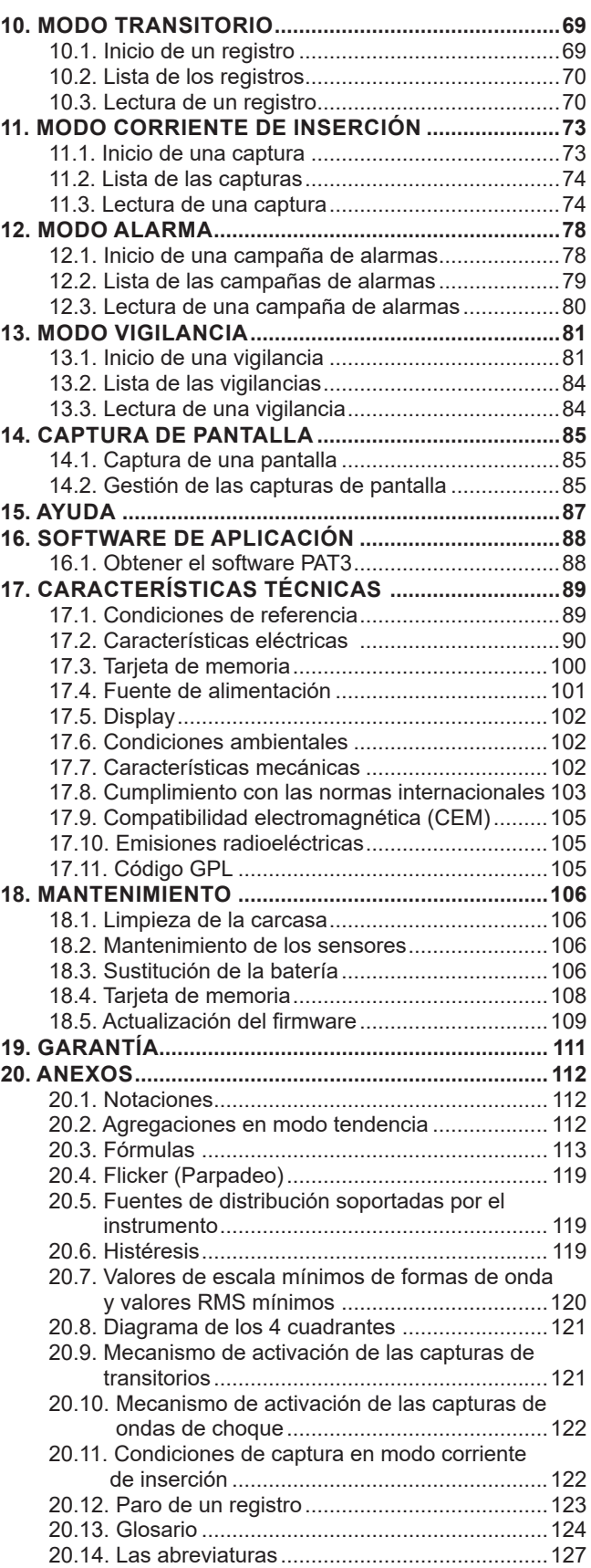

#### **Definición de las categorías de medida**

- La categoría de medida IV corresponde a las medidas realizadas en la fuente de la instalación de baja tensión. Ejemplo: entradas de energía, contadores y dispositivos de protección.
- La categoría de medida III corresponde a las medidas realizadas en la instalación del edificio. Ejemplo: cuadro de distribución, disyuntores, máquinas o aparatos industriales fijos.
- La categoría de medida II corresponde a las medidas realizadas en los circuitos directamente conectados a la instalación de baja tensión.

Ejemplo: alimentación de aparatos electrodomésticos y de herramientas portátiles.

## **Ejemplo de identificación de ubicaciones de categorías de medida**

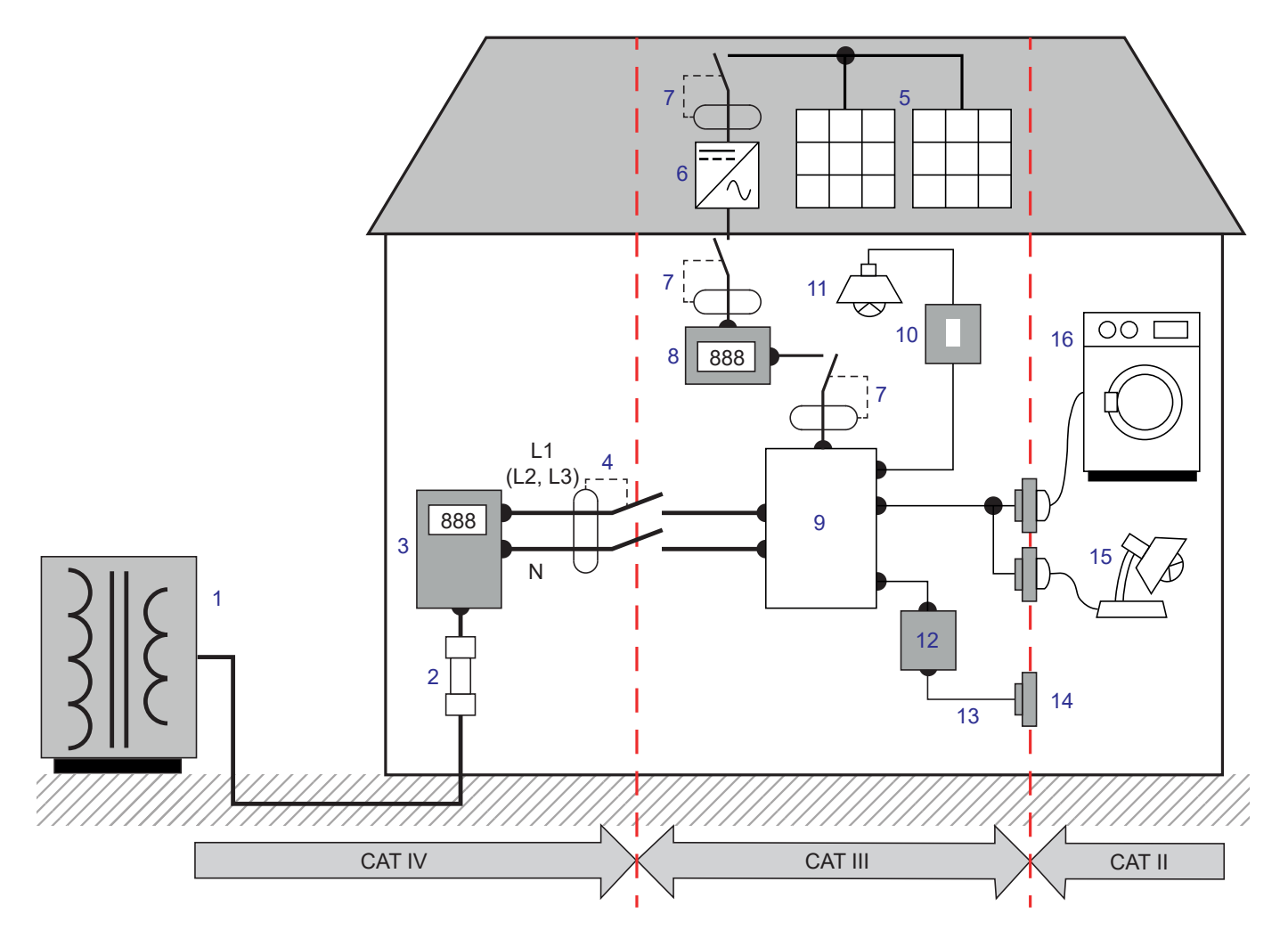

- 1 Fuente de alimentación de baja tensión entre entre a 9 Cuadro eléctrico
- Fusible de servicio 10 Interruptor de la luz
- 
- Disyuntor o seccionador de red \* 12 Caja de derivación
- 
- 
- Disyuntor o seccionador 15 Lámparas enchufables
- 
- 
- 
- Tarificador 11 Iluminación
	-
- Placa fotovoltaica 13 Cableado de las tomas de corriente
- Ondulador 14 Bases de enchufes
	-
- 8 Contador de producción 16 Electrodomésticos, herramientas portátiles

\* : el proveedor de servicios puede instalar el disyuntor o el seccionador de red. En caso contrario, el punto de demarcación entre las categorías de medida IV y III es el primer seccionador del cuadro eléctrico.

Este instrumento cumple con la norma de seguridad IEC/EN 61010-2-030 o BS EN 61010-2-030, los cables cumplen con la norma IEC/EN 61010-2-031 o BS EN 61010-031 y los sensores de corriente cumplen con la norma IEC/EN 61010-2-032 o BS EN 61010- 2-032, para tensiones de hasta 1.000 V en categoría IV.

El incumplimiento de las instrucciones de seguridad puede ocasionar un riesgo de descarga eléctrica, fuego, explosión, destrucción del instrumento e instalaciones.

- El operador y/o la autoridad responsable deben leer detenidamente y entender correctamente las distintas precauciones de uso. Un buen conocimiento y una plena conciencia de los riesgos eléctricos son imprescindibles para cualquier uso de este instrumento.
- Si utiliza este instrumento de una forma no especificada, la protección que garantiza puede verse alterada, poniéndose usted por consiguiente en peligro.
- No utilice el instrumento en redes de tensiones o categorías superiores a las mencionadas.
- No utilice el instrumento si parece estar dañado, incompleto o mal cerrado.
- No utilice el instrumento sin su batería.
- Antes de cada uso, compruebe que los aislamientos de los cables, carcasa y accesorios estén en perfecto estado. Todo elemento que presente desperfectos en el aislamiento (aunque sean menores) debe enviarse a reparar o desecharse.
- Antes de utilizar su instrumento, compruebe que esté perfectamente seco. Si está mojado, es indispensable secarlo por completo antes de conectarlo o encenderlo.
- Utilice específicamente los cables y accesorios suministrados. El uso de cables (o accesorios) de tensión o categoría inferiores reduce la tensión o categoría del conjunto instrumento + cables (o accesorios) a la de los cables (o accesorios).
- Utilice sistemáticamente protecciones individuales de seguridad.
- No mantenga las manos cerca de los bornes del instrumento.
- Al manejar cables, puntas de prueba y pinzas cocodrilo, mantenga sus dedos detrás de la protección.
- Utilice únicamente los adaptadores de CA y pack de batería suministrados por el fabricante. Estos elementos llevan incorporados dispositivos específicos de seguridad.
- Algunos sensores de corriente no permiten su instalación o desmontaje en conductores desnudos con tensión peligrosa: consulte el manual del sensor y respete las instrucciones de manipulación.
- Toda operación de reparación de avería o verificación metrológica debe efectuarse por una persona competente y autorizada.

# <span id="page-5-0"></span>**1.1. ESTADO DE SUMINISTRO**

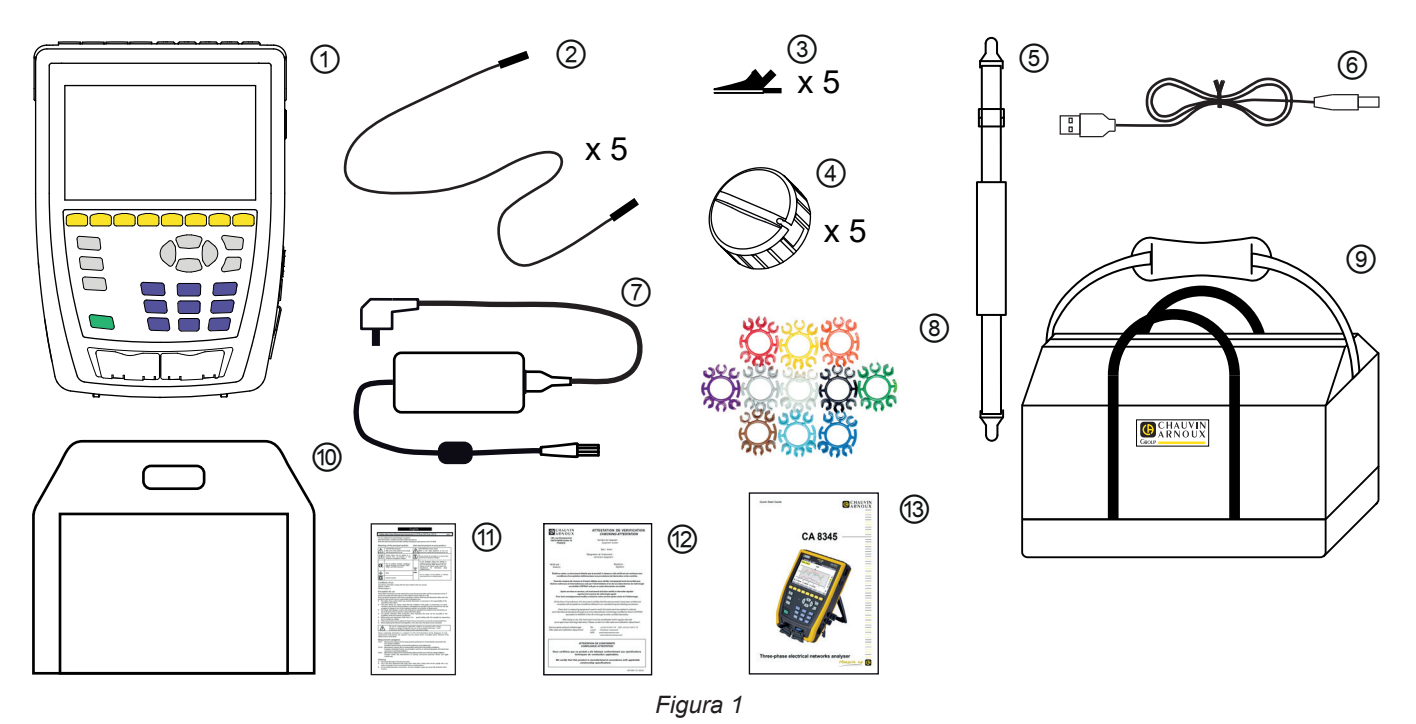

- Un CA 8345 con la batería, una tarjeta SD incluida y un protector de pantalla.
- **2** 5 cables de seguridad banana-banana recto-recto negros atados con velcro.<br> **3** 5 pinzas cocodrilo negras.<br> **4** 5 enrolladores de cable.<br> **3** Un cable USB tipo A-B.<br> **7** Un adaptador de CA específico con cable de alimen
- 5 pinzas cocodrilo negras.
- 5 enrolladores de cable.
- Una correa de mano.
- Un cable USB tipo A-B.
- Un adaptador de CA específico con cable de alimentación, PA40W-2 o PA32ER según el pedido.
- 12 juegos de identificadores y anillas para identificar cables y sensores de corriente según las fases.
- Una bolsa de transporte.
- Una bolsa para el instrumento.
- Una ficha de seguridad en varios idiomas.
- Un informe de prueba.
- Una guía de inicio rápido.

# <span id="page-6-0"></span>**1.2. ACCESORIOS**

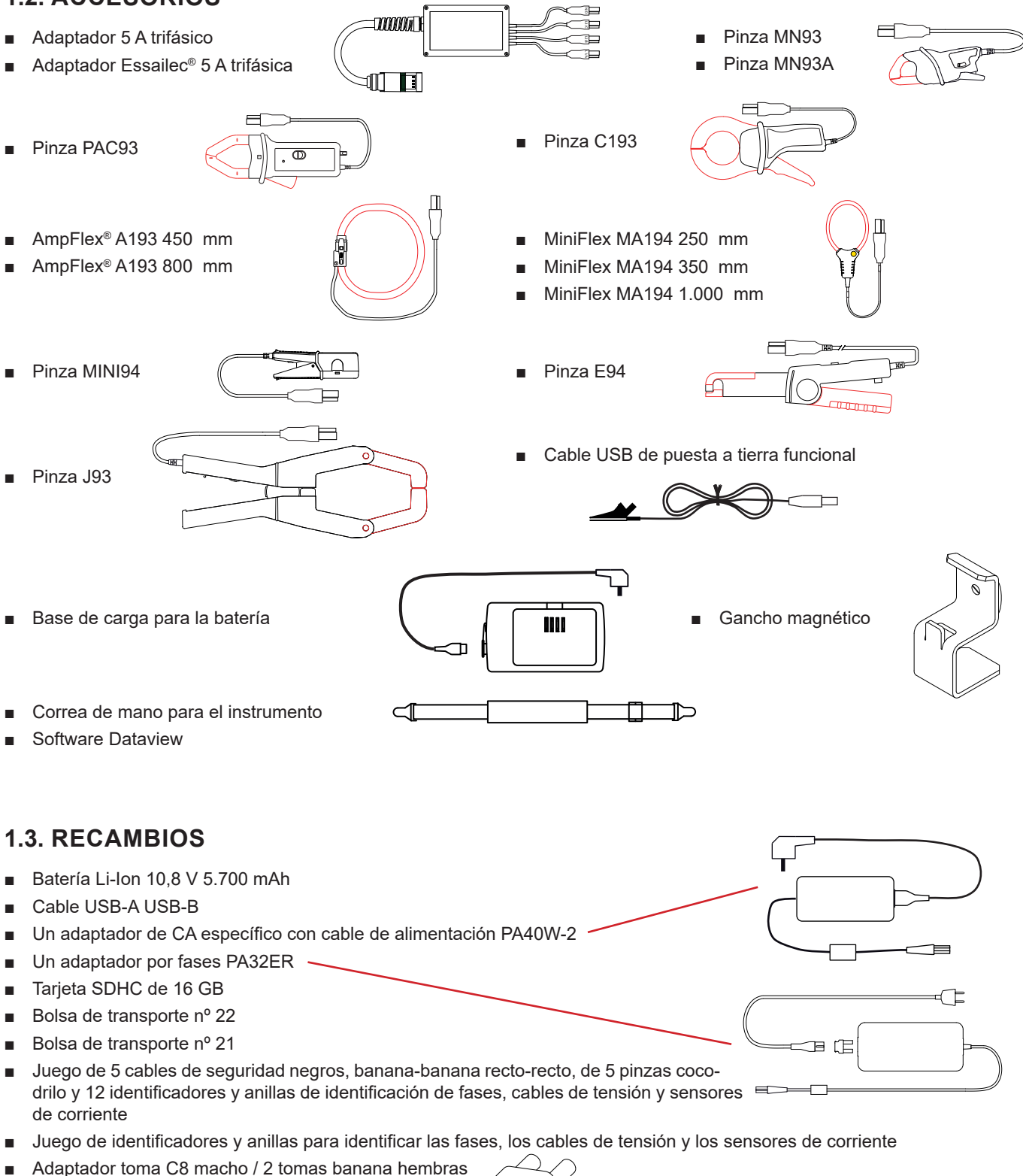

■ 5 enrolladores de cable

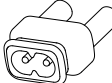

Para los accesorios y los recambios, visite nuestro sitio web: [www.chauvin-arnoux.com](http://www.chauvin-arnoux.com)

# <span id="page-7-0"></span>**1.4. CARGA DE LA BATERÍA**

Antes de la primera utilización, empiece por cargar completamente la batería.

- Retire la película de plástico que impide que la batería se conecte al instrumento. Para ello, remítase al § [18.3](#page-105-1) que explica cómo sacar la batería del instrumento.
- Conecte el cable de alimentación al adaptador de CA y a la red eléctrica.
- Abra la tapa de elastómero que protege la toma de alimentación y conecte el conector específico 4 puntos del adaptador de CA al instrumento.

El botón  $\cup$  parpadea y el display indica el progreso de la carga. Sólo se apagarán cuando la batería esté completamente cargada.

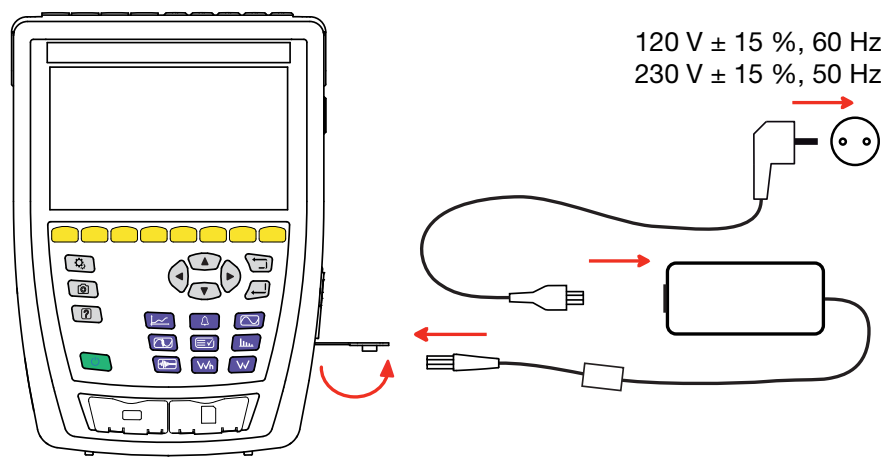

*Figura 2*

Cuando la batería está completamente descargada, el tiempo de carga es de unas 6 horas.

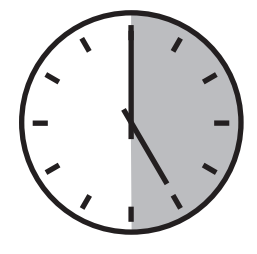

# **1.5. SELECCIÓN DEL IDIOMA**

Antes de utilizar el instrumento, elija primero el idioma de visualización.

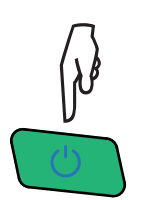

Pulse el botón Encendido/Apagado para encender el instrumento.

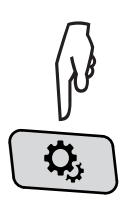

Pulse la tecla Configuración.

Pulse la segunda tecla de función amarilla  $\mathbf{\ddot{w}}$ , luego en  $\circledR$  para entrar en el menú Idioma. Hay más de 20 idiomas disponibles, elija el suyo.

|        | ۵,            | $\left[ 2\right]$ | তি              |               |                            | 15/04/21 10:55 |                                | 合幸品 画               |
|--------|---------------|-------------------|-----------------|---------------|----------------------------|----------------|--------------------------------|---------------------|
| ⊛      | <b>IDIOMA</b> |                   |                 |               |                            |                |                                | USER1 $\frac{9}{2}$ |
|        |               |                   |                 |               |                            |                |                                |                     |
|        |               |                   |                 |               |                            |                |                                |                     |
| l ⊜ar  | $\bigcirc$ cs |                   | Oda             | $O$ de        | Oen-GB <u>● es-ES</u> O fi |                |                                | $O$ fr-FR           |
| ┃ ○ hi | Oit           |                   | O <sub>ko</sub> | $O$ nl        | $O_{\text{no}}$            | $O_{pI}$       | $\bigcirc$ pt-PT $\bigcirc$ ro |                     |
| l Oru  | $\bigcirc$ sv |                   | Oth             | $\bigcirc$ tr | Ovi                        | $O$ zh-CN      |                                |                     |
|        |               |                   |                 |               |                            |                |                                |                     |
|        |               |                   |                 |               |                            |                |                                |                     |
|        |               |                   |                 |               |                            |                |                                |                     |
|        |               |                   |                 |               |                            |                |                                |                     |

*Figura 3*

## <span id="page-8-0"></span>**2.1. FUNCIONALIDADES**

El CA 8345 es un analizador de redes eléctricas trifásicas portátil con batería recargable incorporada. Está certificado conforme a la norma IEC 61000-4-30 edición 3, Enmienda 1 (2021) en clase A. El certificado está disponible en nuestro sitio web: [www.chauvin-arnoux.com](http://www.chauvin-arnoux.com).

El CA 8345 permite:

- medir los valores eficaces, las potencias y las perturbaciones de las redes de distribución eléctrica.
- obtener una imagen instantánea de las principales características de una red trifásica.
- seguir las variaciones de los distintos parámetros en el tiempo.

La incertidumbre de medida del instrumento es mejor que 0,1% para la medida de tensión y 1% para la medida de corriente.

El instrumento dispone de una gran selección de sensores de corriente para medidas de unos miliamperios a varios kiloamperios.

El instrumento es compacto y resistente a los golpes.

La ergonomía y la sencillez de su interfaz de usuario hacen que su uso sea agradable. El CA 8345 tiene un gran display gráfico táctil a color. También permite gestionar 3 perfiles de usuario.

La tarjeta SD permite almacenar una gran cantidad de medidas y capturas, así como leerlas directamente en un PC. También se puede utilizar una memoria USB (opcional).

El instrumento permite comunicar con USB, Wi-Fi o Ethernet.

El instrumento puede controlarse a distancia desde un PC, una tableta o un smartphone mediante una interfaz de usuario remota (VNC).

El software de aplicación PAT3 permite procesar los datos guardados y generar informes.

## **2.1.1. FUNCIONES DE MEDIDA**

Permiten realizar las siguientes medidas y cálculos:

- Medida de los valores eficaces de las tensiones alternas de hasta 1.000 V entre bornes. Utilizando los ratios, el instrumento puede alcanzar cientos de gigavoltios.
- Medida de los valores eficaces de las corrientes alternas de hasta 10.000 A (neutro incluido). Utilizando los ratios, el instrumento puede alcanzar cientos de kiloamperios.
- Detección automática del tipo de sensor de corriente y fuente de alimentación del sensor en caso necesario.
- Medida del valor continuo de las tensiones y corrientes (neutro incluido).
- Cálculo de los desequilibrios de tensión/corriente directa, inversa y homopolar.
- Medida de las corrientes de inserción, aplicación al arranque de motores.
- Medida de los valores pico para las tensiones y corrientes (neutro incluido).
- Medida de la frecuencia de las redes de 50 Hz y 60 Hz.
- Medida del factor de pico en corriente y tensión (neutro incluido).
- Cálculo del factor de pérdida armónica (FHL), aplicación a los transformadores en presencia de corrientes armónicas.
- Cálculo del factor K (FK), aplicación a los transformadores en presencia de corrientes armónicas.
- 40 alarmas por perfil de usuario.
- Diario de eventos como huecos, sobretensiones, cortes, transitorios, variaciones rápidas de tensión (RVC) y sincronización.
- Medida de la distorsión armónica total con respecto a la fundamental (THD en %f) de las corrientes y tensiones (excluyendo el neutro).
- Medida de la distorsión armónica total con respecto al valor RMS CA (THD en %r) para las corrientes y las tensiones (neutro incluido).
- Medida de las potencias activas, reactivas (capacitiva e inductiva), no activas, deformantes y aparentes por fase y cumuladas (excluyendo el neutro).
- Medida del factor de potencia (PF) y del factor de deformación (DPF o cos φ) (excluyendo el neutro).
- Medida del valor RMS deformante (d) para las corrientes y las tensiones (excluyendo el neutro).
- Medida del flicker (parpadeo) a corto plazo de las tensiones  $(P_n)$  (excluyendo el neutro).
- Medida del flicker a largo plazo de las tensiones (P.) (excluyendo el neutro).
- Medida de las energías activas, reactivas (capacitiva e inductiva), no activas, deformantes y aparentes (excluyendo el neutro).
- Valoración de la energía directamente en moneda (€, \$, £, etc.) con una tarifa básica y 8 tarifas especiales.
- Medida de los armónicos para las corrientes y las tensiones (excluyendo el neutro) hasta el rango 127: valor RMS, porcentajes con respecto a la fundamental (%f) (excluyendo el neutro) o al valor RMS total (%r), mínimo y máximo y tasa de secuencia de armónicos.
- Medida de las potencias aparentes armónicas (excluyendo el neutro) hasta el rango 127: porcentajes con respecto a la potencia aparente fundamental (%f) o a la potencia aparente total (%r), mínima y máxima de la tasa de un rango.
- Medida de los interarmónicos para las corrientes y las tensiones (excluvendo el neutro) hasta el rango 62.
- Sincronización con el tiempo UTC con selección del huso horario.
- Modo vigilancia que permite comprobar el cumplimiento de las tensiones.
- Medida de los niveles de frecuencias de señalización (PLC o *Power Line Communications*) por la red (MSV = *Mains Signalling Voltage*).

## **2.1.2. FUNCIONES DE VISUALIZACIÓN**

- Visualización de las formas de onda (tensiones y corrientes).
- Visualización del histograma de los armónicos de tensión y corriente.
- Capturas de pantalla.
- Visualización de la información en el instrumento: número de serie, versión del software, direcciones MAC Ethernet, USB y Wi-Fi, etc.
- Visualización de los registros: tendencia, alarma, transitorio y corriente de inserción.

## **2.1.3. FUNCIONES DE REGISTRO**

- Función de registro de tendencia con fecha y hora y programación del inicio y fin de un registro. Representación, en forma de histogramas o curvas, del valor medio de muchos parámetros en función del tiempo, con o sin MÍN.-MÁX. 4 configuraciones por perfil de usuario.
- Funciones transitorias. Detección y memorización de transitorios (hasta 1.000 por registro) para una duración y fecha seleccionadas (programando el inicio y el final del registro de transitorios). Registro de 4 periodos completos (uno antes del evento iniciador del transitorio y tres después) en los 8 canales de adquisición. Posibilidad de capturar ondas de choque de hasta 12 kV en un período de 1 ms.
- Función de alarma. Lista de las alarmas registradas (20.000 alarmas máximo) en función de los umbrales programados en el menú de configuración. Programación del inicio y fin de una vigilancia de alarma. 40 alarmas por perfil de usuario.
- Función corriente de inserción: visualización de los parámetros útiles para el estudio de un arranque de motor.
	- Valor instantáneo de la corriente y tensión en el momento señalado por el cursor.
	- Valor instantáneo absoluto máximo de la corriente y tensión (en todo el arranque).
	- Valor RMS del semiperíodo de la corriente y tensión (excluyendo el neutro) sobre el que se sitúa el cursor.
	- Valor RMS del semiperíodo máximo de la corriente y tensión (en todo el arranque).
	- Valor instantáneo de la frecuencia de la red en el momento señalado por el cursor.
	- Valores instantáneos máximo, medio y mínimo de la frecuencia de la red (en todo el arranque).
	- Hora de inicio del arranque motor.
- Función de vigilancia: registro de tendencia, transitorio y alarma.

#### **2.1.4. FUNCIONES DE CONFIGURACIÓN**

- Ajuste de la fecha y la hora.
- Ajuste del brillo.
- Selección de los colores de las curvas.
- Gestión del apagado de la pantalla.
- Selección de la visualización en modo noche.
- Selección del idioma.
- Selección de los métodos de cálculo: magnitudes no activas descompuestas o no, selección de la unidad de energía, selección de los coeficientes de cálculo del factor K, selección de la referencia de las distorsiones armónicas, cálculo del PLT (deslizante o no).
- Selección del sistema de distribución (monofásico, bifásico, trifásico con o sin medida de neutro) y del método de conexión (estándar, 2 elementos o 2 elementos ½).
- Configuración de los registros, de las alarmas, de las corrientes de inserción y de los transitorios.
- Eliminación de datos (total o parcial).
- Visualización de los sensores de corriente detectados, no detectados, no gestionados, simulados o no simulados (método de conexión de 2 elementos). Ajuste de los ratios de tensión y corriente, de relaciones de transducción y de la sensibilidad.
- Configuración de los enlaces de comunicación (Wi-Fi, Ethernet).

# <span id="page-10-0"></span>**2.2. VISTA GENERAL**

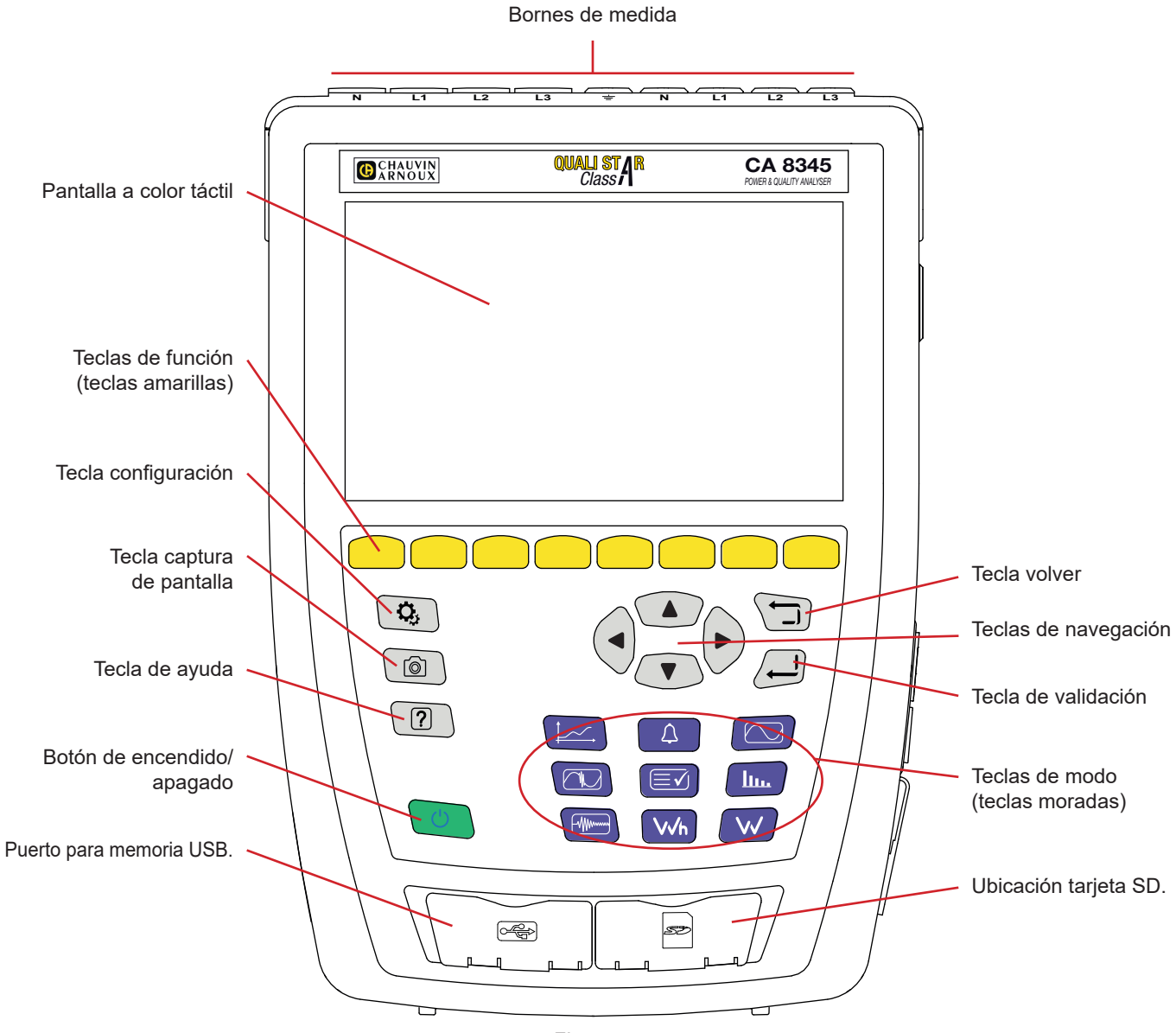

*Figura 4*

# **2.3. BORNES DE MEDIDA**

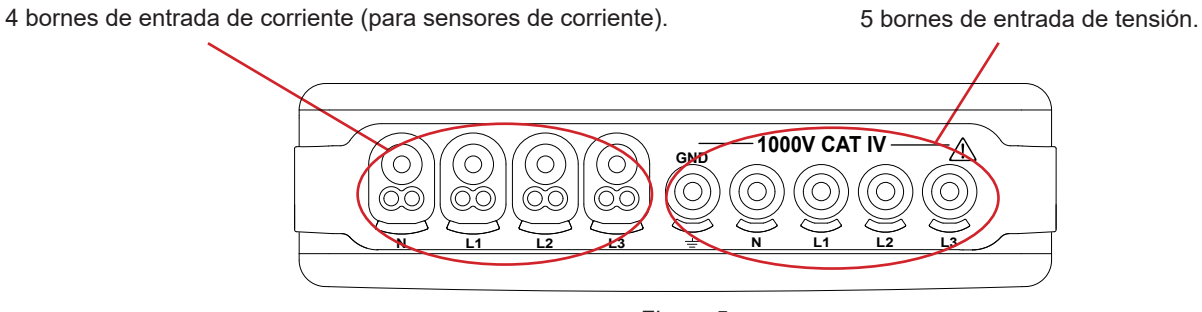

*Figura 5*

# <span id="page-11-0"></span>**2.4. CONECTORES LATERALES**

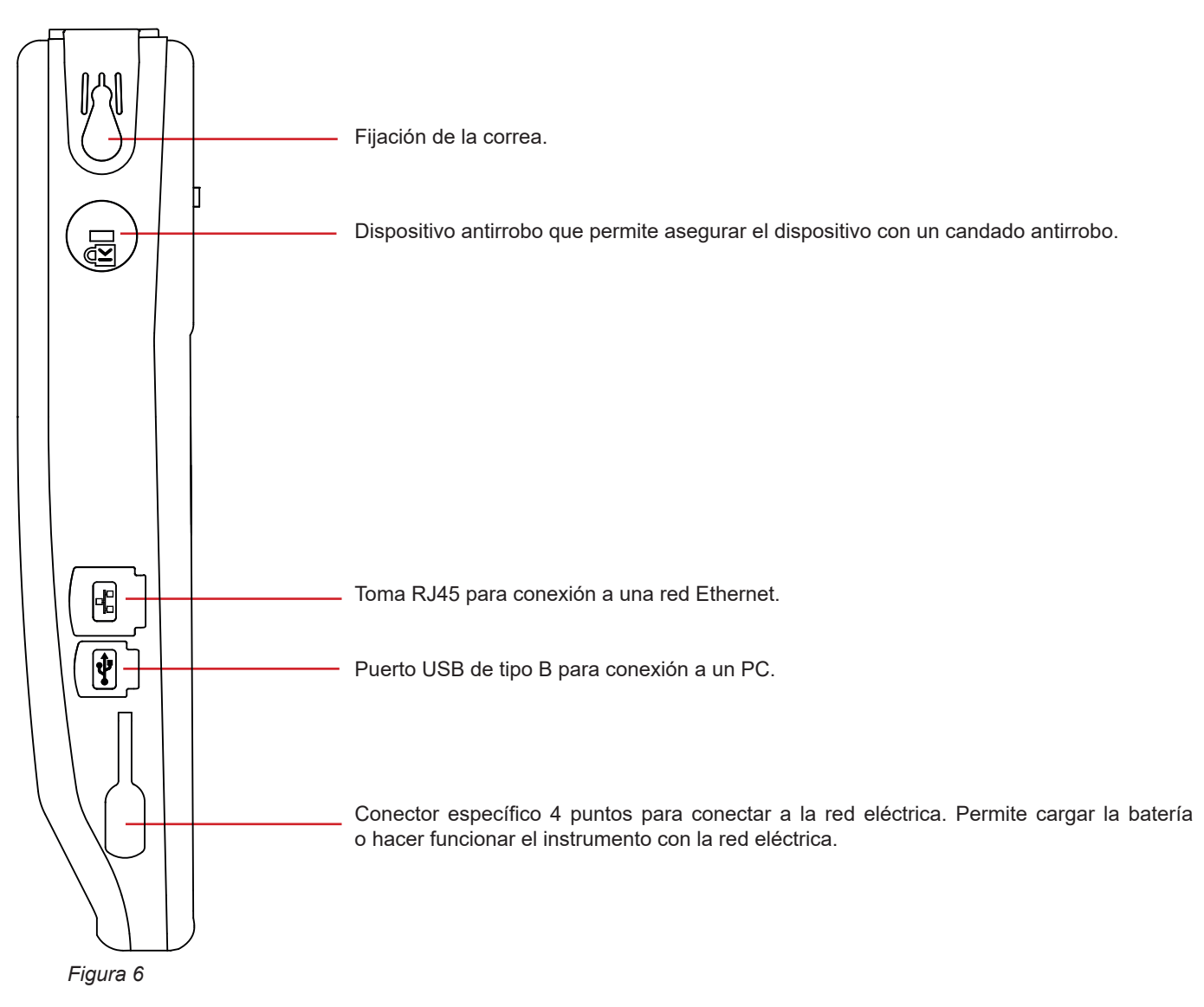

# **2.5. BATERÍA**

El instrumento puede funcionar con batería o con la red eléctrica. Puede funcionar con batería mientras se carga. Nunca debe utilizarse sin su batería, ya que contribuye a la seguridad del usuario.

Indicación del nivel de carga de la batería:

wo Batería cargada o batería nueva cuyo nivel se desconoce.

**IIII**, **III**, **II**, **Distintos niveles de carga de la batería** 

 $\Box$ Batería descargada Realice entonces una carga completa.

 $\blacksquare$ Batería cargándose: una barra parpadeante

Cuando la capacidad de la batería es demasiado baja para garantizar un funcionamiento correcto, aparecerá un mensaje. Si no conecta el aparato a la red eléctrica, se apagará un minuto después del mensaje.

# <span id="page-12-0"></span>**2.6. DISPLAY**

El CA 8345 tiene un gran display (WVGA), a color y táctil.

A continuación se muestra una pantalla típica.

La barra de estado en la parte superior de la pantalla describe el estado del instrumento.

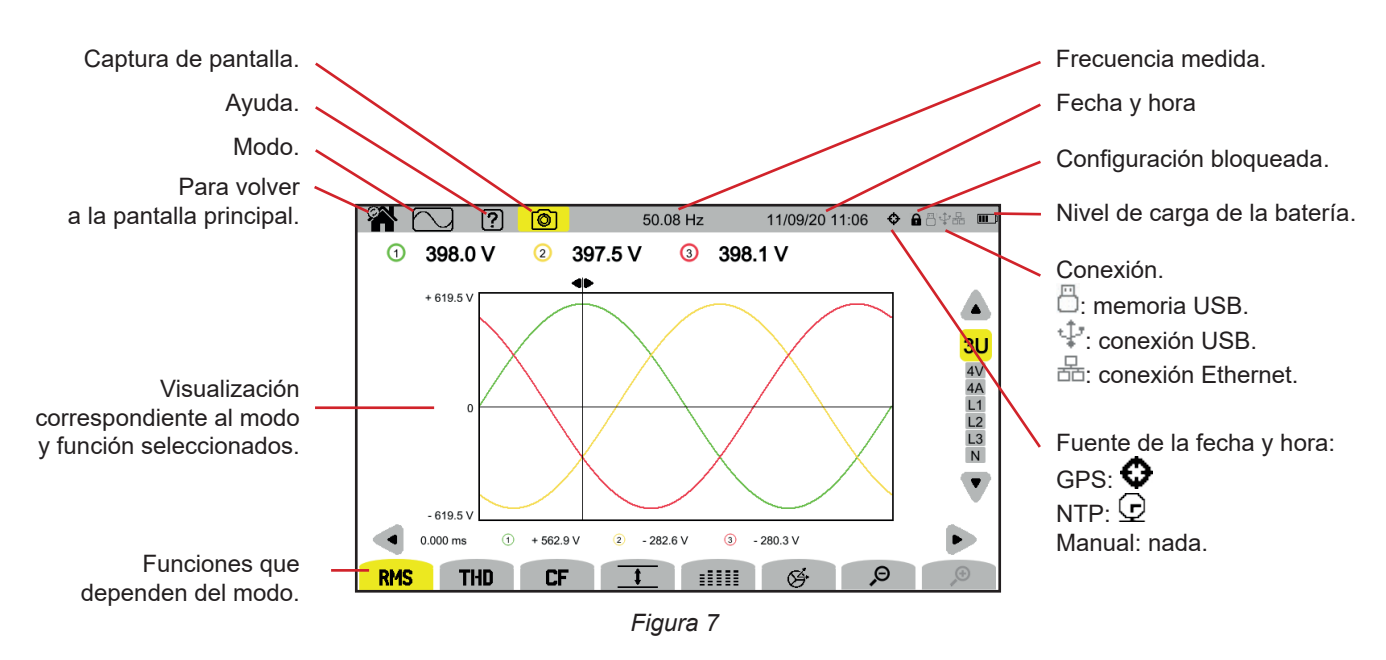

# **2.7. BOTÓN DE ENCENDIDO/APAGADO**

Al pulsar el botón  $\mathcal{O}$  se enciende el instrumento. El botón  $\mathcal{O}$  parpadea en naranja durante el inicio.

Cuando la batería está cargándose, el botón  $\bigcup$  parpadea en verde. Cuando está fijo, la batería está cargada.

Si el aparato se ha apagado bruscamente (corte de luz mientras la batería está descargada) o automáticamente (batería baja), la próxima vez que se inicie el aparato aparecerá un mensaje informativo.

Al volver a pulsar la tecla  $\mathsf{\dot{U}}$  se apagará el instrumento. Si el instrumento está registrando, contando energía (aunque se suspenda el cómputo), registrando transitorios, alarmas o capturando la corriente de inserción, pedirá confirmación.

Si confirma el apagado, los registros finalizan y el instrumento se apaga. Al siguiente reinicio del instrumento, los registros se retomarán automáticamente.

Si el instrumento está conectado a la red eléctrica al apagarlo, se empezará a cargar la batería.

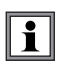

Si, en casos excepcionales, la visualización se congela y el instrumento ya no se apaga pulsando el botón  $\mathcal{O}$ , puede forzar la desconexión manteniendo pulsado el botón  $\mathcal O$  durante 10 segundos. Esto puede provocar la pérdida de los registros actuales en la tarjeta SD.

# <span id="page-13-0"></span>**2.8. TECLADO**

## **2.8.1. LAS TECLAS DE MODO (TECLAS MORADAS)**

Estas 9 teclas permiten acceder a los modos específicos:

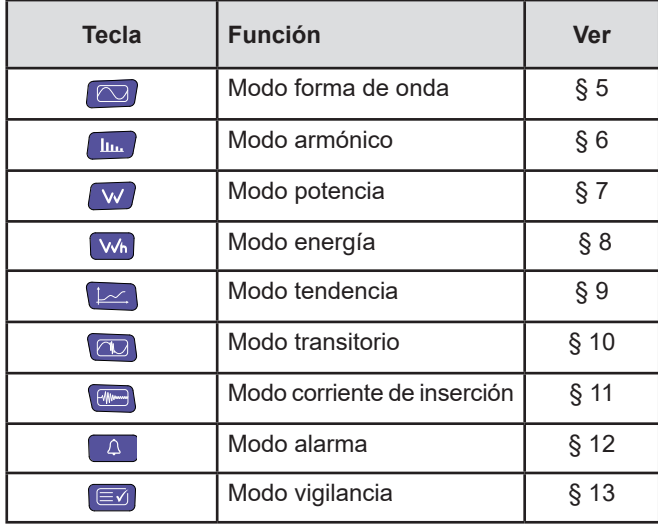

## **2.8.2. LAS TECLAS DE NAVEGACIÓN**

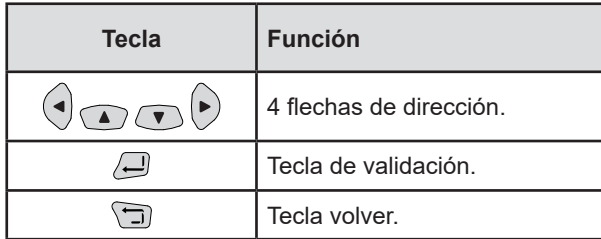

## **2.8.3. LAS DEMÁS TECLAS**

Las funciones de las demás teclas del teclado son las siguientes:

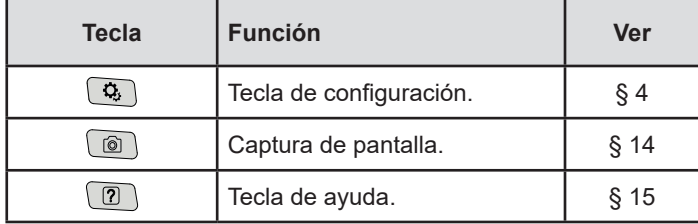

## **2.8.4. LAS TECLAS DE FUNCIÓN (8 TECLAS AMARILLAS)**

Las funciones de las teclas amarillas cambian en función del modo y del contexto.

# <span id="page-14-0"></span>**2.9. INSTALACIÓN DE LOS MARCADORES DE COLOR**

Para identificar los cables y los bornes de entrada, puede identificarlos con marcadores de color suministrados con el instrumento.

■ Separe el marcador de color e insértelo en los dos orificios previstos para ello cerca del borne (el grande para el borne de corriente y el pequeño para el de tensión).

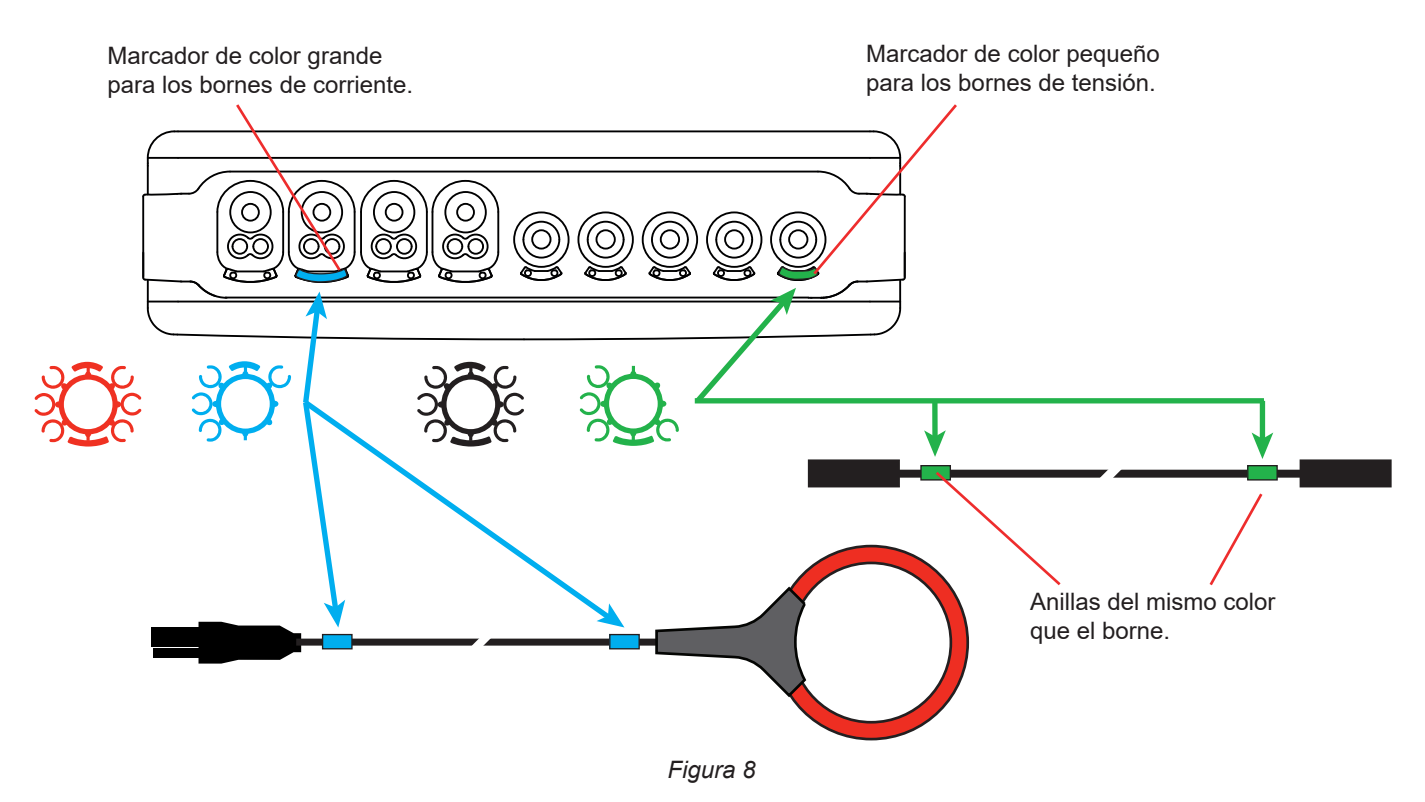

■ Enganche una anilla del mismo color a cada extremo del cable que va a conectar al borne. Dispone de un juego de 12 marcadores de distintos colores que se ajustan a todos los códigos de color de fase/neutro vigentes.

# <span id="page-15-0"></span>**2.10. TARJETA DE MEMORIA**

El instrumento acepta tarjetas de memoria de tipo SD (SDSC), SDHC y SDXC formateadas según el caso en FAT16, FAT32 o exFAT. El instrumento se suministra con una tarjeta SD formateada. La tarjeta de memoria es imprescindible para registrar medidas.

Si desea instalar una nueva tarjeta SD:

- Abra la tapa de elastómero marcada como SD.
- Desconecte la tarjeta SD existente siguiendo el procedimiento explicado en el § [3.5](#page-21-1). Se apagará el piloto rojo.
- Presione la tarjeta de memoria para sacarla de su ranura.
- Introduzca la nueva tarjeta SD en la ranura hasta que esté completamente insertada. Se encenderá el piloto rojo.
- Vuelva a colocar la tapa de elastómero.

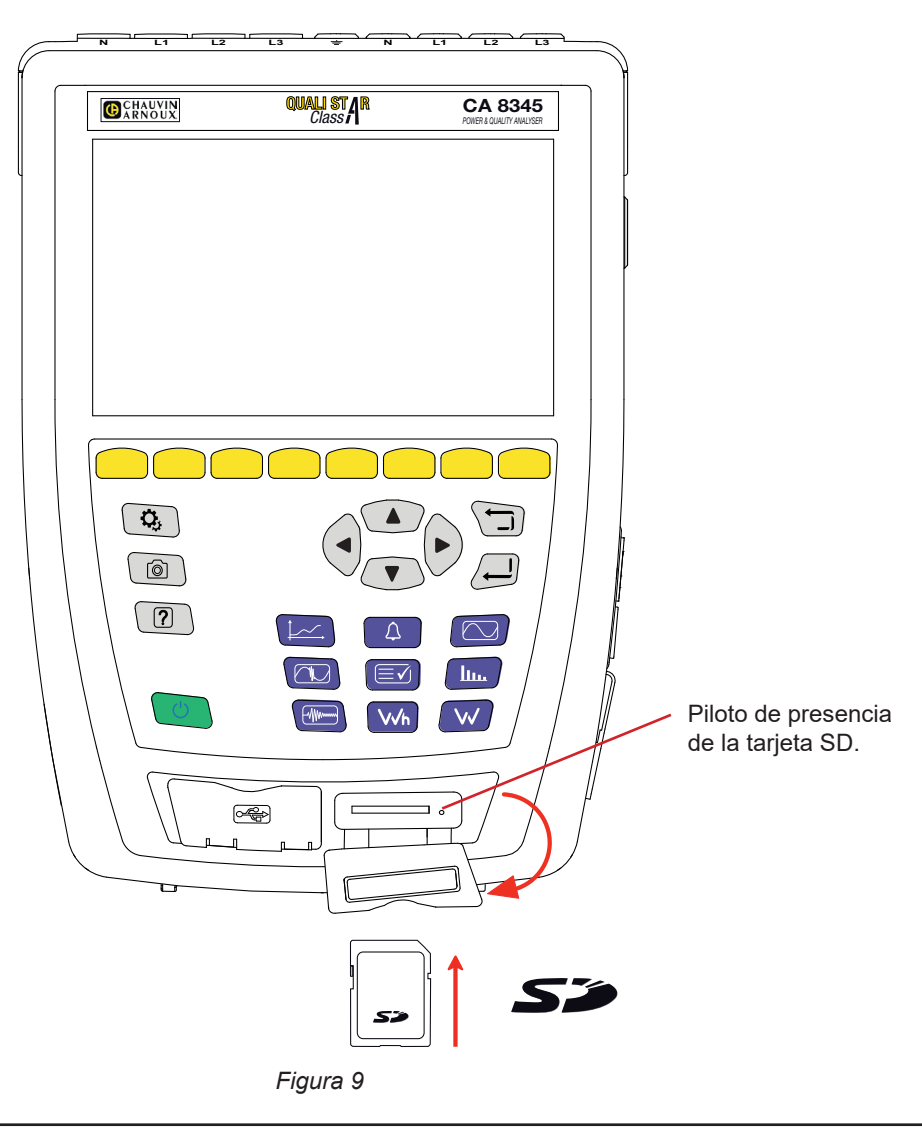

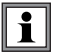

Proteja la tarjeta de memoria contra escritura cuando la retire del instrumento. Desproteja la tarjeta contra escritura antes de colocarla en el instrumento.

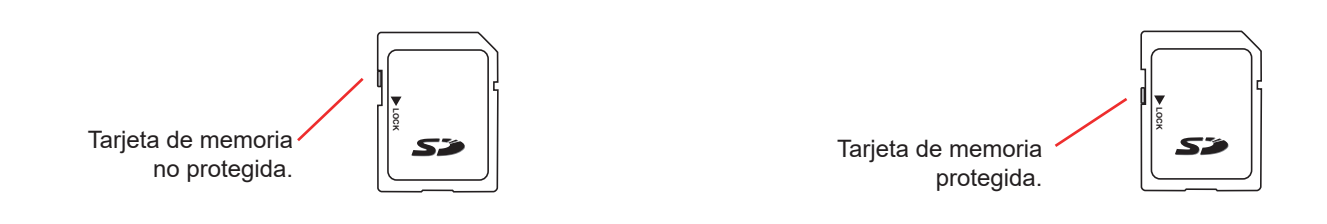

# <span id="page-16-0"></span>**2.11. SOPORTE**

Un soporte retráctil en la parte trasera del instrumento permite mantenerlo en una posición inclinada de 60°.

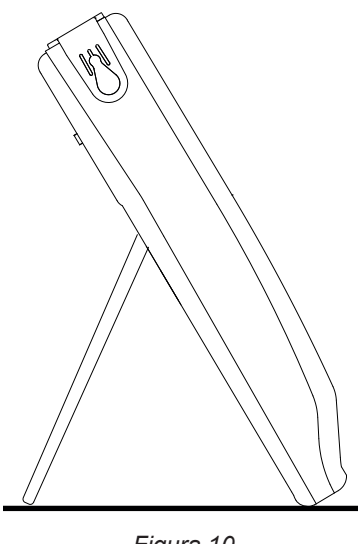

*Figura 10*

# **2.12. GANCHO MAGNÉTICO (OPCIONAL)**

El gancho magnético permite colgar el instrumento en la parte superior de una puerta o fijarla a una pared metálica.

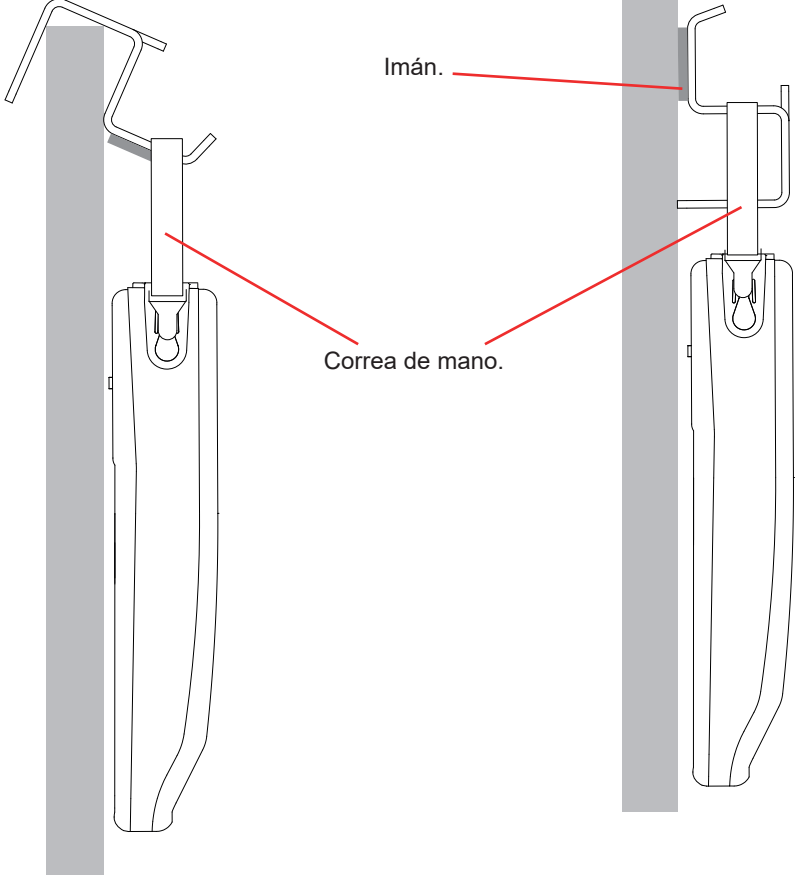

*Figura 11*

# **3. CONFIGURACIÓN**

<span id="page-17-0"></span> $\mathbf i$ 

Antes de utilizar el instrumento, debe configurarlo.

El CA 8345 tiene 2 menús de configuración:

- la configuración del instrumento en sí  $\Phi$ ,
- la configuración de las medidas  $\mathbf{Q}_1$ .

## Pulse la tecla  $\Omega$

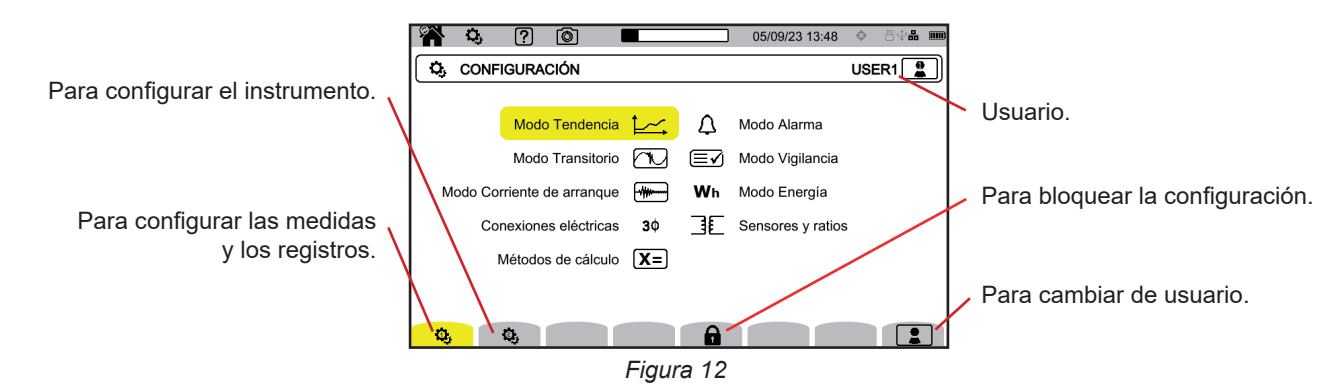

# **3.1. NAVEGACIÓN**

Para configurar el instrumento, usted puede utilizar las teclas de navegación (◄, ►, ▲, ▼) para seleccionar los parámetros y cambiarlos, sobre todo si lleva guantes, o puede utilizar la pantalla táctil.

La tecla  $\bigoplus$  permite aceptar.

La tecla  $\Box$  permite abandonar o volver a la pantalla anterior.

# **3.2. TECLADO DE ENTRADA**

Cuando necesitas introducir texto, el instrumento muestra un teclado virtual. Los caracteres disponibles dependen del contexto.

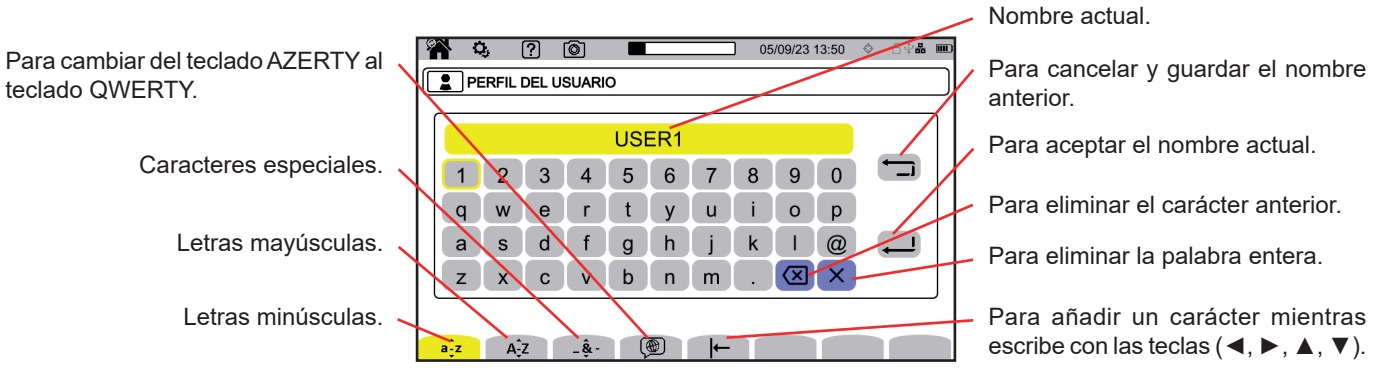

*Figura 13*

# <span id="page-18-0"></span>**3.3. USUARIOS**

El CA8345 permite a 3 usuarios distintos configurar el instrumento y las medidas. Seleccione  $\boxed{\triangle}$  en una pantalla de configuración y elija su número de usuario.

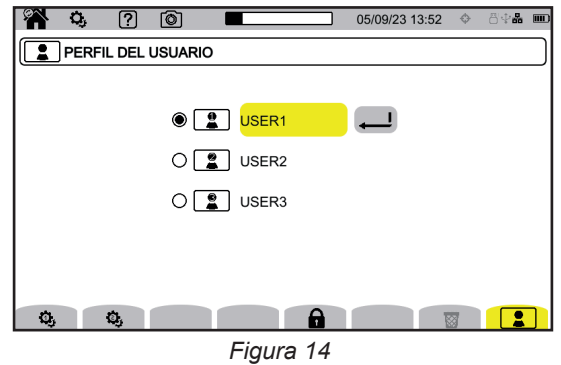

Seleccione el nombre del usuario y cámbielo.

Cuando vuelva a su perfil de usuario, tendrá de nuevo toda su configuración.

# **3.4. CONFIGURACIÓN DEL INSTRUMENTO**

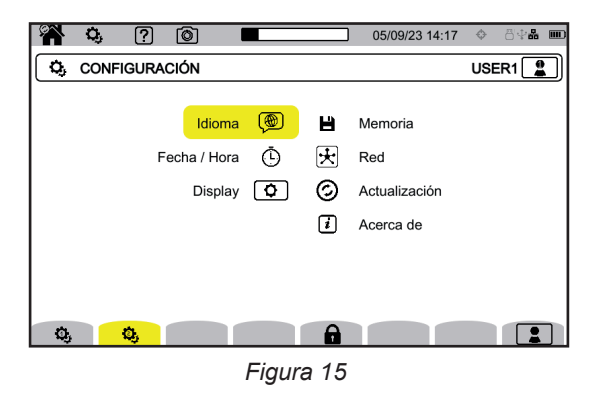

A excepción de la pantalla y el idioma, no es posible cambiar la configuración del instrumento si éste está registrando, midiendo energía (aunque se suspenda el cómputo), registrando transitorios, alarmas o capturando la corriente de inserción.

## **3.4.1. BLOQUEO DE LA CONFIGURACIÓN**

 $\mathbf i$ 

Una vez configurado el instrumento, puede bloquear la configuración pulsando  $\bigoplus$  e introduciendo una contraseña.

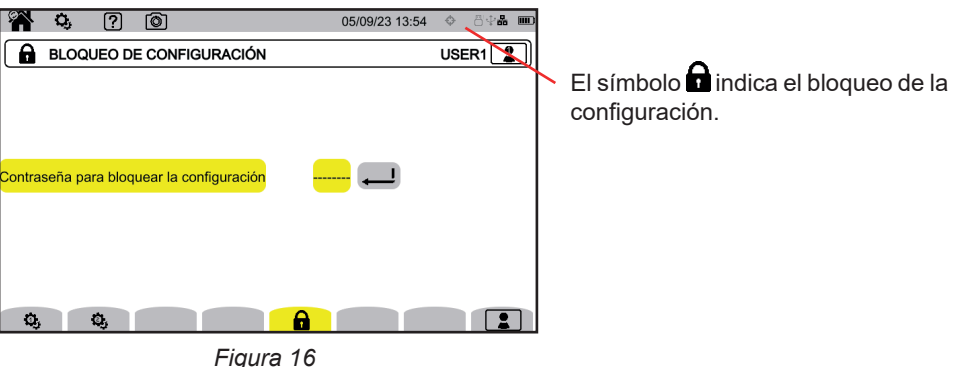

Ya no se puede cambiar ningún parámetro de configuración.

#### Guarde bien su contraseña, de lo contrario ya no podrá configurar su instrumento.

Para desbloquear la configuración, vuelva a pulsar  $\blacksquare$  e introduzca la contraseña. Si ha olvidado la contraseña, puede desbloquear el instrumento con el software PAT3, siempre que esté conectado por USB.

## **3.4.2. IDIOMA**

f

Para elegir el idioma de su instrumento, seleccione  $(\overline{\mathfrak{B}})$ . Elija su idioma y luego acepte con la tecla  $\Box$ .

## **3.4.3. FECHA / HORA**

Para configurar la fecha y la hora, seleccione  $\mathbb O$ .

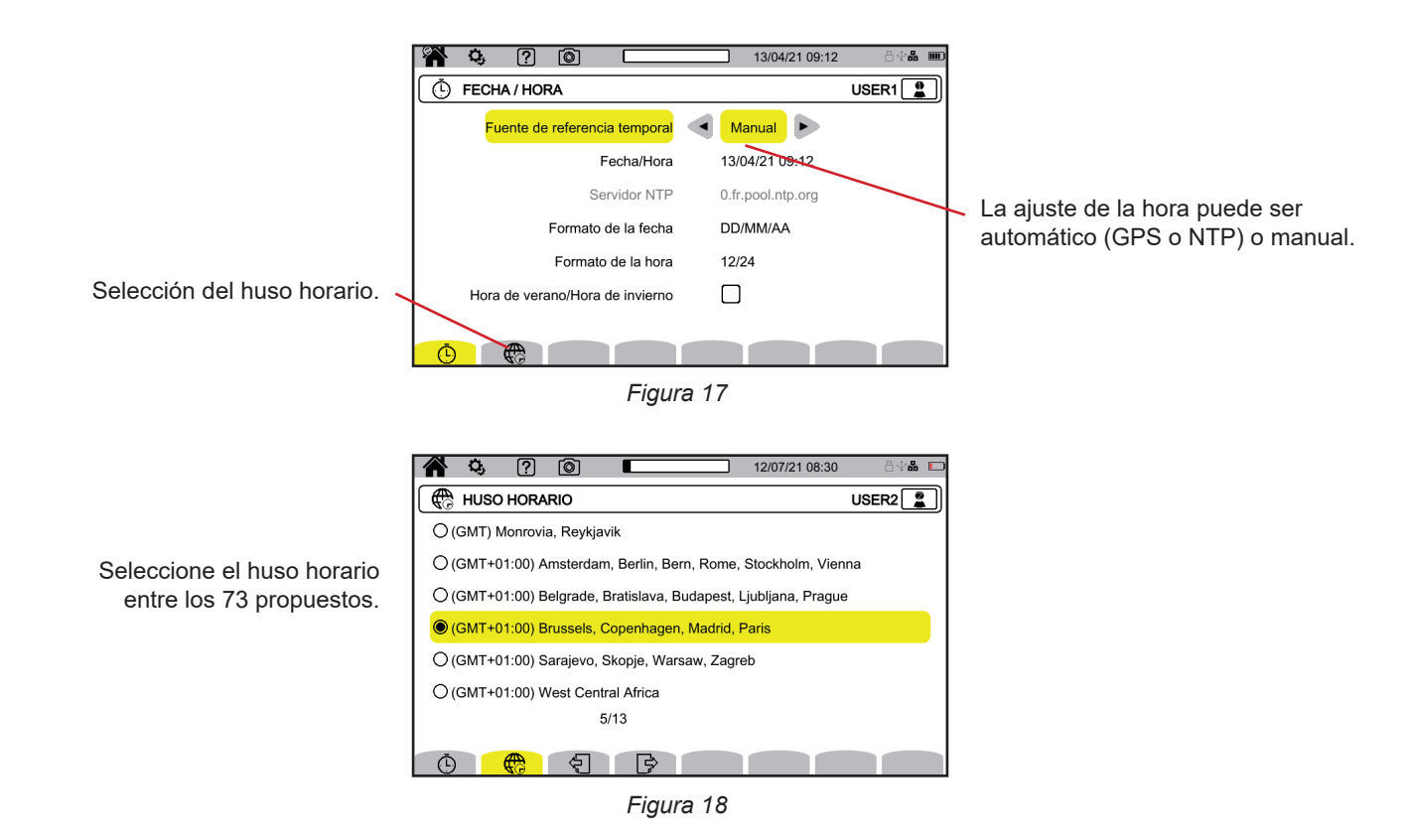

#### **3.4.3.1. Modo manual**

Este modo le permite introducir la fecha y la hora manualmente. Para una precisión y deriva del reloj interno de clase A (según la norma IEC 61000-4-30), seleccione el modo GPS.

#### **3.4.3.2. Modo GPS**

El modo GPS es necesario para garantizar la clase A (según la IEC 61000-4-30) de su instrumento. Es necesario que se exponga a los satélites GPS al menos una vez, para que el receptor pueda recuperar la fecha y la hora. Puede tardar hasta 15 minutos en sincronizarse. La precisión se mantiene entonces, incluso si los satélites ya no son accesibles, según las siguientes situaciones:

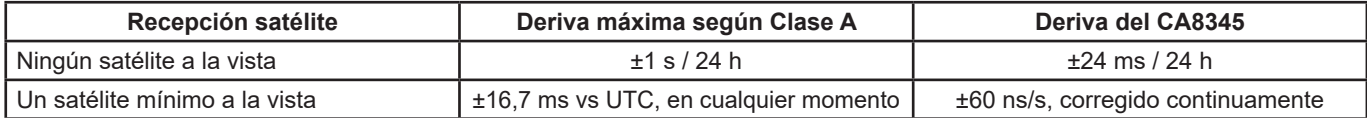

Para evitar los desfases de tiempo, el ajuste automático de la hora se bloquea cuando hay un registro en curso.

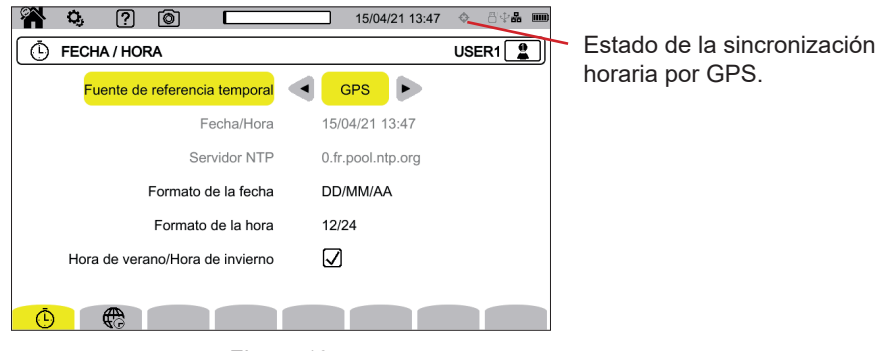

*Figura 19*

El estado de recepción de los satélites se indica mediante un icono en la barra de estado, con los siguientes significados:

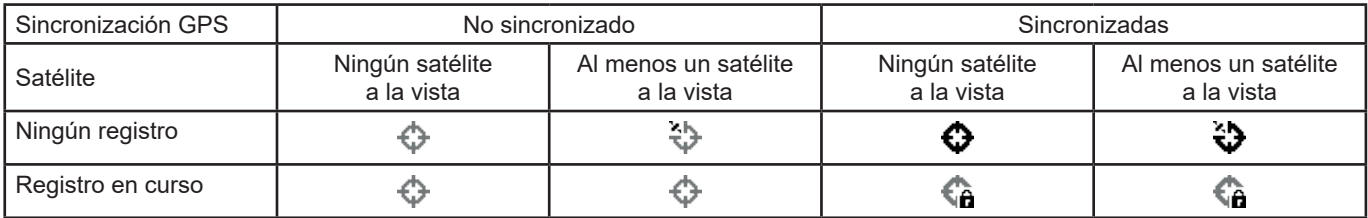

Después de 40 días sin exposición a un satélite GPS, el icono de sincronización ( $\bigodot$ ) volverá al estado no sincronizado ( $\bigodot$ ).

Recibir las señales GPS de los satélites puede ser problemático dentro de un edificio. Si el icono GPS nunca cambia a un estado sincronizado, es probable que los satélites estén fuera de alcance. En este caso, utilice un repetidor de señal GPS, con una antena colocada en el exterior o cerca de la ventana de un edificio.

## **3.4.3.3. Modo NTP**

Si elige la sincronización horaria por NTP, introduzca la dirección del servidor NTP en el campo **servidor NTP** (por ejemplo, 0.fr. pool.ntp.org), asegurándose de utilizar la zona horaria correspondiente a su país, y luego conecte el instrumento a este servidor a través del puerto Ethernet o Wi-Fi.

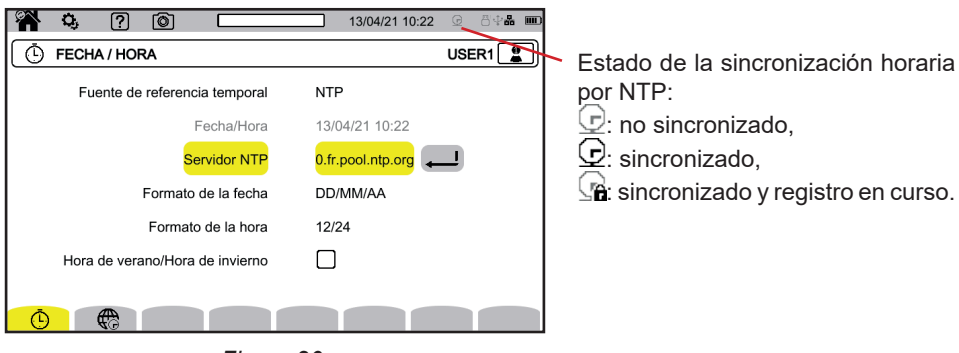

*Figura 20*

## <span id="page-21-0"></span>**3.4.4. VISUALIZACIÓN**

Seleccione  $\boxed{\textcircled{2}}$  para entrar en la configuración de la visualización.

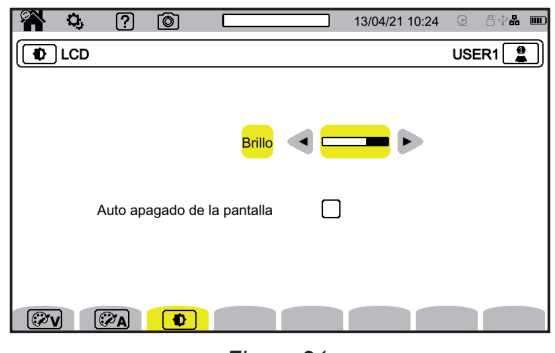

*Figura 21*

#### **3.4.4.1. Colores de las curvas de tensión**

Para elegir los colores de las curvas de tensión, seleccione  $\mathbb{C}\mathbb{V}$ . Elija el color para cada una de las 3 fases y el neutro. Puede elegir entre una treintena de colores.

En el modo noche, el fondo blanco se vuelve negro y los colores se invierten.

#### **3.4.4.2. Colores de las curvas de corriente**

Para elegir los colores de las curvas de corriente, seleccione  $(\mathbb{Z}_A)$ . Elija el color para cada una de las 4 entradas de corriente. Puede elegir entre una treintena de colores.

En el modo noche, el fondo blanco se vuelve negro.

#### **3.4.4.3. Brillo y apagado de la pantalla**

```
Para ajustar el brillo del display y el apagado de la pantalla, seleccione \boxed{\bm{\Phi}}.
```
Usted puede activar o desactivar el apagado de la pantalla. La pantalla se apagará al cabo de 10 minutos si el usuario no presiona ninguna tecla. Esto permite ahorrar la batería. Si se está registrando, la pantalla no se apaga.

Para volver a encender la pantalla, pulse cualquier tecla.

## <span id="page-21-1"></span>**3.5. MEMORIA (TARJETA SD, MEMORIA USB)**

Puede acceder al contenido de la memoria (tarjeta SD o memoria USB) en el menú de configuración del instrumento. Pulse la tecla  $\alpha$  y luego la segunda tecla de función  $\alpha$ .

Todos les registros se realizan en la memoria externa. Seleccione **ell** para acceder a ella.

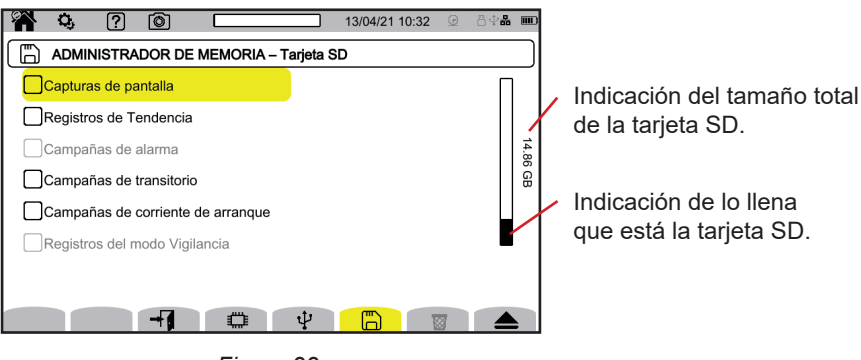

*Figura 22*

La pantalla le muestra el contenido de la tarjeta SD  $\Box$  o memoria USB  $\Psi$ .

## <span id="page-22-0"></span>Para expulsar la tarjeta SD o la memoria USB, pulse

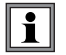

Debe expulsar la tarjeta SD antes de sacarla del instrumento, de lo contrario podría perder parte o todo su contenido.

Cuando no queda ninguna tarjeta SD, el piloto rojo de presencia de la tarjeta SD se apaga y el símbolo **al aparece en la barra** de estado.

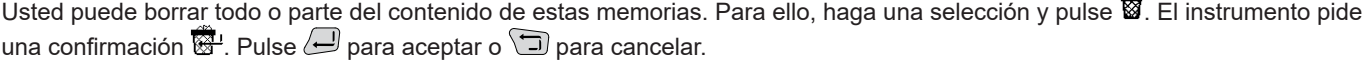

También puede eliminar un perfil de usuario pulsando . Eliminar un perfil de usuario equivale a restablecer la configuración de fábrica.

Para ver los detalles de un contenido, selecciónelo y pulse  $\P$ . Usted puede borrar todo o parte del contenido **.** 

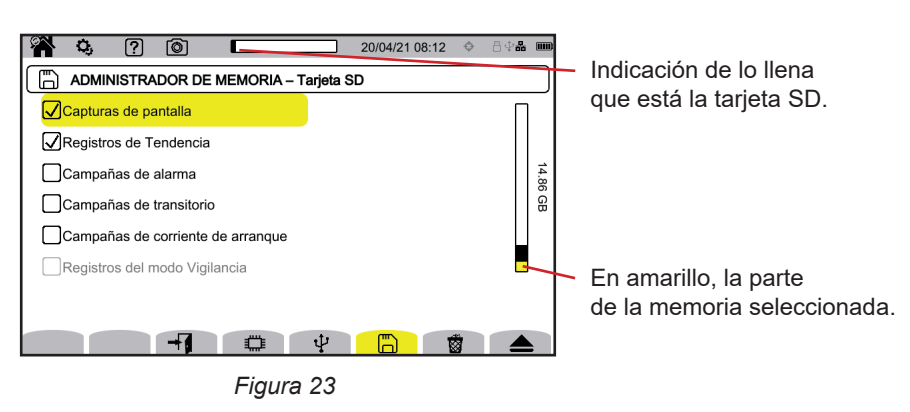

También puede copiar todo o parte del contenido de la tarjeta SD en una memoria USB  $\Box \rightarrow \psi$ .

## **3.6. INFORMACIÓN**

La información sobre el instrumento se encuentra en la configuración del instrumento. Pulse la tecla  $\alpha$  y luego la segunda tecla de función  $\mathbb{Q}_1$ 

> യം വേ വരി 14/11/23 11:45 i.a. *i* ACERCA DE - INFORMACIÓN PRINCIPAL USER1 $\sqrt{2}$ Modelo 8345 Número de serie 12345678 Número de garantía 123465aBo Distribución 2.00  $\mathbb{E}$   $\mathbb{E}$   $\mathbb{$ *Figura 24*

Seleccione  $\overline{u}$  para ver la información del instrumento.

Las páginas de información ( $\Box$ ,  $\Box$ ,  $\Box$ , etc.) permiten consultar toda la información en el instrumento como: ■ el número de garantía,

- el número de serie,
- las versiones de software y firmware,
- las direcciones MAC, Ethernet y Wi-Fi.

# <span id="page-23-0"></span>**3.7. COMUNICACIÓN**

El instrumento puede comunicar:

- mediante USB
- mediante Wi-Fi
- mediante una conexión Ethernet

También puede enviar correos electrónicos cuando se activan las alarmas.

La configuración de comunicación se encuentra en la configuración del instrumento. Pulse la tecla  $\Omega$  y luego la segunda tecla de función  $\Omega$ .

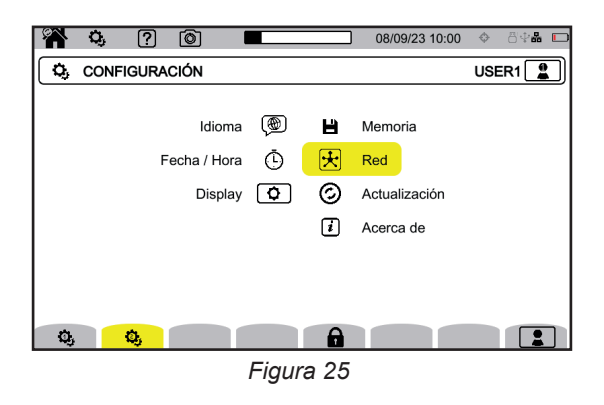

Seleccione  $\overline{\mathfrak{X}}$  para entrar en la configuración de la red del instrumento. Aparecerá entonces la siguiente pantalla:

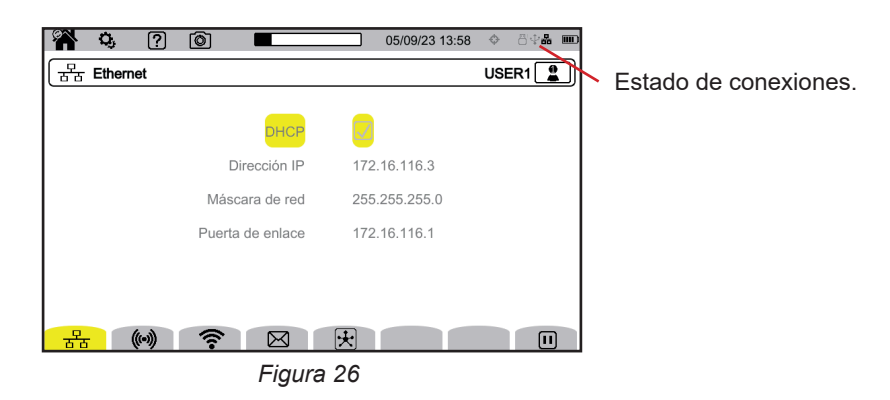

permite conectarse con una conexión Ethernet.

permite configurar la conexión Wi-Fi punto de acceso (WAP).

permite conectarse mediante Wi-Fi.

 $\boxtimes$  permite configurar el e-mail.

f

 $\mathbb E$  permite conectarse al servidor IRD (DataViewSync<sup>TM</sup>).

Sólo se puede activar una conexión (Ethernet, Wi-Fi o Wi-Fi punto de acceso) a la vez.

Por ejemplo, si desea activar una conexión Wi-Fi cuando ya hay una conexión Ethernet activada, el instrumento le pedirá que corte la conexión Ethernet mostrando  $\frac{P}{G}$ . Acepte con la tecla  $\bigoplus$  o cancele pulsando cualquier otra tecla.

También puede detener una conexión manualmente pulsando  $\textbf{H}$ .

## **3.7.1. CONEXIÓN ETHERNET**

El símbolo  $\blacksquare$  indica que la conexión está activa.

El símbolo  $\mathbf D$  indica que la conexión está inactiva y que se puede activar.

Para cambiar una conexión, deténgala pulsando  $\blacksquare$ 

■ Marque la casilla DHCP (Dynamic Host Configuration Protocol) y el instrumento solicita su dirección IP a un servidor DHCP. Si ningún servidor DHCP responde, se generará automáticamente una dirección IP.

■ Desmarque la casilla DHCP para asignar esta dirección manualmente.

Luego pulse  $\bigcirc$  para reiniciar la conexión.

## **3.7.2. CONEXIÓN WI-FI PUNTO DE ACCESO (WAP)**

El instrumento crea una red Wi-Fi local que le permite conectarse a un PC, smartphone o tableta.

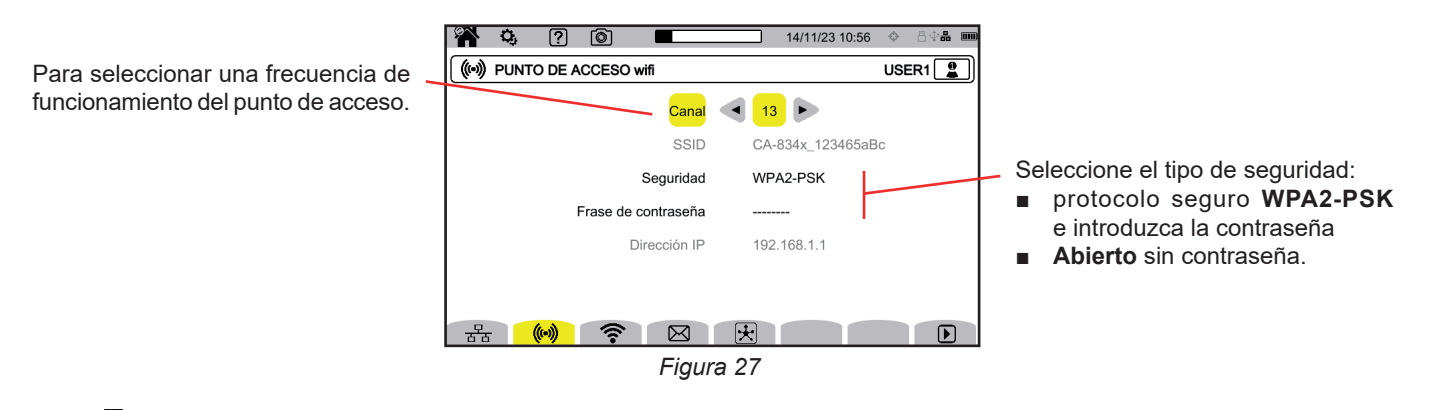

Pulse  $\mathbf D$  para activar la conexión.

## **3.7.3. CONEXIÓN WI-FI**

La conexión Wi-Fi permite conectar el instrumento a una red Wi-Fi existente.

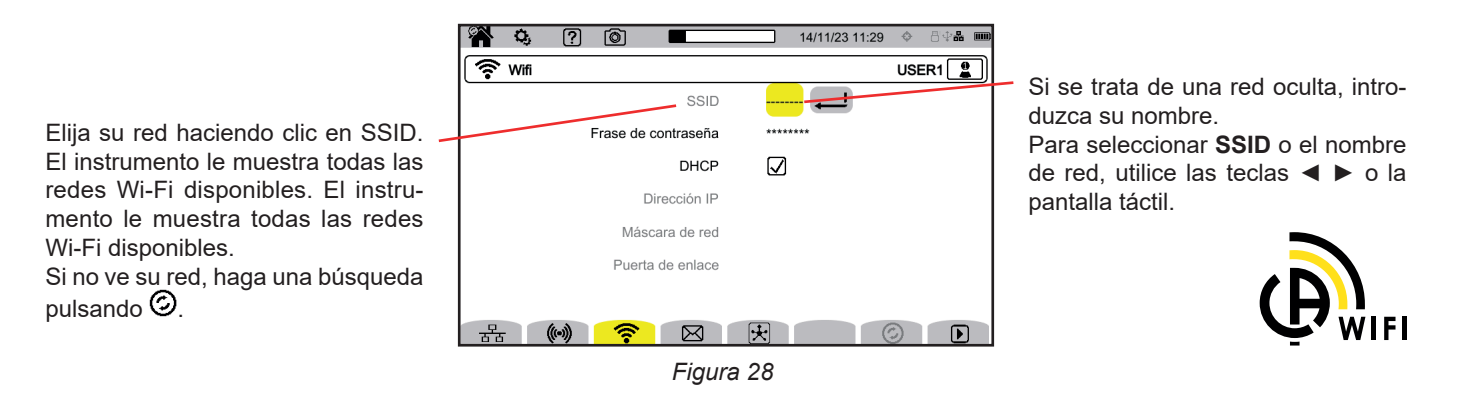

i

Sólo se puede activar una conexión (Ethernet, Wi-Fi o WAP) a la vez. Así, la visualización de las redes disponibles para la conexión no funciona (SSID en gris) si ya está activo otro tipo de conexión.

Luego, introduzca la contraseña en caso necesario.

- Marque la casilla DHCP (Dynamic Host Configuration Protocol) y el instrumento solicita su dirección IP a un servidor DHCP. Si ningún servidor DHCP responde, se generará automáticamente una dirección IP.
- Desmarque la casilla DHCP para asignar esta dirección manualmente.

El símbolo  $\Box$  indica que la conexión está activa.

El símbolo  $\bigtriangledown$  indica que la conexión está inactiva y que se puede activar.

Para cambiar una conexión, deténgala pulsando  $\Box$ . Desmarque DHCP para pasar a modo manual y cambiar la configuración: Luego pulse  $\blacksquare$  para reiniciar la conexión.

## **3.7.4. E-MAIL**

Introduzca el email para recibir notificaciones en caso de rebasamiento de alarma. El instrumento deberá estar conectado a un servidor IRD.

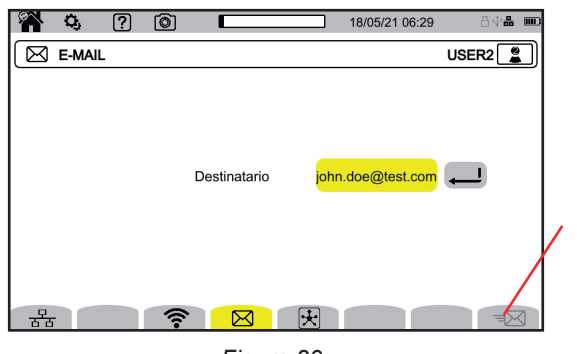

Permite comprobar que el enlace IRD funciona enviando un correo electrónico de prueba a la dirección de correo electrónico configurada.

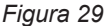

## **3.7.5. SERVIDOR IRD (DATAVIEWSYNCTM)**

El IRD (Internet Relay Device) es un protocolo que permite hacer que comuniquen dos dispositivos situados en dos subredes distintas (por ejemplo un PC y un instrumento de medida). Cada dispositivo se conecta al servidor IRD y este servidor conecta los dos dispositivos.

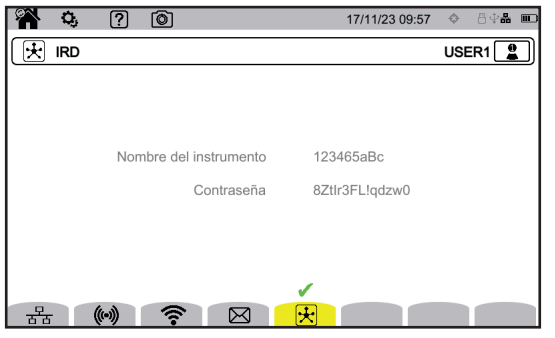

Esta pantalla muestra el identificador del instrumento (su número de garantía). Usted puede elegir la contraseña. Hay una contraseña por usuario.

*Figura 30*

La contraseña debe contener al menos 12 caracteres, incluyendo una letra mayúscula, una letra minúscula, un número y un carácter especial. Si la contraseña es incorrecta, aparecerá en rojo. Para cambiarla, desactive el enlace activo.

La conexión al servidor IRD es automática en cuanto se activa una conexión Ethernet, Wi-Fi o Wi-Fi punto de acceso. Cuando se establezca la conexión, aparecerá el símbolo  $\bullet$  encima de la tecla  $\mathbb{E}$ .

La conexión al servidor IRD servirá para iniciar una campaña de medida a distancia. Para conectarse al instrumento, deberá introducir su identificador y contraseña.

Para cambiar la contraseña, debe desconectar el dispositivo del servidor IRD y, por lo tanto, detener la conexión activa.

# <span id="page-26-0"></span>**3.8. ACTUALIZACIÓN DEL FIRMWARE**

Seleccione  $\odot$  para actualizar el firmware. Para obtener la última versión, remítase al § [18.5](#page-108-1).

Cuando el instrumento detecta un software en la memoria USB o la tarjeta SD, muestra la información y ofrece instalarlo. Por ejemplo, si usted ha guardado una actualización en la tarjeta SD, el instrumento la identifica y muestra la siguiente pantalla.

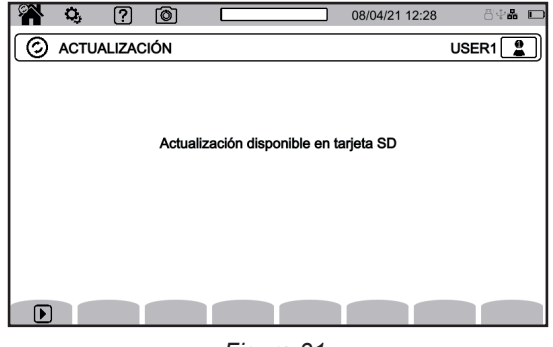

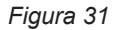

Pulse  $\bm{\mathbb{D}}$ . El instrumento se apagará y la próxima vez que se inicie, arrancará en un modo específico para actualizaciones de software.

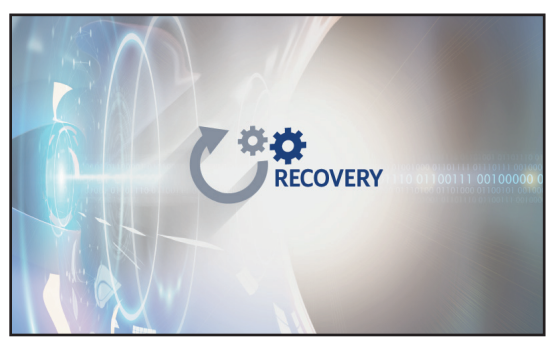

*Figura 32*

También es posible forzar este modo específico arrancando el instrumento y manteniendo pulsadas las teclas  ${\bf Q}_i$ e  $\bigcup$  hasta que aparezca la pantalla mostrada arriba.

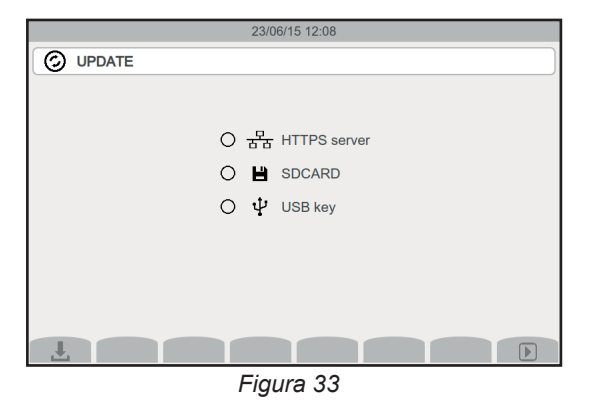

Seleccione:

- $\frac{1}{2}$  para actualizar desde el sitio Web de Chauvin Arnoux mediante la conexión Ethernet.
- □ para actualizar desde la tarjeta SD.
- para actualizar desde la memoria USB.

Pulse **↓** para descargar el archivo (esto puede tardar unos minutos) luego **D** para iniciar la actualización.

## <span id="page-27-0"></span>**3.9. CONFIGURACIÓN DE LAS MEDIDAS**

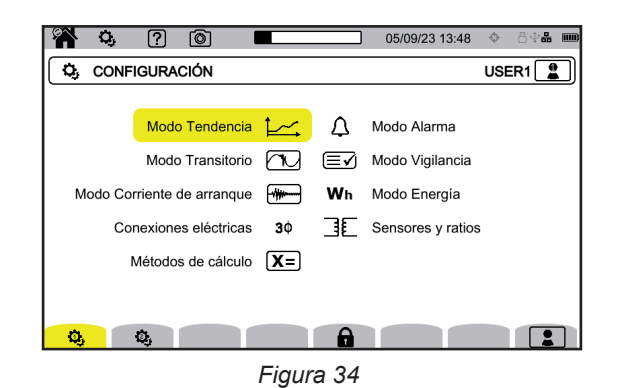

Antes de realizar medidas, debe definir o adaptar los siguientes parámetros:

■ los métodos de cálculo,

f

- la red de distribución y conexión,
- las relaciones de tensión, los sensores de corriente, sus rangos y sus relaciones.

No es posible cambiar la configuración de medida si la configuración está bloqueada o si el aparato está registrando, midiendo energía (incluso si la medida está suspendida), registrando transitorios, alarmas o capturando corrientes de inserción.

## **3.9.1. MÉTODOS DE CÁLCULO**

Para elegir los métodos de cálculo, seleccione  $X =$ .

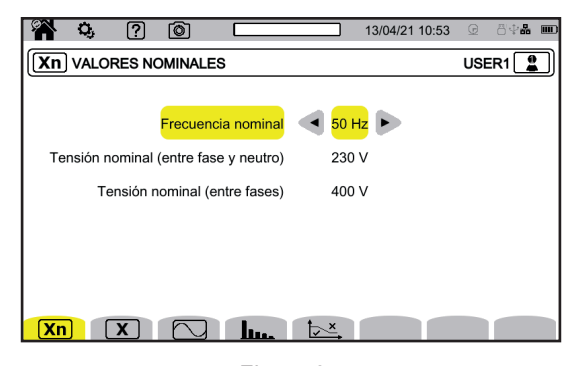

*Figura 35*

**Xn**) para definir los valores nominales:

La frecuencia nominal (50 o 60 Hz).

- La tensión nominal.
- La tensión nominal entre fases.

i

La tensión nominal simple y la tensión nominal entre fases pueden ajustarse independientemente. Acuérdese de ajustar ambas correctamente.

La tensión nominal configurada aquí es la tensión nominal del sistema (U<sub>n</sub>). No se debe confundir con la tensión nominal de entrada declarada ( $U_{\text{din}}$ ) en los bornes del instrumento.

En el caso de redes eléctricas de media tensión o alta tensión, puede haber un transformador reductor entre la red y el instrumento de medida.

Se puede configurar U<sub>n</sub> entre 50 V y 650 kV, pero U<sub>din</sub> nunca debe superar los 1.000 V entre fases y 400 V entre Fase y Neutro. La incertidumbre de la relación de los transformadores reductores influye en la precisión de la medida: la medida sólo se garantiza cuando la relación es igual a 1 y U $_{_{\sf din}}$  = U $_{_{\sf n}}$ .

## Deara seleccionar los valores a mostrar:

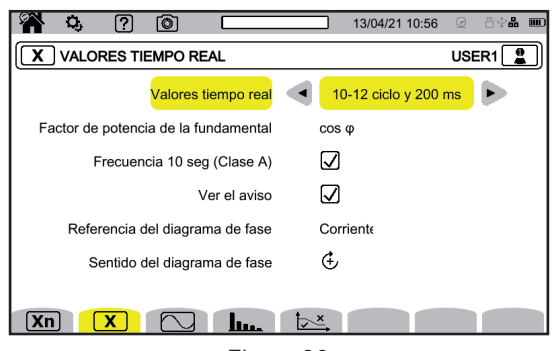

*Figura 36*

- Para los **Valores tiempo real**, elija entre **10-12 ciclos y 200 ms** y **150-180 ciclos y 3 s**. Esta selección servirá para el cálculo y visualización de los valores en la mayoría de los modos.
- Para el **factor de potencia fundamental**, elija entre **DPF**, **PF1** y **cos φ** para la visualización.
- **Frecuencia 10 s:** seleccione calcular la frecuencia a lo largo de 10 s (según la IEC 61000-4-30 Clase A) o no. Si sólo mide corrientes, deshabilité esta selección.
- Elija si desea que aparezcan Avisos en pantalla.
- De este modo, se indicarán todas las magnitudes sometidas a bajadas de tensión, sobretensiones e interrupciones (ver § [3.10.8](#page-41-0)). ■ Para la **Referencia del diagrama de orden de fase**, elija entre **Corriente** y **Tensión**.
- Para el **Sentido del orden de fase**, elija entre  $\Phi$  (sentido de las agujas del reloj) o  $\Phi$  (sentido contrario a las agujas del reloj).

P  $\sqcup$  para definir el modo forma de onda:

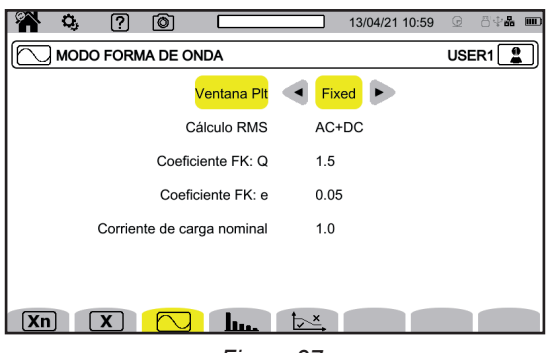

*Figura 37*

- El método de cálculo del flicker del  $P_{\text{tr}}$  (ventana fija o deslizante),
	- ventana **deslizante**: el P<sub>lt</sub> se calculará cada 10 minutos. El primer valor será disponible 2 horas después de encender el instrumento, ya que se necesitan 12 valores de  $P_{st}$  para calcular el  $P_{t}$
	- ventana fija: el P<sub>ir</sub> se calculará cada 2 horas, alineado con las horas UTC pares. Si la hora local tiene un desfase horario impar respecto a UTC, los valores P<sub>u</sub> estarán disponibles cada 2 horas, alineados con las horas impares de la hora local.
- El cálculo del valor RMS.
- El coeficiente **q** para calcular el factor K (entre 1,5 y 1,7). q es una constante exponencial que depende del tipo de bobinado y de la frecuencia. El valor de 1,7 es adecuado para transformadores con secciones de conductor redondas o cuadradas. El valor de 1,5 es adecuado para transformadores con devanados de baja tensión en forma de cinta.
- El coeficiente e para calcular el factor K (entre 0,05 y 0,10). e es la relación entre las pérdidas relacionadas con corrientes de Foucault (a la frecuencia fundamental) y las pérdidas resistivas, ambas evaluadas a la temperatura de referencia. Los valores por defecto (q = 1,7 y e = 0,10) son adecuados para la mayoría de las aplicaciones.
- La corriente de carga nominal.
- Es un parámetro del transformador que interviene en el cálculo del factor K.

## **lim** para definir:

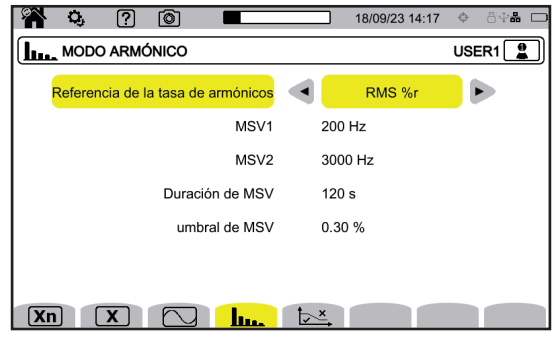

*Figura 38*

- La referencia de las distorsiones armónicas (el valor de la fundamental **%f** o el valor del RMS **%r**).
- La primera frecuencia de señalización en la red eléctrica MSV1.
- La segunda frecuencia de señalización en la red eléctrica **MSV2**.Cuando la frecuencia es nula, desaparece la indicación MSV2.
- La duración del MSV (1 120 segundos). Es el tiempo durante el cual se explora el MSV para determinar su valor máximo,
- desde el momento en que se cruza el umbral. ■ El umbral del MSV (0 – 15% tensión nominal). La tensión nominal es la definida en el § 3.9.1. Puede tratarse de una tensión de fase a neutro (V) o de fase a fase (U), según el tipo de conexión.

La duración y el umbral de MSV se aplican a ambas frecuencias de MSV controladas. En cuanto se supera el umbral, la tensión en cuestión (MSV1, MSV2 o ambas) se controla durante el tiempo indicado. El valor máximo se registrará en el diario de eventos.

para definir la curva máxima de las tensiones MSV en función de la frecuencia.

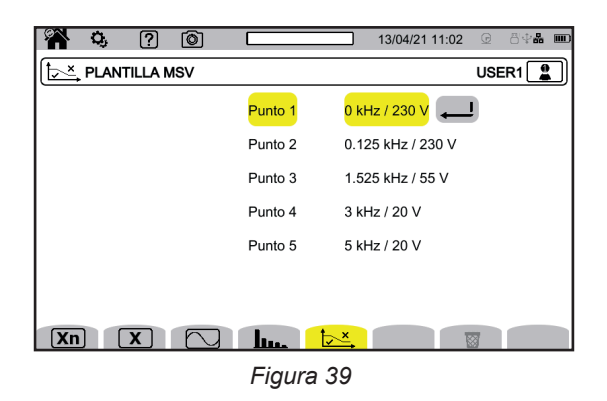

Hay 5 puntos preprogramados que puede cambiar.

Esta curva se mostrará con la curva MSV en función de la frecuencia.

## **3.9.2. RED DE DISTRIBUCIÓN Y CONEXIÓN**

Para elegir la conexión del instrumento según la red de distribución, seleccione **3Ψ**. Cada sistema de distribución tiene uno o varios tipos de red.

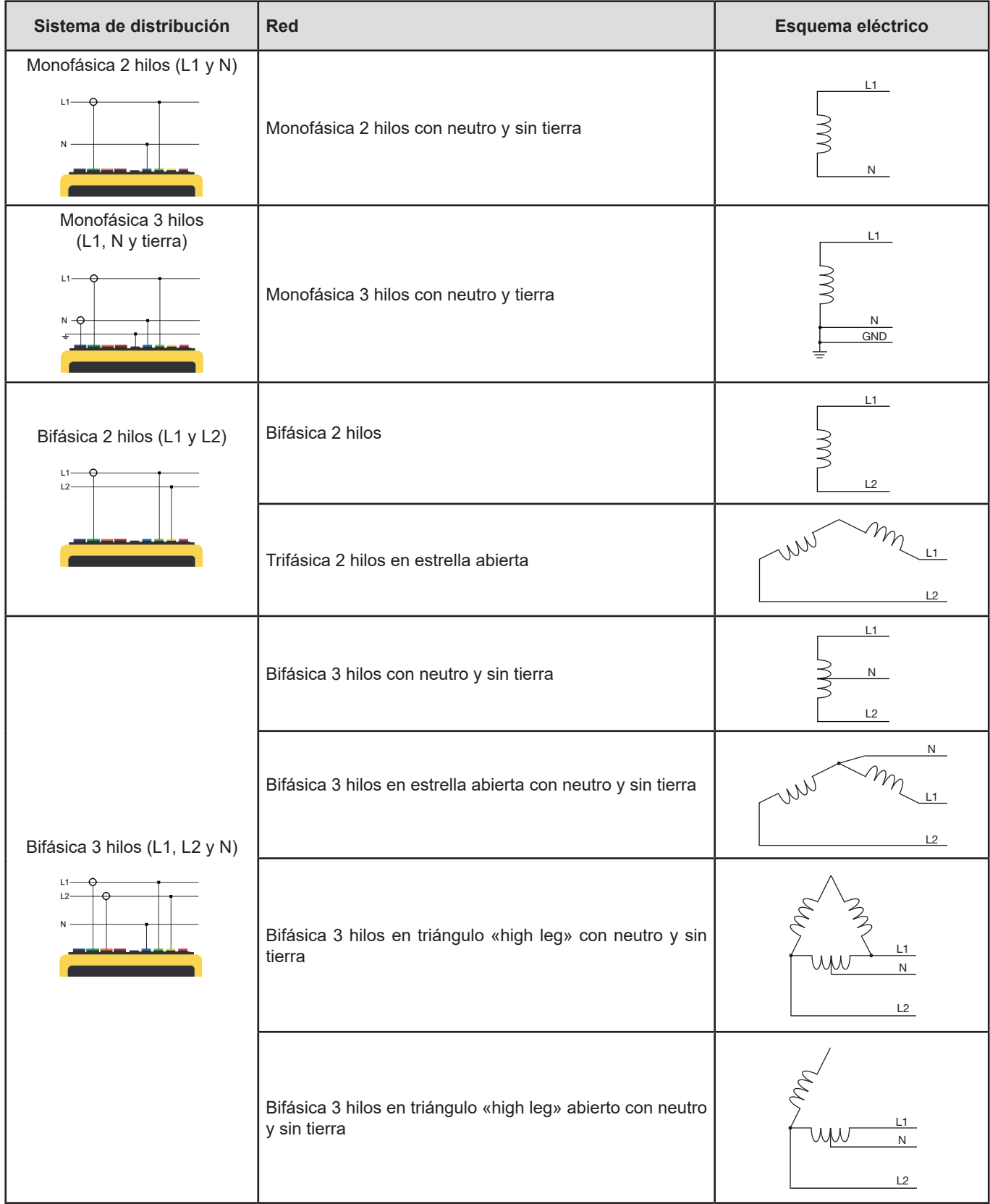

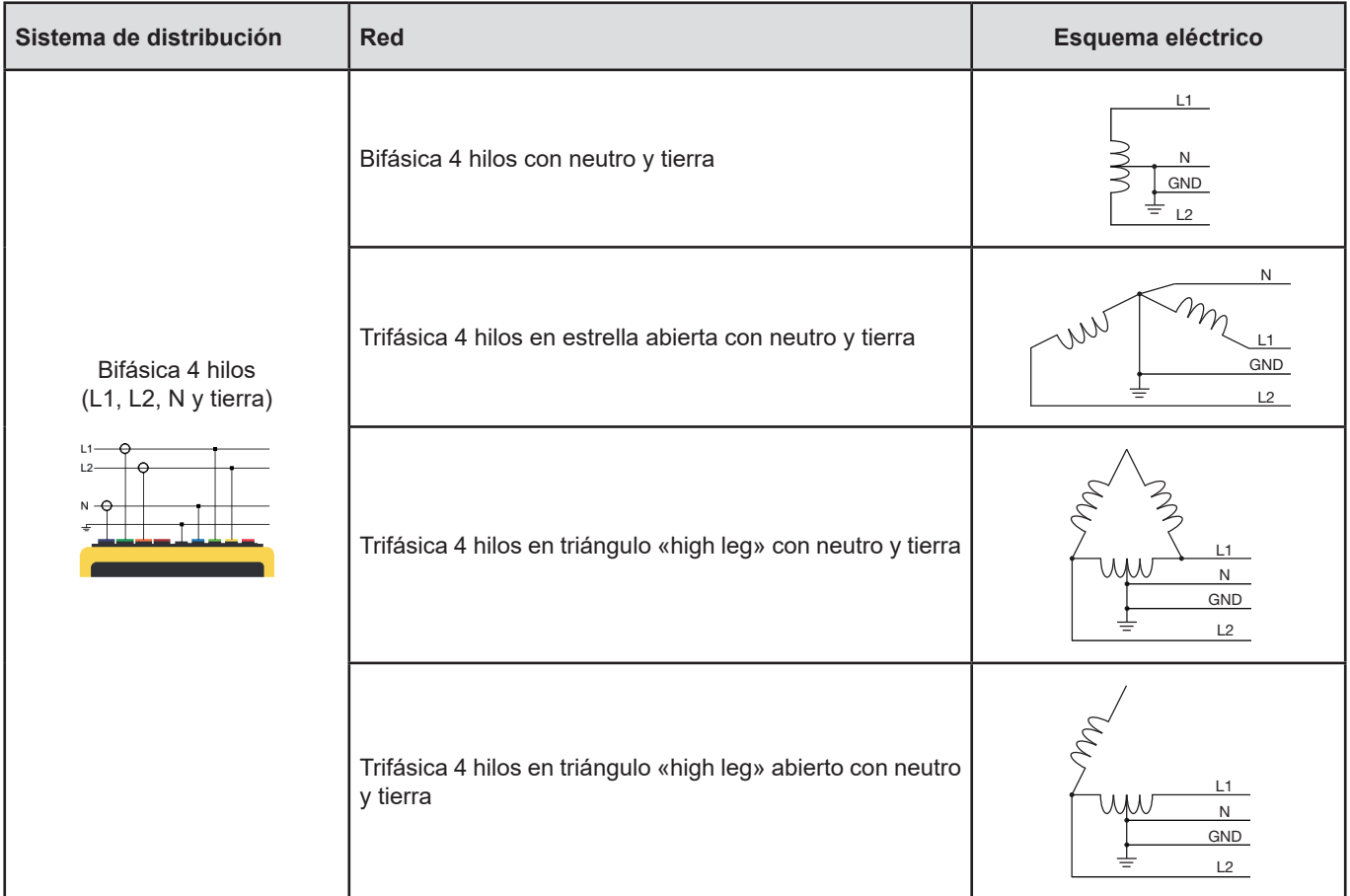

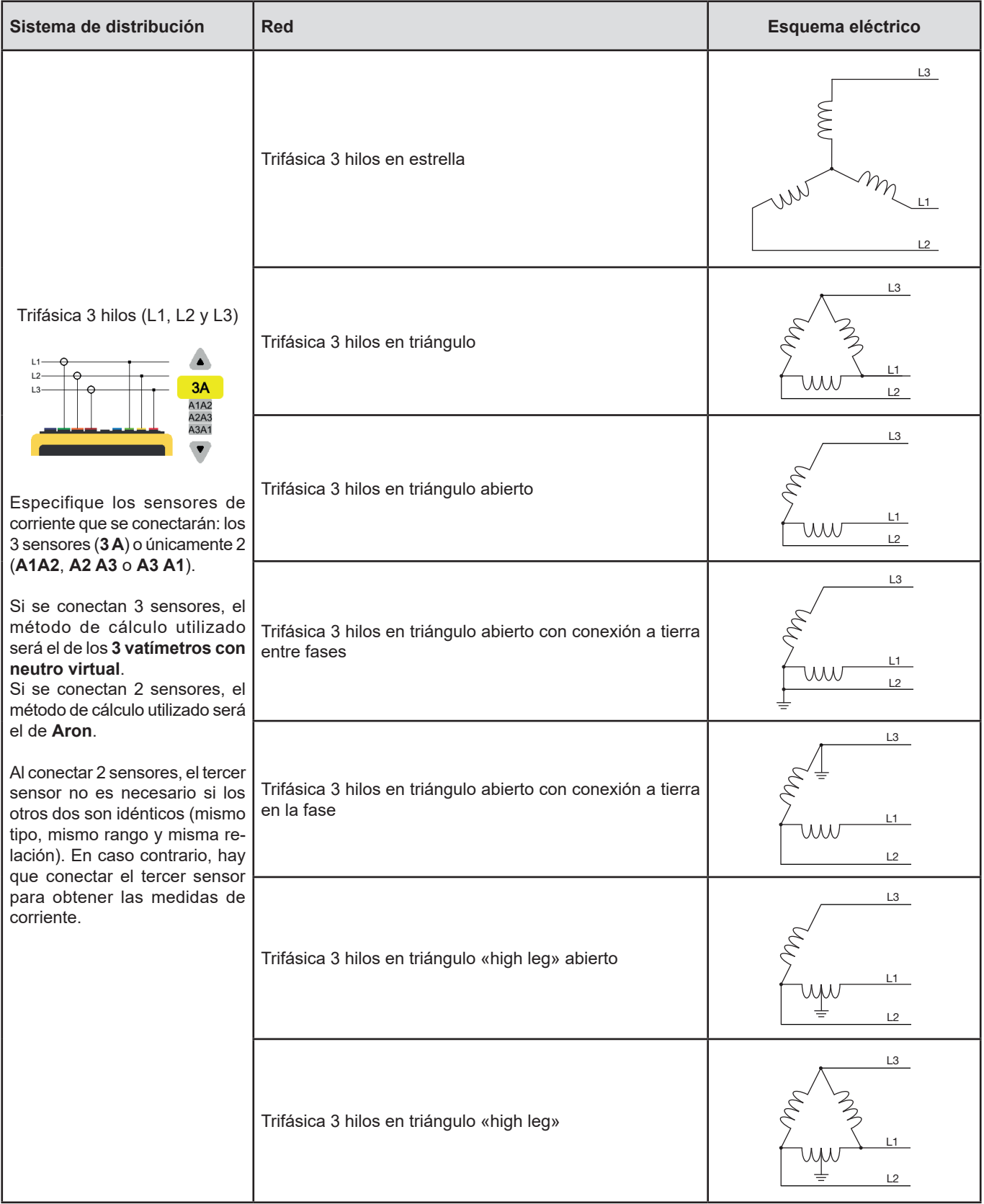

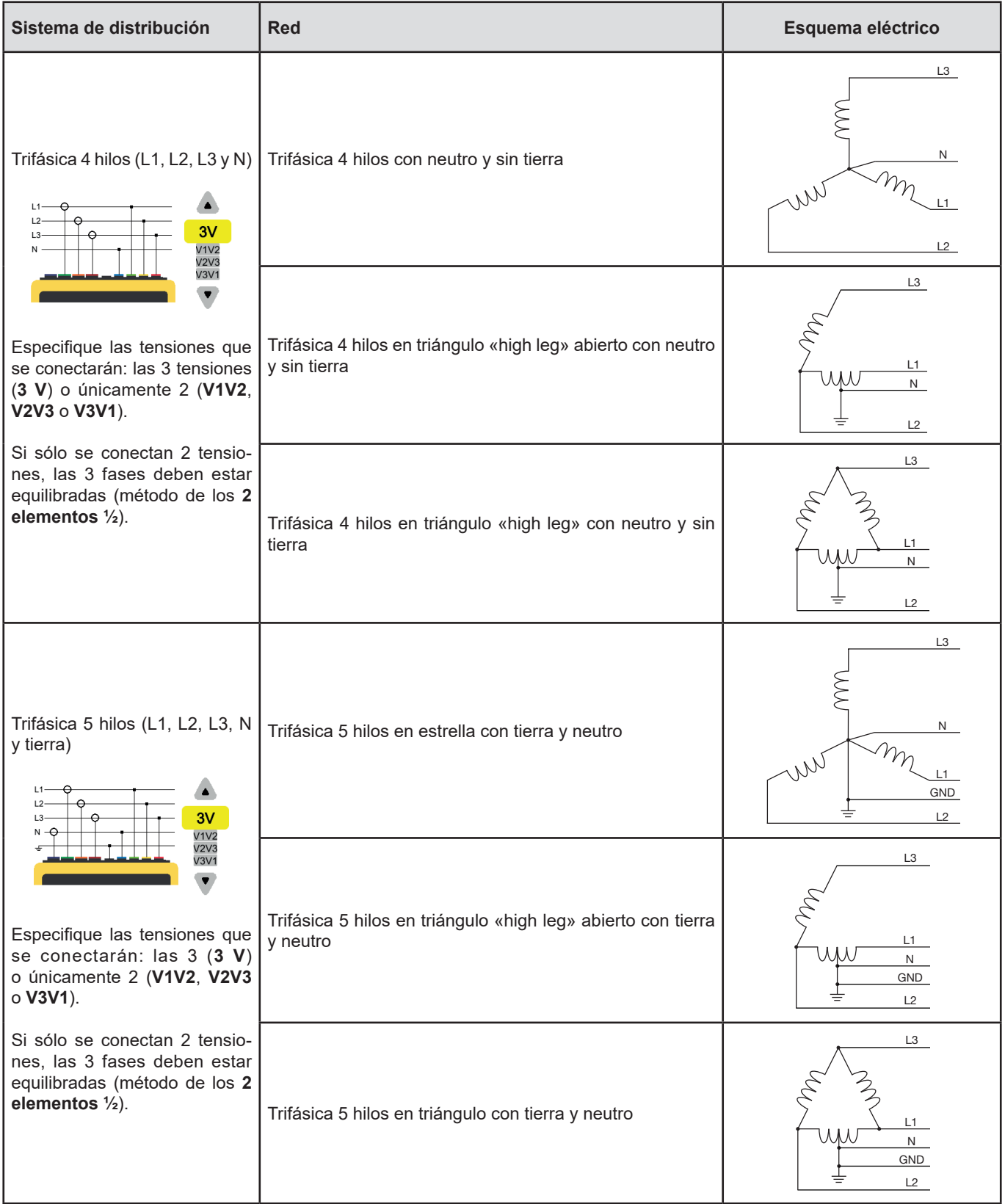

#### **3.9.3. SENSORES Y RELACIONES**

Para seleccionar las relaciones de tensión, las relaciones de los sensores de corriente y el rango del sensor, seleccione  $\exists\mathsf{E}$ .

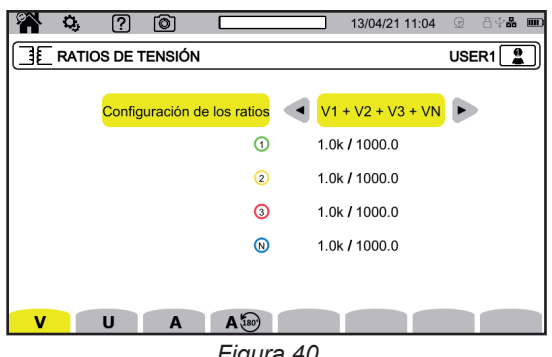

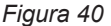

#### **3.9.3.1. Relación de tensión**

Las relaciones de tensión se utilizan cuando las tensiones a medir son demasiado altas para el instrumento y se utilizan transformadores de tensión para bajarlas. La relación permite mostrar el valor real de la tensión y utilizarlo para los cálculos.

Para elegir las relaciones de tensión, seleccione **V** para las tensiones simples (con neutro) o **U** para las tensiones compuestas (sin neutro).

- **4V 1/1** o **3U 1/1**: todos los canales tienen la misma relación unitaria.
- **4V** o 3U: todos los canales tienen la misma relación que programar.
- **3V+VN**: todos los canales tienen la misma relación y el neutro tiene una relación distinta.
- **V1+V2+V3+VN** o **U1+U2+U3**: cada canal tiene una relación distinta que programar.

Para las relaciones, las tensiones primarias se expresan en V y pueden multiplicarse por un factor:

 $\blacksquare$  nada = x1,

 $\mathbf i$ 

- $k = x 1 000$ .
- $M = x 1 000 000$ .

Las tensiones secundarias se expresan en V.

Para evitar cálculos, puede utilizar un factor multiplicador 1/√3 tanto para las tensiones primarias como para las tensiones secundarias.

Las relaciones para las tensiones simples **V** y las relaciones para las tensiones compuestas **U** pueden ajustarse por separado. No olvide ajustar estas 2 relaciones si pretende medir estos dos tipos de tensión.

#### **3.9.3.2. Sensores de corriente**

Para seleccionar las relaciones y el rango de los sensores de corriente, seleccione **A**. El instrumento muestra automáticamente los modelos de sensores de corriente detectados.

Las relaciones de corriente se utilizan (únicamente para los sensores correspondientes) cuando las corrientes a medir son demasiado altas para el instrumento y se utilizan transformadores de corriente para bajarlas. La relación permite mostrar el valor real de la corriente y utilizar este valor para los cálculos.

- **4A, 3A, 2A**: todos los canales tienen la misma relación que programar.
- 3A+AN, 2A+AN: todos los canales tienen la misma relación y el neutro tiene una relación distinta.
- A1+A2+A3+AN: cada canal tiene una relación distinta que programar.

Para la relación, la corriente primaria no puede ser inferior a la corriente secundaria.

<span id="page-35-0"></span>Los distintos sensores de corriente son:

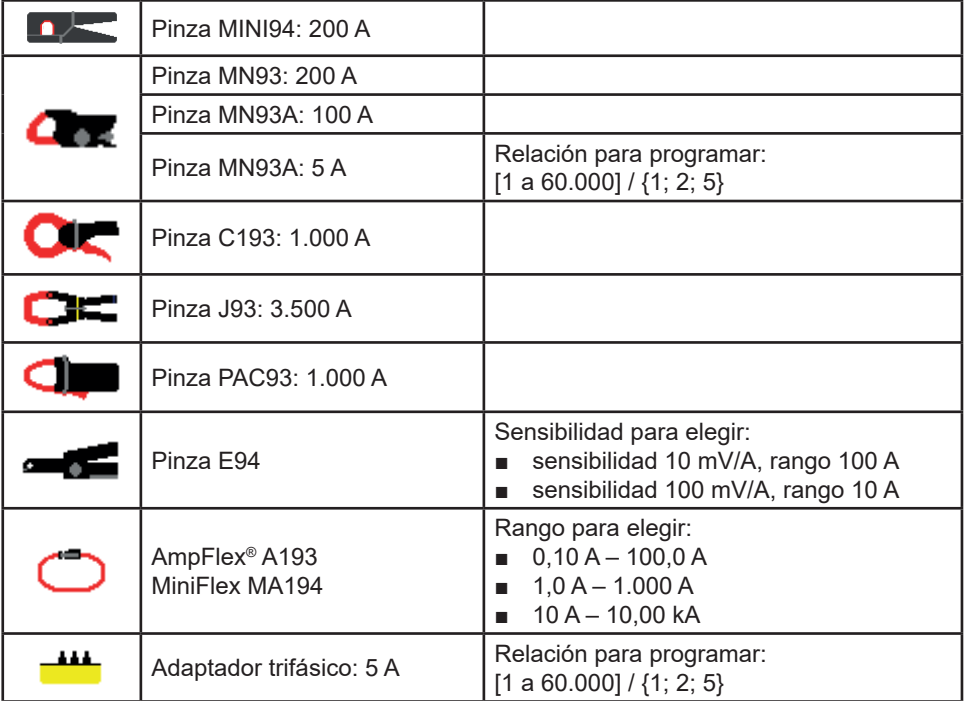

En el caso de un circuito trifásico de 3 hilos, cuando sólo se conectan 2 sensores de corriente, si estos 2 sensores son del mismo tipo y tienen la misma relación, el instrumento simula el tercer sensor tomando las mismas características que para los otros 2. Debe indicarse en la configuración de la conexión qué sensores estarán presentes. El tercer sensor aparecerá entonces como simulado.

Este menú sólo aparecerá para los sensores correspondientes (véase la tabla anterior).

#### **3.9.3.3. Inversión de corriente**

Para invertir sensores de corriente, seleccione  $\mathsf{A}^{\sharp\omega}$ .

Si ha conectado sus sensores de corriente y durante las medidas observa que uno o varios sensores no están en la dirección correcta, puede invertirlos con facilidad sin tener que darles la vuelta.

# **3.10. CONFIGURACIÓN DE LOS REGISTRO**

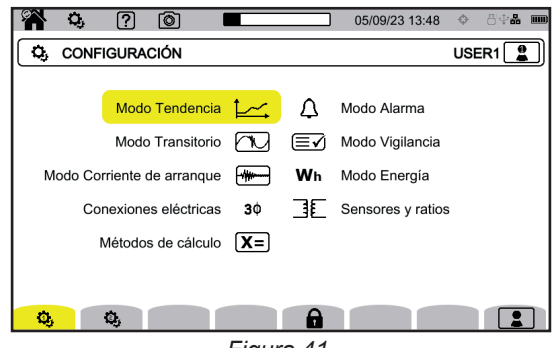

*Figura 41*

Antes de realizar registros, debe definir o adaptar los siguientes parámetros:

- los valores a registrar para el modo tendencia,
- los niveles de activación para los modos transitorio y captura de la corriente de inserción,
- los umbrales de alarma para el modo alarma,
- las unidades y los rangos para el modo energía,
- la configuración del modo vigilancia (con el software de aplicación PAT3).
Los parámetros de los modos de registro también se pueden modificar desde cada uno de estos modos.

i

No es posible cambiar la configuración de los registros si la configuración está bloqueada o si el aparato está registrando, midiendo energía (incluso si la medida está suspendida), registrando transitorios, alarmas o capturando corrientes de inserción.

## **3.10.1. PROGRAMACIÓN RÁPIDA DE UN REGISTRO (QUICKSTART)**

Para registros repetidos de tendencias, transitorios, alarmas y corriente de inserción, se pueden preconfigurar determinados parámetros de registro mediante la configuración rápida  $\bigoplus$  (QuickStart).

Estos parámetros son:

- duración,
- elección de una de las 4 configuraciones posibles (para registros de tendencias),
- número máximo de eventos a registrar (para registros de transitorios y alarmas),
- periodo de agregación (para registros de tendencias),
- nombre del registro.

Esto significa que podrá empezar a registrar rápido sin tener que fijar la fecha y hora de inicio o la fecha y hora de fin del registro.

El registro empezará:

- en los próximos 10 segundos en modo corriente de inserción,
- al final del minuto en curso + un minuto para los modos tendencia, transitorio, alarma y vigilancia.

### <span id="page-36-0"></span>**3.10.2. MODO TENDENCIA**

El modo tendencia  $\square$  permite registrar distintas magnitudes durante un tiempo determinado. Para configurar el modo tendencia, seleccione  $\sim$ .

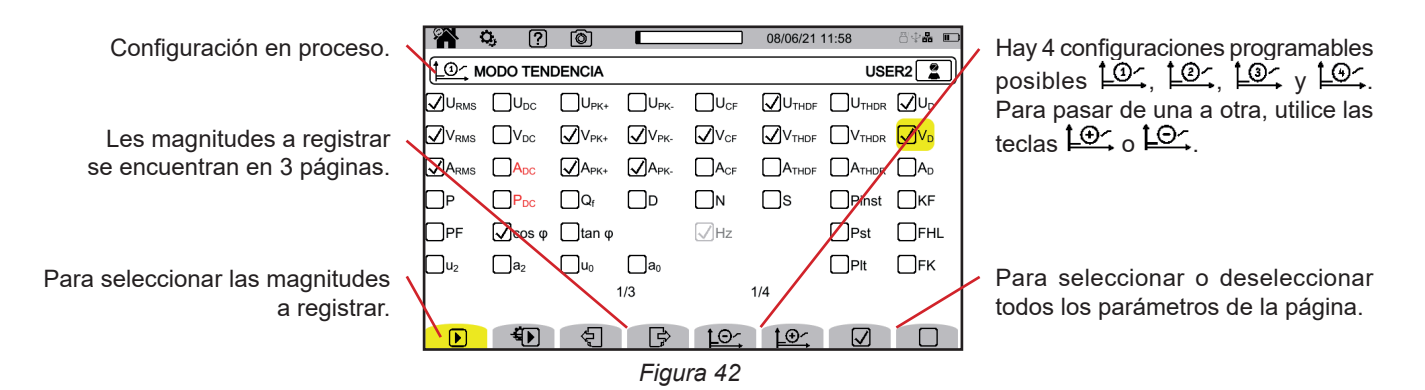

Se pueden registrar todas las magnitudes medidas por el instrumento. Marque las que desea registrar. La frecuencia (Hz) siempre está seleccionada.

Para más información sobre estas magnitudes, remítase al glosario § [20.13](#page-123-0).

Las magnitudes mostradas en rojo no son compatibles con la configuración seleccionada o los sensores de corriente utilizados y no se registrarán.

Las páginas 2 y 3 tratan del registro de los armónicos e interarmónicos. Para cada una de estas magnitudes, es posible seleccionar los rangos de los armónicos o interarmónicos por registrar (entre 0 y 127) y, eventualmente, los armónicos de rango impar únicamente.

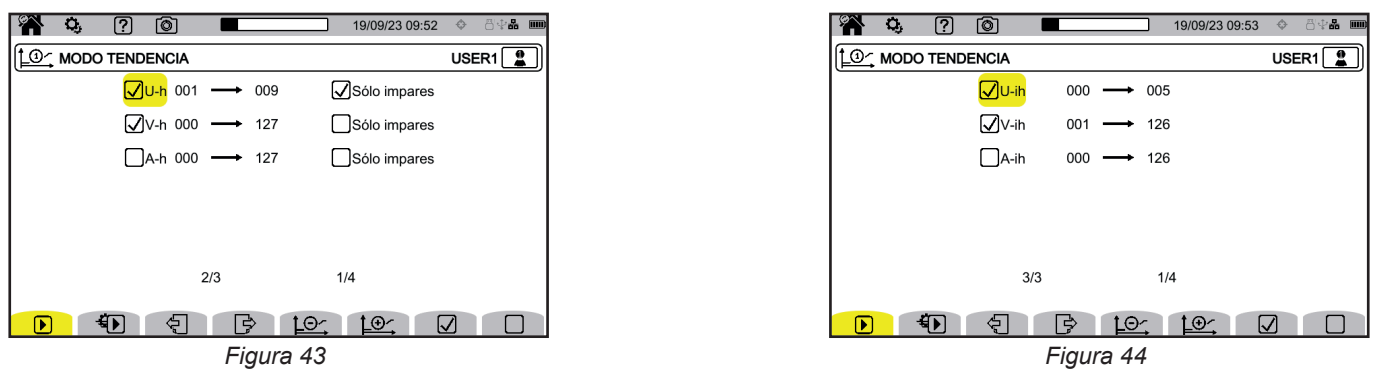

Las distorsiones armónicas de rango 01 sólo se mostrarán si son para valores expresados en %r.

Para registros repetidos,  $\bigoplus$  (QuickStart) permite definir:

- la duración del registro,
- la configuración entre las 4 posibles,
- el período de registro entre 200 ms y 2 h,
- el nombre del registro.

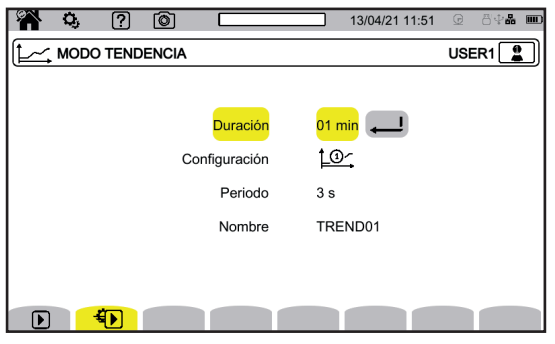

*Figura 45*

### <span id="page-37-0"></span>**3.10.3. MODO TRANSITORIO**

El modo transitorio permite registrar transitorios en tensión o corriente durante un período determinado. También permite registrar ondas de choque en tensión simple.

Para configurar el modo transitorio, seleccione  $\Box$ .

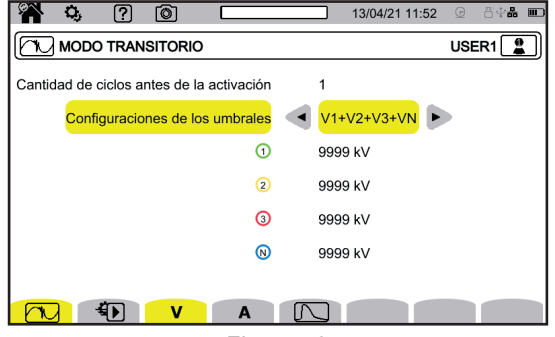

*Figura 46*

#### **3.10.3.1. Umbrales de tensión**

Para configurar los umbrales de tensión, seleccione **V** o **U**.

Elija el número de ciclos antes de que se active el registro de transitorios (1, 2 o 3).

- **4V** o **3U**: todas las entradas de tensión tienen el mismo umbral que programar.
- 3V+VN: todas las entradas de tensión tienen el mismo umbral y el neutro tiene un umbral distinto.
- **V1+V2+V3+VN** o **U12+U23+U31**: cada entrada de tensión tiene un umbral distinto que programar.

#### **3.10.3.2. Umbrales de corriente**

Para configurar los umbrales de corriente, seleccione **A**.

Elija el número de ciclos antes de que se active el registro de transitorios (1, 2 o 3).

- 4A: todas las entradas de corriente tienen el mismo umbral que programar.
- **3A+AN**: todas las entradas de corriente tienen el mismo umbral y el neutro tiene un umbral distinto.
- A1+A2+A3+AN: cada entrada de corriente tiene un umbral distinto que programar.

#### **3.10.3.3. Umbrales de las ondas de choque**

Para configurar los umbrales de las ondas de choque en tensión con respecto a la tierra, seleccione  $\Box$ .

- **4VE**: todas las entradas de tensión tienen el mismo umbral que programar.
- **3VE+VNE**: todas las entradas de tensión tienen el mismo umbral y el neutro tiene un umbral distinto.
- V1E+V2E+V3E+VNE: cada entrada de tensión tiene un umbral distinto que programar.

#### **3.10.3.4. Programación rápida de la captura**

Para registros repetidos,  $\bigoplus$  (QuickStart) permite definir:

- la duración de la captura (entre 1 minuto y 99 días),
- el número máximo de transitorios en la captura,
- el nombre de la captura.

i

### **3.10.4. MODO CORRIENTE DE INSERCIÓN**

El modo corriente de inserción **(Fel permite capturar una corriente de inserción**. Para configurar el modo corriente de inserción, seleccione ...

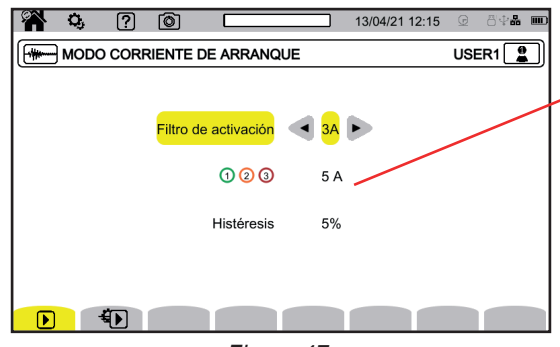

El umbral permite tener en cuenta las corrientes presentes para detectar la aparición de una corriente adicional.

*Figura 47*

Elija si el umbral de corriente de inserción se aplica a las 3 entradas de corriente (3 A) o sólo a una de ellas (A1, A2 o A3). Defina este umbral así como la histéresis. Superar este umbral en sentido creciente desencadena la captura. La captura se detiene cuando se supera el umbral de parada (= umbral + histéresis) en sentido decreciente.

Para más información sobre la histéresis, remítase al § [20.6.](#page-118-0) Ajustar la histéresis al 100% equivale a no tener umbral de parada.

Para registros repetidos,  $\bigoplus$  (QuickStart) permite definir:

la duración de la captura (entre 1 minuto y 99 días),

■ el nombre del registro.

El número de captura siempre es igual a 1.

### **3.10.5. MODO ALARMA**

El modo alarma  $\Box$  permite vigilar una o varias magnitudes, o bien en valor absoluto o bien con signo. Cada vez que una magnitud rebasa el umbral que ha establecido, el instrumento registra información sobre este rebasamiento. Para configurar las alarmas, seleccione  $\Omega$ .

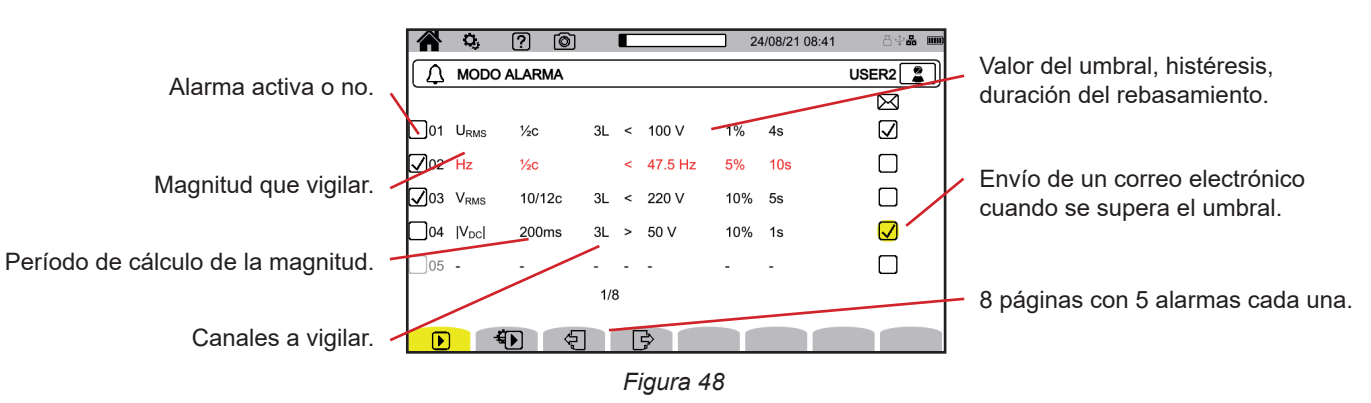

Hay 40 alarmas posibles.

Para cada una de ellas debe definir:

- La magnitud que vigilar entre las siguientes magnitudes:
	- Hz,
	- URMS, VRMS, ARMS,
	- |Udc|, |Vdc|, |Adc|,
	- |Upk+|, |Vpk+|, |Apk+|, |Upk-|, |Vpk-|, |Apk-|,
	- Ucf, Vcf, Acf,
	- Uthdf, Vthdf, Athdf, Uthdr, Vthdr, Athdr,
	- $|P|, |PDC|, |Q<sub>f</sub>|, N, D, S,$
	- $\quad |PF|, \mid cos φ \mid (o \mid DPF| o \mid PF₁|), \mid tan φ|, \, P_{_{st}}, \, P_{_{lt}}, \, FHL, \, FK, \, KF,$
	- $u_2$ ,  $a_2$ ,  $u_0$ ,  $a_0$ ,
	- VMSV1, UMSV1, VMSV2, UMSV2,
	- Ud, Vd, Ad,
	- U-h, V-h, A-h, U-ih, V-ih, A-ih.
	- Para más información sobre estas magnitudes, remítase al glosario § [20.12](#page-122-0).
- El rango de armónico (entre 0 y 127), para U-h, V-h, A-h, U-ih, V-ih y A-ih únicamente.
- El período de cálculo del valor.
- Para las señales alternas:
	- 1/2 c: 1 ciclo cada medio ciclo. El valor se mide a lo largo de un ciclo que comienza en un cruce de cero de la componente fundamental, y se actualiza cada 1/2 ciclo.
	- 10/12 c: 10 ciclos para 50 Hz (42,5 a 57,5 Hz) o 12 ciclos para 60 Hz (51 a 69 Hz).
	- 150/180 c: 150 ciclos para 50 Hz (42,5 a 57,5 Hz) o 180 ciclos para 60 Hz (51 a 69 Hz).

 $\blacksquare$  10 s.

- Para las señales continuas:
	- 200 ms
- 3 s
- El o los canales a vigilar. El instrumento le propone una lista en función de la conexión que ha definido.
	- 3L: cada una de las 3 fases.
	- N: el neutro.
	- 4L: cada una de las 3 fases y el neutro.
- El sentido de la alarma  $( $0>$ ).$
- El valor del umbral.
- El valor de la histéresis: 1%, 2%, 5% o 10%.
- La duración mínima del rebasamiento del umbral.

A continuación, elija si desea activar la alarma  $\Box$  o no  $\Box$  marcando la casilla.

También puede optar por enviar un correo electrónico  $\boxtimes$  cuando se active la alarma. Si hay varias alarmas, se pueden agrupar en un mismo correo electrónico para limitar el ritmo de envío a un máximo de un correo cada 5 minutos. Para definir una dirección de correo electrónico, remítase al § [3.7.4](#page-25-0).

Cuando una línea de configuración de alarma está en rojo, la magnitud solicitada no está disponible.

Para registros repetidos,  $\bigoplus$  (QuickStart) permite definir:

- la duración de la captura (entre 1 minuto y 99 días),
- la cantidad máxima de alarmas (entre 1 y 20.000),
- el nombre del registro.

 $\mathbf i$ 

### <span id="page-40-0"></span>**3.10.6. MODO ENERGÍA**

El modo energía W<sub>h</sub> permite calcular la energía consumida o generada durante un tiempo determinado. Para configurar el modo energía, seleccione  $V\!V\!h$ .

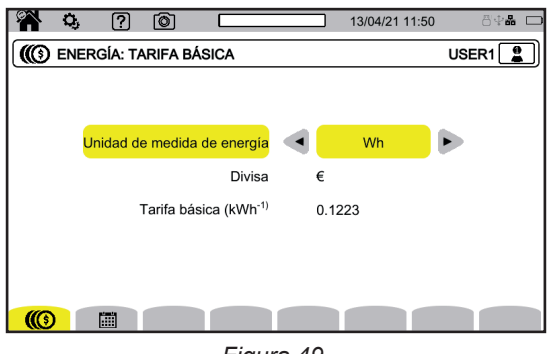

*Figura 49*

Seleccione  $\mathbb{\textcircled{C}}$  para definir los parámetros del cálculo de la energía:

- la unidad de la energía:
	- Wh: vatio-hora
	- Julio
	- tep (nuclear): tonelada equivalente de petróleo nuclear
	- tep (no nuclear): tonelada equivalente de petróleo no nuclear
	- BTU: British Thermal Unit (unidad térmica británica)
- la divisa ( $\$, \$$ ,  $\$$ ,  $\$.$  etc.)
- la tarifa básica del kW/h.

Seleccione para definir tarifas específicas (por ejemplo las horas valle).

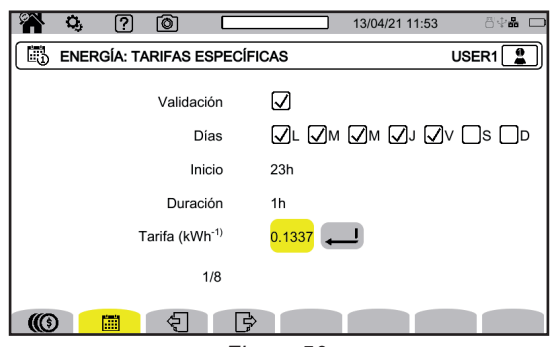

*Figura 50*

Puede definir 8 rangos diferentes que puede activar  $\Box$  o no  $\Box$ :

- los días de la semana,
- la hora de inicio,
- la duración.
- la tarifa.

### **3.10.7. MODO VIGILANCIA**

El modo vigilancia  $\boxed{\equiv}$  permite comprobar el cumplimiento de la tensión durante un tiempo determinado. Una vigilancia contiene un registro de tendencias, un registro de transitorios, una detección de alarmas, un diario de eventos y un análisis estadístico de un conjunto de medidas específicas.

El modo vigilancia se configura a través del software de aplicación PAT3 (ver § [16\)](#page-87-0).

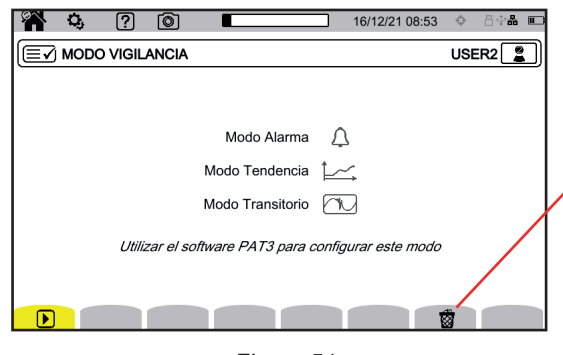

Permite eliminar la configuración actual para sustituirla por la configuración por defecto (la de la norma EN 50160-BT). No se puede cambiar la configuración si hay un registro

en curso.

*Figura 51*

#### **3.10.8. AVISO**

El aviso según la clase A permite marcar las medidas.

Durante un hueco de tensión, una sobretensión, un corte o una variación rápida de tensión, todas las magnitudes que dependen de la tensión (por ejemplo la frecuencia), se avisan entonces porque su cálculo procede de una magnitud dudosa.

El principio del aviso se aplica a las medidas de la frecuencia de la red, a las medidas de tensión, al flicker, al desequilibrio de la tensión de alimentación, a los harmónicos de tensión, a los interarmónicos de tensión y a los avisos de la red.

Cuando, durante un intervalo de tiempo dado, se avisa de un valor, también se avisa del valor agregado que incluye este valor.

Las medidas afectadas por perturbaciones se avisan en tiempo real y se indican con el icono  $\blacktriangleright$ .

Además, el dispositivo puede configurarse para controlar que la conexión eléctrica medida cumple la norma EN 50160 mediante el software de aplicación PAT3 (ver § [16](#page-87-0)). La configuración de la vigilancia permite ajustar los umbrales, la histéresis y las duraciones.

### **4.1. PUESTA EN MARCHA**

Para encender el instrumento, pulse el botón  $O$ . La pantalla de inicio aparece.

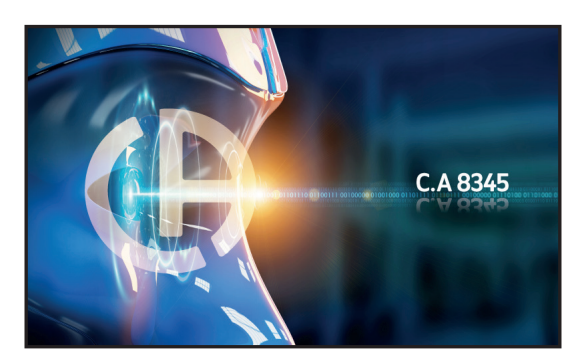

*Figura 52*

Luego la pantalla Formas de onda aparece.

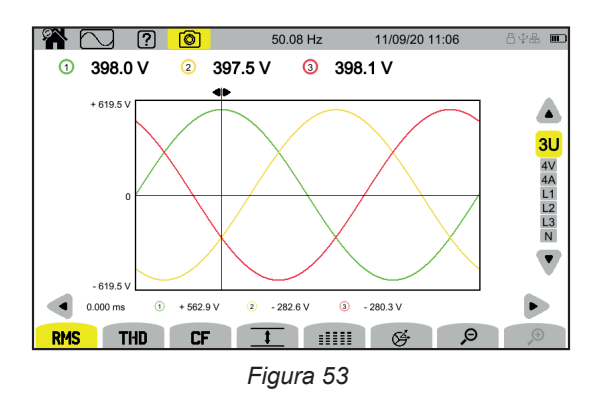

## **4.2. NAVEGACIÓN**

Para navegar por los diferentes menús del instrumento, puede utilizar:

- el teclado,
- la pantalla táctil,
- la interfaz de usuario remota (VNC).

#### **4.2.1. TECLADO**

Las teclas del teclado se describen en el § [2.8](#page-13-0).

Las funciones de las teclas de función están indicadas en la parte inferior de la pantalla. Cambian en función del modo y del contexto. La tecla activa está indicada en amarillo.

### **4.2.2. PANTALLA TÁCTIL**

**1** permite obtener la siguiente pantalla:

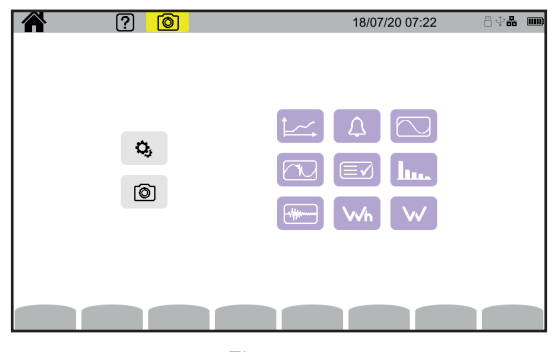

*Figura 54*

De este modo, podrá acceder a todas las funciones del instrumento sin necesidad de utilizar las teclas.

### **4.2.3. INTERFAZ DE USUARIO REMOTA**

Esta navegación a distancia se realiza desde un PC, una tableta o un smartphone mediante una interfaz de usuario remota (VNC). Así podrá controlar el instrumento a distancia.

#### **Con un PC y una conexión Ethernet**

- Conecte el instrumento al PC con un cable Ethernet (ver § [2.4](#page-11-0)).
- En el PC, en un navegador Internet, introduzca http://direccion IP\_instrumento. Para conocer esta dirección, remítase al § [3.7.1.](#page-23-0)
	-
	- vaya a la configuración (tecla  $\mathbf{Q}_{i}$ ),
	- luego en la configuración del instrumento (segunda tecla de función amarilla:  $\mathbf{\Phi}_{\text{A}}$
	- luego en la configuración de red $\boxplus$ ,
	- luego en la conexión Ethernet  $\overline{55}$ .
	- Compruebe que la conexión está activa (visualización en gris y  **abajo a la derecha),**
	- Apunte la dirección IP.

### **Con una tablet o un smartphone y una conexión Wi-Fi**

- Comparta la conexión Wi-Fi a partir de la tablet o smartphone
- En un navegador Internet, introduzca http://direccion\_IP\_instrumento. Para conocer esta dirección, remítase al § [3.7.3.](#page-24-0)
	- vaya a la configuración (tecla  $\mathbf{Q}_i$ ),
	- luego en la configuración del instrumento (segunda tecla de función amarilla  $\mathfrak{B}_0$ ),
	- luego en la configuración de red $\mathbf{t}$ ,
	- luego en la conexión Wi-Fi
	- Seleccione la red Wi-Fi de su smartphone o tableta.
	- Compruebe que la conexión está activa (visualización en gris y  $\blacksquare$  abajo a la derecha),
	- Apunte la dirección IP.

i

Sólo se puede activar una conexión (Ethernet o Wi-Fi) a la vez.

Introduzca la dirección IP de su instrumento en un navegador. El navegador remoto (VNC) se ejecuta.

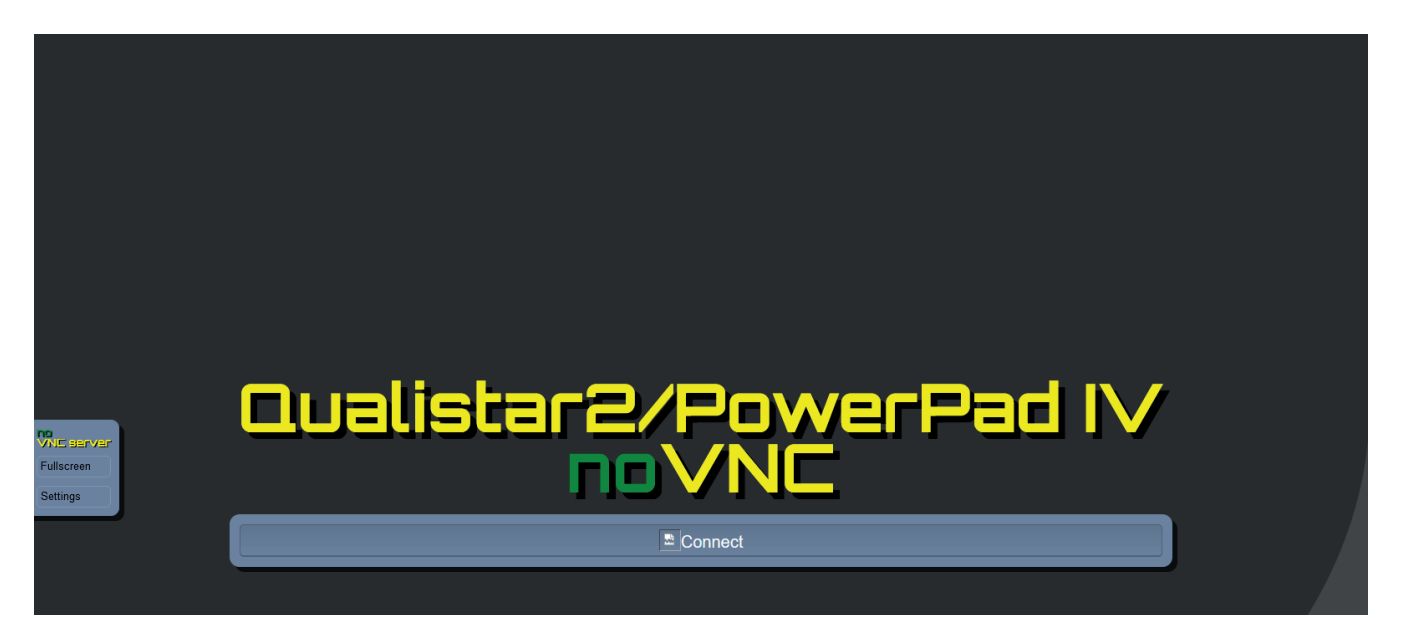

*Figura 55*

En la pestaña de la izquierda,

- haga clic en **Fullscreen** para ajustar el tamaño de la ventana de visualización a su pantalla.
- haga clic en **Settings, luego** marque **Shared Mode** para poder controlar el instrumento o **View Only** para ver sólo la pantalla del instrumento.

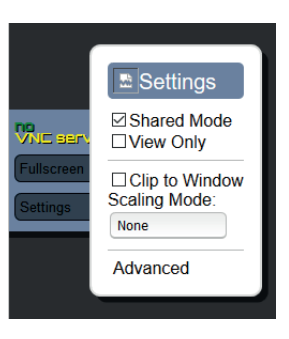

*Figura 56*

■ Vuelva a hacer clic en Settings para cerrar el menú de configuración.

Haga clic luego en Connect. Aparece entonces en su pantalla la pantalla del C.A 8345.

# **4.3. CONFIGURACIÓN**

Remítase al párrafo anterior para configurar su instrumento.

Antes de cualquier medida, recuerde especificar:

- $\blacksquare$  la conexión (§ [3.9.2](#page-30-0)),
- los sensores de corriente y las relaciones de tensión y corriente (§ [3.9.3](#page-34-0)),
- el método de cálculo en caso necesario (§ [3.9.1\)](#page-27-0).

Para los modos de registro, recuerde especificar:

- los parámetros a registrar,
- la hora de inicio y la duración del registro,
- las condiciones de registro.

# **4.4. CONEXIONES**

Compruebe que todos sus cordones y sensores están bien identificados (ver § [2.9](#page-14-0)), luego conéctelos al circuito a medir de acuerdo con los esquemas siguientes.

### **4.4.1. RED MONOFÁSICA**

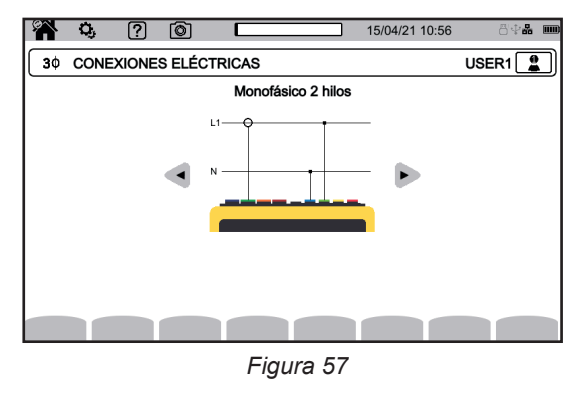

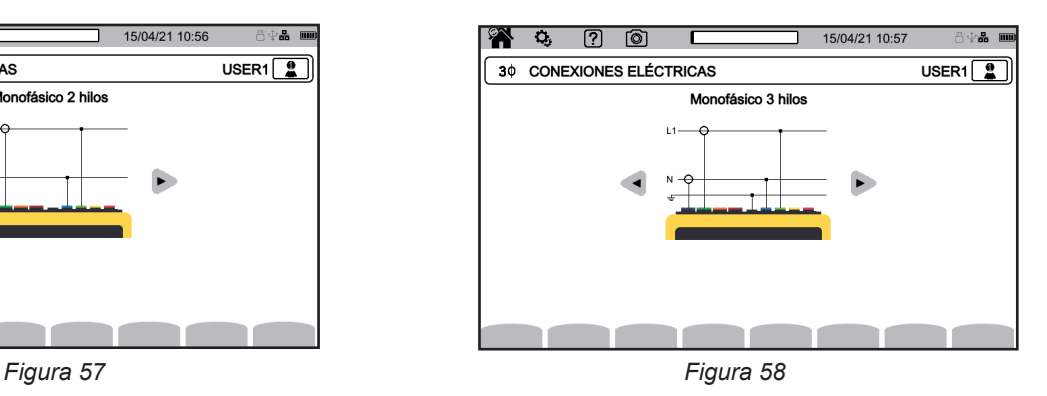

### **4.4.2. RED BIFÁSICA**

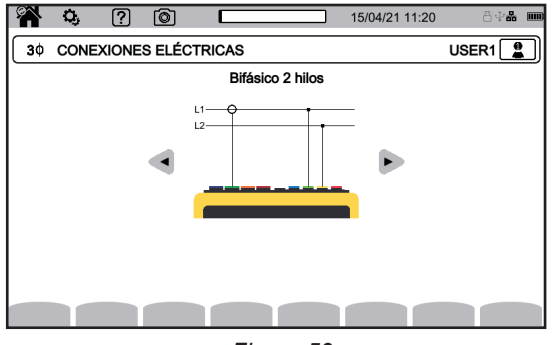

*Figura 59 Figura 60*

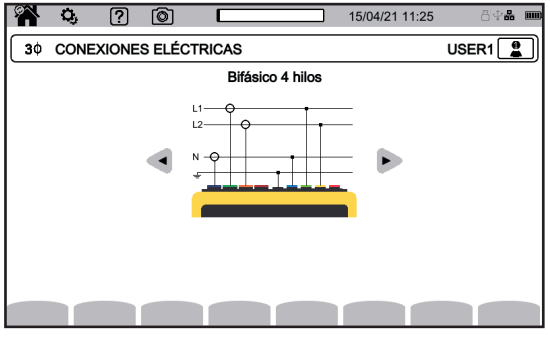

*Figura 61*

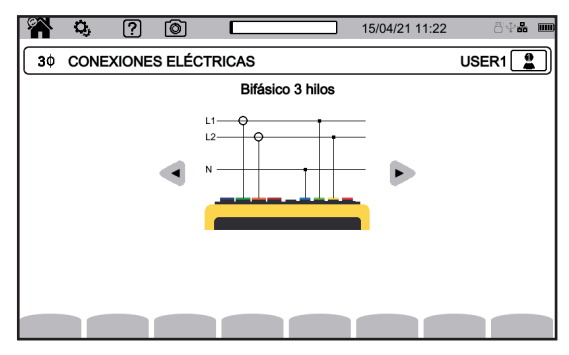

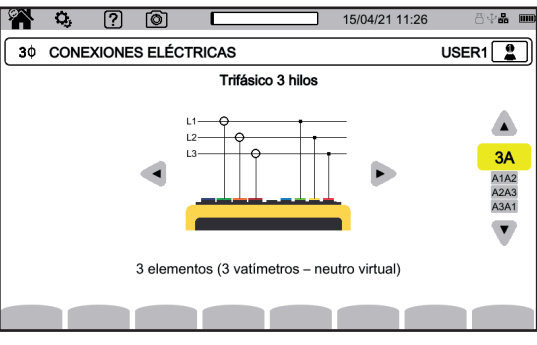

Para la red trifásica 3 hilos, especifique los sensores de corriente que se conectarán: los 3 sensores (3A) o únicamente 2 (A1 y A2, o A2 y A3 o A3 y A1).

*Figura 62*

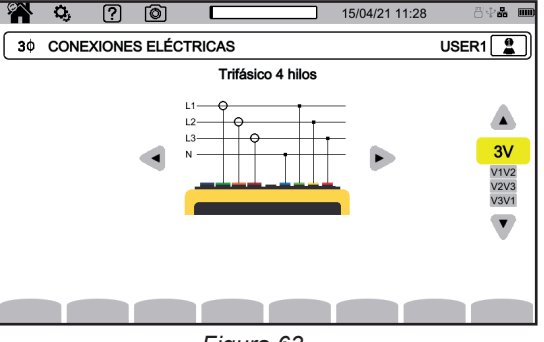

*Figura 63*

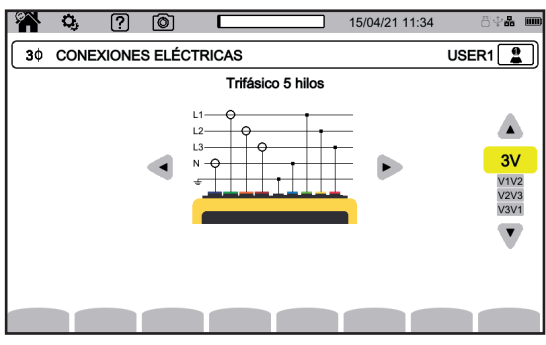

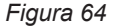

Para la red trifásica 4 y 5 hilos, especifique los tensiones que se conectarán: las 3 tensiones (3 V) o únicamente 2 (V1 y V2, o V2 y V3 o V3 y V1).

### **4.4.4. PROCEDIMIENTO DE CONEXIÓN**

 $\mathbf i$ 

Dependiendo de la red, es posible que no estén conectados todos los bornes y sensores.

En el caso de una conexión sin neutro, conecte los bornes **N** y **GND** juntos.

El CA 8345 tiene un nivel muy alto de seguridad y protección contra conexiones erróneas y peligrosas: todas las entradas, incluida la masa, están protegidas por una impedancia en serie. Sin embargo, esto tiene el inconveniente de que si una entrada se desconecta accidentalmente, el canal correspondiente puede mostrar una tensión distinta de cero.

Para evitar que este fenómeno ocurra, asegúrese de conectar el instrumento a tierra. Para ello, conecte el cable de tierra funcional (opcional) a la toma USB A del panel frontal.

Al aplicar el siguiente procedimiento se reducen los errores de conexión al mínimo y se ahorra tiempo.

- Conecte el cable de tierra entre el borne  $\frac{1}{x}$  v la tierra de la red.
- Conecte el cable del neutro entre el borne de tensión **N** y el neutro de la red.
- Conecte el sensor de corriente del neutro al borne de corriente **N**, luego cierre la pinza alrededor del cable de neutro.
- Conecte el cable de la fase L1 entre el borne de tensión L1 y la fase L1 de la red.
- Conecte el sensor de corriente de la fase L1 al borne de corriente L1, luego cierre la pinza alrededor del cable de la fase L1.
- Conecte el cable de la fase L2 entre el borne de tensión **L2** y la fase L2 de la red.
- Conecte el sensor de corriente de la fase L2 al borne de corriente L2, luego cierre la pinza alrededor del cable de la fase L2.
- Conecte el cable de la fase L3 entre el borne de tensión L3 y la fase L3 de la red.
- Conecte el sensor de corriente de la fase L3 al borne de corriente L3, luego cierre la pinza alrededor del cable de la fase L3.

Si ha conectado un sensor de corriente al revés, puede corregir esta conexión directamente en la configuración. Pulse sucesivamente en  $\overline{\mathbf{Q}}$ ,  $\overline{\mathbf{J}}$   $\mathbf{E}$  y  $\mathbf{A}^{\text{op}}$  (ver §[3.9.3.3](#page-35-0)).

Procedimiento de desconexión:

- Proceda en el orden inverso de conexión, terminando siempre con la desconexión de la tierra y/o el neutro.
- Desconecte los cables del instrumento.

# **4.5. FUNCIONES DEL INSTRUMENTO**

### **4.5.1. MEDIDAS**

En función de las medidas que quiera realizar, asegúrese de que haya configurado el instrumento correctamente.

Podrá entonces realizar una o varias de las siguientes medidas:

- **■** Ver las formas de onda de una señal  $\boxed{\circlearrowright}$
- Ver los armónicos de una señal **II**II.
- $\blacksquare$  Ver las medidas de potencia  $\blacksquare$
- Contar la energía Wh
- Registrar una tendencia  $\boxed{\smash{\bowtie}}$
- Registrar transitorios
- Capturar una corriente de inserción
- $\blacksquare$  Detectar alarmas  $\blacksquare$
- $\blacksquare$  Vigilar una red  $\blacksquare$

4 modos son modos en tiempo real:  $\boxed{\smile}$ ,  $\boxed{\smile}$ ,  $\boxed{\smile}$  y  $\boxed{\smile}$ .  $\forall$  5 modos son modos de registro:  $\left(\frac{1}{2}, \left(\frac{1}{2}\right), \left(\frac{1}{2}\right), \left(\frac{1}{2}\right)\right]$   $\left(\frac{1}{2}\right)$ 

Algunas funciones no pueden realizarse simultáneamente:

- Los modos en tiempo real (forma de onda, armónicos, potencia y energía) pueden activarse durante un registro.
- Si una captura de corriente de inserción está en curso, no es posible iniciar un registro de tendencia, transitorio, de alarma o de vigilancia.
- Si se está realizando un registro de tendencia, transitorio, de alarma o de vigilancia, no es posible iniciar una captura de corriente de inserción.

### **4.5.2. CAPTURA DE PANTALLA**

Cualquier pantalla puede guardarse con una pulsación larga en la tecla **.** @ El símbolo  $\circledcirc$  se vuelve amarillo  $\circledcirc$  luego negro  $\circledcirc$ . Podrá entonces soltar la tecla.

También puede hacer clic en el icono @ de la barra de estado en la parte superior de la pantalla.

Las capturas se guardan en la tarjeta SD en el directorio 8345\Photograph.

Para las pantallas en tiempo real que pueden variar (curvas, cómputos), se realizan varias capturas de pantalla en ráfagas (5 como máximo). Así podrá elegir la que más le convenga.

La captura de pantalla registra también las medidas y datos de formas de onda explotables con el software de aplicación PAT3.

### **4.5.3. AYUDA**

Puede pulsar la tecla de ayuda  $\boxed{?}$  en todo momento. La pantalla de ayuda le informará sobre las funciones y símbolos utilizados para el modo de visualización actual.

# **4.6. APAGADO**

Para apagar el instrumento, pulse la tecla  $\mathcal{O}$ .

Si el instrumento está registrando, contando energía (aunque se suspenda el cómputo), registrando transitorios, alarmas o capturando la corriente de inserción, pedirá confirmación antes de apagarse.

Si confirma el apagado, los registros finalizarán y el instrumento se apagará. Si el instrumento se vuelve a encender antes de la finalización programada de los registros, éstos se reiniciarán automáticamente.

## **4.7. PUESTA EN SEGURIDAD DEL INSTRUMENTO**

En caso de sobrecarga en las entradas, el instrumento se pondrá en modo de seguridad y aparecerá una línea roja bajo la barra de estado.

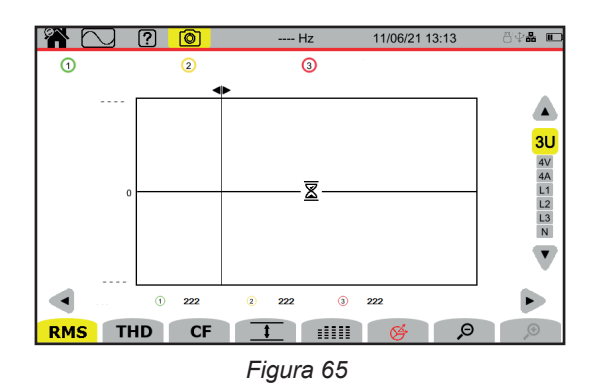

Esta línea indica que la suma de todas las entradas de tensión supera 1.450 V. Esta condición no se cumple con señales de hasta 1.000 Vrms. Sin embargo, si conecta accidentalmente las 3 entradas de tensión a la misma fase, se superará el umbral de seguridad.

Una vez eliminada la sobrecarga, la seguridad desaparecerá al cabo de unos 10 segundos y podrá volver a utilizar su instrumento con normalidad.

El modo forma de onda  $\Box$  permite visualizar curvas de tensión y corriente, así como valores medidos y calculados a partir de tensiones y corrientes (excepto los armónicos, las potencias y las energías). Es la pantalla que aparece al encender el instrumento.

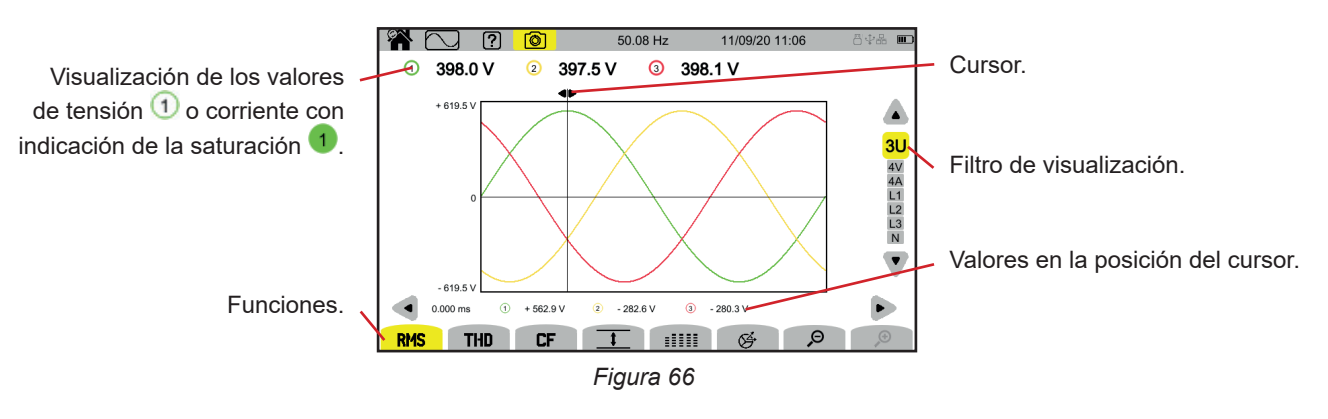

Las funciones:

**RMS**: visualización de las curvas y de los valores eficaces.

**THD**: visualización de las curvas y de la distorsión armónica.

**CF**: visualización de las curvas y del factor de pico.

 $\overline{\textbf{t}}$ : visualización en forma de tabla de los valores máximos (MAX), RMS, mínimos (MIN) y picos (PK+ y PK-).

EEEE: visualización en forma de tabla de los valores RMS, DC, THD, CF, P<sub>st</sub> inst, P<sub>st</sub>, P<sub>tt</sub>, FHL, FK y KF.

 $\mathfrak{S}$ : visualización del diagrama de Fresnel de las señales.

 $\varTheta$   $\varTheta$ : disminuye o aumenta la escala de tiempo de las curvas.

Para mover el cursor de tiempo, utilice las teclas ◄ ►.

Para cambiar el filtro de visualización, utilice las teclas ▲ ▼.

# **5.1. FILTRO DE VISUALIZACIÓN**

El filtro de visualización depende de la conexión elegida:

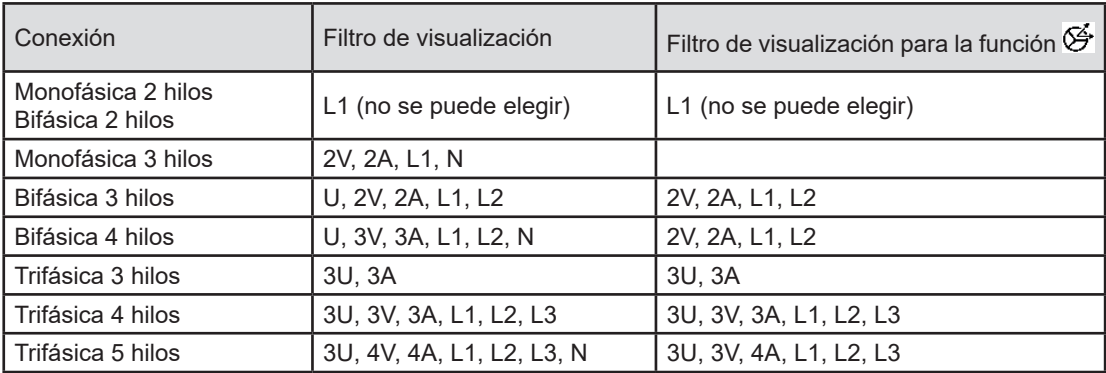

# **5.2. FUNCIÓN RMS**

La función **RMS** permite visualizar las señales medidas en un periodo, así como sus valores RMS, promediados a lo largo de 200 ms o 3 s según lo que se haya configurado (ver §[3.9.1\)](#page-27-0).

El cursor permite conocer los valores instantáneos en las curvas mostradas.

Para mover el cursor, utilice las teclas ◄ ►.

A continuación se muestran algunos ejemplos de pantallas de la función **RMS** en función del filtro de visualización para una conexión trifásica 5 hilos.

Para cambiar el filtro de visualización, utilice las teclas ▲ ▼.

Los números de los canales  $\Box$  son indicadores de saturación. El círculo sólido  $\Box$  indica que el canal medido está saturado o que al menos un canal utilizado para su cálculo está saturado.

El símbolo  $\blacktriangleright$  cerca del número de canal indica que el valor de la tensión y todas las magnitudes que dependen de ella son dudosas. También están marcados el canal corriente asociado y las tensiones combinadas asociadas. Por ejemplo, si V1 está marcado, entonces A1, U1 y U3 también estarán marcados.

Los avisos abarcan los huecos de tensión, las sobretensiones, los cortes y las variaciones rápidas de tensión.

Para disminuir o aumentar la escala de tiempo de las curvas, utilice  $\mathcal P \mathcal P$ .

#### **Filtro de visualización RMS 3U**

Para visualizar las curvas instantáneas de las tensiones compuestas, así como sus valores RMS.

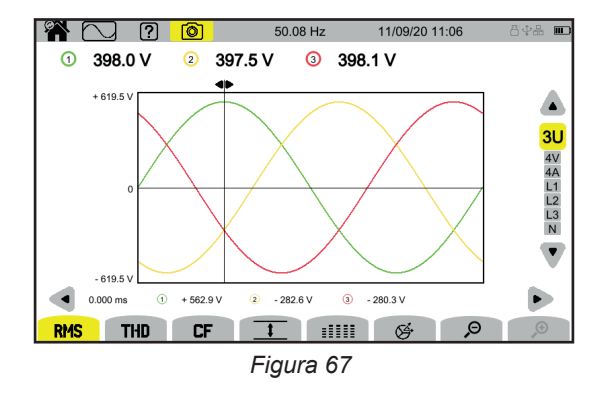

#### **Filtro de visualización RMS 4 V**

Para visualizar las curvas instantáneas de las tensiones simples, así como sus valores RMS.

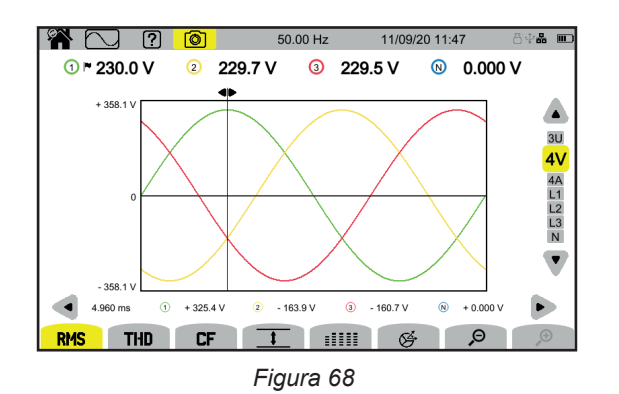

#### **Filtro de visualización RMS 4A**

Para visualizar las curvas instantáneas de las corrientes, así como sus valores RMS.

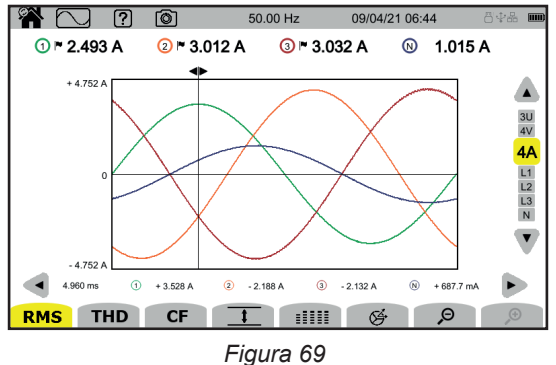

#### **Filtro de visualización RMS L3**

Para visualizar las curvas instantáneas de la tensión y de la corriente de la fase 3, así como sus valores RMS. Hay 3 curvas cada vez, a menudo superpuestas: la curva máxima, la curva nominal y la curva mínima.

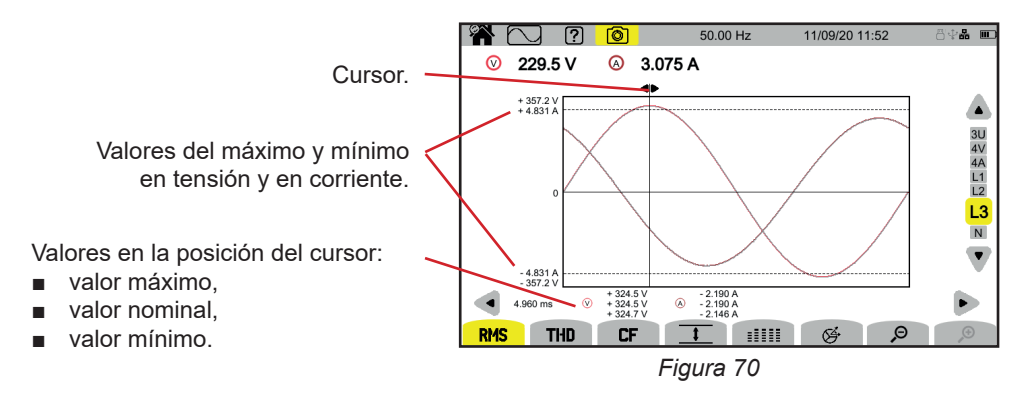

Los filtros de visualización L1, L2 y N son similares, pero para la fase 1, la fase 2 y el neutro.

## **5.3. FUNCIÓN THD**

La función **THD** permite visualizar las señales medidas en un periodo, así como sus distorsiones armónicas totales. Las distorsiones armónicas se muestran con el valor RMS fundamental como referencia (**%f**), o bien con el valor RMS sin CC como referencia (**%r**) dependiendo de lo que haya configurado (ver § [3.9.1\)](#page-27-0). Las distorsiones armónicas en el neutro siempre se calcula con respecto al valor RMS sin CC como referencia (**%r**).

Las pantallas son similares a las de **RMS** y dependen del filtro de visualización elegido.

## **5.4. FUNCIÓN CF**

La función **CF** permite visualizar las señales medidas en un periodo, así como sus factores de pico.

Las pantallas son similares a las de **RMS** y dependen del filtro de visualización elegido.

# **5.5. FUNCIÓN MÍN.-MÁX.**

La función  $\overline{1}$  permite visualizar los valores RMS, máximo (MAX), mínimo (MIN), picos positivos (PK+) y picos negativos (PK-) de la tensión y la corriente.

A continuación se muestran algunos ejemplos de pantallas de la función Mín.-Máx. en función del filtro de visualización para una conexión trifásica 5 hilos.

Para cambiar el filtro de visualización, utilice las teclas ▲ ▼.

La búsqueda de extremos comienza cuando se enciende el instrumento. Para reinicializar los valores, pulse la tecla  $\overline{33}$ .

Si no se ha podido calcular un valor (por ejemplo, porque el instrumento no estaba conectado a la red), el instrumento muestra - - -.

### **Filtro de visualización 3U**

 $\mathbf i$ 

Para visualizar los extremos de las tensiones compuestas.

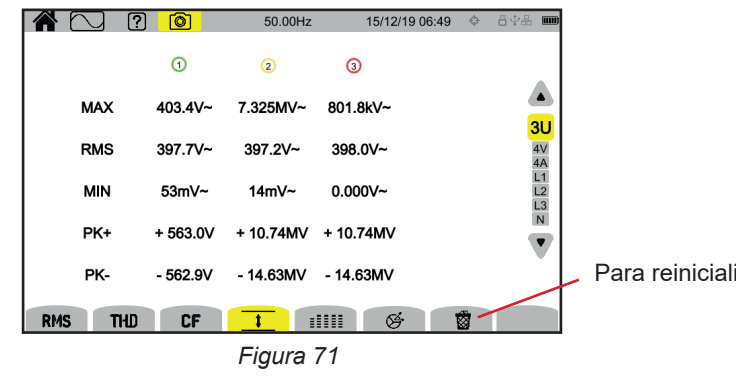

Para reinicializar los valores.

**52**

### **Filtro de visualización 4V**

Para visualizar los extremos de las tensiones simples.

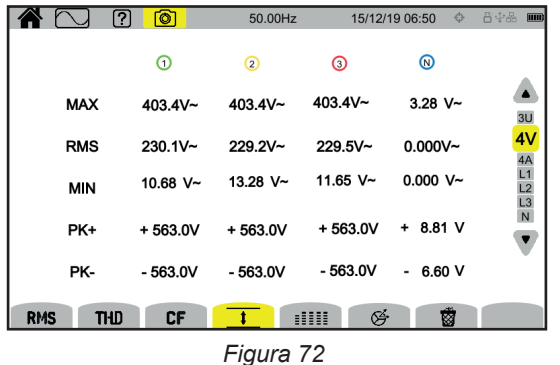

### **Filtro de visualización 4A**

Para visualizar los extremos de las corrientes.

|                          | ⋒►          |             |              |             |                    |
|--------------------------|-------------|-------------|--------------|-------------|--------------------|
|                          |             | $\Omega$ r  | $\Omega$ r   | ⊚           |                    |
| <b>MAX</b>               | $3.390A -$  | $3.049A$ ~  | $3.187 A -$  | $1.522 A -$ |                    |
| <b>RMS</b>               | $2.496A$ ~  | $3.008 A -$ | $3.033 A -$  | 1.014 A~    | $3U$<br>$4V$<br>4A |
| <b>MIN</b>               | $0.000 A -$ | $0.000 A -$ | 1.815 $mA -$ | $0.000 A -$ | L1<br>L2<br>L3     |
| PK+                      | $+3.586A$   | $+4.583A$   | $+5.192A$    | $+2.052A$   | N                  |
| PK-                      | $-3.612A$   | $-4.472A$   | $-5.289A$    | $-2.010A$   |                    |
| <b>THD</b><br><b>RMS</b> | <b>CF</b>   |             | ∉<br>m       | 藰           |                    |

*Figura 73*

### **Filtro de visualización L1**

Para visualizar los extremos de la tensión y de la corriente de la fase 1.

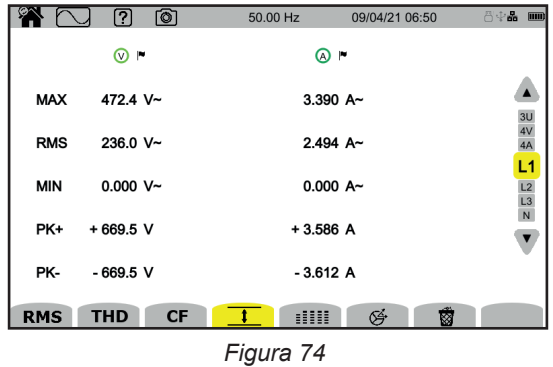

Los filtros de visualización L2, L3 y N son similares, pero para la fase 2, la fase 3 y el neutro.

# **5.6. FUNCIÓN RESUMEN**

La función **EEEEE** permite mostrar:

- para las tensiones:
	- el valor RMS,
	- el valor continuo (CC),
	- la distorsión armónica total con el valor RMS fundamental como referencia (THD %f),
	- la distorsión armónica total con el valor RMS sin CC como referencia (THD %r),
	- el factor de pico (CF),
	- el flicker a corto plazo instantáneo (P<sub>st</sub> inst). Para más información sobre el flicker, remítase al § [20.4](#page-118-1).
	- el flicker a corto plazo (P $_{\rm st}$ ),
	- el flicker a largo plazo (P $_{\textrm{\tiny{H}}})$ .
- para las corrientes:
	- el valor RMS,
	- el valor continuo (CC).
	- la distorsión armónica total con el valor fundamental RMS como referencia (THD %f),
	- la distorsión armónica total con el valor RMS sin CC como referencia (THD %r),
	- el factor de pico (CF),
	- el factor de pérdida armónica (FHL),
	- $\blacksquare$  el factor K (FK).
	- el k-factor (KF)

 $\mathbf i$ 

En función del filtro de visualización, no se muestran necesariamente todos estos parámetros.

Los cálculos comienzan cuando se enciende el instrumento.

Si no se ha podido calcular un valor (por ejemplo, porque el instrumento no estaba conectado a la red), el instrumento muestra - - -.

Si un valor no está definido (por ejemplo, el valor de CC para una señal de CA) o aún no se ha calculado (por ejemplo, PLT), el instrumento muestra - - -.

A continuación se muestran algunos ejemplos de pantallas de la función Resumen en función del filtro de visualización para una conexión trifásica 5 hilos.

Para cambiar el filtro de visualización, utilice las teclas ▲ ▼.

### **Filtro de visualización 4V**

Para visualizar los datos de las tensiones simples.

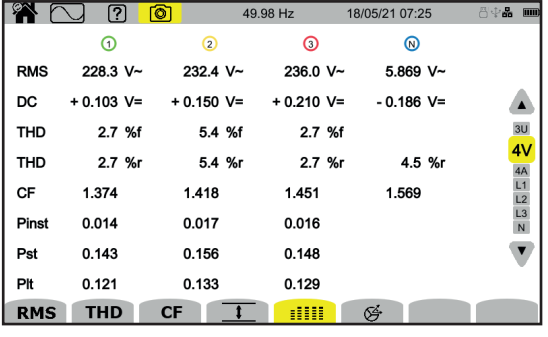

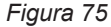

El cálculo del P<sub>st</sub> empieza a horas fijas: 0:00, 0:10, 0:20, 0:30, 0:40, 0:50, 1:00, 1:10, etc. Por lo tanto, si usted inicia su dispositivo a las 8:01, el primer  $P_{st}$  se mostrará a las 8:20.

El cálculo del P<sub>u</sub> empieza a horas fijas: 0h, 2h, 4h, 6h, 8h, 10h, 12h, etc. Así, si enciende su instrumento a las 8:01, el primer P<sub>u</sub> se mostrará a las 12h en el caso de una ventana fija y a las 10:10 en el caso de una ventana deslizante. Sólo el cálculo obtenido con la ventana fija es reconocido por la norma IEC 61000-4-30.

### **Filtro de visualización 4A**

Para visualizar los datos de las corrientes.

|                                   |            | ?          | তি            | 50.00Hz        |            | 15/12/19 07:07 | ◆ * 音中品 ■■      |
|-----------------------------------|------------|------------|---------------|----------------|------------|----------------|-----------------|
|                                   |            |            | $^\copyright$ | $\circledcirc$ | $_{\odot}$ | ⊚              |                 |
| El valor CC sólo se muestra si el |            | <b>RMS</b> | $2.003A -$    | $3.351A -$     | $1.061A -$ | 103mA~         |                 |
| sensor de corriente es capaz de   |            | DC         | $- A =$       | $- A =$        | $- A =$    | $103mA =$      |                 |
| medir corriente CC.               |            | <b>THD</b> | 0.001%f       | 0.001%f        | 0.003%f    |                | $\frac{3U}{4V}$ |
|                                   |            |            | 0.001%r       | 0.001%r        | $0.003%$ r | 0.014%r        | 4Α              |
|                                   |            | CF         | 1.447         | 1.429          | 1.466      | 1.667          |                 |
|                                   |            | <b>FHL</b> | 1.000         | 1.000          | 1.001      |                |                 |
|                                   |            | FK         | 1.000         | 1.000          | 1.000      |                |                 |
|                                   |            | KF         | 0.000         | 0.000          | 0.000      |                |                 |
|                                   | <b>RMS</b> | <b>THD</b> | CF            |                | G<br>m     |                |                 |

*Figura 76*

### **Filtro de visualización L2**

Para visualizar los datos de la tensión y de la corriente de la fase 2.

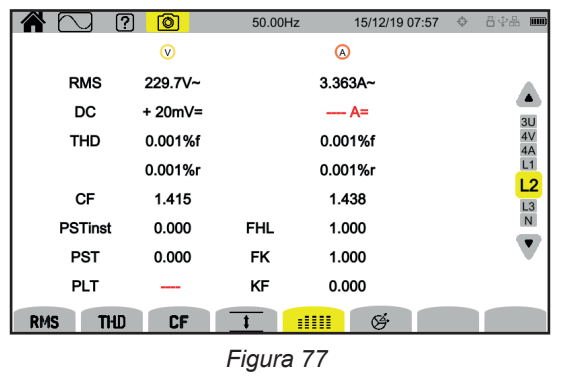

Los filtros de visualización L1, L3 y N son similares, pero para la fase 1, la fase 3 y el neutro.

# **5.7. FUNCIÓN FRESNEL**

La función ල permite mostrar:

- el diagrama de Fresnel de las señales,
- los valores absolutos de las tensiones o corrientes,
- el desfase entre las tensiones o entre las corrientes,
- el grado de desequilibrio y/o el grado de desequilibrio inverso de las tensiones o corrientes.

A continuación se muestran algunos ejemplos de pantallas de la función Fresnel en función del filtro de visualización para una conexión trifásica 5 hilos.

Para cambiar el filtro de visualización, utilice las teclas ▲ ▼.

### **Filtro de visualización 3U**

Para mostrar el diagrama de Fresnel de las tensiones compuestas. U1 sirve de referencia.

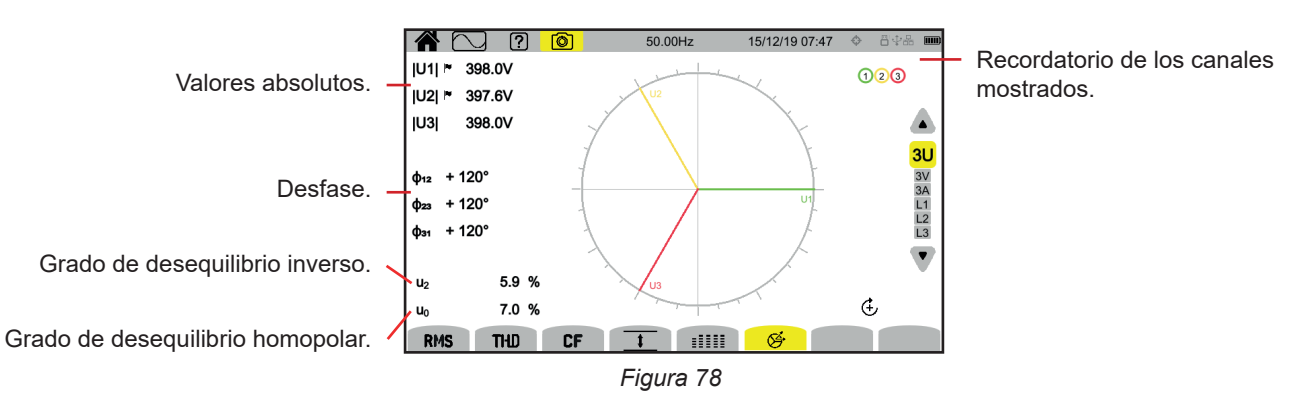

# **Filtro de visualización 3 V**

Para mostrar el diagrama de Fresnel de las tensiones simples y de las corrientes. V1 sirve de referencia.

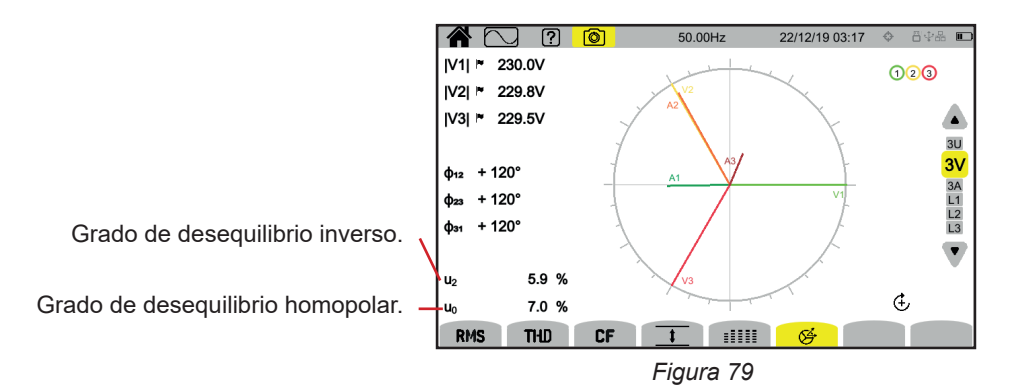

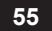

### **Filtro de visualización 3A**

Para mostrar el diagrama de Fresnel de las corrientes y tensiones simples.

A1 sirve de referencia. Le selección de la corriente o tensión como referencia se puede cambiar en la configuración (ver § [3.9.1](#page-27-0)).

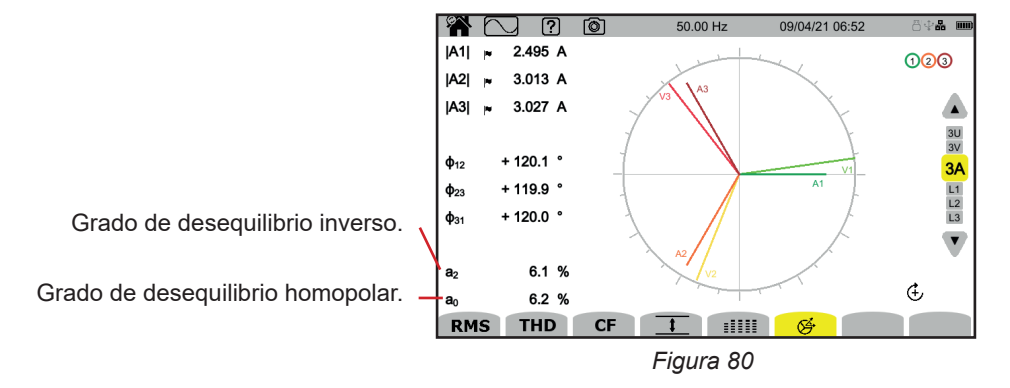

### **Filtro de visualización L3**

Para visualizar el diagrama de Fresnel de la tensión y de la corriente de la fase 3. A3 sirve de referencia. Le selección de la corriente o tensión como referencia se puede cambiar en la configuración (ver § [3.9.1](#page-27-0)).

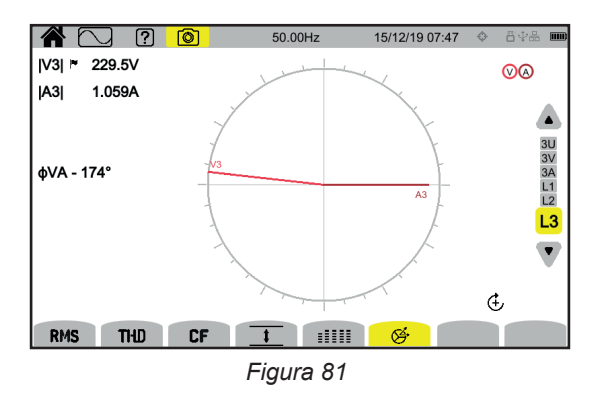

Los filtros de visualización L1 y L2 son similares, pero para la fase 1 y la fase 2.

# **6. ARMÓNICO**

Las tensiones y las corrientes están compuestas por una suma de sinusoides a la frecuencia de la red y sus múltiplos. Cada múltiplo es un armónico de la señal. Se caracteriza por su frecuencia, amplitud y desfase en relación con la frecuencia fundamental (frecuencia de la red).

Si la frecuencia de una de estas sinusoides no es un múltiplo de la frecuencia fundamental, se trata de un interarmónico.

El modo armónico permite mostrar la representación en forma de histograma de las distorsiones armónicas por rango de la tensión, de la corriente y de la tensión de señalización en la red eléctrica (MSV).

Permite determinar las corrientes armónicas producidas por las cargas no lineales, así como analizar los problemas causados por estos armónicos según su rango (calentamiento de neutros, conductores, motores, etc.).

El CA8345 muestra los armónicos hasta el rango 127 y los interarmónicos hasta el rango 126. Los armónicos e interarmónicos se calculan según la norma IEC 61000-4-7 (véase § 20).

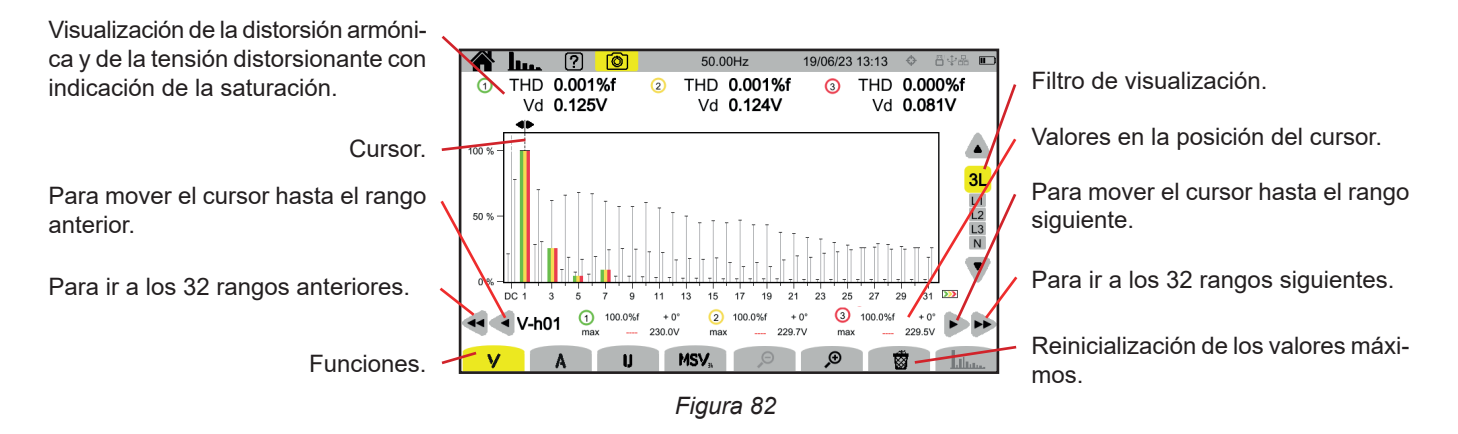

Las distintas funciones son:

**V** para mostrar:

- las distorsiones armónicas por rango de las tensiones simples,
- las distorsiones armónicas totales se muestran con el valor RMS fundamental como referencia (**%f**), o bien con el valor RMS sin CC como referencia (**%r**) dependiendo de lo que haya configurado (ver § [3.9.1](#page-27-0)).
- las tensiones simples deformantes.

Para cada posición del cursor, se muestran las siguientes magnitudes:

- La distorsión armónica o interarmónica (expresada en %f o %r).
- El desfase en relación con el armónico del rango 1 (fundamental).
- El valor máximo alcanzado por la distorsión armónica o interarmónica (expresada en %f o %r).
- La amplitud del armónico o interarmónico.

#### **A** para mostrar:

- las distorsiones armónicas por rango de las corrientes,
- las distorsiones armónicas totales se muestran con el valor RMS fundamental como referencia (**%f**), o bien con el valor RMS sin CC como referencia (**%r**) dependiendo de lo que haya configurado (ver § [3.9.1](#page-27-0)).
- las corrientes deformantes.

**U** para mostrar:

- las distorsiones armónicas por rango de las tensiones compuestas,
- las distorsiones armónicas totales se muestran con el valor RMS fundamental como referencia (%f), o bien con el valor RMS sin CC como referencia (**%r**) dependiendo de lo que haya configurado (ver § [3.9.1](#page-27-0)).
- las tensiones compuestas deformantes.

**MSV**: para mostrar el nivel espectral (curva) y los valores RMS en las frecuencias MSV1 y MSV2 configuradas al § [3.9.1.](#page-27-0)

 $\mathcal{P}$   $\mathcal{P}$ : para incrementar o disminuir la escala % del histograma.

 : cuando el filtro de visualización es sólo para una fase (L1, L2, L3 o N), esta función permite mostrar/borrar los interarmónicos.

: en función MSV, esta función permite mostrar/borrar la plantilla de los límites de nivel de V o U dependiendo de la frecuencia que usted ha configurado (ver § 3.9.1.).

Los números de los canales  $\bigcirc$  son indicadores de saturación. El interior del círculo cambia de color  $\bigcirc$  cuando el canal medido está saturado o que al menos un canal utilizado para su cálculo está saturado.

Para mover el cursor de rango de armónico, utilice las teclas ◄ ►. Para mover el cursor de una pantalla entera (32 armónicos), usar ◄◄ o ►►.

Para cambiar el filtro de visualización, utilice las teclas ▲ ▼.

El cálculo de los armónicos comienza cuando se enciende el instrumento. Para reinicializar los valores, pulse la tecla  $\overline{33}$ .

## **6.1. FILTRO DE VISUALIZACIÓN**

i

El filtro de visualización depende de la conexión elegida:

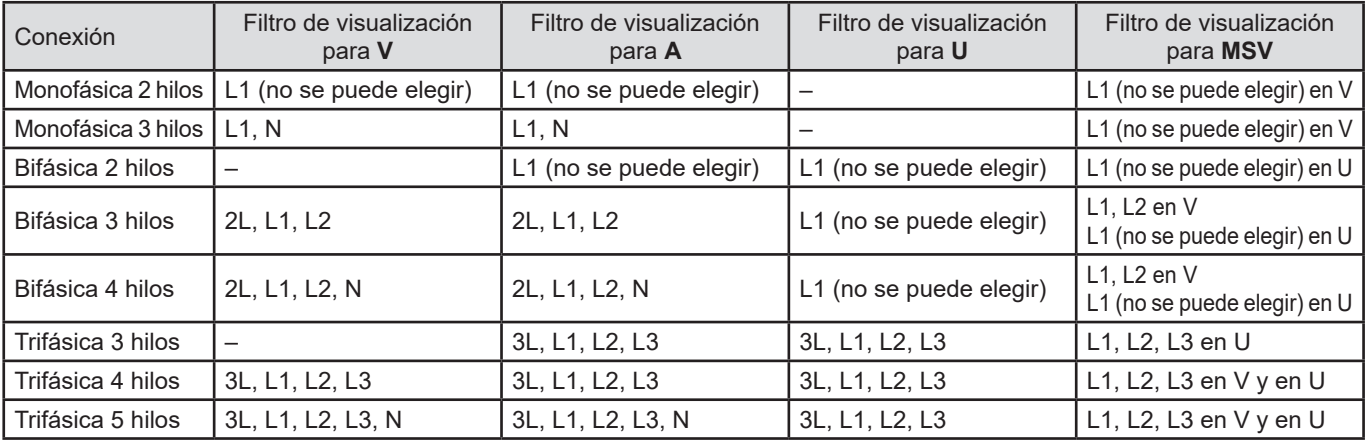

# **6.2. EJEMPLOS DE PANTALLA**

A continuación se muestran algunos ejemplos de pantallas para una conexión trifásica 5 hilos.

**Función V con el filtro de visualización 3L** 

Información sobre el armónico número 3 (señalado por el cursor):

- distorsión armónica (%f o %r),
- desfase respecto con el armónico del rango 1,
- máximo de la distorsión armónica,
- amplitud del armónico 3.

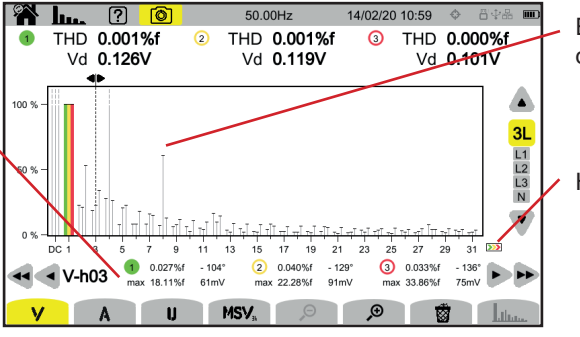

Envolvente del máximo de los armónicos.

Hay armónicos de rango superior.

*Figura 83*

#### **Función A con el filtro de visualización N**

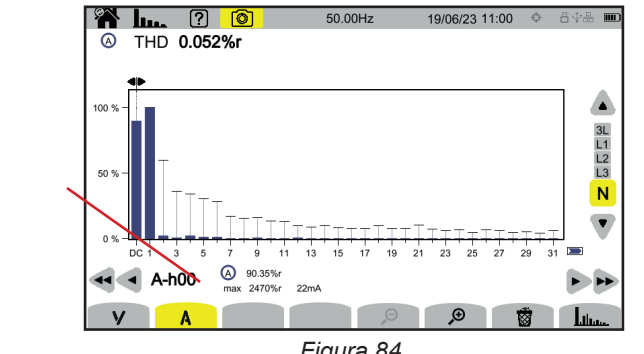

Información sobre el armónico número 0 (CC) señalado por el cursor.

- distorsión armónica (%r),
- máximo de la distorsión
- armónica, ■ amplitud del armónico 0.
	-

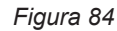

El período de visualización de los histogramas es de 200 ms o 3 s, según la configuración elegida en el § [3.9.1.](#page-27-0)

### **Función U con el filtro de visualización L1**

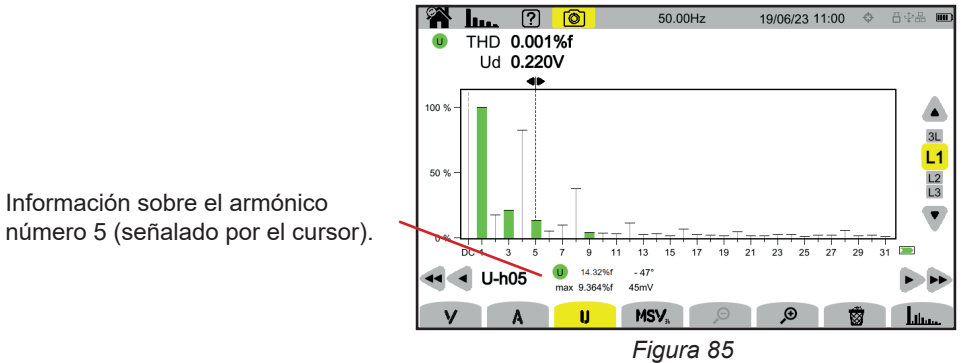

número 5 (señalado por el cursor).

### **Función U e interarmónico con el filtro de visualización L2**

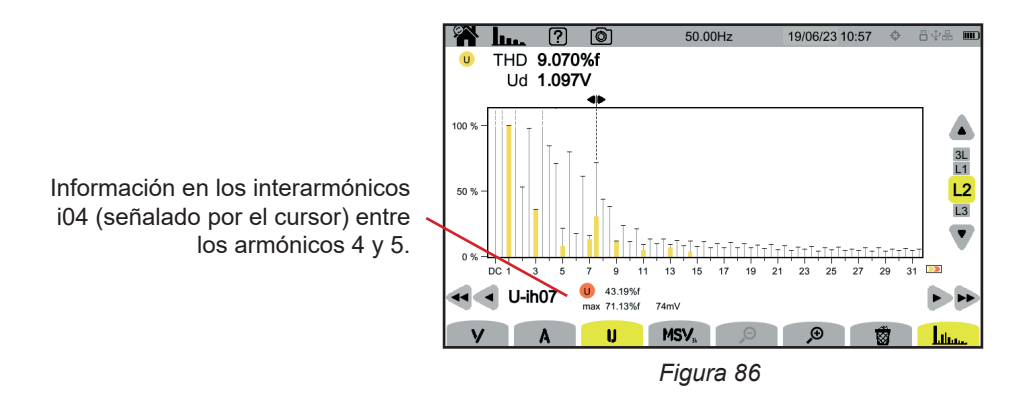

Para salir de la función , pulse de nuevo la tecla .

#### **Función MSV-V con el filtro de visualización L1**

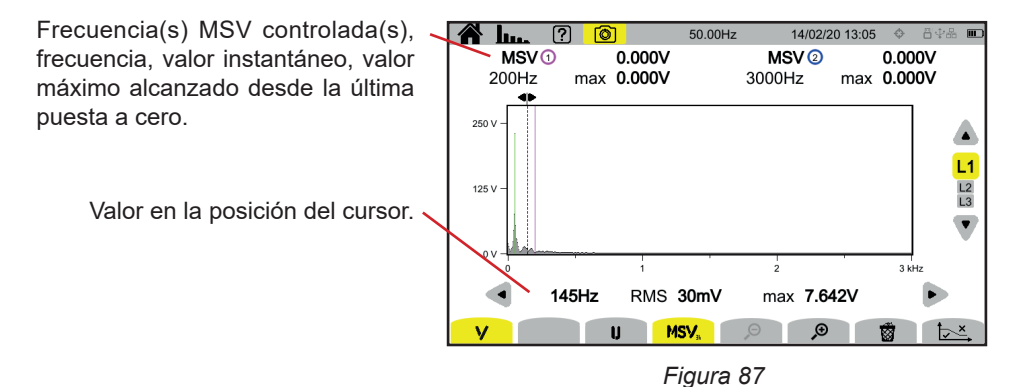

#### **Función curva MSV-U con el filtro de visualización L1**

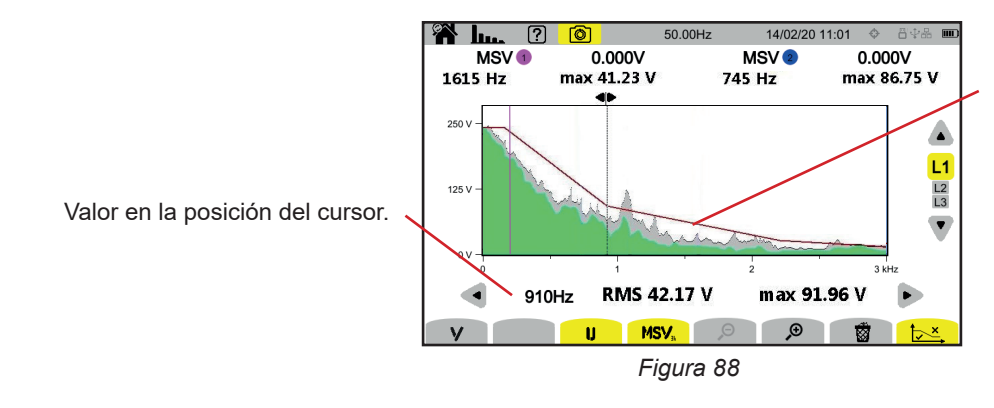

Envolvente de la curva. Lo anterior no es correcto. Remítase al § [3.9.1](#page-27-0)  para configurar esta plantilla.

Para salir de la función **MSV**, pulse de nuevo la tecla **MSV**.

El modo potencia permite mostrar las medidas de potencia **W** y los cálculos de factor de potencia **PF**.

# **7.1. FILTRO DE VISUALIZACIÓN**

El filtro de visualización depende de la conexión elegida:

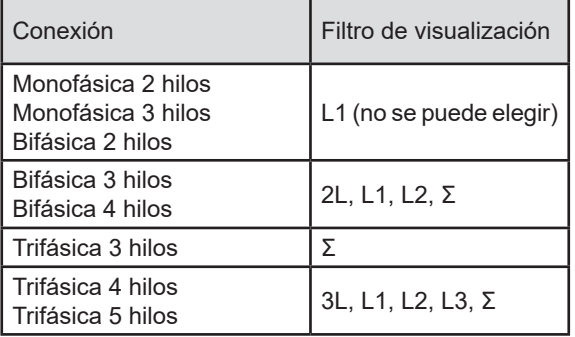

El filtro Σ permite conocer el valor en todo el sistema (en todas las fases).

### **7.2. EJEMPLOS DE PANTALLA**

A continuación se muestran algunos ejemplos de pantallas en función del filtro de visualización para una conexión trifásica 5 hilos.

Para cambiar el filtro de visualización, utilice las teclas ▲ ▼.

### **Función W con el filtro de visualización 3L**

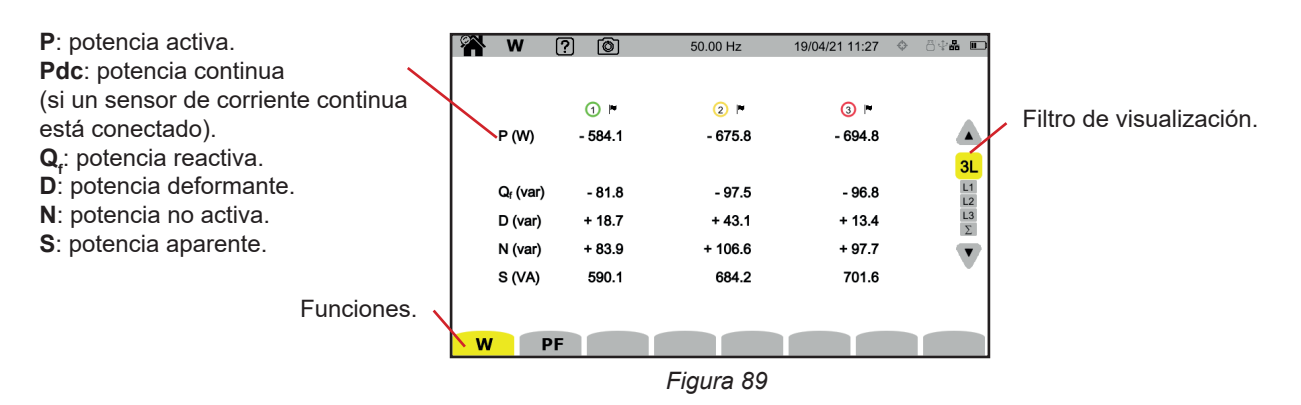

#### **Función PF con el filtro de visualización 3L**

**PF**: factor de potencia = P / S. **DPF o PF<sub>1</sub> <b>cos φ** : factor de potencia fundamental. El nombre se elige en la configuración (ver § [3.9.1](#page-27-0)). **tan φ**: tangente del desfase.  $φ_{va}$ : desfase de la tensión con respecto a la corriente.

| W                                   | 0<br>ကြ               | 50.00 Hz              | 13/04/21 12:34       | 日中品                     |
|-------------------------------------|-----------------------|-----------------------|----------------------|-------------------------|
| PF                                  | $\odot$ r<br>$-0.990$ | $\odot$ r<br>$-0.988$ | $\odot$<br>$-0.990$  | $\blacktriangle$        |
| <b>DPF</b>                          | $-0.990$              | $-0.989$              | $-0.990$             |                         |
| tan φ<br>$\phi$ <sub>VA</sub> $(°)$ | $+0.141$<br>$-172.0$  | $+0.147$<br>$-171.6$  | $+0.139$<br>$-172.1$ | $\frac{3L}{L1}$         |
|                                     |                       |                       |                      | $\overline{\textbf{v}}$ |
|                                     |                       |                       |                      |                         |
| W                                   | PF                    |                       |                      |                         |
|                                     |                       | $   -$                |                      |                         |

*Figura 90*

#### **Filtro de visualización L1**

| W                                                                                 | 0<br>7                                                      | 50.00 Hz |                                                    | 13/04/21 12:38                               | 日中品 工                                                  |
|-----------------------------------------------------------------------------------|-------------------------------------------------------------|----------|----------------------------------------------------|----------------------------------------------|--------------------------------------------------------|
| <b>© @</b><br>P (W)<br>$P_{DC}$ (W)<br>$Q_f$ (var)<br>D (var)<br>N (var)<br>S(NA) | $-583.2$<br>$+1.5$<br>$-81.8$<br>$+4.8$<br>$+82.0$<br>588.9 |          | PF<br>cos o<br>tan o<br>$\phi$ <sub>VA</sub> $(°)$ | $-0.990$<br>$-0.990$<br>$+0.140$<br>$-172.0$ | 3L<br>L1<br>$\frac{L2}{L3}$<br>$\overline{\mathbf{v}}$ |
| W                                                                                 | PF                                                          |          |                                                    |                                              |                                                        |

*Figura 91*

### **Filtro de visualización Σ**

|                                            | W           | 间<br>7     | 50.00 Hz |                  | 13/04/21 12:38       | 日中品<br>$\Box$                             |
|--------------------------------------------|-------------|------------|----------|------------------|----------------------|-------------------------------------------|
| Suma de las potencias<br>de los 3 canales. | 000<br>P(W) | $-1.954k$  |          | PF<br><b>DPF</b> | $-0.990$<br>$-0.990$ | $\blacktriangle$                          |
|                                            | $Q_f$ (var) | $-0.278k$  |          | tan o            | $+0.142$             | $rac{3L}{L1}$<br>$L2$<br>$L3$<br>$\Sigma$ |
|                                            | D (var)     | $+0.020 k$ |          |                  |                      |                                           |
|                                            | N (var)     | $+0.278k$  |          |                  |                      | $\overline{\mathbf{v}}$                   |
|                                            | S(NA)       | 1.974 k    |          |                  |                      |                                           |
|                                            | W<br>PF     |            |          |                  |                      |                                           |

*Figura 92*

El modo energía W<sub>1</sub> permite contabilizar la energía, tanto generada como consumida, durante un período de tiempo, y dar el precio correspondiente.

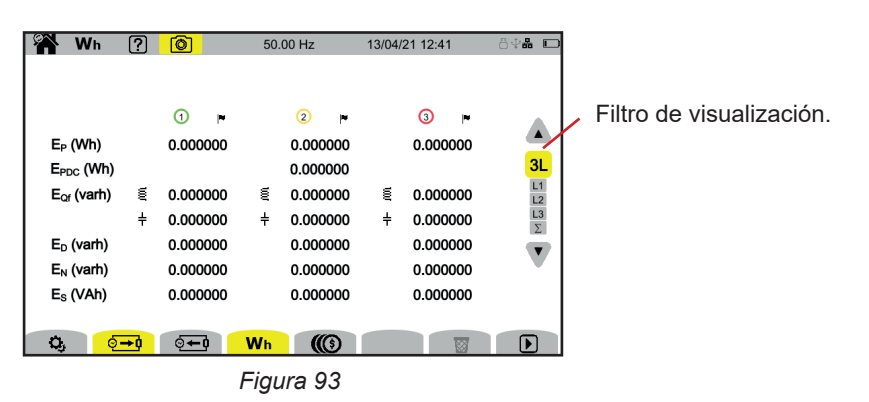

 $\mathbf{Q}_i$ : para acceder a la configuración de la energía.

Para poder cambiar la configuración, no debe haber cómputo en curso o suspendido. Primero hay que resetearlo. Un cómputo de energía, incluso suspendido, siempre estará activo, e impedirá que se apague el instrumento, cambie la configuración o el perfil de usuario.

**E**<sup>→</sup> energía consumida (por la carga).

**E + 0**: energía producida (por la fuente).

: precio de la energía consumida o producida.

 $\overline{\mathbf{\hat{B}}}$ : para resetear el cómputo de energía.

 $\mathbf{D}$ : para iniciar el cómputo de energía.

 $\mathbf{u}$ : para suspender el cómputo de energía.

### **8.1. FILTRO DE VISUALIZACIÓN**

El filtro de visualización depende de la conexión elegida:

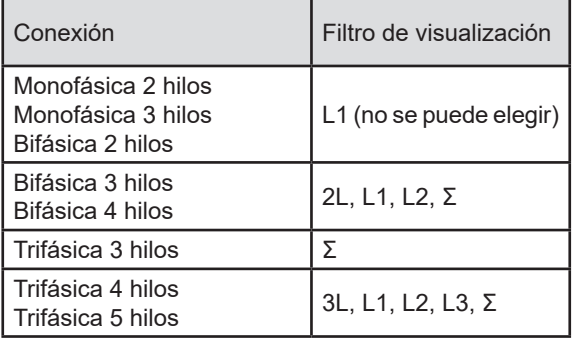

El filtro Σ permite realizar el cálculo en todo el sistema (en todas las fases).

### **8.2. EJEMPLOS DE PANTALLA**

A continuación se muestran algunos ejemplos de pantallas en función del filtro de visualización para una conexión trifásica 5 hilos.

Para cambiar el filtro de visualización, utilice las teclas ▲ ▼.

Pulse  $\mathbf D$  para empezar el cómputo de energía.

#### **Función Wh con el filtro de visualización 3L**

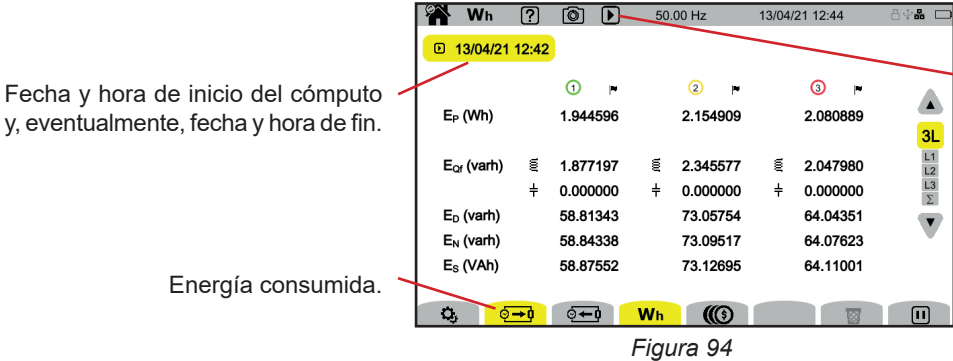

Indicación de que el cómputo de energía se está realizando.

### **Función Wh con el filtro de visualización L1**

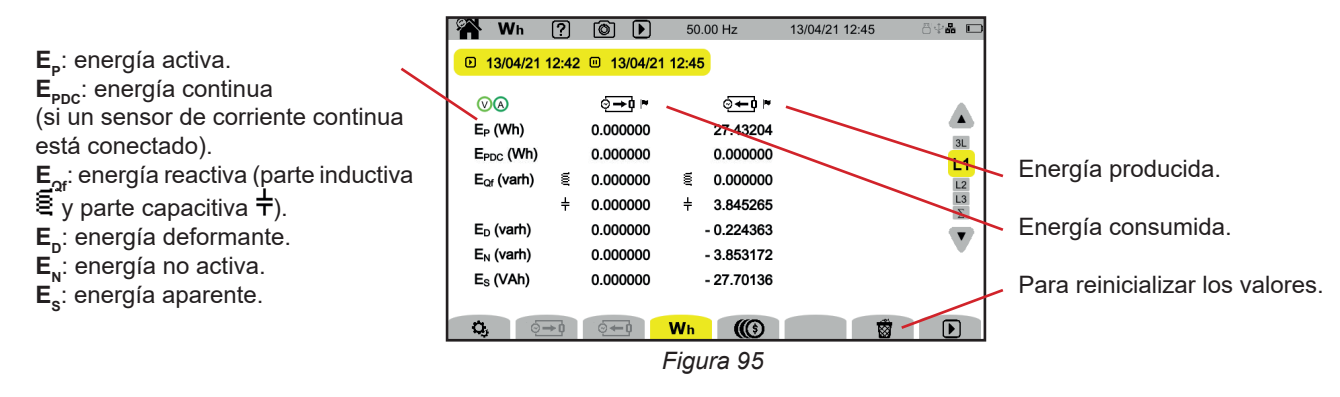

# **Función (Con el filtro de visualización Σ**

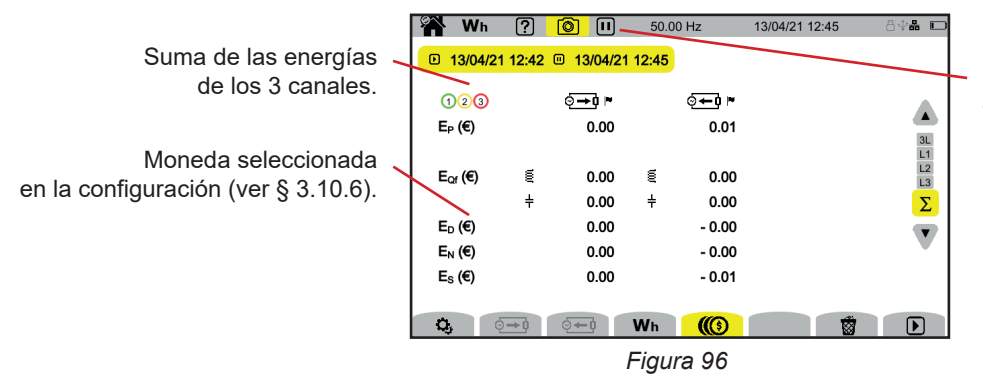

Indicación de que el cómputo de energía está suspendido.

# **9. MODO TENDENCIA**

El modo tendencia  $\square$  permite registrar le evolución de las magnitudes seleccionadas en la configuración (ver § [3.10.2](#page-36-0)) durante un tiempo determinado.

El CA 8345 puede registrar una gran cantidad de tendencias, limitada únicamente por la capacidad de la tarjeta SD.

La pantalla de inicio le indica la lista de registros ya realizados. De momento, no hay ninguno.

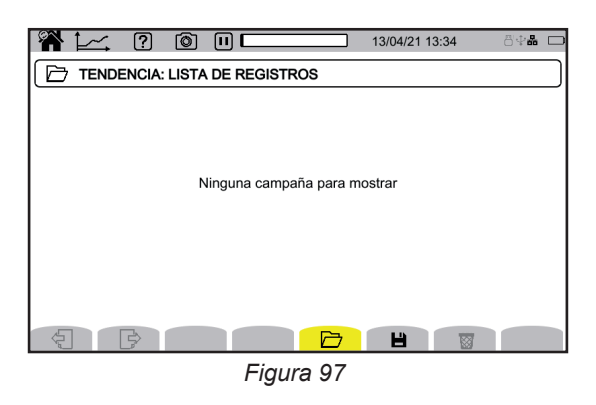

# **9.1. INICIO DE UN REGISTRO**

Pulse  $\blacksquare$  para programar un registro.

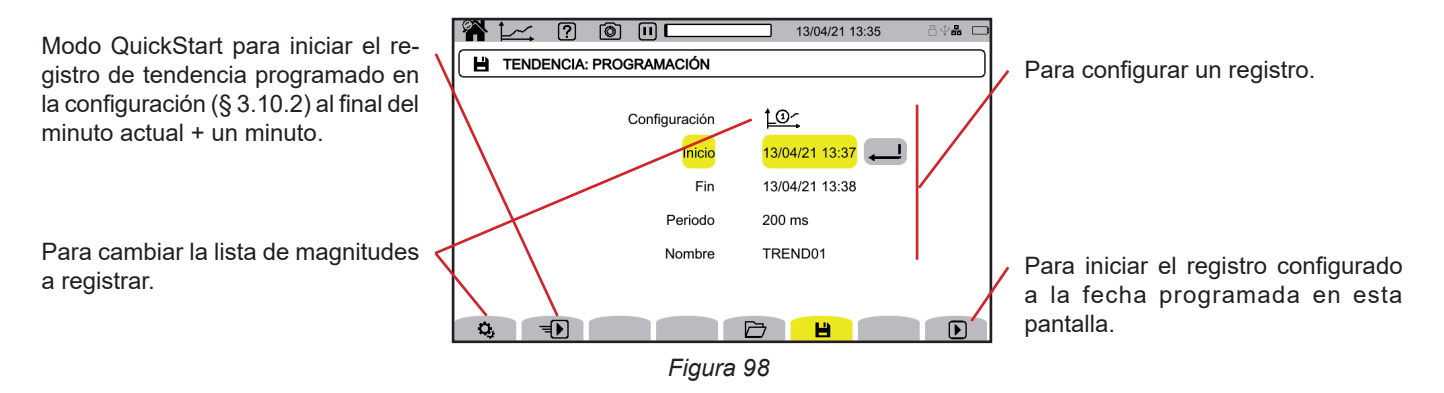

La configuración permite definir:

- la lista de magnitudes a registrar (4 posibles). Pulse  $\mathbf{Q}_i$  para cambiar la lista actual,
- la fecha y la hora del inicio del registro, ajustable como muy pronto al final del minuto en curso + un minuto,
- la fecha y hora de fin del registro,
- el período de registro, entre 200 ms y 2 h, que permite determinar la calidad del zoom, Si el período de registro es más largo que la duración del registro, el instrumento cambia la fecha de fin para tener en cuenta el período de registro,
- el nombre del registro.

Pulse  $\bigtriangledown$ . El registro comenzará a la hora programada, si hay espacio suficiente en la tarjeta SD.

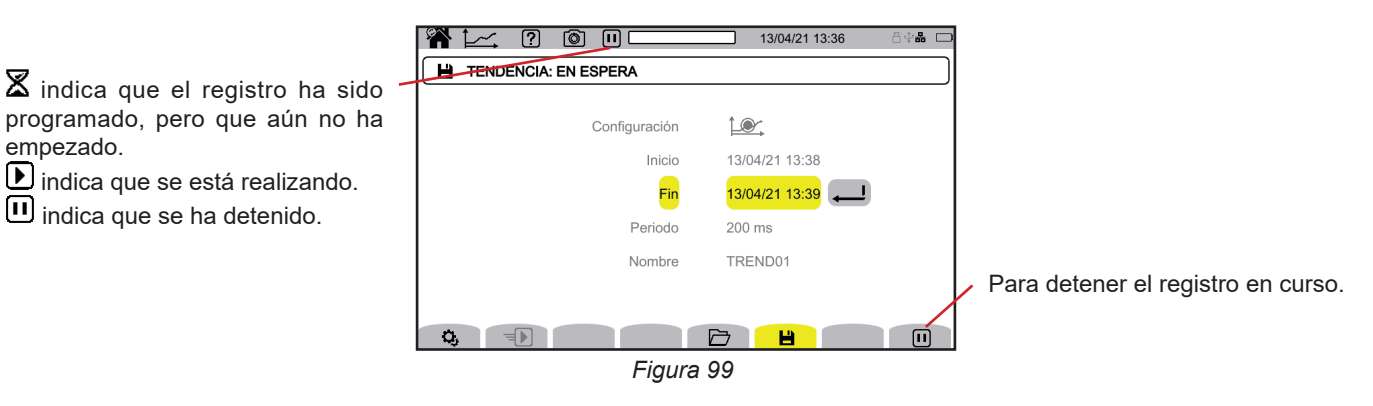

**65**

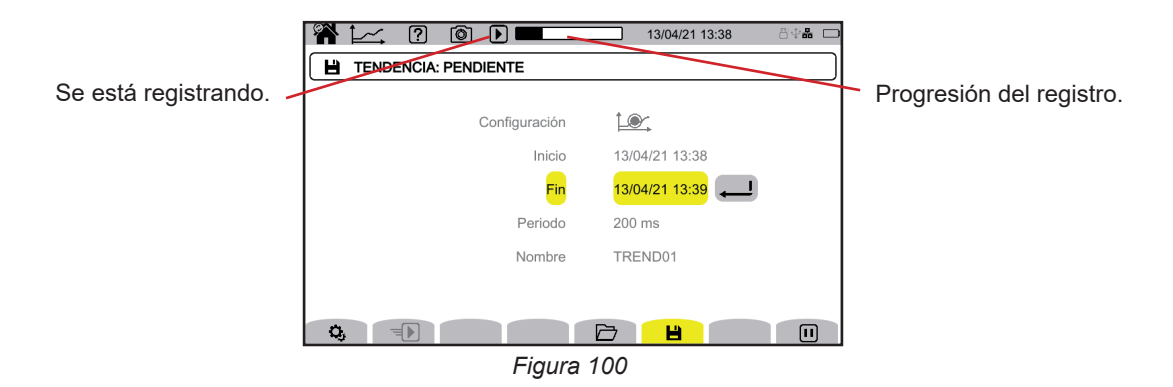

Para garantizar la conformidad con la IEC 61000-4-30, es imprescindible que los registros de tendencias se hagan con: ■ Una medida de la frecuencia a lo largo de 10 segundos.

■ Las magnitudes VRMs, URMs y ARMS seleccionadas.

# **9.2. LISTA DE LOS REGISTROS**

Pulse  $\Box$  para ver los registros realizados.

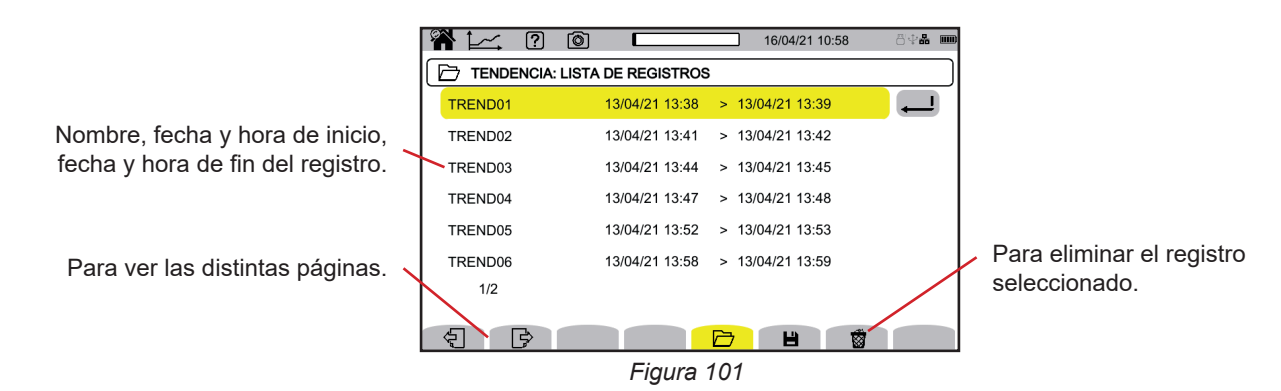

Si la fecha de fin está en rojo, significa que el registro no ha podido llegar a la fecha de fin prevista. Para saber a qué corresponde el número indicado, utilice la tecla de ayuda  $\boxed{2}$  o remítase al § 20.12.

Para borrar todos los registros de tendencia a la vez, remítase al § [3.5](#page-21-0).

# **9.3. LECTURA DE UN REGISTRO**

Seleccione el registro para leer en la lista y pulse la tecla de validación  $\bigoplus$  para abrirlo.

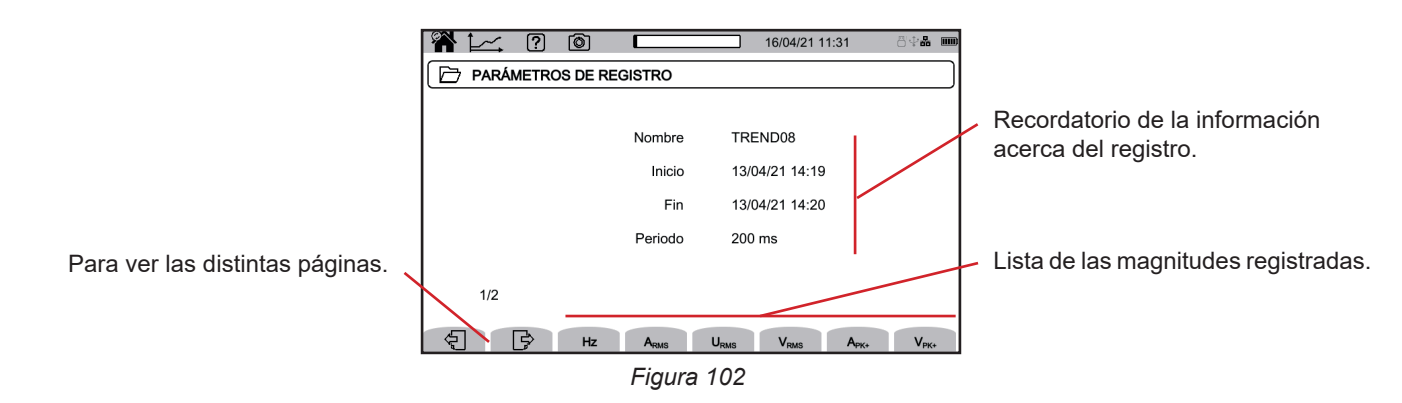

Para ver la evolución de una magnitud, selecciónela.

A continuación se muestran algunos ejemplos de pantallas para una conexión trifásica 5 hilos. Para cambiar el filtro de visualización, utilice las teclas ▲ ▼.

El cursor permite conocer los valores en las curvas mostradas. Para mover el cursor, utilice las teclas ◄ ►.

 $\mathbf i$ 

 $\wp$   $\wp$  : para incrementar o disminuir la escala de tiempo. La posibilidad de hacer zoom depende del período de agregación y del tiempo de registro.

**4**: indica un problema durante el registro. Si una magnitud no ha podido ser registrada correctamente, este símbolo aparecerá por encima de todas las magnitudes.

Cuando el tiempo de registro es importante (más de un día), el tiempo de visualización de las curvas puede llegar hasta unos diez segundos.

Los primeros datos estarán disponibles al final del período de registro, es decir, entre 200 ms y 2 h.

El CA 8345 lleva a cabo registros de conformidad con la norma IEC 61000-4-30 edición 3, Enmienda 1 (2021). El intervalo básico de medida es de 10 ciclos (para una red de 50 Hz) o de 12 ciclos (para una red de 60 Hz). A continuación, estas medidas se agregan sobre 150 ciclos (para una red de 50 Hz) o 180 ciclos (para una red de 60 Hz), luego sobre 10 minutos, etc. Además, las medidas se resincronizan cada 10 minutos redondos, con superposiciones de tipo 1 (medidas sobre 10/12 ciclos) y de tipo 2 (medidas sobre 150/180 ciclos). El CA 8345 presenta las medidas en una escala de tiempo constante (0,2 s, 1 s, 3 s,…, 2 h).

#### **Armónicos en corriente de rango 5 (A-h05) para un filtro de visualización 3L**

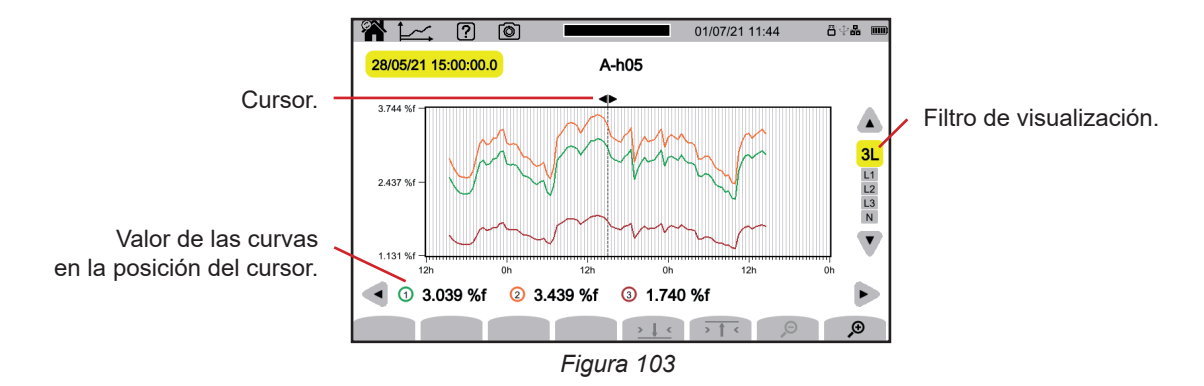

#### **Tensiones simples (Vrms) para un filtro de visualización L3**

Cada vez que se registra un valor, para cada fase, el instrumento también registra el valor RMS durante un período mínimo y el valor RMS durante un período máximo. Estas tres curvas se muestran en la siguiente figura.

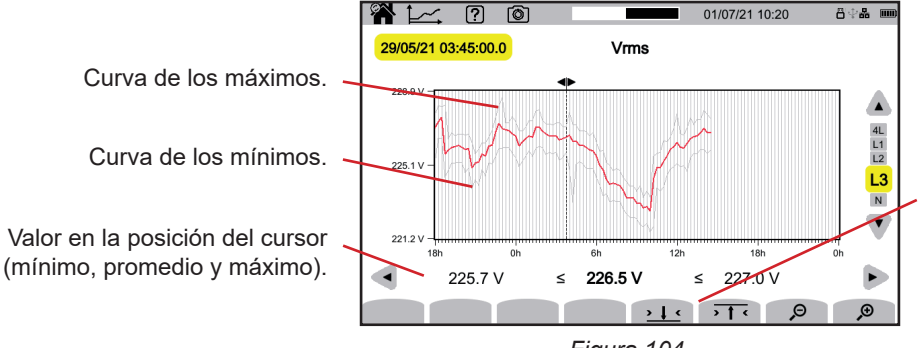

 $\leq$ : para hacer zoom en el mínimo de la curva de los mínimos. <sup>1</sup> : para hacer zoom en el máximo de la curva de los máximos.

*Figura 104*

Tensiones simples (Vrms) para un filtro de visualización L1 y 2 L<sup>t</sup>

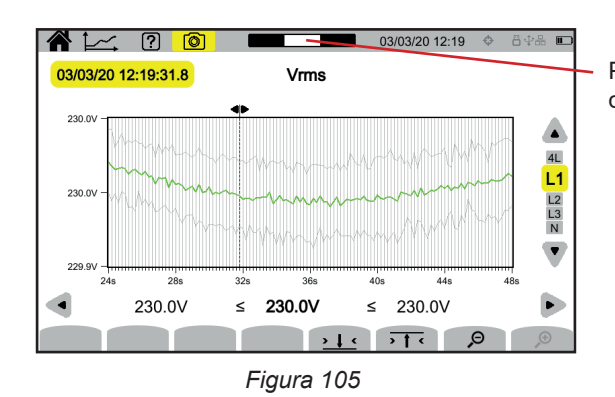

Posición de la ventana de visualización en el registro.

### **Potencia activa (P) para un filtro de visualización Σ**

La potencia como la energía se muestran en forma de histograma. La duración de una barra es de 1 segundo o de un período de registro si es superior a 1 s.

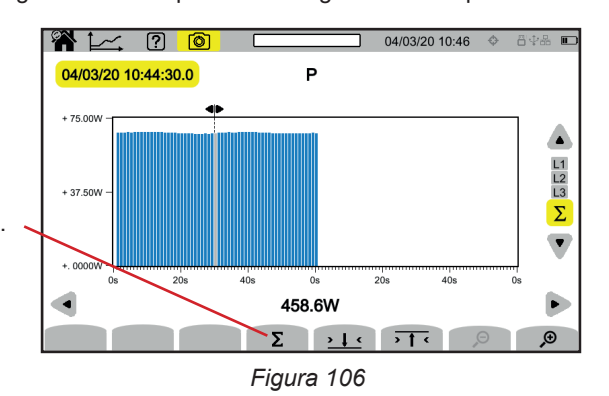

Para mostrar la energía activa  $(E_{p})$ .

# **Energía activa (E<sub>P</sub>) acumulada para un filtro de visualización Σ<br><b>■** Sitúe el cursor en el inicio del rango de acumulación.

- Sitúe el cursor en el inicio del rango de acumulación.
- Pulse la tecla Σ.
- Sitúe el cursor al final del rango de acumulación de la energía.
- La acumulación se muestra a medida que se avanza.

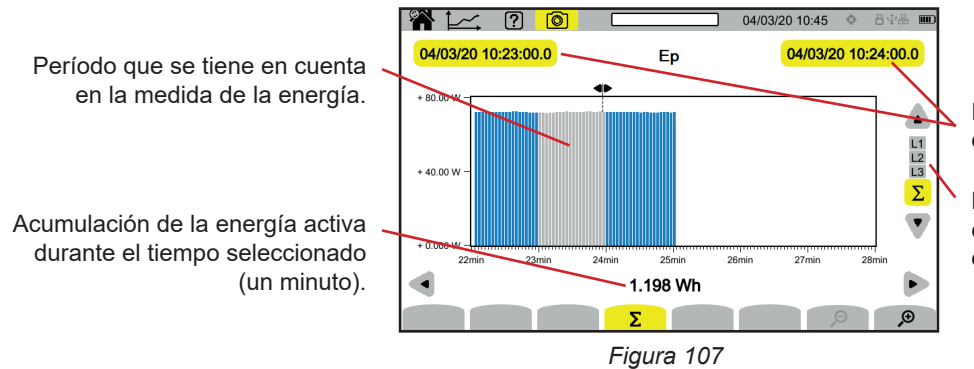

Fecha de inicio y de finalización de la acumulación.

La acumulación puede hacerse en cada una de las fases o en todas ellas.

#### **Factor de potencia (PF) para un filtro de visualización L1**

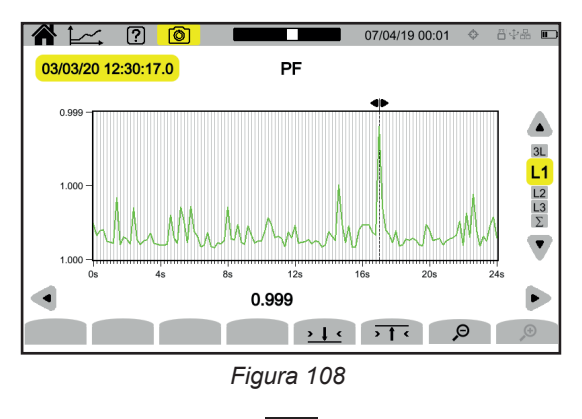

**68**

# **10. MODO TRANSITORIO**

El modo transitorio **QD** permite registrar transitorios en tensión o corriente durante un período determinado según la configuración elegida (ver § [3.10.3](#page-37-0)). También puede registrar ondas de choque, tensiones muy altas durante un tiempo muy corto. Los mecanismos de activación se explican en los § 20.9 y 20.10.

El CA 8345 puede registrar una gran cantidad de transitorios. Esta cantidad está limitada únicamente por la capacidad de la tarieta SD.

La pantalla de inicio le indica la lista de registros ya realizados. De momento, no hay ninguno.

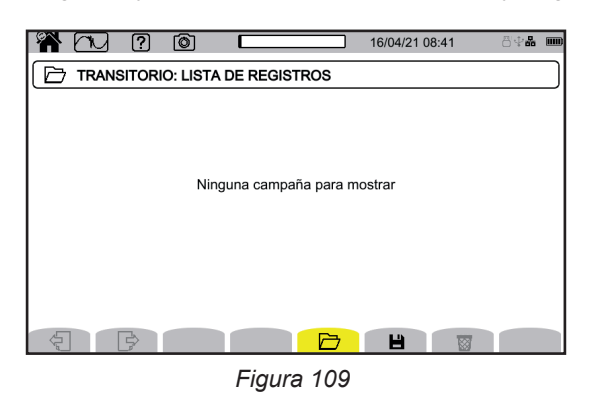

**10.1. INICIO DE UN REGISTRO**

Pulse  $\blacksquare$  para programar un registro.

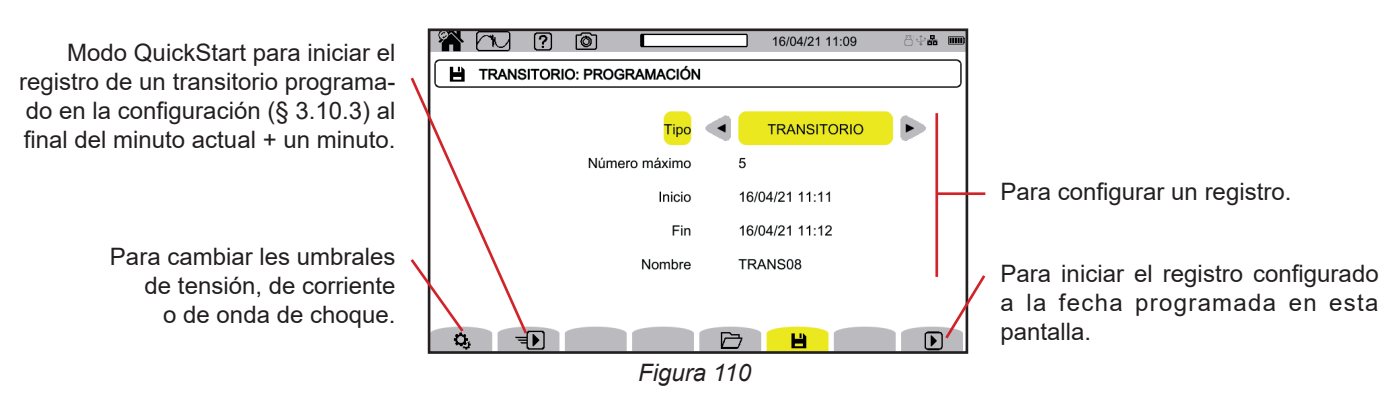

La configuración permite definir:

- si el registro es de transitorios, de ondas de choque o de ambos,
- la cantidad de transitorios u ondas de choques máxima a registrar,
- la fecha y la hora del inicio del registro, ajustable como muy pronto al final del minuto en curso + un minuto,
- la fecha y hora de fin del registro,
- el nombre del registro.

Pulse  $\bigtriangledown$ . El registro comenzará a la hora programada, si hay espacio suficiente en la tarjeta SD.

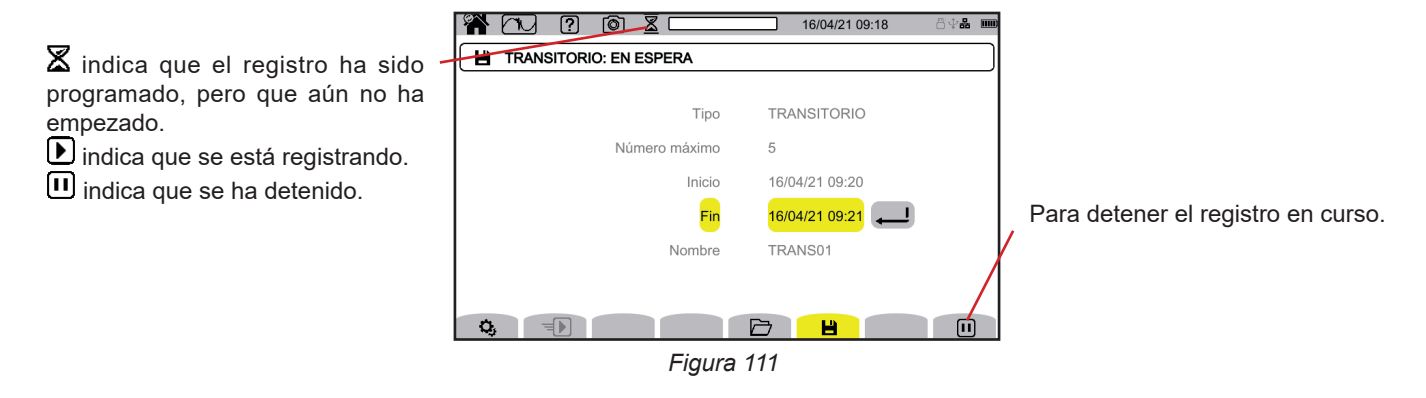

**69**

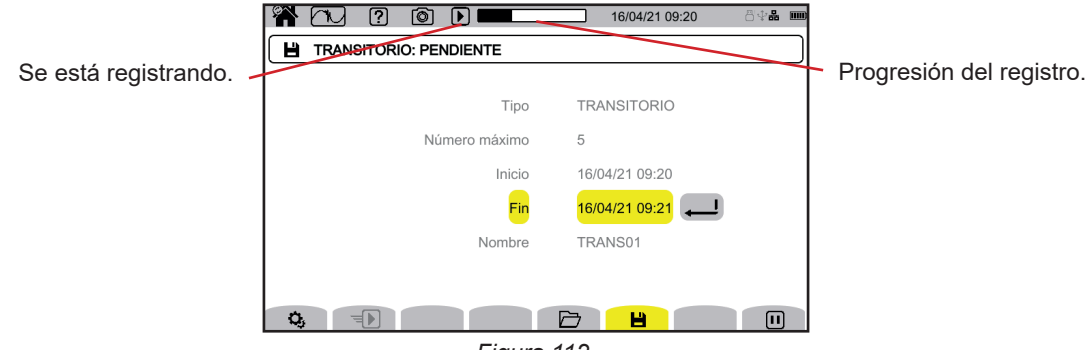

*Figura 112*

# **10.2. LISTA DE LOS REGISTROS**

Pulse  $\Box$  para ver los registros realizados.

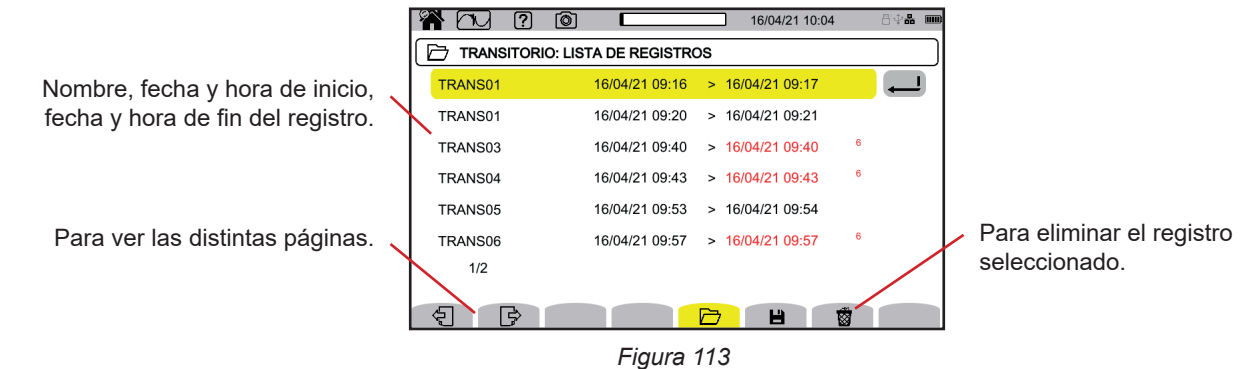

Si la fecha de fin está en rojo, significa que el registro no ha podido llegar a la fecha de fin prevista. Para saber a qué corresponde el número indicado, utilice la tecla de ayuda  $\boxed{2}$  o remítase al § 20.12.

Para borrar todos los registros de transitorio a la vez, remítase al § [3.5.](#page-21-0)

# **10.3. LECTURA DE UN REGISTRO**

Seleccione el registro para leer en la lista y pulse la tecla de validación  $\bigoplus$  para abrirlo.

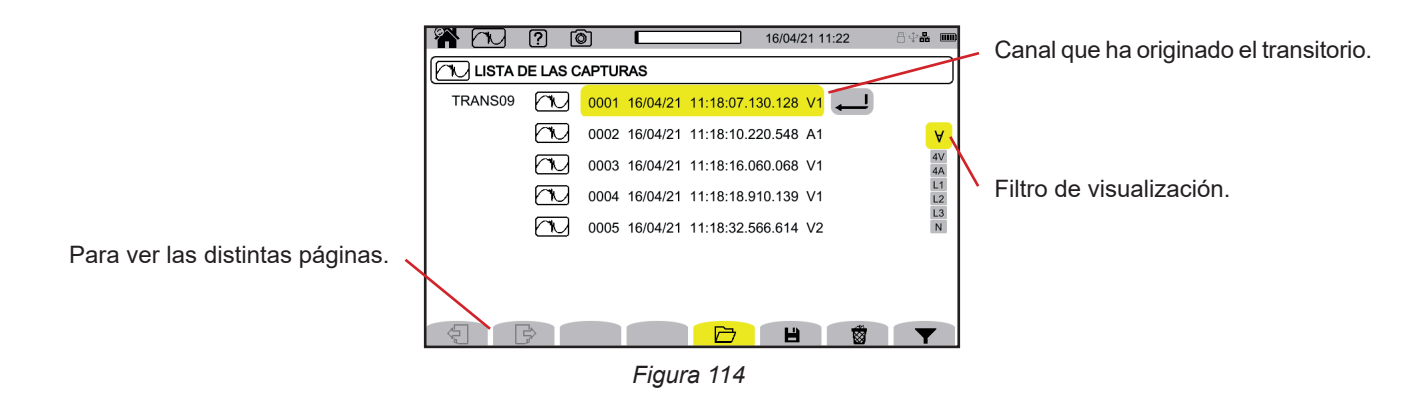

Para cambiar el filtro de visualización, pulse la tecla  $\blacktriangledown$ , luego utilice las teclas ▲ ▼.

- **∀** : para mostrar todos los transitorios.
- **4 V**: para mostrar los transitorios originados por un evento en uno de los 4 canales de tensión.
- **4 A**: para mostrar los transitorios originados por un evento en uno de los 4 canales de corriente.
- **L1, L2** o L3 : para mostrar los transitorios originados por un evento, en tensión o en corriente, en la fase L1, L2 o L3.
- **N**: para mostrar los transitorios originados por un evento, en tensión o en corriente, en el neutro.

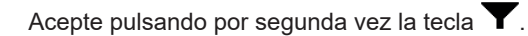

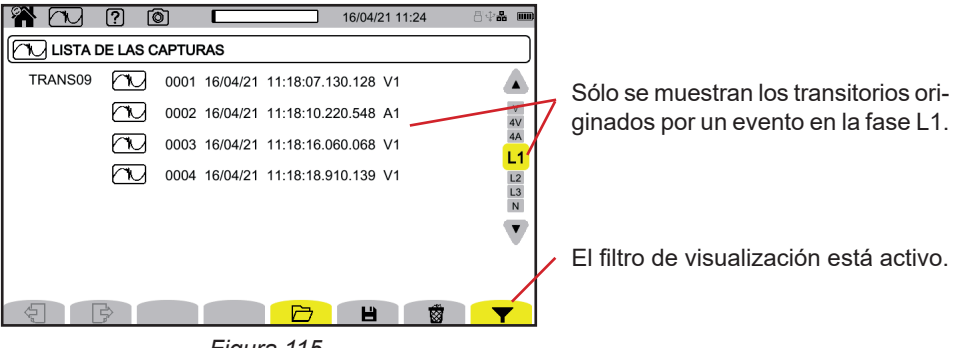

*Figura 115*

Para mostrar un transitorio, selecciónelo y pulse la tecla de validación  $\ominus$ .

A continuación se muestran algunos ejemplos de pantallas para una conexión trifásica 5 hilos.

El cursor permite conocer los valores en las curvas mostradas. Para mover el cursor, utilice las teclas ◄ ►.

Para cambiar el filtro de visualización, utilice las teclas ▲ ▼.

 $\mathcal{P}$   $\mathcal{P}_1$  para incrementar o disminuir la escala de tiempo.

**Evento transitorio en todos los canales de tensión**

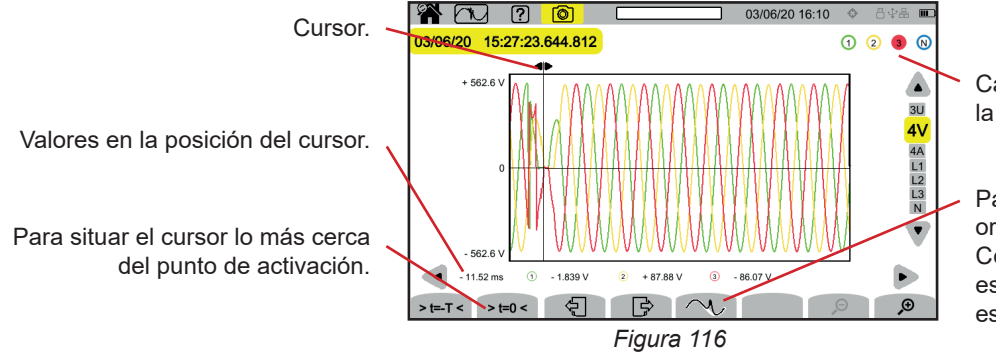

Canal que ha originado la captura del transitorio.

Para acercar el evento que ha originado la captura del transitorio. Como el evento desencadenante está en el tercer canal de tensión, esta tecla sólo está activa en 4V y L3.

#### **Zoom en el evento desencadenante**

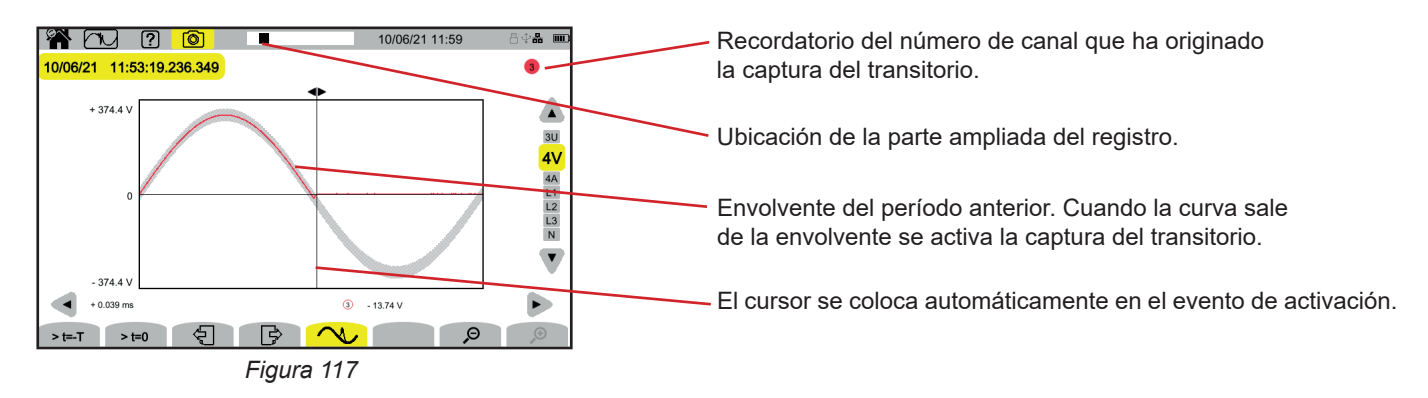

#### **Onda de choque en todos los canales de tensión**

Si ha hecho un registro de onda de choque, aparecerá en la lectura del registro.

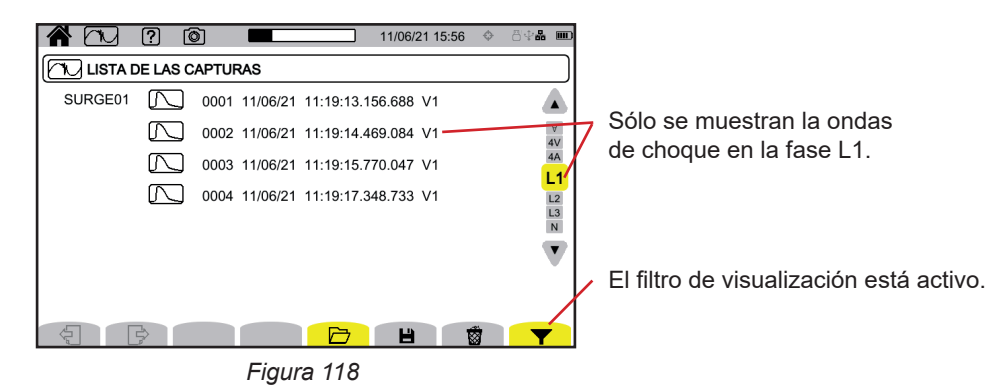

Para mostrar el registro de la onda de choque, selecciónelo y pulse la tecla de validación  $\bigoplus$ Esta pantalla muestra toda la señal capturada durante una duración de 1,024 s. El tiempo de activación se coloca en ¼ de la pantalla.

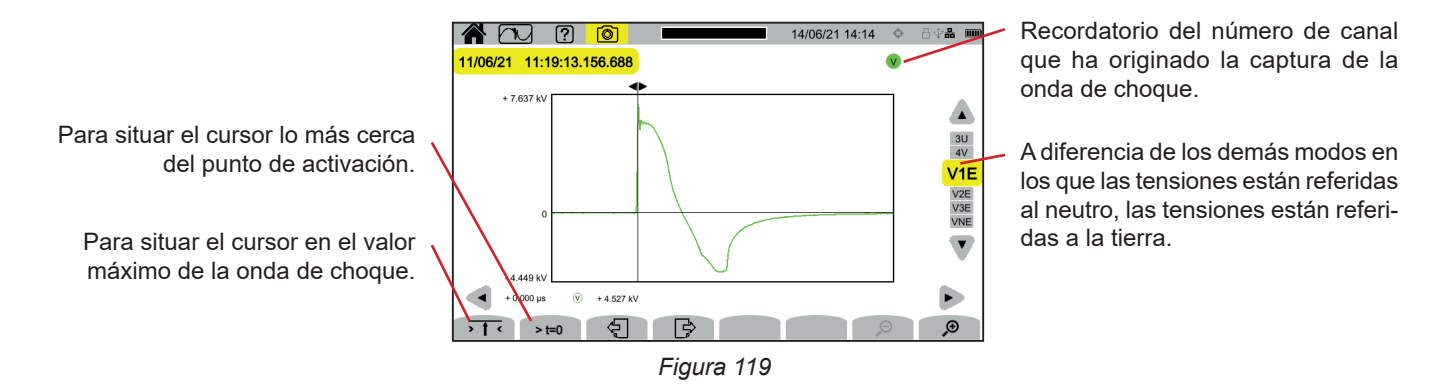

#### **Zoom en el evento desencadenante o en el valor máximo**

Pulse  $\overline{\cdot}$   $\overline{\cdot}$  para situar el cursor en el elemento desencadenante o en  $\overline{\cdot}$  t=0 para situar el cursor en el máximo. Como la onda de choque aumenta muy rápidamente, estos dos puntos suelen estar muy próximos. Luego pulse  $\cal P$ , una o varias veces, para hacer zoom.

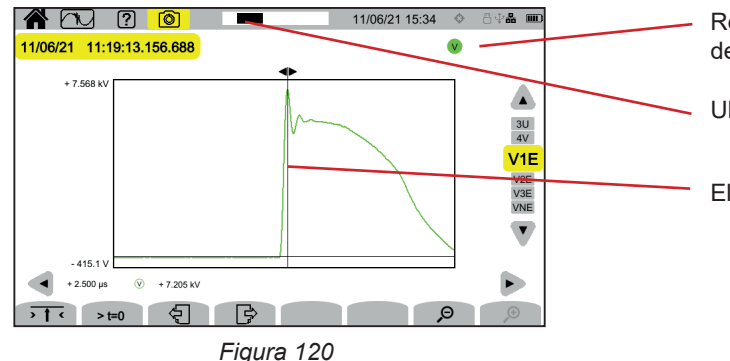

Recordatorio del número de canal que ha originado la captura de la onda de choque.

Ubicación de la parte ampliada del registro.

El cursor se coloca en el centro de la pantalla.
El modo corriente de inserción **permite capturar corrientes de inserción durante un período determinado según la configura**ción elegida (ver § [3.10.4\)](#page-38-0) y guardarlas. Las condiciones de captura se explican en el § 20.11.

El CA 8345 puede memorizar una gran cantidad de capturas de corriente de inserción. Esta cantidad está limitada únicamente por la capacidad de la tarjeta SD.

La pantalla de inicio le indica la lista de las capturas ya realizadas. De momento, no hay ninguna.

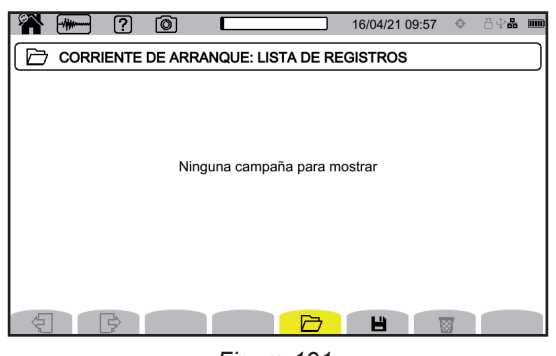

*Figura 121*

# **11.1. INICIO DE UNA CAPTURA**

Pulse **para programar una captura.** 

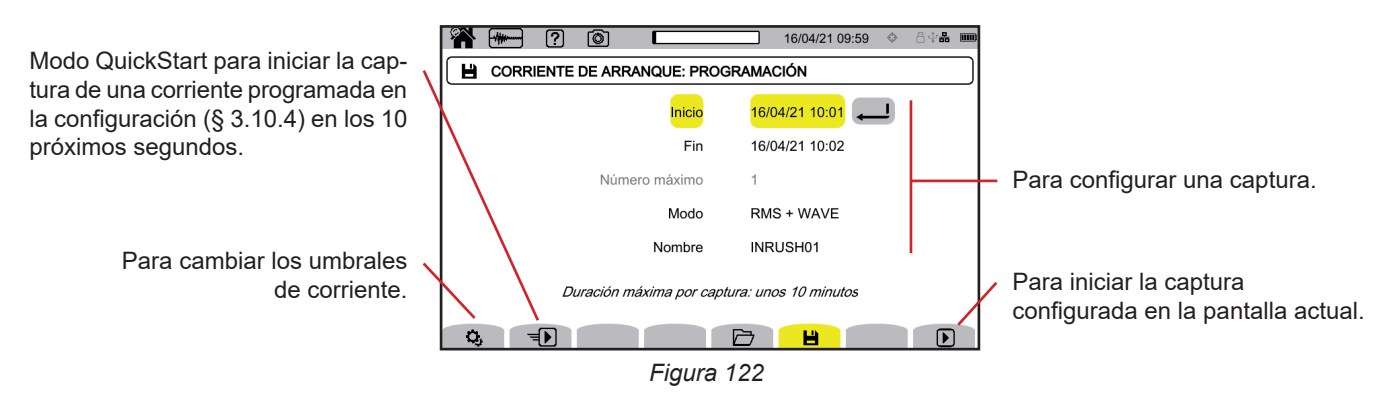

La configuración permite definir:

- la fecha y la hora del inicio de la captura, ajustable como muy pronto al final del minuto en curso + un minuto,
- la fecha y hora de fin de la captura,
- si la captura es de valores RMS o de valores RMS e instantáneos,
- el nombre de la captura.

Pulse  $\bigsqcup$ . La captura comenzará a la hora programada, si la tarjeta SD está presente en el momento de la pulsación y si queda espacio suficiente. Una captura de corriente de inserción no se puede iniciar a la vez que un registro de tendencias, transitorios, alarmas o vigilancia.

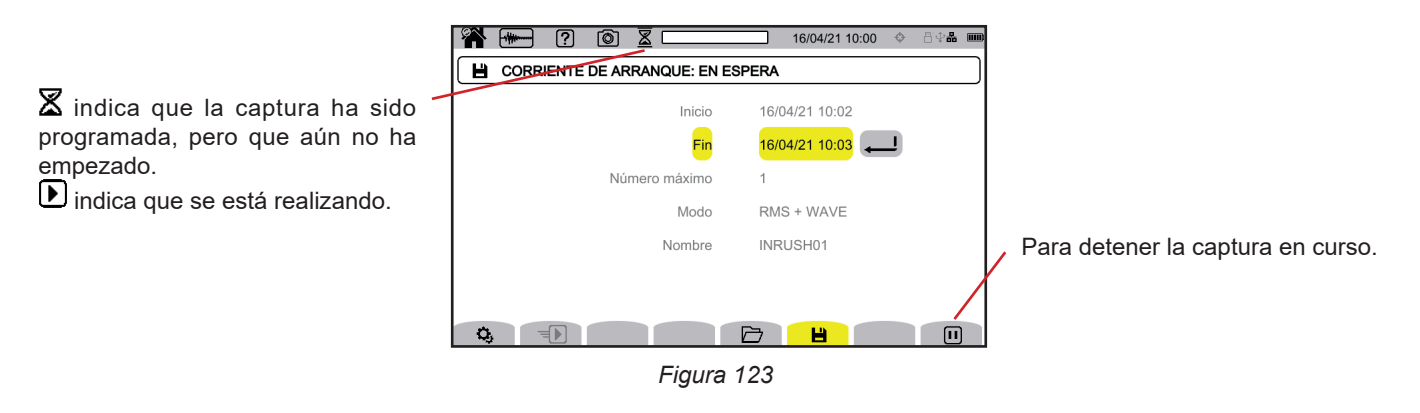

**73**

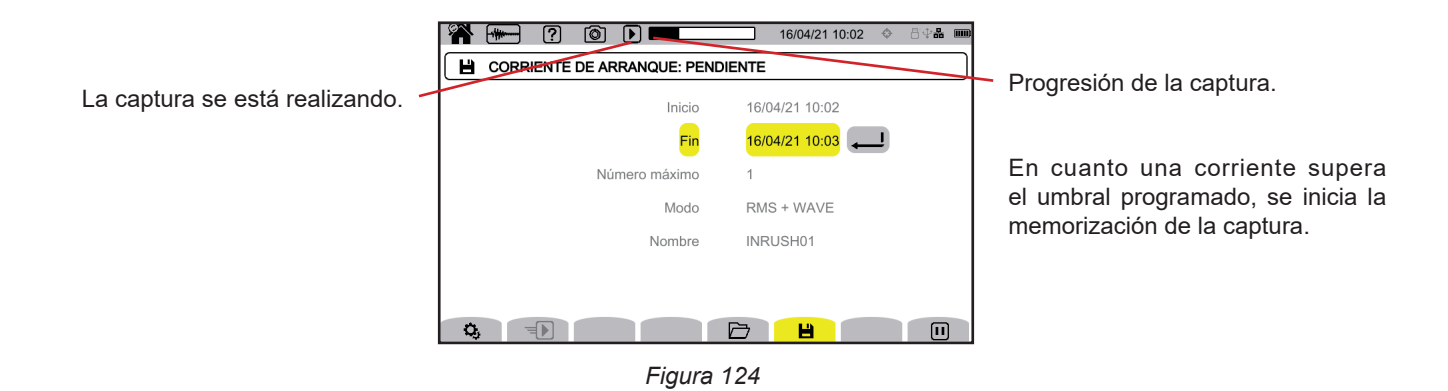

# **11.2. LISTA DE LAS CAPTURAS**

Pulse  $\Box$  para ver las capturas realizadas.

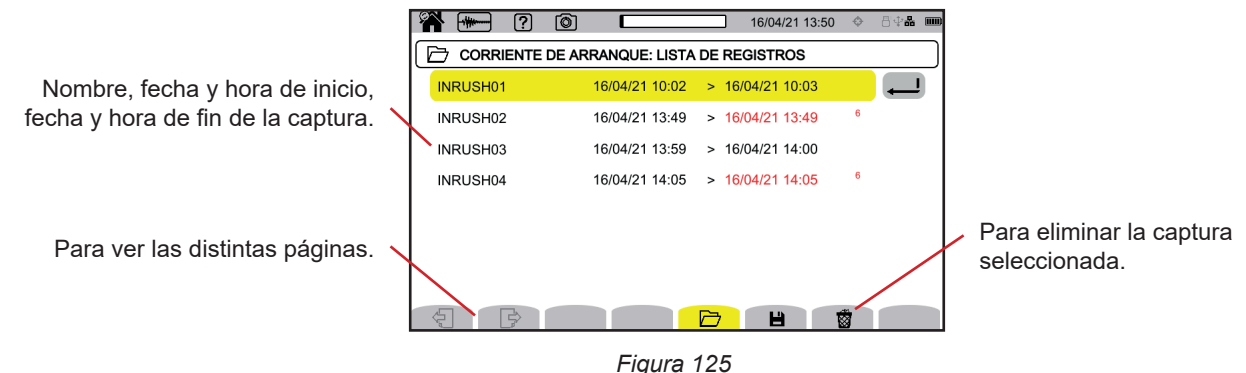

Para eliminar todas las capturas de corriente de inserción a la vez, remítase al § [3.5.](#page-21-0)

Si la fecha de fin está en rojo, significa que el registro no ha podido llegar a la fecha de fin prevista. Para saber a qué corresponde el número indicado, utilice la tecla de ayuda  $\boxed{2}$  o remítase al § 20.12.

# **11.3. LECTURA DE UNA CAPTURA**

Seleccione la captura para leer en la lista y pulse la tecla de validación  $\bigoplus$  para abrirla. Las capturas con fecha de finalización en rojo pueden no ser utilizables.

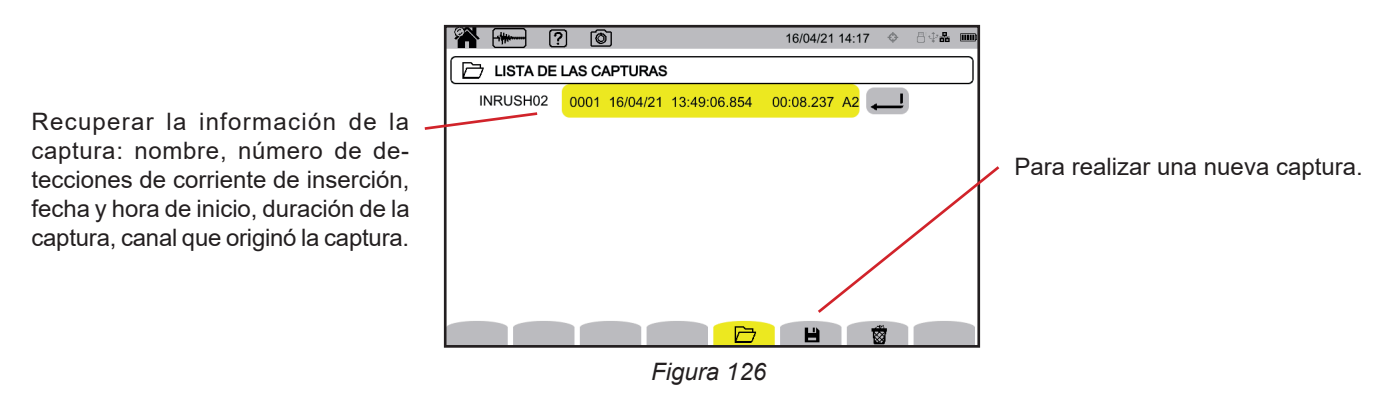

Pulse de nuevo la tecla de validación  $\bigoplus$  para mostrar la información de la captura.

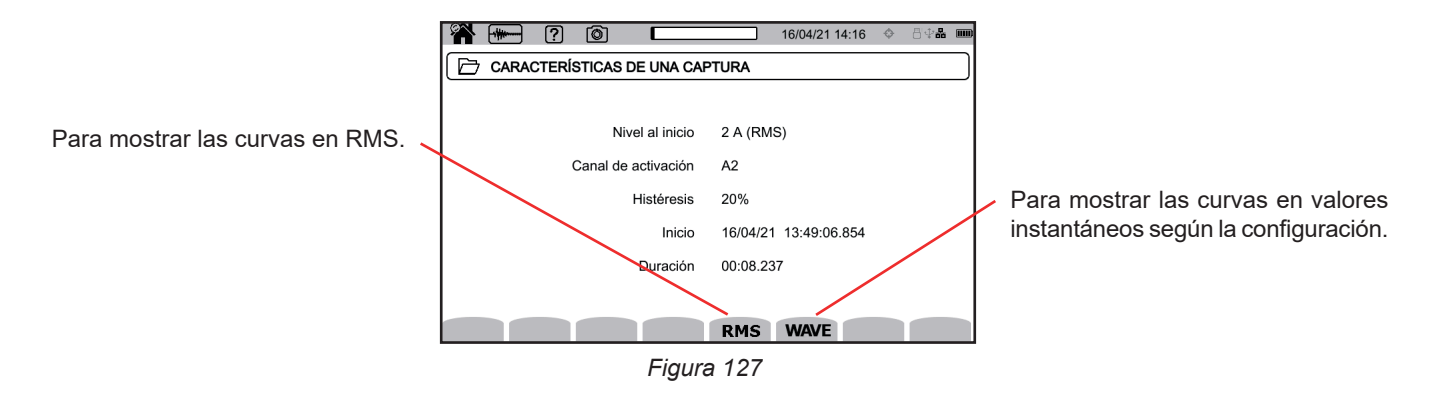

A continuación se muestran algunos ejemplos de pantallas para una conexión trifásica 5 hilos.

#### **11.3.1. VALORES EFICACES**

Pulse la tecla **RMS** para ver los valores eficaces en tensión y corriente.

Para cambiar el filtro de visualización, utilice las teclas ▲ ▼.

- **3V**: para ver las 3 tensiones simples.
- **3U**: para ver las 3 tensiones compuestas.
- **3A**: para ver las 3 corrientes.

 $\mathbf i$ 

- **L1, L2, L3**: para ver la corriente y la tensión en las fases L1, L2 y L3.
- **Hz**: para ver la evolución de la frecuencia de la red en función del tiempo.

El cursor permite conocer los valores en las curvas mostradas. Para mover el cursor, utilice las teclas ◄ ►.

 $\mathcal{P}$   $\mathcal{P}_1$  para incrementar o disminuir la escala de tiempo.

La duración máxima de un registro RMS es de 30 minutos. En tal caso, el tiempo de visualización de las curvas puede tardar unos diez segundos.

#### **Captura de corriente de inserción en RMS en 3A**

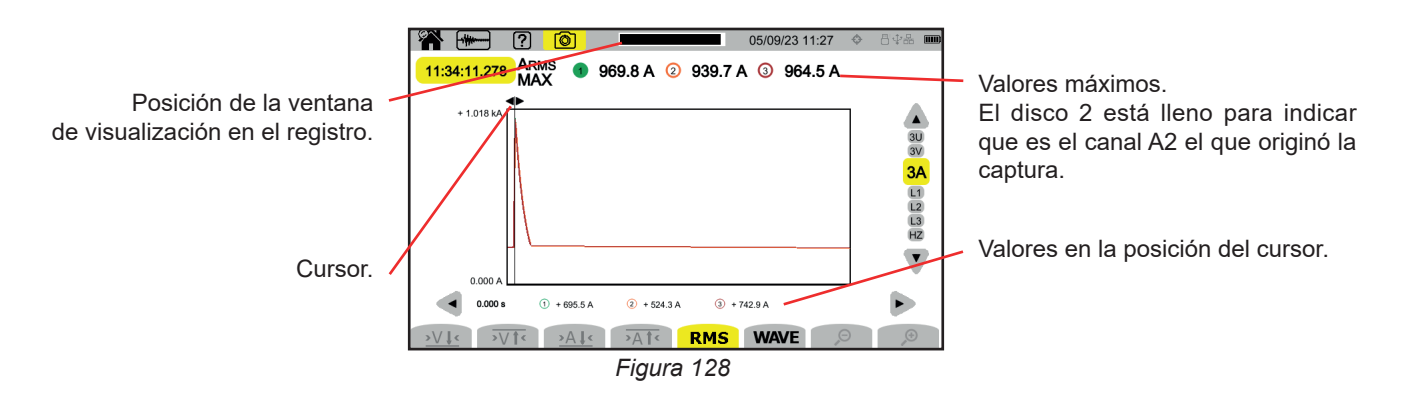

#### **Captura de corriente de inserción en RMS en L2**

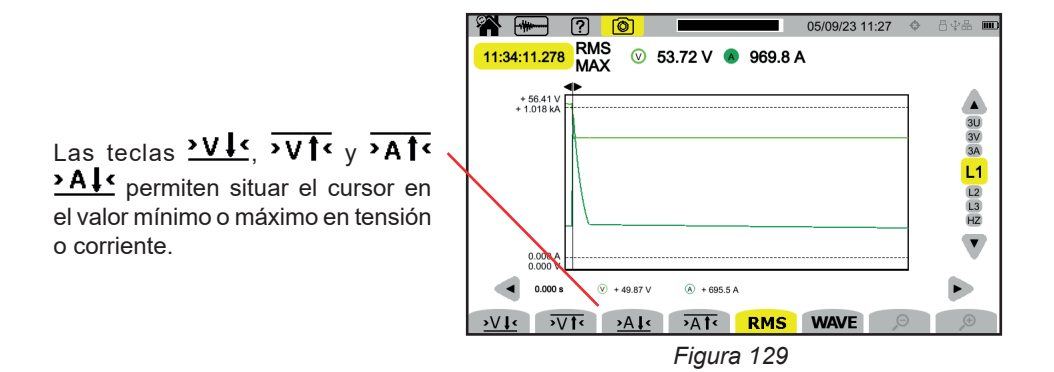

#### **11.3.2. VALORES INSTANTÁNEOS**

Pulse la tecla **WAVE** para ver los valores instantáneos en tensión y corriente. Este registro permite ver todas las muestras. Es mucho más preciso que el **RMS** que sólo muestra un valor por medio período.

Para cambiar el filtro de visualización, utilice las teclas ▲ ▼.

- **4V**: para ver las 3 tensiones simples y el neutro.
- **3U**: para ver las 3 tensiones compuestas.

 $\mathbf i$ 

- **4A**: para ver las 3 corrientes y la corriente del neutro.
- **L1, L2, L3**: para ver la corriente y la tensión en las fases L1, L2 y L3.
- **N**: para ver la corriente y la tensión en el neutro.

El cursor permite conocer los valores en las curvas mostradas. Para mover el cursor, utilice las teclas ◄ ►.

 $\mathcal{P}$   $\mathcal{P}$ : para incrementar o disminuir la escala de tiempo.

La duración máxima de un registro RMS+WAVE es de 10 minutos. En este caso, la apertura de una captura **WAVE** puede tardar varios minutos, o incluso puede ser rechazada por el instrumento. Quite entonces la tarjeta SD del instrumento (véase § 3.5), insértela en un PC y abra la captura con el software PAT3 (véase § 16).

#### **Captura de corriente de inserción en valores instantáneos en 4A**

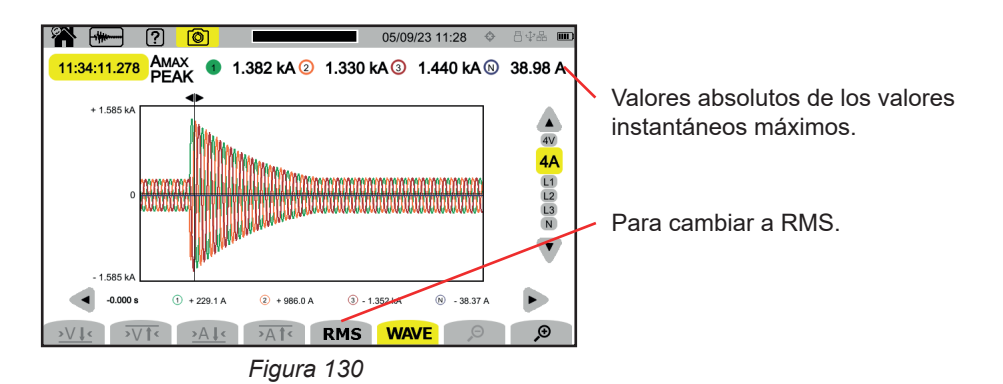

**Captura de corriente de inserción en valores instantáneos en L3**

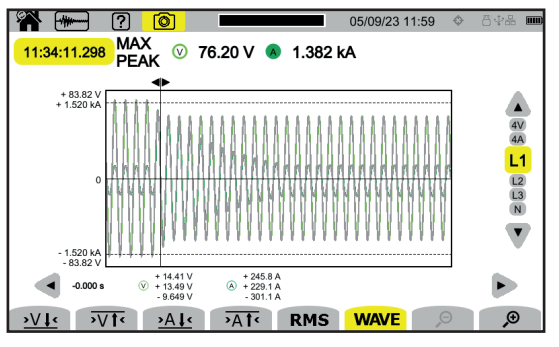

*Figura 131*

El modo alarma  $\Box$  permite detectar los rebasamientos de las magnitudes seleccionadas en la configuración (ver § [3.10.5\)](#page-39-0) durante un tiempo determinado y apuntarlos.

El CA 8345 puede registrar una gran cantidad (limitada únicamente por la capacidad de la tarjeta SD) de campañas de alarmas con hasta 20.000 alarmas cada una. Usted puede elegir esta cantidad máxima en la configuración.

La pantalla de inicio le indica la lista de las campañas de alarmas ya realizadas. De momento, no hay ninguna.

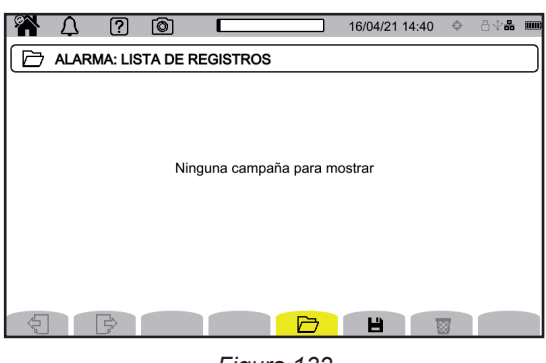

*Figura 132*

No se puede programar una campaña de alarmas si se está realizando una captura de corriente de inserción.

### **12.1. INICIO DE UNA CAMPAÑA DE ALARMAS**

Pulse **para programar una campaña de alarmas.** 

 $\mathbf i$ 

i

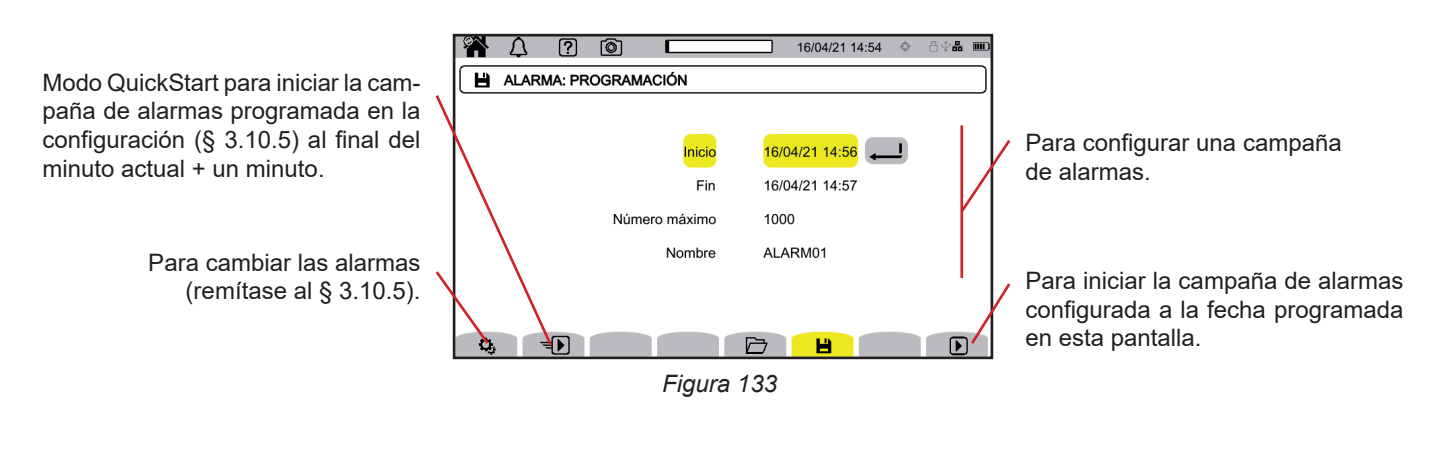

Cuando usted modifica una alarma, se desactiva. Piense en reactivarla.

La configuración permite definir:

- la fecha y la hora del inicio de la campaña de alarma, ajustable como muy pronto al final del minuto en curso + un minuto,
- la fecha y hora de fin de la campaña de alarmas,
- la cantidad máxima de alarmas a registrar durante la campaña,
- el nombre de la campaña de alarmas.

Pulse  $\bigtriangledown$ . La campaña de alarmas se iniciará a la hora programada.

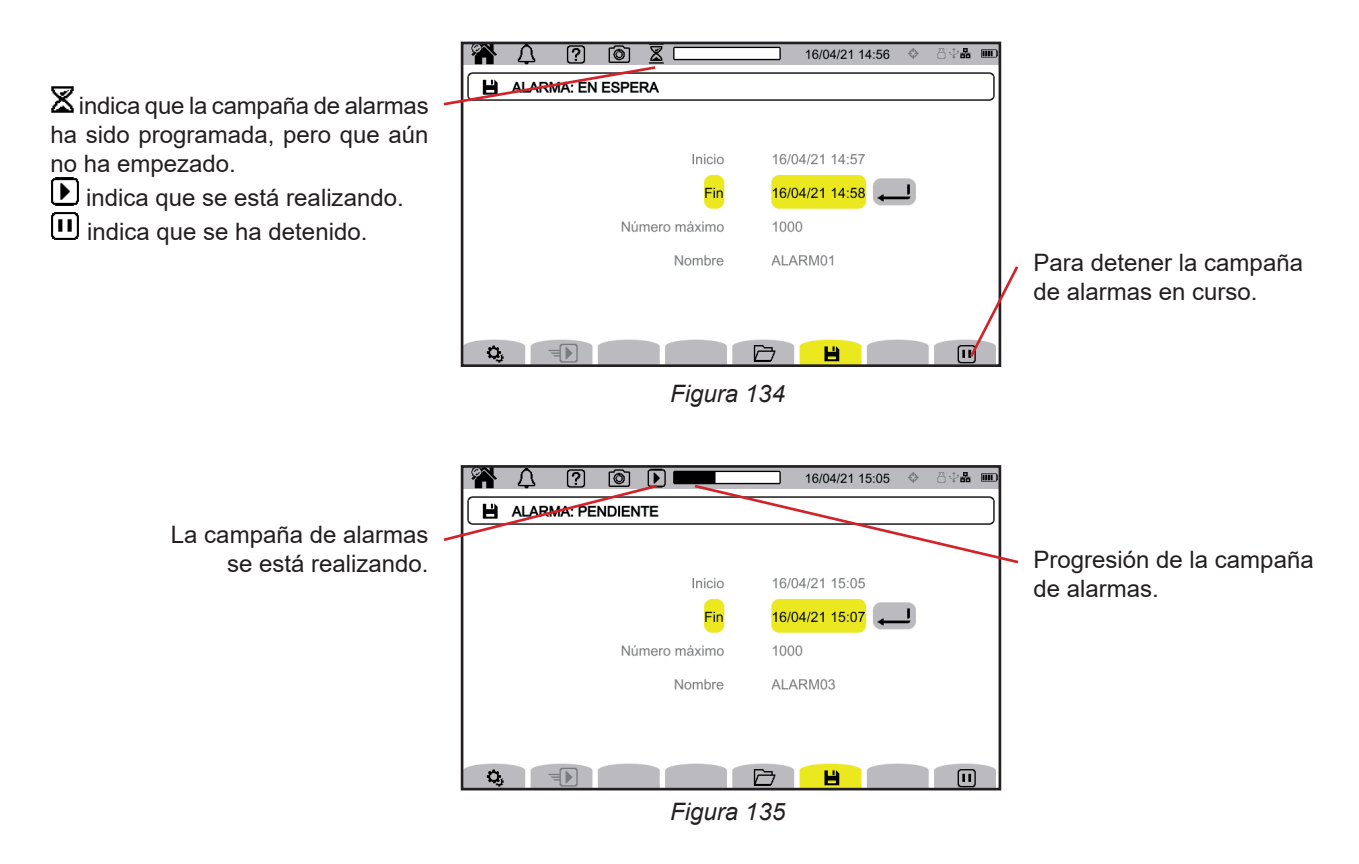

# **12.2. LISTA DE LAS CAMPAÑAS DE ALARMAS**

Pulse  $\overline{\Box}$  para ver las campañas de alarmas realizadas.

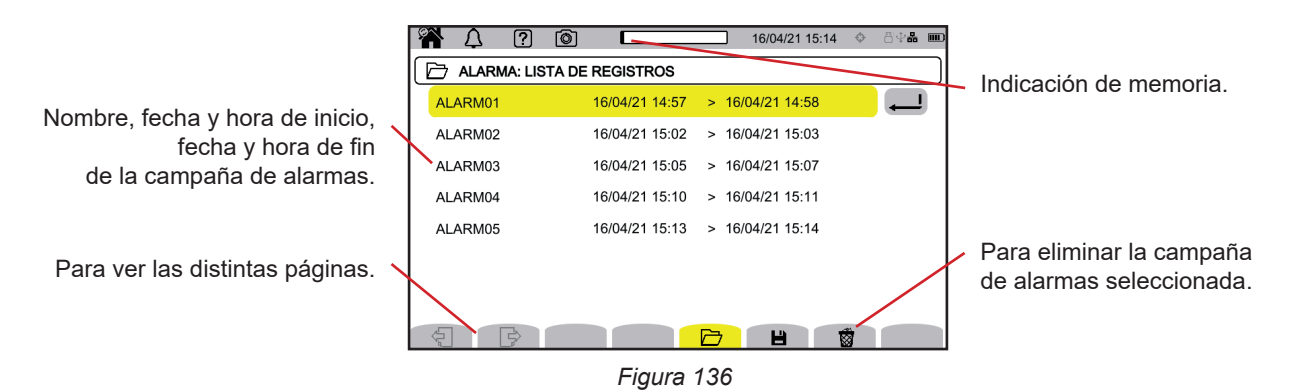

Para eliminar todas las campañas de alarmas a la vez, remítase al § [3.5.](#page-21-0)

Si la fecha de fin está en rojo, significa que el registro no ha podido llegar a la fecha de fin prevista. Para saber a qué corresponde el número indicado, utilice la tecla de ayuda  $\boxed{2}$  o remítase al § 20.12.

# <span id="page-79-0"></span>**12.3. LECTURA DE UNA CAMPAÑA DE ALARMAS**

Seleccione la campaña de alarmas para leer en la lista y pulse la tecla de validación  $\Box$  para abrirla.

A continuación se muestra un ejemplo de pantalla.

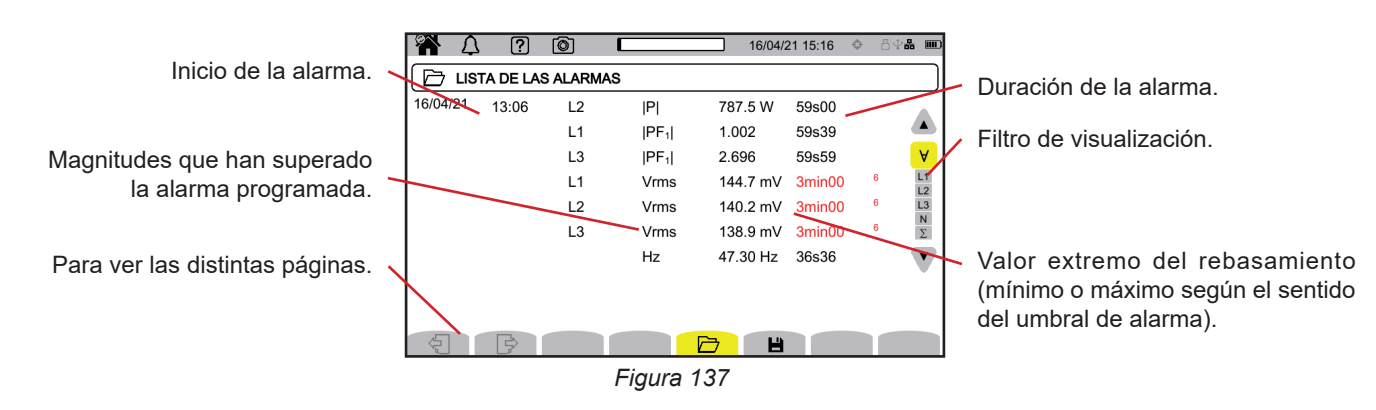

Para cambiar el filtro de visualización, utilice las teclas ▲ ▼.

- $\forall$ : para ver las alarmas en todos los canales.
- **L1**, **L2**, **L3**: para ver las alarmas en las fases L1, L2 o L3.
- **N**: para ver las alarmas en el neutro.
- **Σ**: para ver las alarmas en las magnitudes que se pueden sumar, como la potencia

Si una duración de alarma se muestra en rojo, es porque se ha acortado:

- o bien porque la campaña de alarmas terminó mientras la alarma estaba en curso,
- o bien a causa de un problema de fuente de alimentación (el instrumento se apagó porque la batería estaba baja),
- o bien a cauda de un paro manual de la campaña (pulsando  $\Box$ ) o de apagado voluntario del instrumento (pulsando la tecla  $U_{0}$
- o bien porque la memoria está llena,
- o bien a causa de un error en la medida,
- o bien a causa de una incompatibilidad entre la magnitud vigilada y la configuración del instrumento (por ejemplo retirada de un sensor de corriente).

En los dos últimos casos, el extremo también se muestra en rojo. Indica la presencia de un error con un número de error. Para saber qué significa este número, utilice la tecla de ayuda  $\boxed{2}$ .

El modo vigilancia **ed** permite vigilar una red eléctrica de acuerdo con la norma EN 50160. Permite detectar:

- las variaciones lentas,
- las variaciones rápidas y los cortes,
- los huecos de tensión,
- las sobretensiones temporales,
- y los transitorios.

Por lo tanto, una vigilancia desencadena un registro de tendencias, una búsqueda transitoria, una campaña de alarmas y un diario de eventos.

El CA 8345 puede registrar una gran cantidad de vigilancias. Esta cantidad está limitada únicamente por la capacidad de la tarjeta SD.

La pantalla de inicio le indica la lista de las vigilancias ya realizadas. De momento, no hay ninguna.

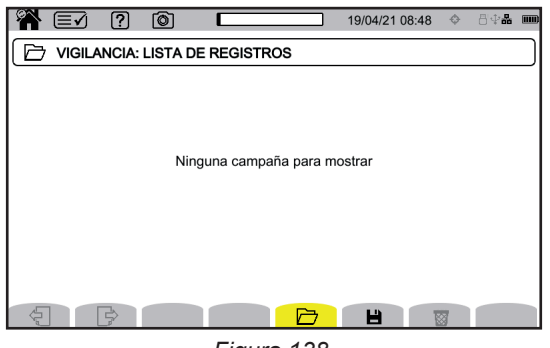

*Figura 138*

### **13.1. INICIO DE UNA VIGILANCIA**

El modo vigilancia se configura a través del software de aplicación PAT3 (ver § [16\)](#page-87-0).

Una vez instalado el software y conectado el instrumento, vaya al menú **Instrumento**, **Configurar la vigilancia.**

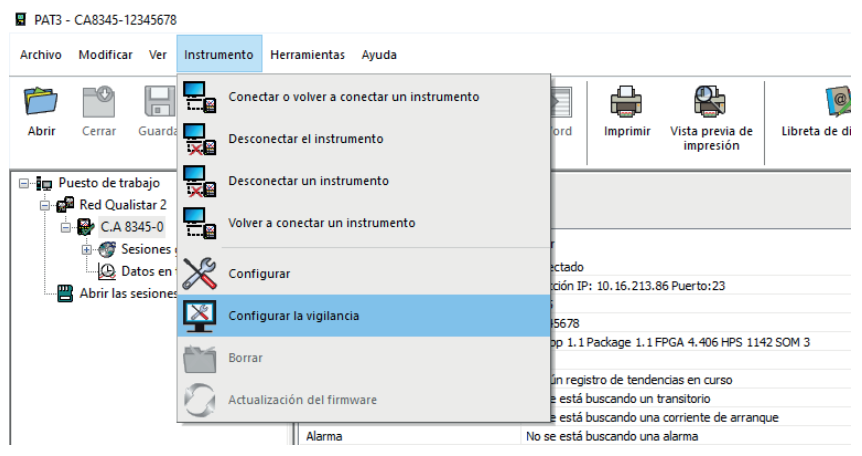

*Figura 139*

La ventana de configuración se abre.

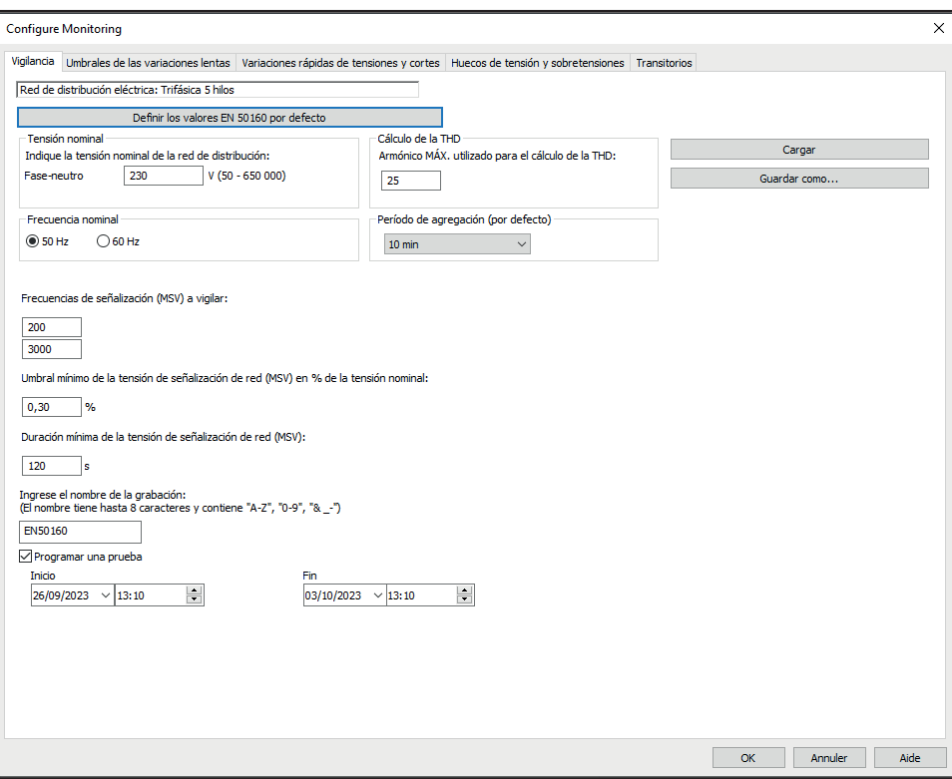

*Figura 140*

Consta de 5 pestañas:

- Vigilancia
- Umbral de las variaciones lentas
- Variaciones rápidas de las tensiones e interrupciones (RVC = Rapid Voltage Change)
- Huecos de tensión y sobretensión
- Transitorios

En la pestaña **Vigilancia**, indique la tensión nominal, la frecuencia y el nombre del archivo que contendrá la vigilancia.

En la pestaña **Umbral de las variaciones lentas**, las variaciones máximas de la frecuencia y de las tensiones ya se definen según la norma para una duración de una semana y para la duración de la campaña de vigilancia. Usted los puede cambiar o añadir magnitudes a vigilar.

La pestaña **Variaciones rápidas de las tensiones e interrupciones** permite definir la duración de las interrupciones y los cambios rápidos de tensión que, sin embargo, son más lentos que los transitorios. Usted puede conservar los valores predefinidos o cambiarlos.

La pestaña **Huecos de tensión y sobretensión** permite definir el nivel y la duración de los huecos de tensión, el nivel y la duración de las sobretensiones. Usted puede conservar los valores predefinidos o cambiarlos.

La pestaña **Transitorio** permite definir una búsqueda de transitorios como en el instrumento (ver § [3.10.3](#page-37-0)).

Una vez configurada la vigilancia, confirme pulsando OK y la configuración se transferirá al instrumento.

**82**

A continuación, inicie la vigilancia desde el instrumento estableciendo su hora de inicio y su duración. Pulse **para programar una vigilancia.** 

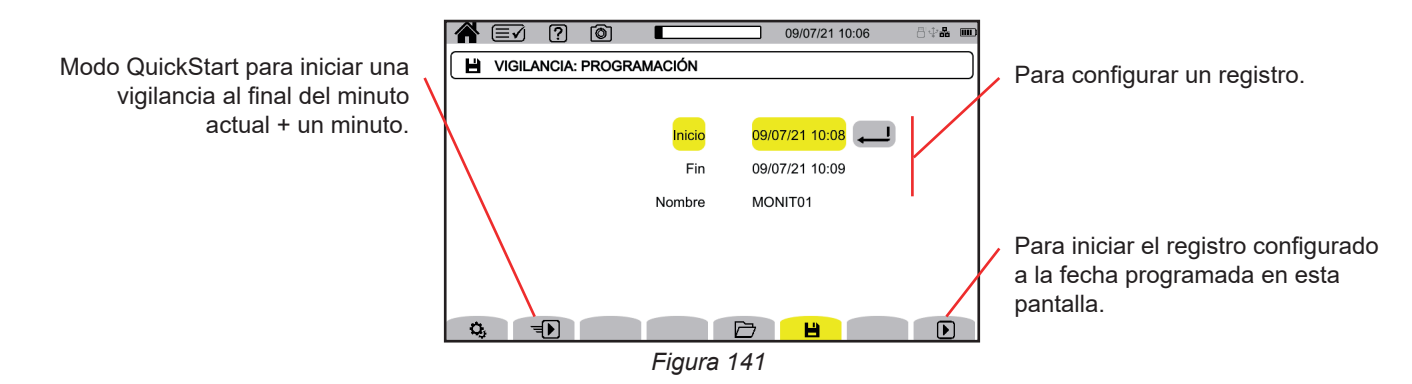

La configuración permite definir:

- la fecha y la hora del inicio del registro, ajustable como muy pronto al final del minuto en curso + un minuto,
- la fecha y hora de fin del registro,
- el nombre del registro.

Pulse  $\Box$ . La vigilancia comenzará a la hora programada, si hay espacio suficiente en la tarjeta SD.

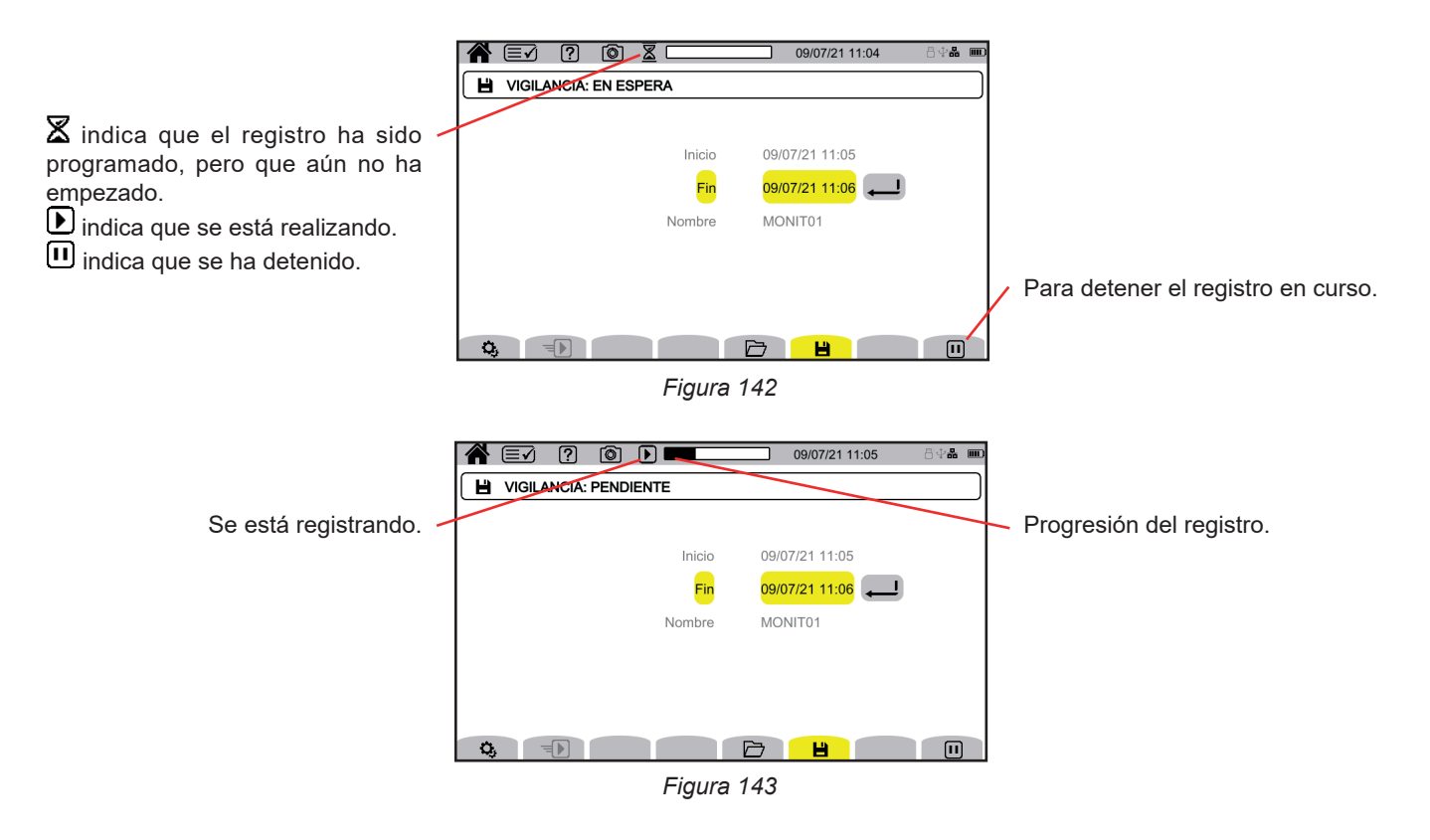

# **13.2. LISTA DE LAS VIGILANCIAS**

Pulse  $\Box$  para ver las vigilancias realizadas.

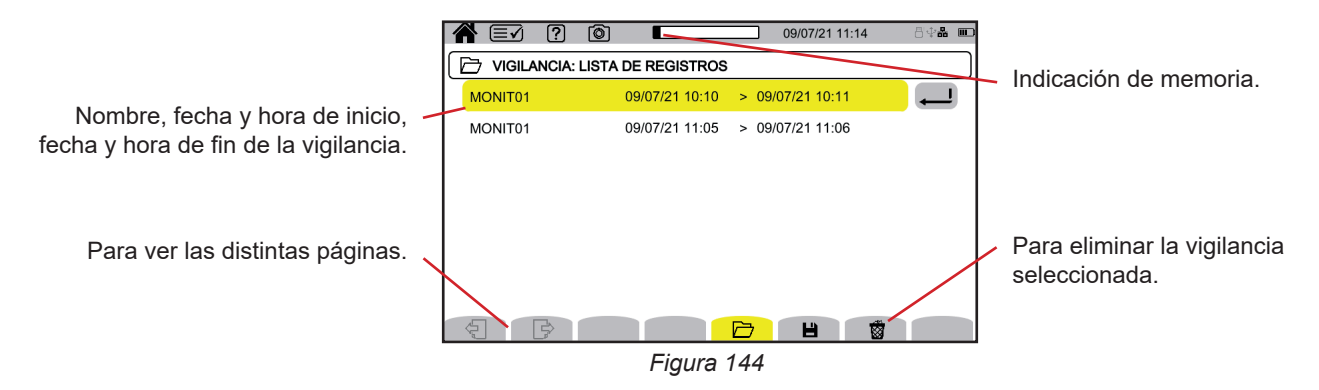

Si la fecha de fin está en rojo, significa que el registro no ha podido llegar a la fecha de fin prevista. Para saber a qué corresponde el número indicado, utilice la tecla de ayuda  $\Box$  o remítase al § 20.12.

Para eliminar todas las vigilancias a la vez, remítase al § [3.5.](#page-21-0)

### **13.3. LECTURA DE UNA VIGILANCIA**

Seleccione el análisis para leer en la lista y pulse la tecla de validación  $\Box$  para abrirlo.

A continuación se muestra un ejemplo de pantalla.

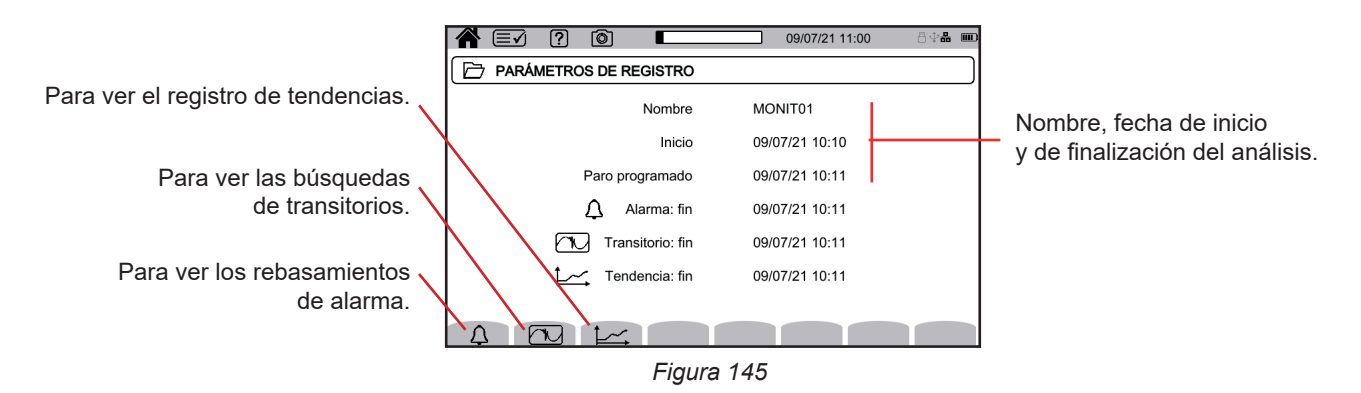

Para leer una campaña de alarmas, remítase al § [12.3](#page-79-0). Para leer una búsqueda de transitorios, remítase al § [10.3.](#page-69-0) Para leer un registro de tendencia, remítase al § [9.3](#page-65-0).

Para las variaciones lentas, las variaciones rápidas, los cortes, los huecos de tensión y las sobretensiones, los registros se encuentran en PAT3 en **Mis sesiones guardadas**.

La tecla  $\textcircled{\textcircled{\small{a}}}$  permite capturar pantallas y ver las capturas guardadas.

Las capturas se guardan en la tarjeta SD en el directorio 8345\Photograph. También se pueden leer en un PC con el software PAT3 o con un lector de tarjeta SD (no suministrado).

## **14.1. CAPTURA DE UNA PANTALLA**

Para capturar una pantalla, tiene 2 posibilidades:

- **■** Mantenga pulsada la tecla  $\boxed{\textcircled{\small 8}}$ El símbolo **O** en la barra de estado se vuelve amarillo **O** luego negro **O**. Podrá entonces soltar la tecla **.** 8.
- Pulse el símbolo  $\textcircled{\textcircled{\small{a}}}$  en la barra de estado, en la parte superior del display.
- El símbolo  $\circledcirc$  en la barra de estado se vuelve amarillo  $\circledcirc$  luego gris.

Para las pantallas que pueden variar (curvas, cómputos), se realizan varias capturas de pantalla en ráfagas (5 como máximo). Así podrá elegir la que más le convenga.

A continuación, debes esperar unos segundos entre cada captura hasta que se quarden y el símbolo  $\circledcirc$  de la barra de estado vuelva a ser gris.

La cantidad de capturas de pantalla que puede guardar el instrumento depende de la capacidad de la tarjeta SD. Las capturas simples (pantalla fija) ocupan unos 150 KB y las fotos múltiples (pantalla variable) unos 8 MB. Son varios miles de capturas de pantalla para la tarjeta SD proporcionada.

Remítase entonces al § [3.5](#page-21-0) para el procedimiento de borrado total o parcial del contenido de la tarjeta SD.

# **14.2. GESTIÓN DE LAS CAPTURAS DE PANTALLA**

Pulse brevemente la tecla **(a)** para entrar en el modo capturas de pantalla.

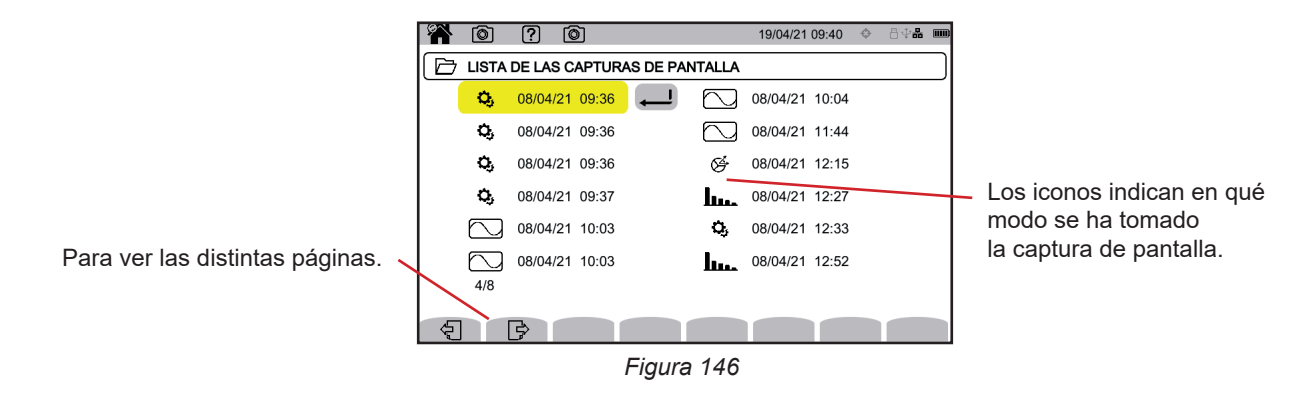

#### **14.2.1. VER UNA CAPTURA DE PANTALLA**

Para ver una captura, selecciónela y pulse la tecla de validación  $\Box$ . El instrumento muestra la o las capturas disponibles.

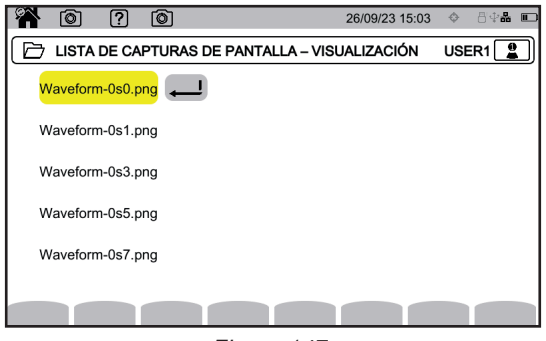

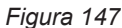

Seleccione una captura de pantalla y confirme  $\triangle$ .

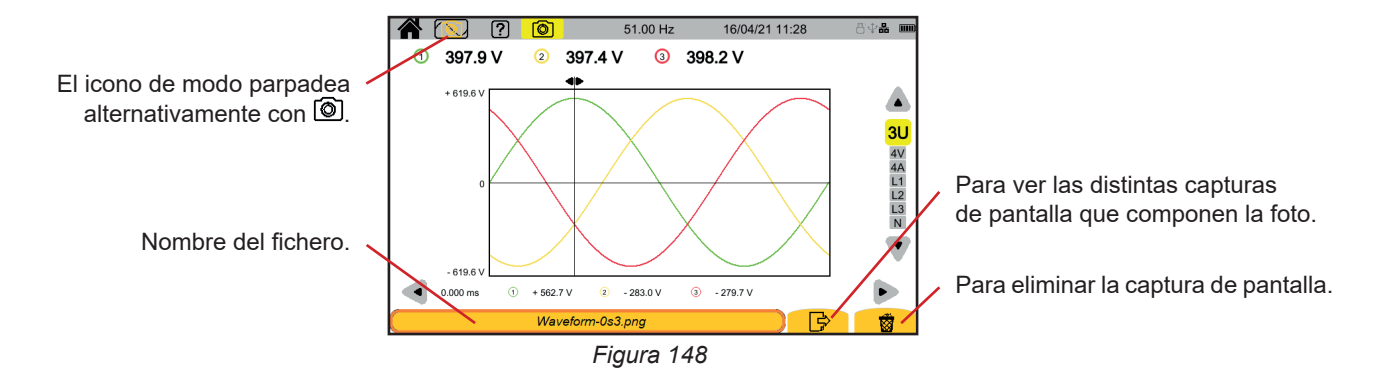

# **15. AYUDA**

La tecla  $\boxed{2}$  proporciona información sobre las funciones de las teclas y los símbolos utilizados para el modo de visualización actual.

Este es un ejemplo de una pantalla de ayuda en modo potencia:

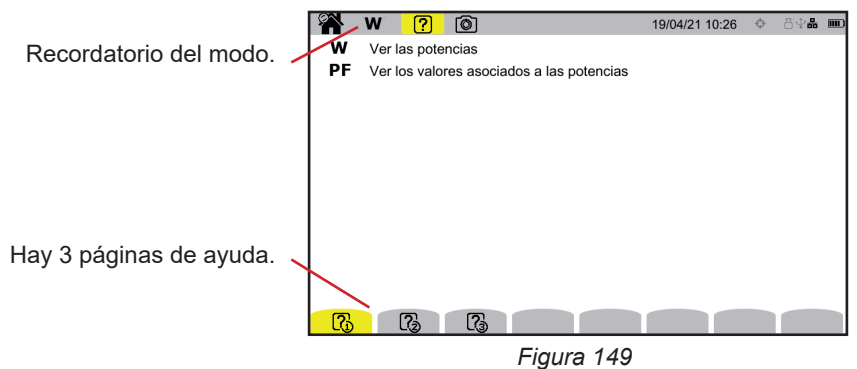

La primera página indica las dos funciones posibles. La segunda página describe las funciones de visualización y la tercera define los símbolos.

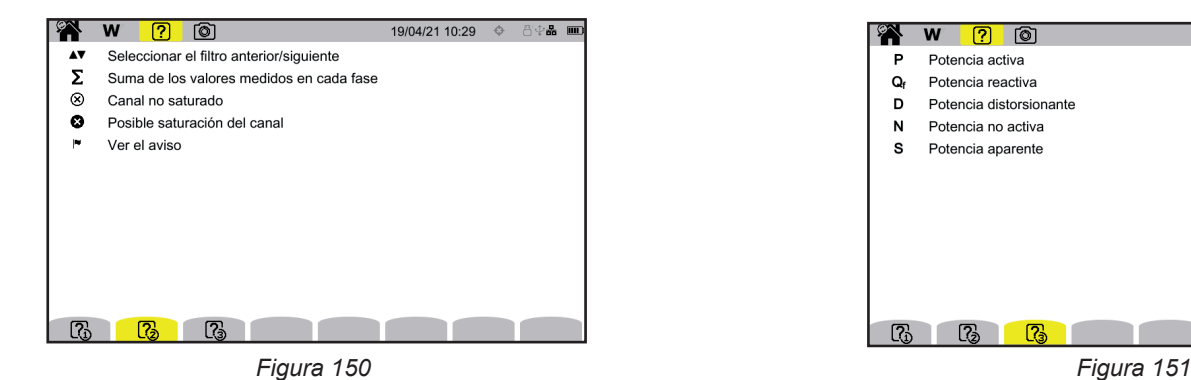

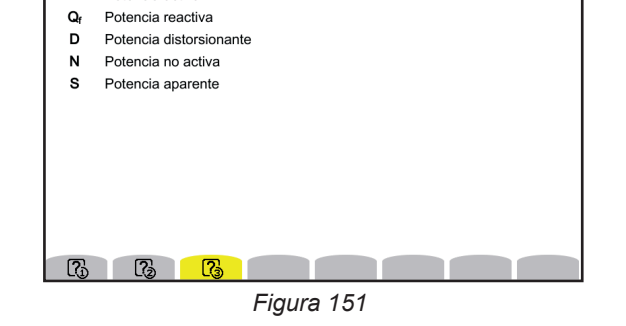

**EN W ?** 0

Potencia activa

Þ

Y un ejemplo de una pantalla de ayuda en forma de onda.

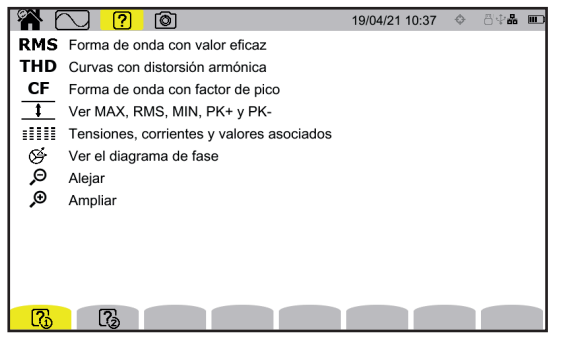

*Figura 152 Figura 153*

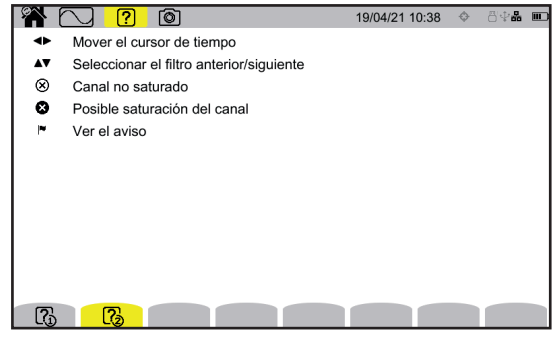

<span id="page-87-0"></span>El software de aplicación PAT3 (Power Analyser Transfer 3) permite:

- configurar el instrumento y las medidas,
- iniciar medidas.

 $\mathbf i$ 

■ transferir los datos guardados en el instrumento a un PC.

PAT3 también permite exportar la configuración a un archivo e importar un archivo de configuración:

# **16.1. OBTENER EL SOFTWARE PAT3**

Usted puede descargar la última versión de nuestro sitio web: [www.chauvin-arnoux.com](http://www.chauvin-arnoux.com)

Entre en la sección **Soporte**, y a continuación en **Descargar nuestros software**. A continuación, realice una búsqueda con el nombre de su instrumento. Descargue el software

Para instalarlo, ejecute el archivo **set-up.exe**, luego siga las instrucciones en pantalla.

A continuación, establezca una conexión con el instrumento mediante uno de los métodos de comunicación disponibles: Ethernet, Wi-Fi o USB (figura más abajo).

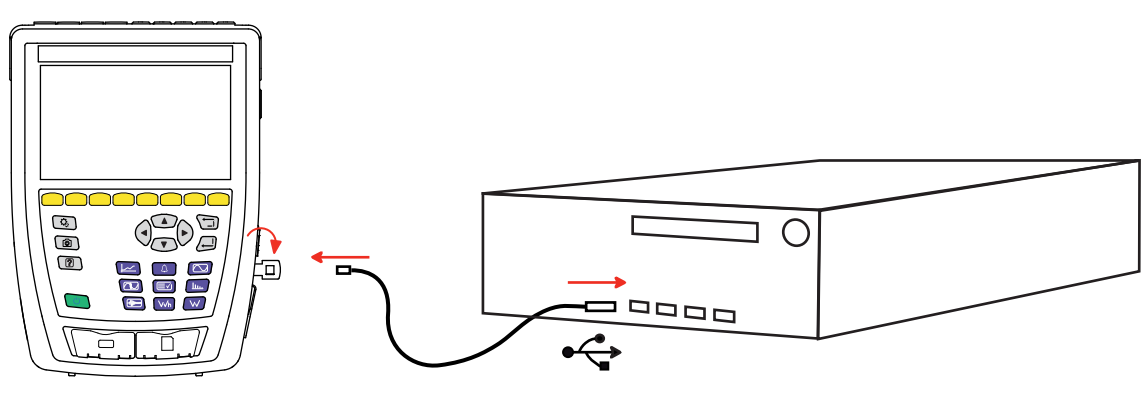

*Figura 154*

Encienda el instrumento pulsando el botón  $\mathcal{O}_y$  espere a que su PC lo detecte.

Todas las medidas guardadas en el instrumento se pueden transferir a su PC. La transferencia no elimina los datos guardados en la tarjeta SD a menos que lo solicite explícitamente.

Los datos almacenados en la tarjeta de memoria también se pueden leer en un PC con el software PAT3 o con un lector de tarjeta SD (no suministrado). Para quitar la tarjeta de memoria del instrumento, remítase al § [3.5](#page-21-0).

Para utilizar PAT3, remítase a su ayuda o manual de instrucciones.

El CA 8345 está certificado conforme a la norma IEC 61000-4-30 edición 3, Enmienda 1 (2021) en clase A.

# **17.1. CONDICIONES DE REFERENCIA**

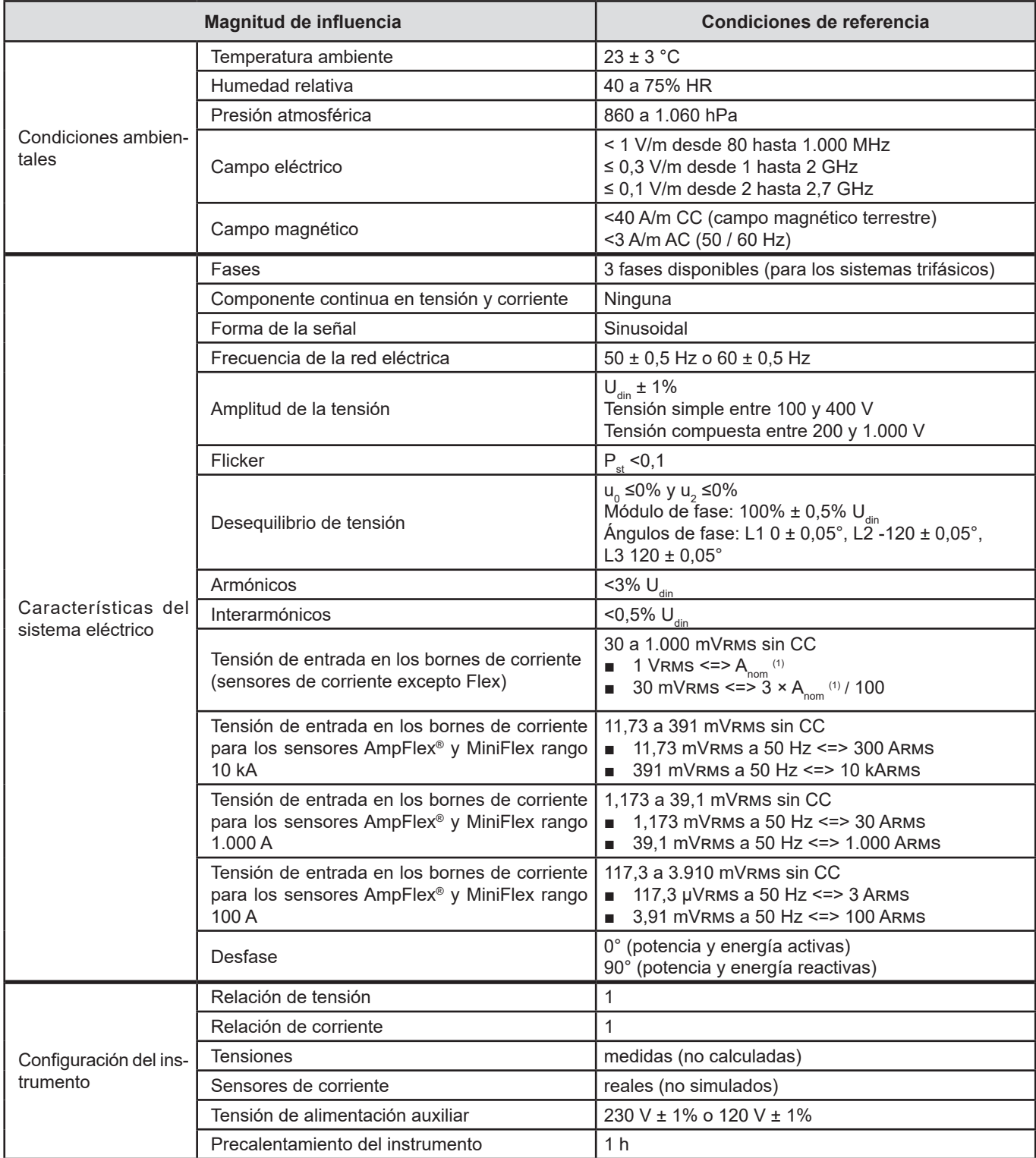

*Tabla 1*

1: Los valores de  $A_{\text{nom}}$  se indican en la siguiente tabla.

#### Corriente nominal A<sub>nom</sub> en función del sensor

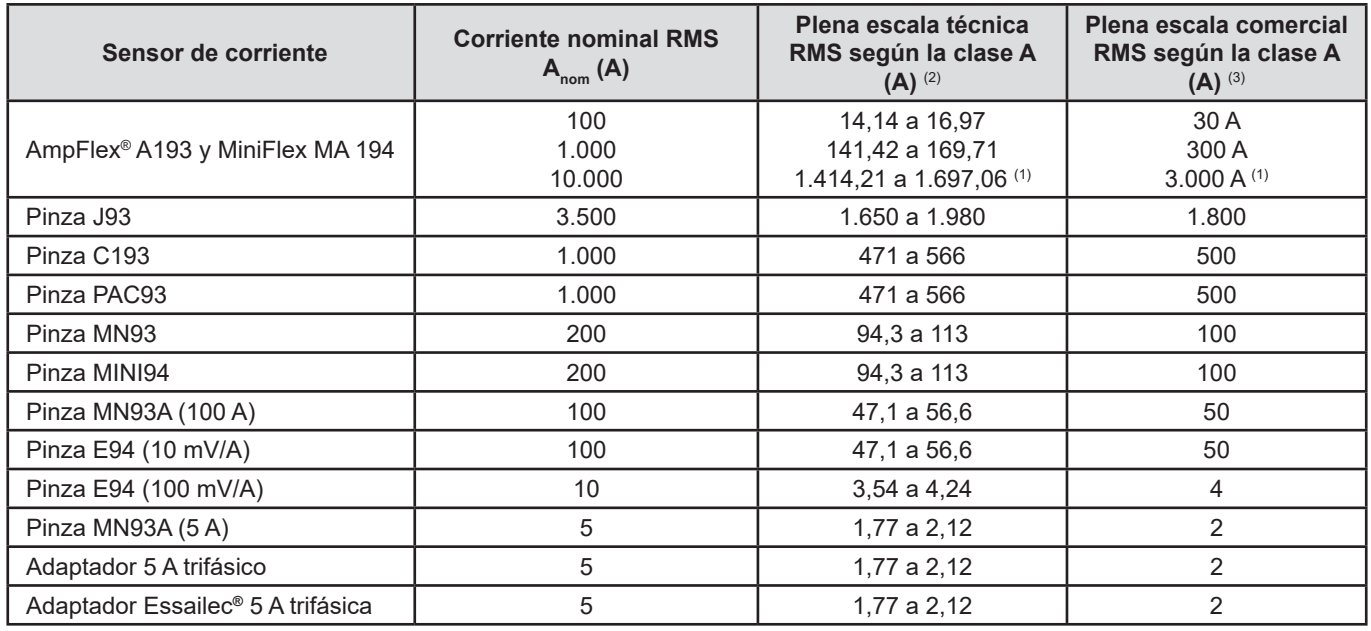

<span id="page-89-0"></span>*Tabla 2*

1: Los sensores de corriente de tipo Flex no permiten garantizar la clase A a plena escala. En efecto, generan una señal proporcional a la derivada de la corriente y el factor de pico puede alcanzar fácilmente 3, 3,5 o 4 para una señal no sinusoidal.

2: Fórmulas de cálculo

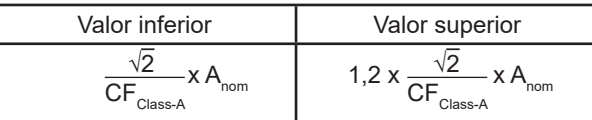

El factor 1,2 proviene de la capacidad de la entrada de corriente del instrumento a aceptar 120% de A<sub>nom</sub> para una señal sinusoidal.

 $A_{\text{nom}} \leq 5 \text{ A}$  =>  $\text{CF}_{\text{Class-A}} = 4$  $5 \text{ A}$  <  $\text{ A}_{\text{nom}}$   $\leq 10 \text{ A}$  =  $\text{ C}$   $\text{ C}$   $\text{ C}$   $\text{ A}_{\text{Class-A}}$  = 3,5 10 A < A<sub>nom</sub>  $\qquad \qquad \Rightarrow \text{CF}_{\text{Class-A}} = 3$ 

3: El valor RMS plena escala comercial se selecciona en la plena escala técnica.

# **17.2. CARACTERÍSTICAS ELÉCTRICAS**

#### **17.2.1. CARACTERÍSTICAS DE LA ENTRADA DE TENSIÓN**

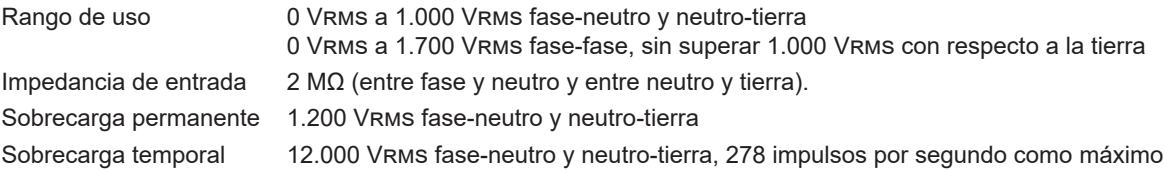

#### **17.2.2. CARACTERÍSTICAS DE LA ENTRADA DE CORRIENTE**

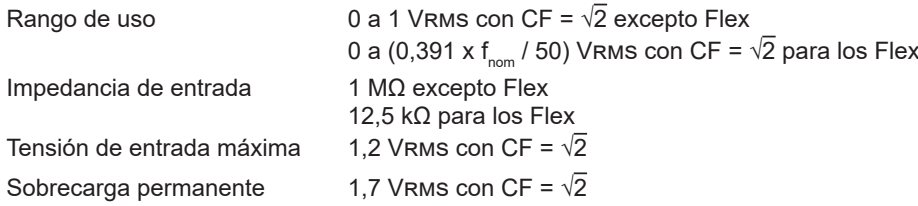

#### **17.2.3. ANCHO DE BANDA Y MUESTREO**

El instrumento integra filtros anti-aliasing (suavizado) tal como lo exige la norma IEC 61000-4-7 Ed.2.

S/s (samples per second): muestras por segundo spc (samples per cycle): muestras por ciclo

El ancho de banda y el muestreo son de:

- 88 kHz y 400 kS/s (16 bits) para los canales de tensión
- 20 kHz y 200 kS/s (18 bits) para los canales de corriente
- 200 kHz y 2 MS/s (12 bits) para los transitorios rápidos

Hay 2 flujos de datos utilizados para la metrología: 40 kS/s y 512 spc (muestras por periodo).

- Forma de onda RMS:
	- Filtros 3U, 4V, 4A: flujo 512 spc
	- Filtros L1, L2, L3, N: flujo 512 spc, excepto para las curvas Mín. y Máx.: 400 kS/s para V y U, 200 kS/s para I.
- Forma de onda Mín.-Máx:
	- Medidas RMS: flujo 512 spc
	- Medidas Máx., Mín.: flujo 40 kS/s
	- Medidas Pk+, Pk-: flujo 40 kS/s (agregación 10/12 ciclos / 200 ms) o flujo 512 spc (agregación 150/180 ciclos / 3s)
- Transitorios:
	- Filtros 3U, 4V, 4A: flujo 512 spc
	- Filtros L1, L2, L3, N: flujo 512 spc, excepto para las curvas Mín. y Máx.: 400 kS/s para V y U, 200 kS/s para I.
- Onda de choque: 2 MS/s / 500 ns (forma de onda y eventos), hasta 12 kV
- Corriente de inserción:
	- Curvas: flujo 512 spc
		- Medidas: flujo 40 kS/s (medidas RMS½)
- Armónicos: flujo 512 spc
- Potencia y energía: flujo 40 kS/s
- Tendencia y alarma: 512 spc o 40 kS/s, en función de las magnitudes:
	- Valores RMS, Flicker, tan φ, armónicos, interarmónicos, desequilibrios, distorsiones armónicas: flujo 512 spc
	- Frecuencia industrial, medidas de potencias y energías: flujo 40 kS/s

#### **17.2.4. CARACTERÍSTICAS DEL INSTRUMENTO SÓLO (SIN SENSOR DE CORRIENTE)**

#### **17.2.4.1. Corrientes y tensiones**

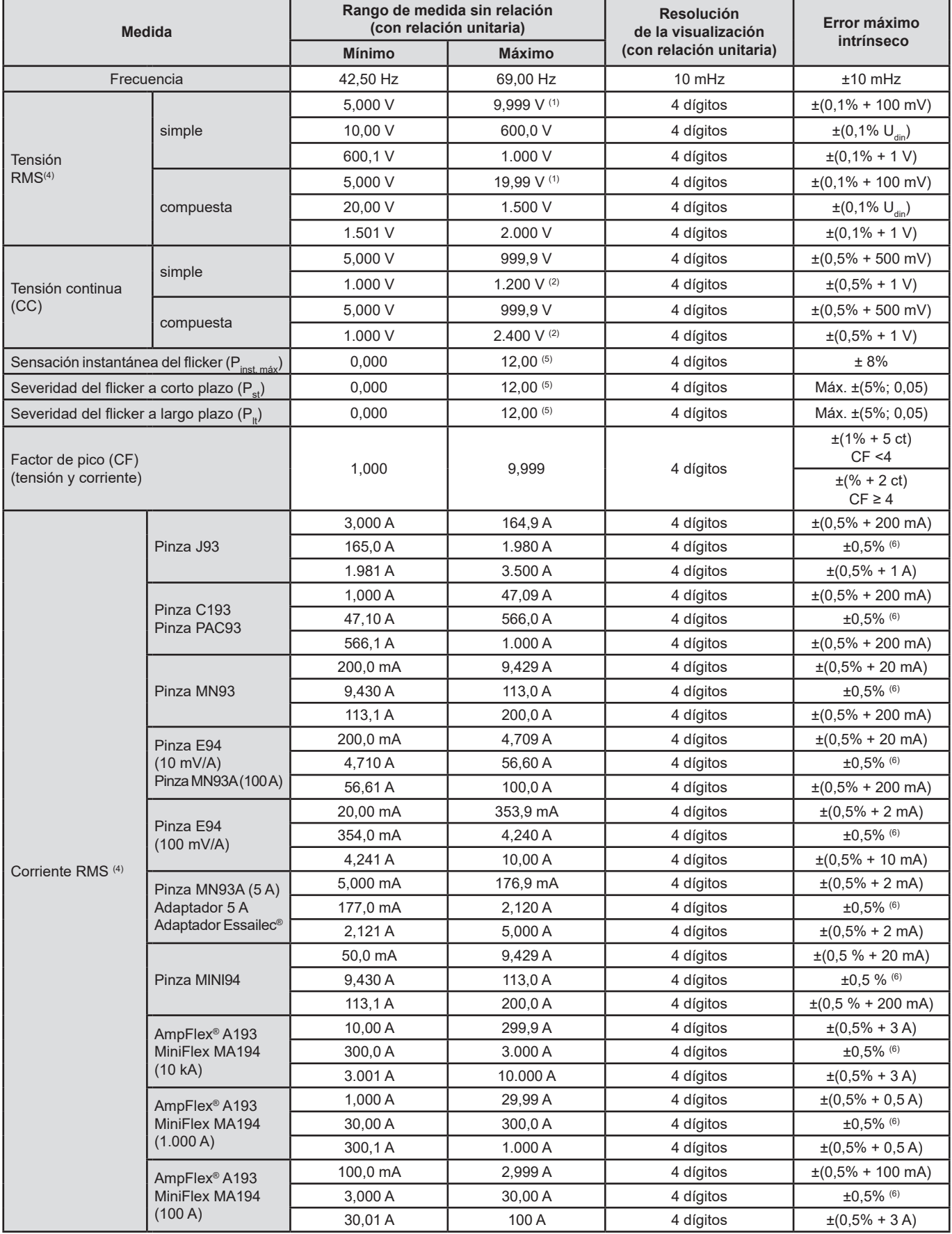

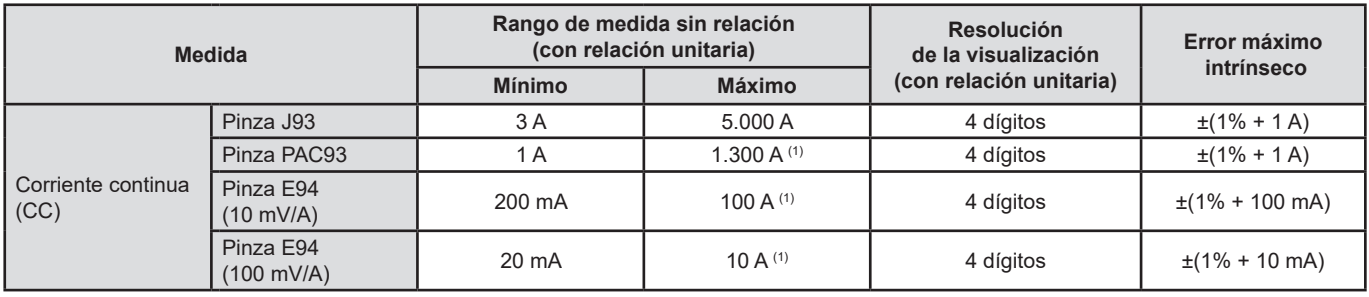

*Tabla 3*

1: Siempre que las tensiones entre cada borne y tierra no superen los 1.000 Vrms.

2: Limitación de las entradas de tensión.

3: 1.000 x  $\sqrt{2}$  ≈ 1.414; 2.000 x  $\sqrt{2}$  ≈ 2.828.

- 4: Valor RMS total y valor RMS de la fundamental.
- 5: Los límites especificados en la IEC 61000-3-3 son: P $_{\rm st}$ <1,0 et P $_{\rm t}$  <0,65. Los valores superiores a 12 no representan una situación realista y, por tanto, no tienen una incertidumbre especificada.
- 6: La incertidumbre intrínseca de la clase A es de ± 1%.

#### **17.2.4.2. Potencias y energías**

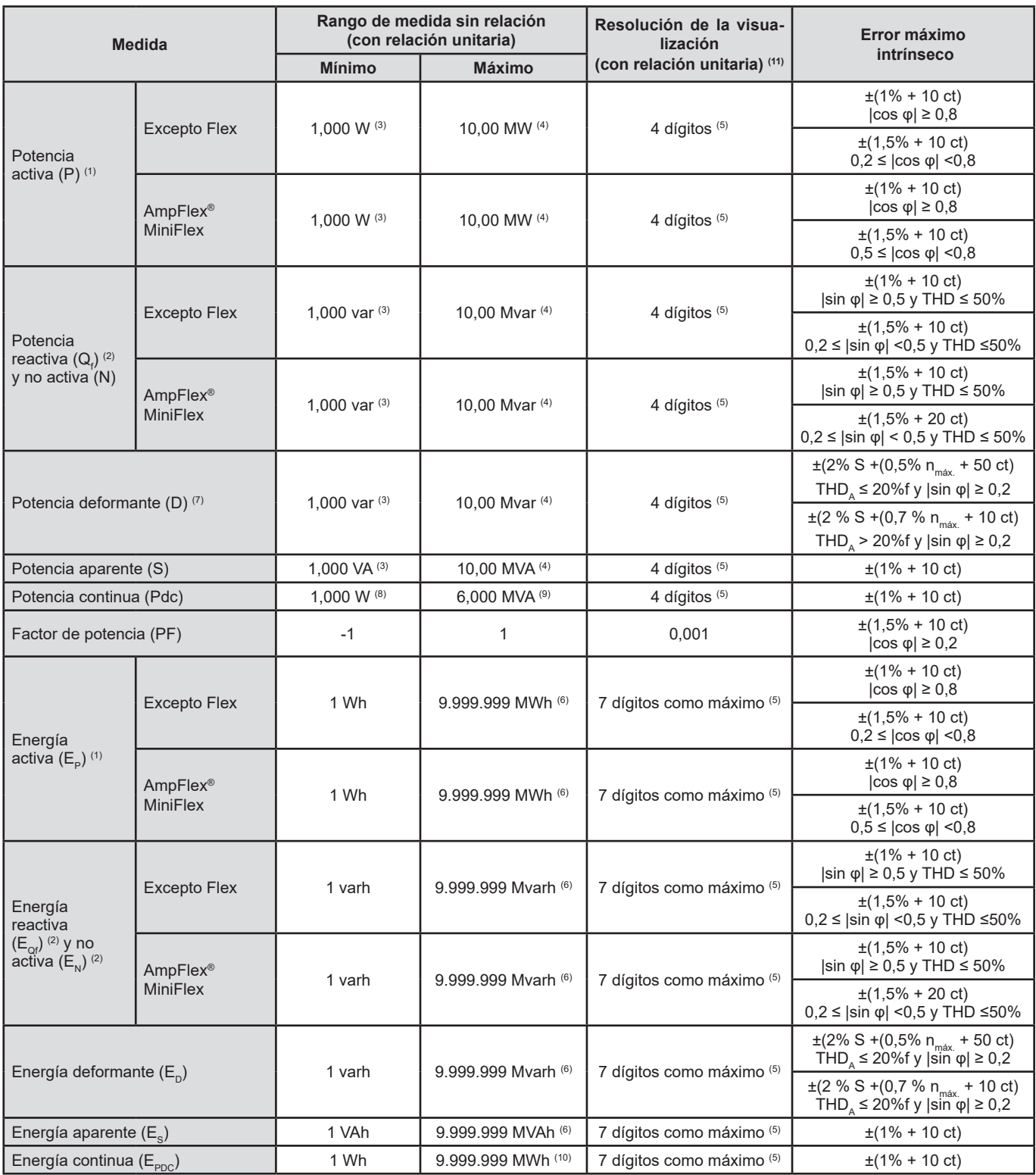

*Tabla 4*

1: Las incertidumbres en las medidas de potencia y energía activas son máximas para |cos φ| = 1 y típicas para los demás desfases.

2: Las incertidumbres en las medidas de potencia y energía reactivas son máximas para |sin φ| = 1 y típicas para los demás desfases.

3: Para las pinzas MN93A (5 A) o los adaptadores 5 A.

4: Para los AmpFlex® y los MiniFlex y para una conexión monofásica 2 hilos.

5: La resolución depende del sensor de corriente utilizado y del valor a visualizar.

6: La energía corresponde a más de 114 años de la potencia asociada máxima para relaciones unitarias.

7:  $n_{max}$  es el rango máximo para el que la distorsión armónica es distinta de cero. THD<sub>A</sub> es el THD de la corriente.

8: Para la pinza E94 100 mV/A.

9: Para la pinza J93 y para una conexión monofásica 2 hilos.

10: La energía corresponde a más de 190 años de la potencia Pdc máxima para relaciones unitarias.

11: La resolución de la visualización viene determinada por el valor de la potencia aparente (S) o la energía aparente (Es).

#### **17.2.4.3. Magnitudes asociadas a las potencias**

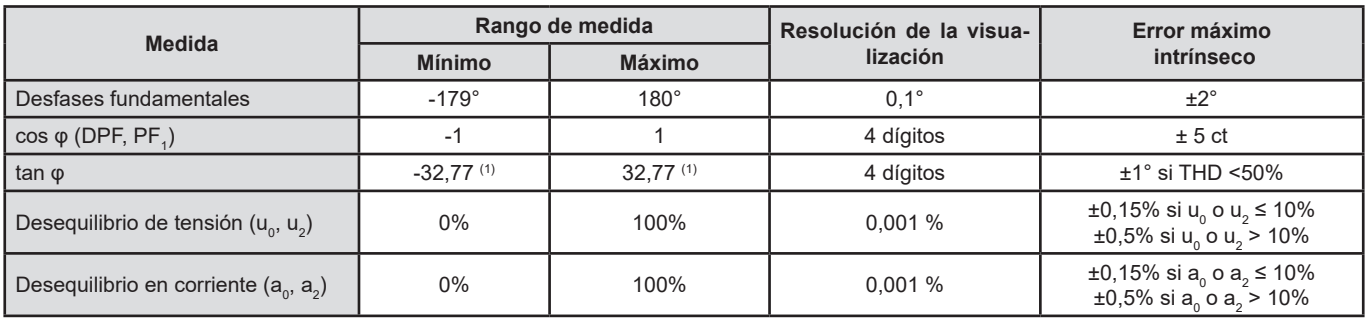

*Tabla 5*

1:  $|\tan \varphi|$  = 32,767 corresponde a  $\varphi$  = ±88,25° + k × 180° (con k entero natural)

#### **17.2.4.4. Armónicos**

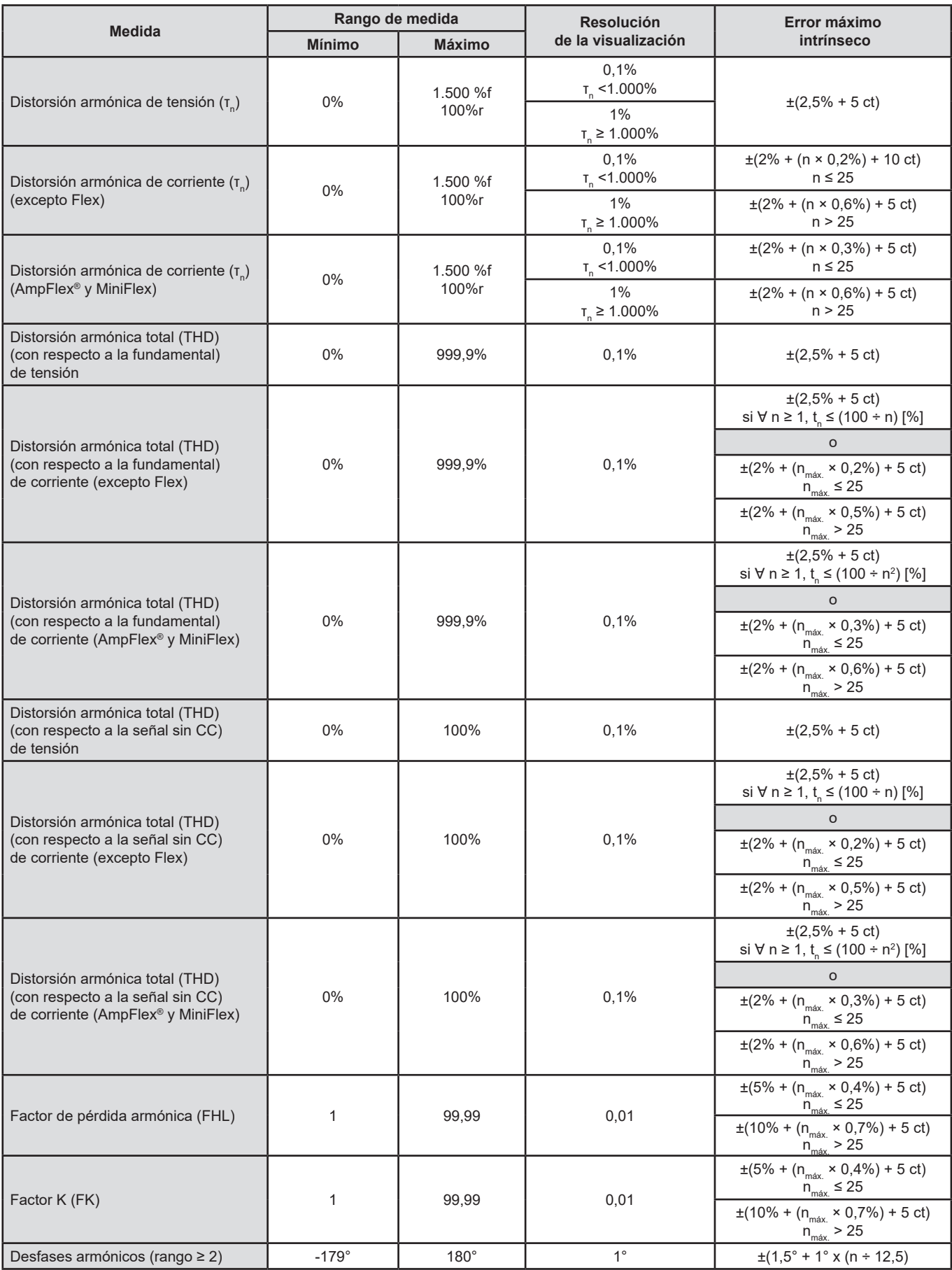

 $n_{\text{max}}$  es el rango máximo para el que la distorsión armónica sea distinta de cero.

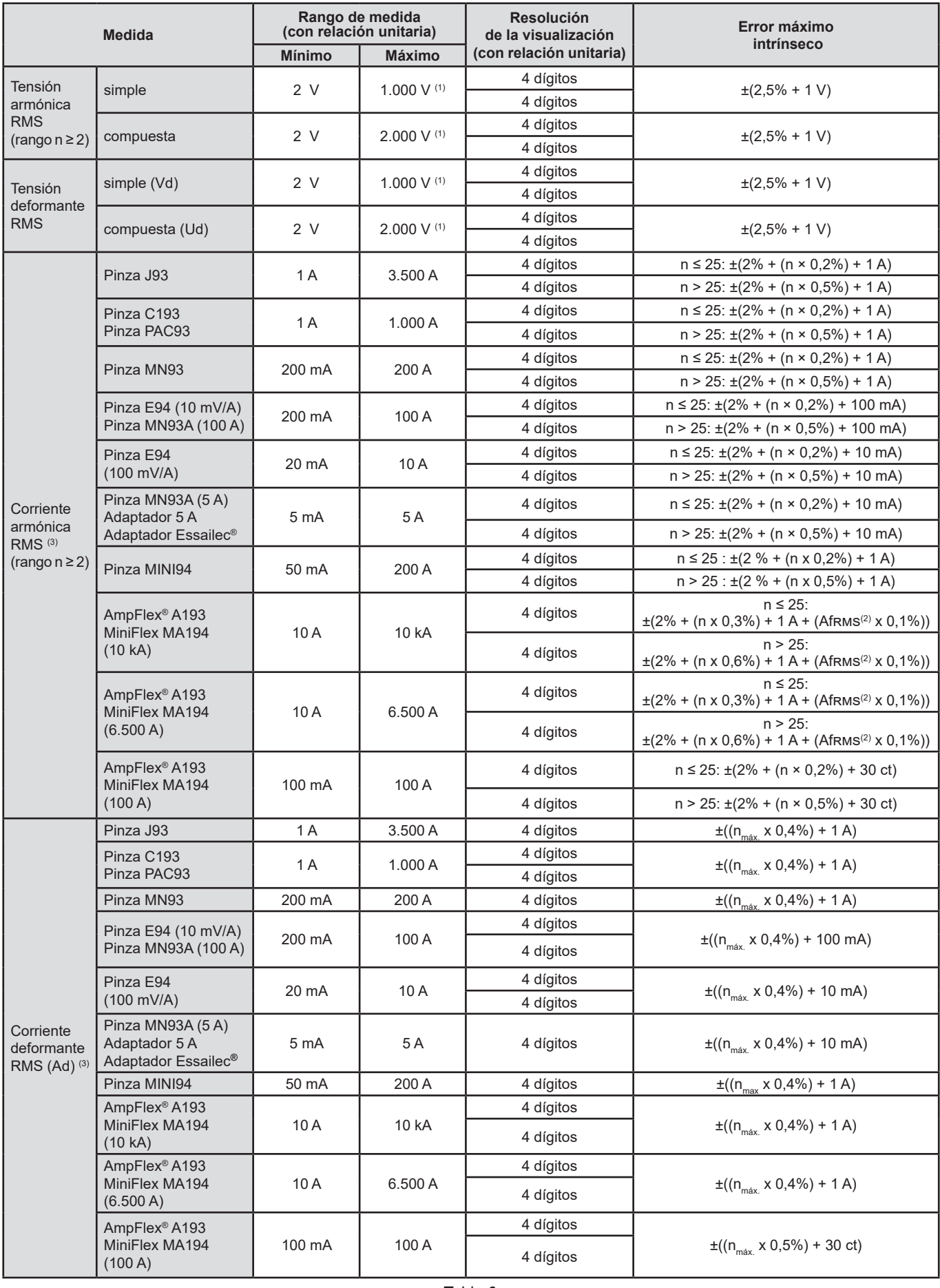

*Tabla 6*

1: Siempre que las tensiones entre cada borne y tierra no superen los 1.000 Vrms.

- 2: Valor RMS de la fundamental.
- 3: n<sub>máx.</sub> es el rango máximo para el que la distorsión armónica es distinta de cero.

**17.2.4.5. Relaciones de corriente y tensión**

| <b>Relación</b>          | <b>Mínimo</b>             | <b>Máximo</b>                 |
|--------------------------|---------------------------|-------------------------------|
| Tensión                  | 100<br>1.000 x $\sqrt{3}$ | 9.999.900 x $\sqrt{3}$<br>0.1 |
| Corriente <sup>(1)</sup> | 1/5                       | 60.000 / 1                    |

*Tabla 7*

1: Únicamente para las pinzas MN93A 5 A y los adaptadores 5 A.

#### **17.2.5. CARACTERÍSTICAS DE LOS SENSORES DE CORRIENTE**

El error de medida en corriente RMS y el error de fase se deben añadir a los errores del instrumento para las medidas que utilizan las medidas de corriente: potencias, energías, factores de potencia, tangentes, etc.

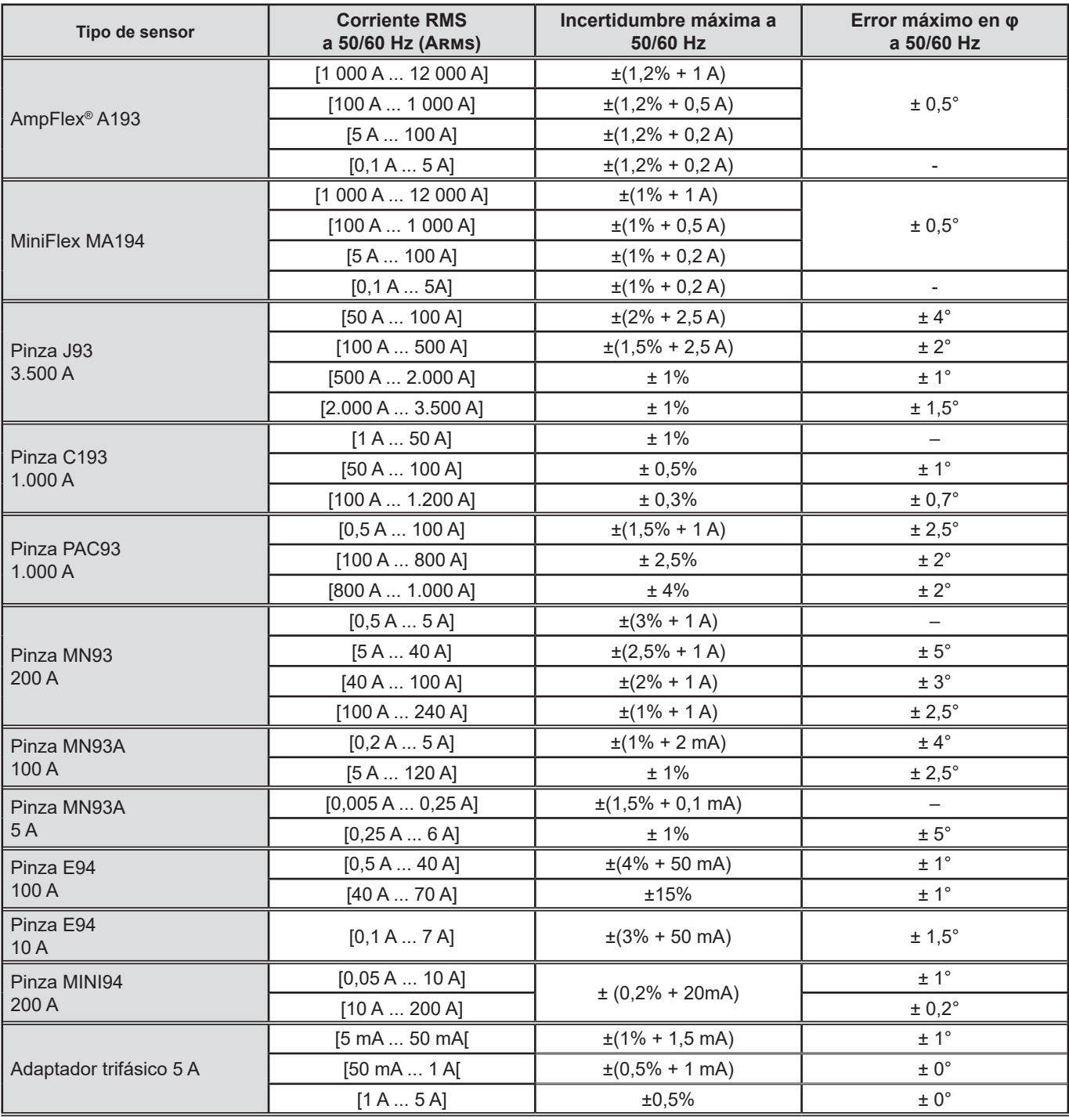

*Tabla 8*

Esta tabla no tiene en cuenta la posible distorsión de la señal medida (THD) debido a las limitaciones físicas del sensor de corriente (saturación del circuito magnético o de la celda de efecto Hall).

#### **Limitación de los AmpFlex® y MiniFlex**

Al igual que para todos los sensores de Rogowski, la tensión de salida de los AmpFlex® y MiniFlex es proporcional a la frecuencia. Una corriente elevada a altas frecuencias puede saturar la entrada de corriente de los dispositivos.

Para evitar la saturación, debe cumplirse la siguiente condición:

$$
\sum_{n=1}^{n=\infty} [n. l_n] < l_{\text{nom}}
$$

Con I<sub>nom</sub> el rango del sensor de corriente

n el rango del armónico

I n el valor de la corriente para el armónico de rango n

Por ejemplo, el rango de corriente de entrada de un regulador debe ser 5 veces menor que el rango de corriente seleccionado del instrumento. Los reguladores por tren de ondas de período no entero no son compatibles con los sensores de tipo Flex.

Este requisito no tiene en cuenta la limitación del ancho de banda del instrumento, que puede dar lugar a otros errores.

#### **17.2.6. INCERTIDUMBRE DEL RELOJ TIEMPO REAL**

La incertidumbre del reloj de tiempo real es como máximo de 80 ppm (instrumento de 3 años utilizado a una temperatura ambiente de 50 °C).

Para un instrumento nuevo utilizado a 25 °C, esta incertidumbre ya solo es de 30 ppm.

### **17.3. TARJETA DE MEMORIA**

El CA 8345 se suministra con una tarjeta SD de 16 GB. En función de sus capacidades, las tarjetas SD permiten almacenar:

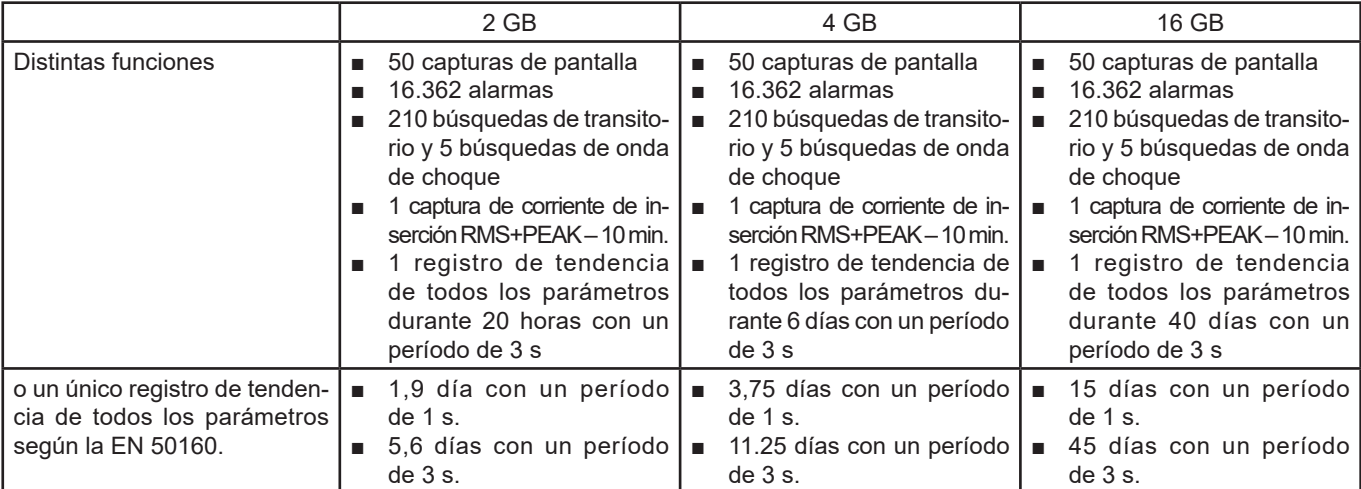

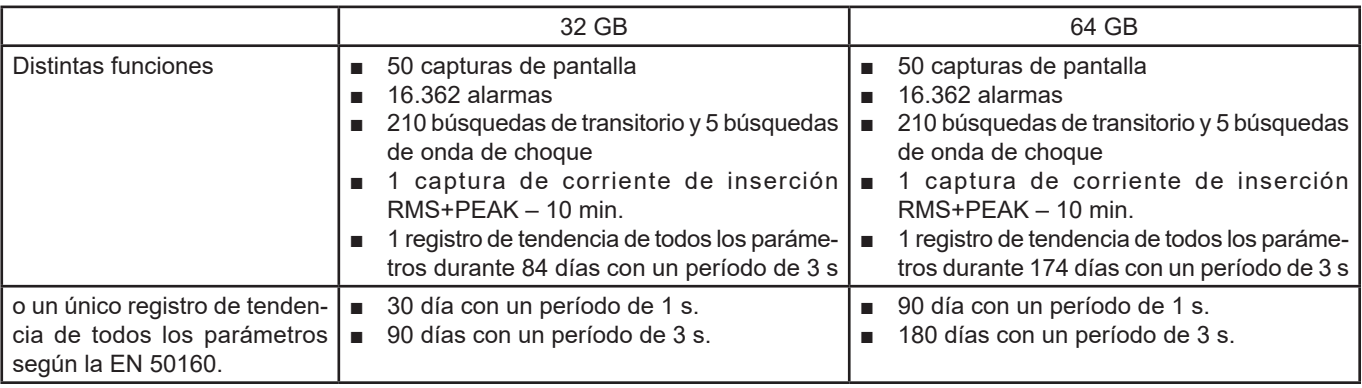

Cuanto menor sea el período de registro y mayor sea el tiempo de registro, más grandes serán los archivos.

# **17.4. FUENTE DE ALIMENTACIÓN**

### **17.4.1. BATERÍA**

La fuente de alimentación del instrumento es un pack de batería Li-Ion de 10,9 V y 5.700 mAh. Masa de la batería: 375 g aproximadamente, de los cuales 5,04 g de litio.

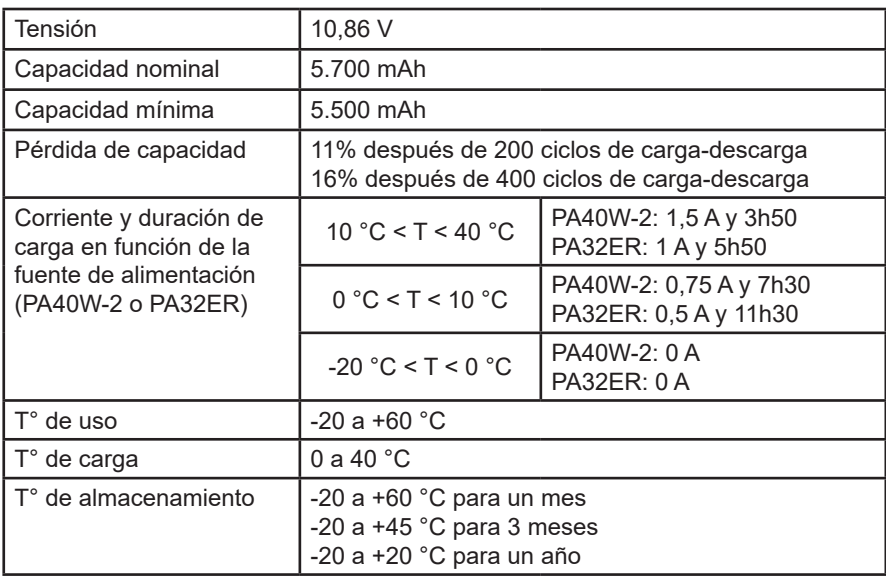

Retire la batería del instrumento si no se va a utilizar el instrumento durante mucho tiempo (ver § [18.3\)](#page-105-0).

#### **17.4.2. FUENTE DE ALIMENTACIÓN EXTERNA**

El CA 8345 puede conectarse a una fuente de alimentación externa para ahorrar o recargar la batería. Puede funcionar durante la carga.

Existen 2 modelos de cargador.

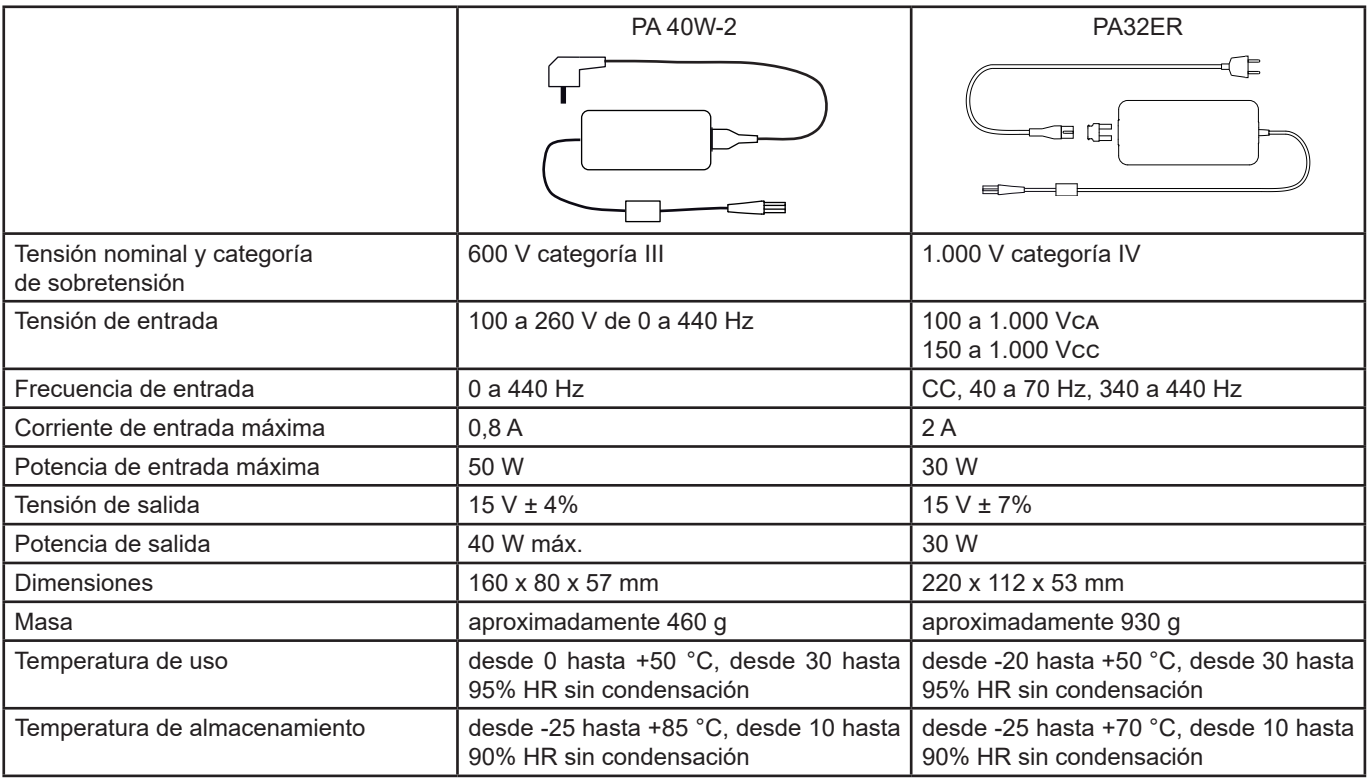

 $\mathbf i$ 

Para utilizar estas fuentes de alimentación, remítase a sus manuales de instrucciones.

#### **17.4.3. AUTONOMÍA**

El consumo típico del instrumento es de 750 mA. Esto incluye la pantalla, la tarjeta SD, el GPS, el enlace Ethernet, el Wi-Fi y la alimentación de los sensores de corriente si es necesario.

La duración de la batería es de unas 6 horas cuando está completamente cargada y la pantalla está encendida. Si la pantalla está apagada, la batería dura entonces unas 10 horas.

### **17.5. DISPLAY**

El display es un LCD con matriz activa (TFT) cuyas características son las siguientes:

- diagonal de 18 cm o 7
- resolución de 800 x 480 píxeles (WVGA)
- 262.144 colores
- retroiluminación con LED
- ángulo de vista de 85° en todas las direcciones

# **17.6. CONDICIONES AMBIENTALES**

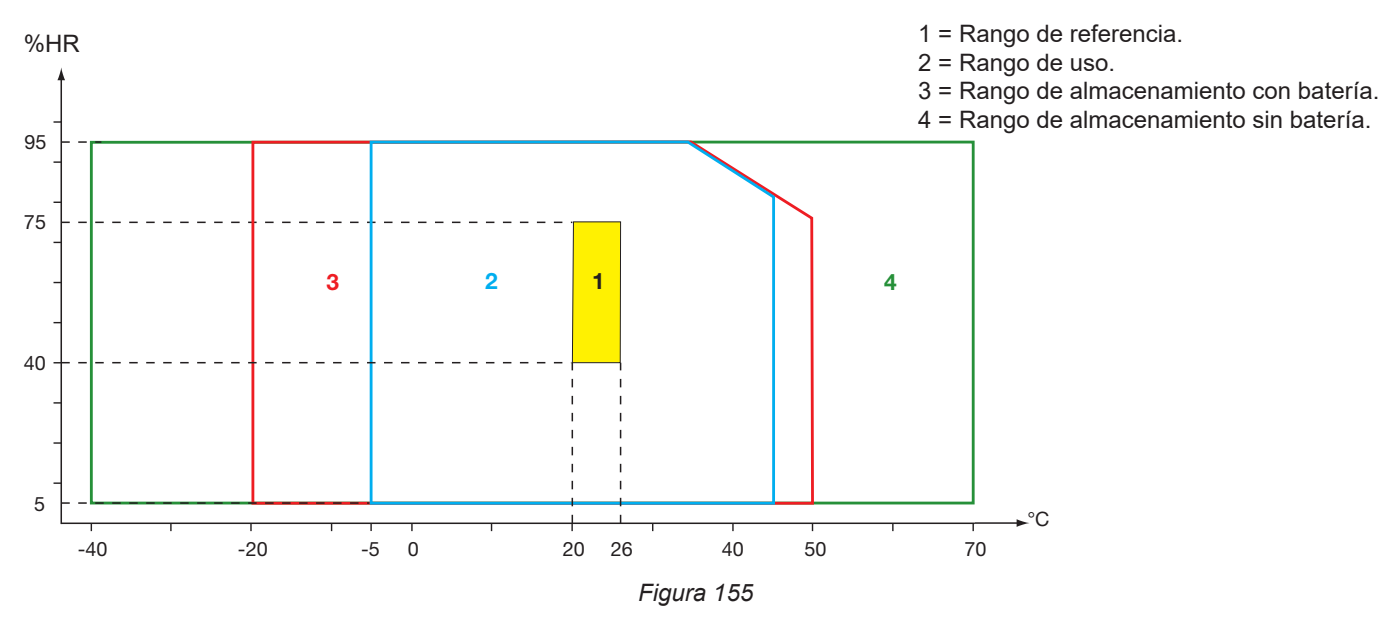

Uso en interiores.

# **Altitud:**

 $< 2.000 m$ Almacenamiento < 10.000 m

Grado de contaminación: 3.

# **17.7. CARACTERÍSTICAS MECÁNICAS**

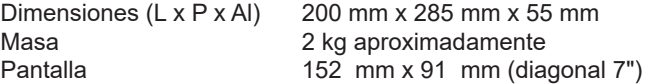

Grado de protección

- IP54 según IEC 60529 cuando las 5 tapas de elastómero están cerradas y no hay cables en los 9 bornes.
- IP20 en los bornes de medida cuando el instrumento está funcionando.
- IK06 según IEC 62262, excepto pantalla.

Prueba de caída 1 m según IEC 60068-2-31.

# **17.8. CUMPLIMIENTO CON LAS NORMAS INTERNACIONALES**

#### **17.8.1. SEGURIDAD ELÉCTRICA**

El instrumento cumple con la norma IEC/EN 61010-2-030 o BS EN 61010-2-030:

- Entradas de medida y envoltura: 1.000 V cat. IV, grado de contaminación 3.
- Entrada fuente de alimentación: 1.000 V cat. IV, grado de contaminación 3.

Los sensores de corriente cumplen con la norma IEC/EN 61010-2-032 o BS EN 61010-2-032 600 V cat. IV o 1.000 V cat. III, grado de contaminación 2.

Los cables de medida y las pinzas cocodrilo cumplen con la norma IEC/EN 61010-031 o BS EN 61010-031 1.000 V cat. IV, grado de contaminación 2.

Combinación con sensores de corriente:

- el uso de los AmpFlex®, MiniFlex y pinzas C193 da como resultado un conjunto «instrumento + sensor de corriente» de 600 V categoría IV o 1.000 V categoría III.
- el uso de las pinzas PAC93, J93, MN93, MN93A, MINI94, E94 da como resultado un conjunto «instrumento + pinza» de 300 V categoría IV o 600 V categoría III.
- el uso de una carcasa adaptador 5 A da como resultado un conjunto «instrumento + adaptador» de 150 V categoría IV o 300 V categoría III.

Para proteger al usuario, el instrumento dispone de impedancias de protección entre los bornes de entradas y el circuito electrónico. Así, si el usuario conecta un cable USB al instrumento y toca el otro extremo del cable, la tensión y la corriente no serán peligrosas para el usuario.

Los instrumentos cumplen con la norma BS EN 62749 para los EMF. Producto destinado a ser utilizado por trabajadores.

#### **17.8.2. NORMA IEC 61000-4-30 CLASE A**

Todos los métodos de medida, las incertidumbres de medida, los rangos de medida, las agregaciones de medida, los avisos y las marcas cumplen con los requisitos de la norma IEC 61000-4-30 edición 3.0 Enmienda 1 (2021) para los instrumentos de clase A.

Por lo tanto, el CA 8345 realiza las siguientes medidas:

- Medida de la frecuencia industrial de 10 s,
- Medida de la amplitud de la tensión en 10/12 ciclos, 150/180 ciclos, 10 minutos y 2 horas,
- Cálculo del desequilibrio en tensión en 10/12 ciclos, 150/180 ciclos, 10 minutos y 2 horas,
- Medida de los armónicos de las tensiones en 10/12 ciclos, 150/180 ciclos, 10 minutos y 2 horas,
- Medida de los interarmónicos de las tensiones en 10/12 ciclos, 150/180 ciclos, 10 minutos y 2 horas,
- Valores mínimos y máximos de la tensión (Under / Over deviation),
- Cálculo del flicker en 10 minutos y 2 horas,
- Detección de caídas de tensión e interrupciones, en amplitud y duración,
- Detección de sobretensiones temporales con frecuencia industrial,
- Tensión de señalización en la red eléctrica (MSV),
- Cambios rápidos de tensión (RVC),
- Medida de la amplitud de la corriente en 10/12 ciclos, 150/180 ciclos, 10 minutos y 2 horas,
- Cálculo del desequilibrio en corriente en 10/12 ciclos, 150/180 ciclos, 10 minutos y 2 horas,
- Medida de los armónicos de las corrientes en 10/12 ciclos, 150/180 ciclos, 10 minutos y 2 horas,
- Medida de los interarmónicos de las corrientes en 10/12 ciclos, 150/180 ciclos, 10 minutos y 2 horas,

Todas las medidas se realizan en 10/12 ciclos y se sincronizan con la hora UTC cada 10 minutos. Luego se agregan en 150/180 ciclos, 10 minutos y 2 horas.

La certificación de Clase A se ha realizado de acuerdo con la norma IEC 62586-2 edición 2 Enmienda 1 (2021).

#### **17.8.3. INCERTIDUMBRES Y RANGOS DE MEDIDA**

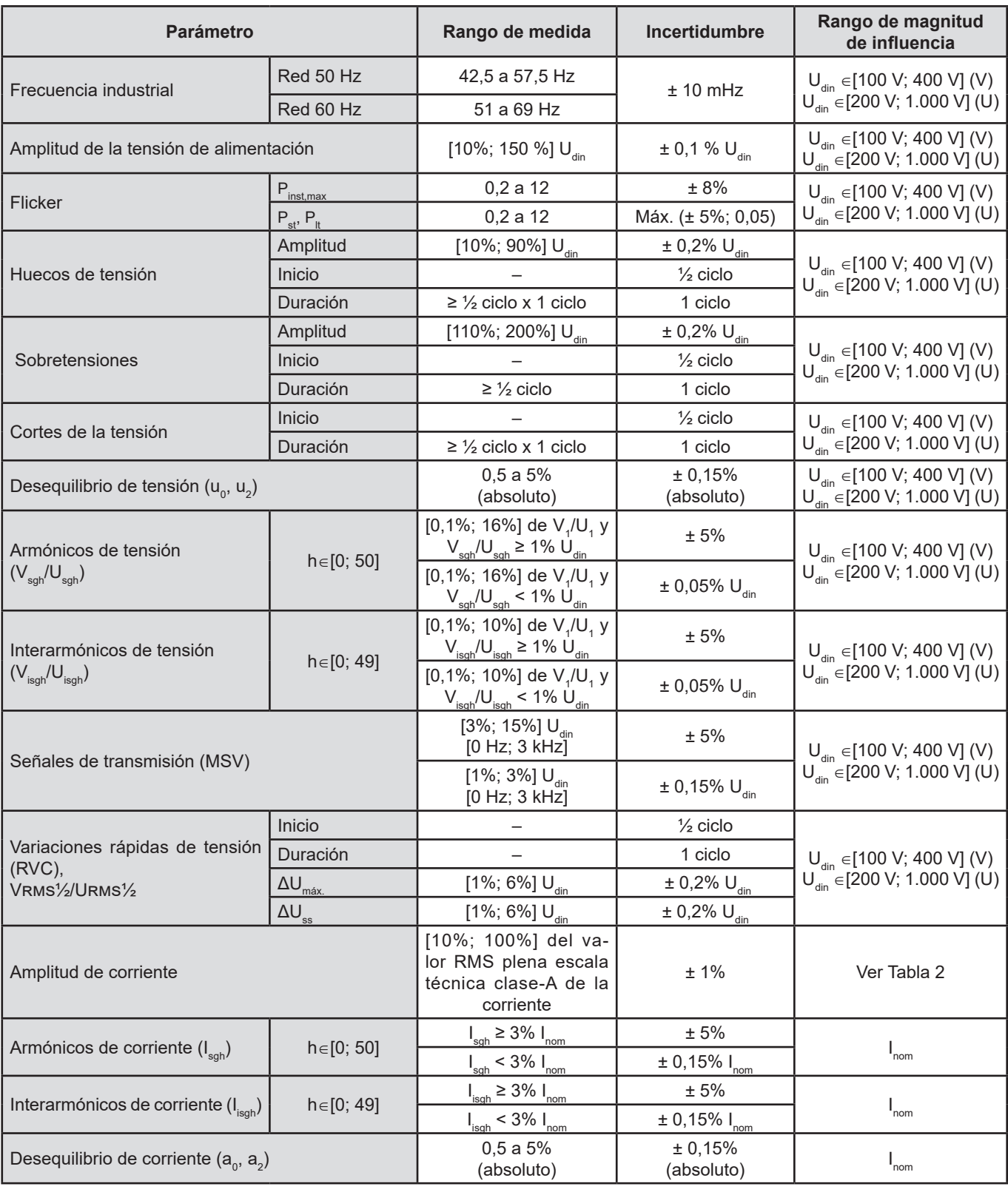

*Tabla 9*

#### **17.8.4. MARCADOS SEGÚN IEC 62586-1**

El marcado PQI-A-PI significa:

- PQI-A: instrumento de calidad de potencia de clase A
- P: instrumento de medida portátil
- I: uso en interiores

# **17.9. COMPATIBILIDAD ELECTROMAGNÉTICA (CEM)**

El instrumento cumple con los requisitos de la norma IEC/EN 61326-1 o BS EN 61326-1.

- El instrumento está ideado para su uso en entornos industriales.
- El instrumento es un producto de clase A.
- Este instrumento no está destinado para su uso en entornos residenciales y es posible que no ofrezca una protección adecuada para la recepción de ondas radioeléctricas en dichos entornos.

Para los sensores AmpFlex® y MiniFlex:

- Se puede observar una influencia (absoluta) del 2% en la medida de la THD actual en presencia de un campo eléctrico radiado.
- Se puede observar una influencia de 0,5 A en la medida de la corriente RMS en presencia de radiofrecuencias conducidas.
- Se puede observar una influencia de 1 A en la medida de la corriente RMS en presencia de un campo magnético.

# **17.10. EMISIONES RADIOELÉCTRICAS**

Los instrumentos cumplen con la directiva RED 2014/53/UE y la normativa FCC.

El módulo Wi-Fi está certificado acorde con la normativa FCC con el número XF6-RS9113SB.

# **17.11. CÓDIGO GPL**

Los códigos fuente del software con licencia GNU GPL (General Public License) están disponibles. [https://update.chauvin-arnoux.com/ca/CA8345/OpenSource/CA834x\\_licenses\\_list.zip](https://update.chauvin-arnoux.com/ca/CA8345/OpenSource/CA834x_licenses_list.zip)

# **18. MANTENIMIENTO**

Excepto la batería y la tarjeta de memoria, el instrumento no contiene ninguna pieza que pueda ser sustituida por un personal no formado y no autorizado. Cualquier intervención no autorizada o cualquier pieza sustituida por piezas similares pueden poner en peligro seriamente la seguridad.

Las instrucciones de limpieza y mantenimiento deben proporcionarse a la autoridad responsable.

### **18.1. LIMPIEZA DE LA CARCASA**

Desenchufe cualquier conexión del instrumento y apáguelo.

Utilice un paño suave ligeramente empapado con agua y jabón. Aclare con un paño húmedo y seque rápidamente con un paño seco o aire inyectado. No se debe utilizar alcohol, solvente o hidrocarburo.

### **18.2. MANTENIMIENTO DE LOS SENSORES**

Los sensores de corriente deben limpiarse con regularidad:

- Utilice un paño suave ligeramente empapado con agua y jabón para limpiarlos. Aclare con un paño húmedo y seque rápidamente con un paño seco o aire inyectado. No se debe utilizar alcohol, solvente o hidrocarburo.
- Mantenga los entrehierros de las pinzas en perfectas condiciones de limpieza. Engrase ligeramente las partes metálicas visibles para evitar que se oxiden.

# <span id="page-105-0"></span>**18.3. SUSTITUCIÓN DE LA BATERÍA**

La batería de este instrumento es específica: consta de elementos de protección y seguridad especialmente adaptados. El no sustituir la batería por el modelo especificado puede estar al origen de daños materiales y corporales por explosión o incendio.

Para garantizar la continuidad de la seguridad, sólo cambie la batería por el modelo de origen. No utilice una batería cuya envoltura esté dañada.

No tire la batería al fuego.

No exponga la batería a un calor superior a 100 °C.

No ponga en cortocircuito los bornes del pack de batería.

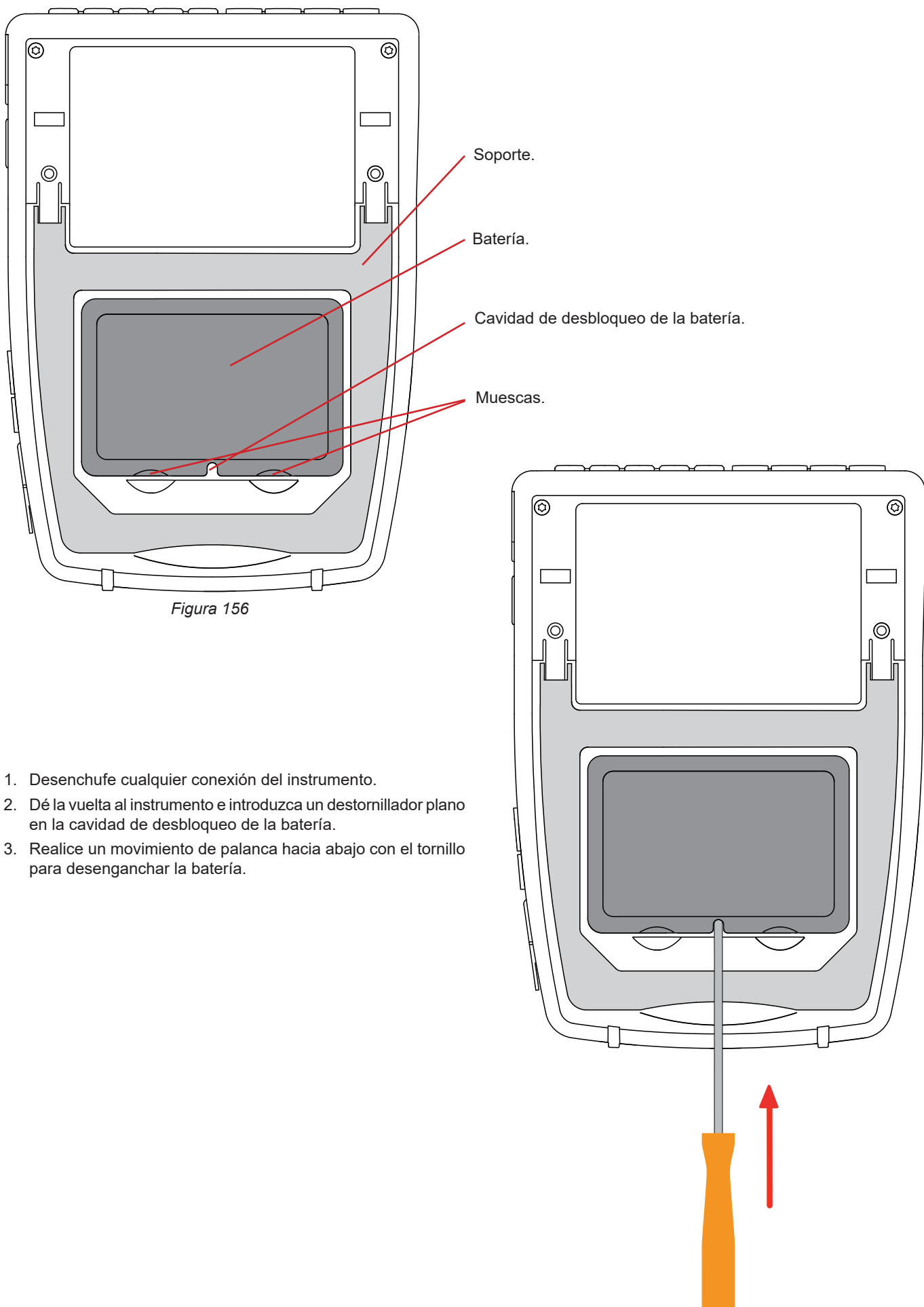

*Figura 157*

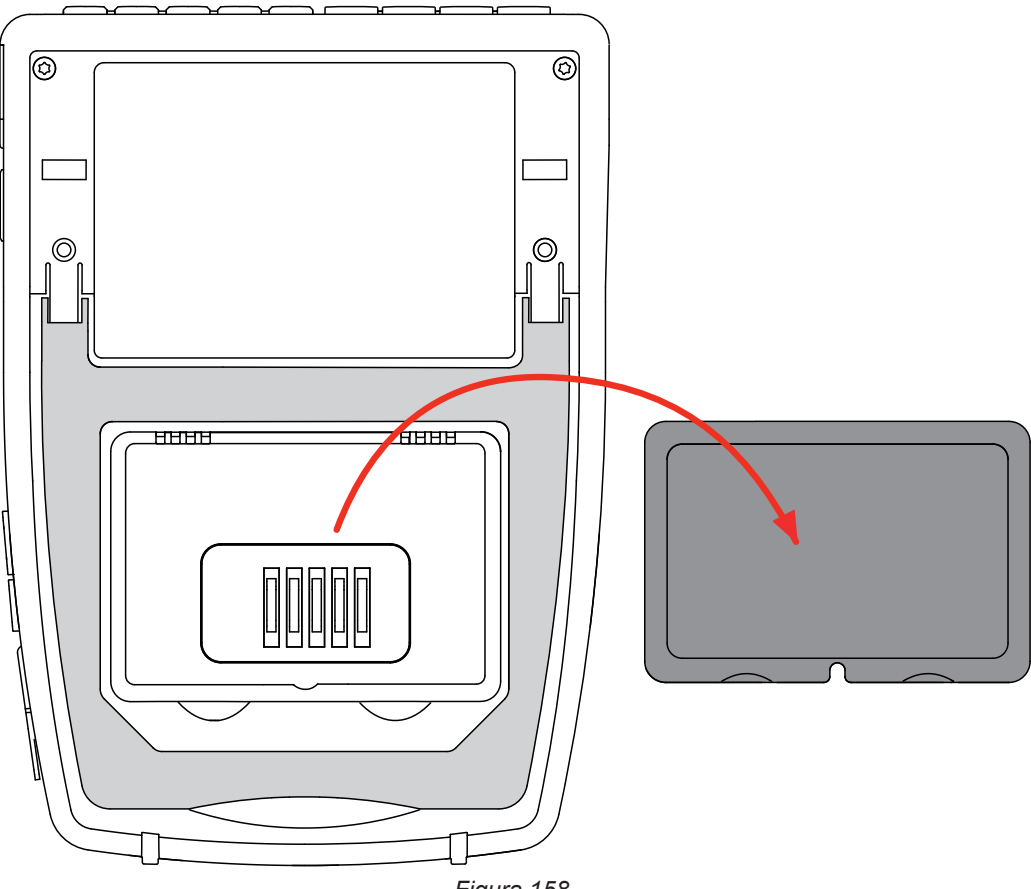

*Figura 158*

4. Utilice las muescas para extraer la batería de su alojamiento.

Las pilas y los acumuladores usados no se deben tratar como residuos domésticos. Llévelos al punto de recogida adecuado Ħ para su reciclaje.

Sin batería, el reloj interno del instrumento sigue funcionando durante al menos 17 horas.

5. Coloque la nueva batería en su alojamiento y presiónela hasta oír el clic de bloqueo.

Si la batería está desconectada, aunque no haya sido sustituida, es imprescindible recargarla completamente. Esto es  $\mathbf i$ para permitir que el instrumento conozca el estado de carga de la batería (información que se pierde cuando se desconecta).

### **18.4. TARJETA DE MEMORIA**

El instrumento acepta tarjetas de memoria de tipo SD (SDSC), SDHC y SDXC.

Para quitar la tarjeta SD del instrumento, remítase al § [3.5.](#page-21-0)

Proteja la tarjeta de memoria contra escritura cuando la retire del instrumento. Desproteja la tarjeta contra escritura antes de volver a colocarla en la ranura del instrumento.

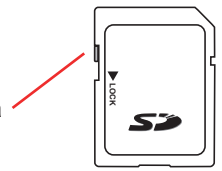

Tarjeta de memoria no protegida  $\left|\begin{matrix} \frac{3}{4} & \frac{3}{4} \\ \frac{3}{4} & \frac{1}{4} \end{matrix}\right|$  Tarieta de memoria protegida

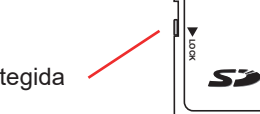
Para quitar la tarjeta de memoria de su ranura, abra la tapa de elastómero. Eyecte la tarjeta siguiendo el procedimiento descrito en el § [3.5](#page-21-0)  $(\mathbf{Q}, \mathbf{Q}, \blacksquare)$ Presione la tarjeta de memoria para sacarla de su ranura.

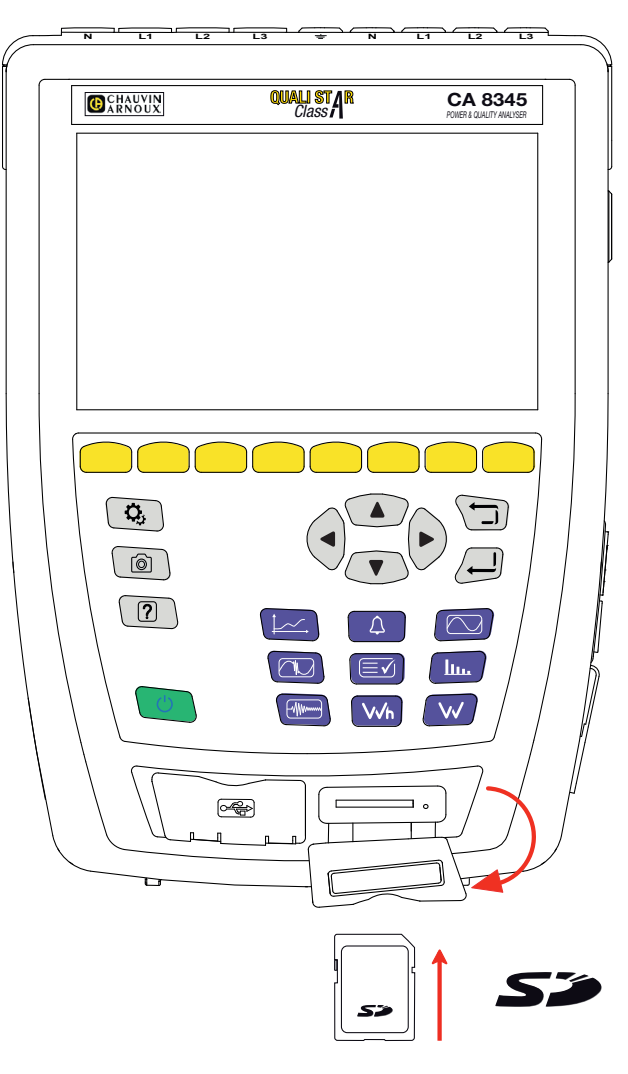

*Figura 159*

Para volver a colocar la tarjeta, introdúzcala en la ranura hasta que esté completamente insertada. Se encenderá el piloto rojo. Vuelva a colocar la tapa de elastómero.

# **18.5. ACTUALIZACIÓN DEL FIRMWARE**

Velando siempre por proporcionar el mejor servicio posible en términos de prestaciones y evoluciones técnicas, Chauvin Arnoux le brinda la oportunidad de actualizar el firmware de este instrumento descargando de forma gratuita la nueva versión disponible en nuestro sitio web.

### Consulte nuestro sitio web:

[www.chauvin-arnoux.com](http://www.chauvin-arnoux.com)

En la sección «Soporte», haga clic en «Descargar nuestros software» e introduzca el nombre del instrumento «CA 8345».

Para actualizar el firmware, puede proceder de distintas formas:

- Conecte el instrumento a su PC con red Ethernet con acceso a Internet mediante un cable Ethernet.
- Copie el archivo de actualización en una memoria USB y luego conéctela al puerto del instrumento.
- Copie el archivo de actualización en la tarjeta SD y luego insértela en la ranura del instrumento.

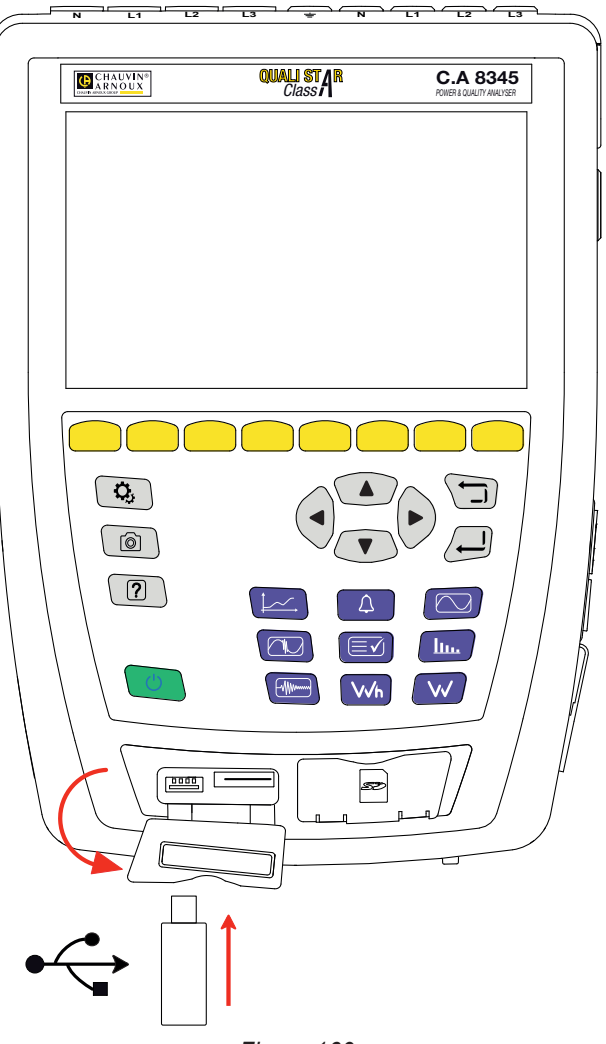

*Figura 160*

Para instalar la nueva actualización, remítase al § [3.8](#page-26-0).

 $\mathbf i$ 

La actualización del firmware está condicionada por su compatibilidad con la versión de hardware del instrumento. Esta versión se específica en la configuración del instrumento, ver § [3.6](#page-22-0).

Al actualizar el firmware se pueden borrar algunos datos de configuración, como los perfiles de usuario o las campañas de registro programadas para el futuro. No actualice si hay registros pendientes y, tras la actualización, compruebe que los datos de configuración siguen siendo correctos.

Nuestra garantía tiene validez, salvo estipulación expresa, durante **36 meses** a partir de la fecha de entrega del material. El extracto de nuestras Condiciones Generales de Venta está disponible en nuestro sitio web. [www.group.chauvin-arnoux.com/es/condiciones-generales-de-venta](http://www.group.chauvin-arnoux.com/es/condiciones-generales-de-venta )

La garantía no se aplicará en los siguientes casos:

- utilización inapropiada del instrumento o su utilización con un material incompatible;
- modificaciones realizadas en el instrumento sin la expresa autorización del servicio técnico del fabricante;
- una persona no autorizada por el fabricante ha realizado operaciones sobre el instrumento;
- adaptación a una aplicación particular, no prevista en la definición del equipo o en el manual de instrucciones;
- daños debidos a golpes, caídas o inundaciones.

# **20. ANEXOS**

Esta sección presenta las fórmulas utilizadas para calcular los distintos parámetros.

Las fórmulas cumplen con la norma IEC 61000-4-30 edición 3.0 Enmienda 1 (2021) para los instrumentos de clase A y la IEEE 1459 edición 2010 para las fórmulas de potencia.

# **20.1. NOTACIONES**

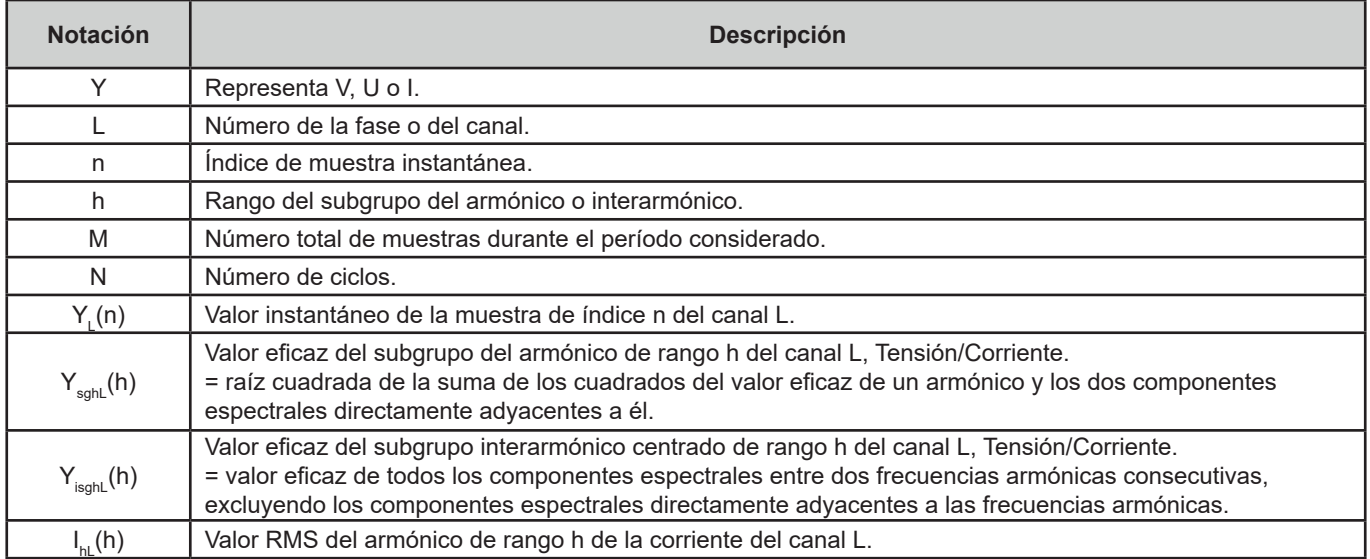

La mayoría de las magnitudes medidas se pueden calcular en agregaciones de distintas duraciones:

- $\Box$  1 ciclo (= 1 período = 1 / frecuencia),
- 10/12 ciclos (10 ciclos para 50 Hz, 12 ciclos para 60 Hz),
- 150/180 ciclos (150 ciclos para 50 Hz, 180 ciclos para 60 Hz),
- 10 minutos.
- otra.

# **20.2. AGREGACIONES EN MODO TENDENCIA**

Las medidas registradas en el modo tendencia proceden de fuentes muestreadas de 2 formas distintas, que se vuelven a agregar en un flujo común para el registro de tendencias. Los flujos de origen de las medidas son:

- El flujo de 40 kS/s (muestreo fijo a 40 kHz) contiene las siguientes medidas:
	- Frecuencia de red
	- Potencias
	- Valores CC

con S/s (sample per second) = muestra por segundo

- El flujo de 512 spc (muestreo adaptativo a 512 muestras por ciclo de la tensión medida, que se utiliza para medidas (incluidas las medidas de Clase A) de:
	- Tensiones y corrientes RMS
	- Tensiones y corrientes Peak
	- Flicker
	- Desequilibrios
	- Distorsiones
	- Armónicos e interarmónicos

con spc (sample per cycle): muestra por ciclo

A partir de estos 2 flujos, se producen medidas cada 200 ms para las magnitudes procedentes del flujo de 40 kS/s y cada 10 ciclos (red de 50 Hz) o 12 ciclos (red de 60 Hz) para las magnitudes procedentes del flujo de 512 spc.

Estas medidas se recombinan, se agregan y se les pone fecha y hora según el periodo de agregación seleccionado:

- 10/12 c / 200 ms
	- Medidas 10/12 ciclos: agregación de 10/12 ciclos en 10 segundos, 10 minutos, 15 minutos., 2 horas
	- Medidas 10/12 ciclos: magnitudes de 40 kS/s en 10 segundos, 10 minutos, 15 minutos., 2 horas
- 150/180 c / 3 s
	- Medidas 10/12 ciclos: agregación de 15 medidas 10/12 ciclos. Para los registros de tendencias, tras el cambio entre intervalos de 3 s e intervalos de 150/180 ciclos, una agregación ocasional puede comprender uno 10/12 ciclos más o menos. Esto sólo se aplica al modo de tendencia, ya que las medidas mostradas en tiempo real siempre incluyen 15 agregaciones.
	- Medidas 200 ms: agregación de magnitudes de 40 kS/s en 10 segundos, 10 minutos, 15 minutos., 2 horas

Todas las medidas sujetas a la clase A se agregan a partir de valores de 10/12 ciclos (raíz cuadrada de la media aritmética del cuadrado de los valores de entrada), independientemente del periodo de agregación...

Además, de acuerdo con la clase A, cada 10 minutos redondos, los intervalos de 10/12 ciclos y 150/180 ciclos se resincronizan, solapándose el intervalo de 10/12 ciclos y finalizando con el nuevo (solapamiento 1) y solapándose el intervalo de 150/180 ciclos y finalizando con el nuevo (solapamiento 2).

### **Sincronización de intervalos de agregación para la clase A (IEC 61000-4-30)**

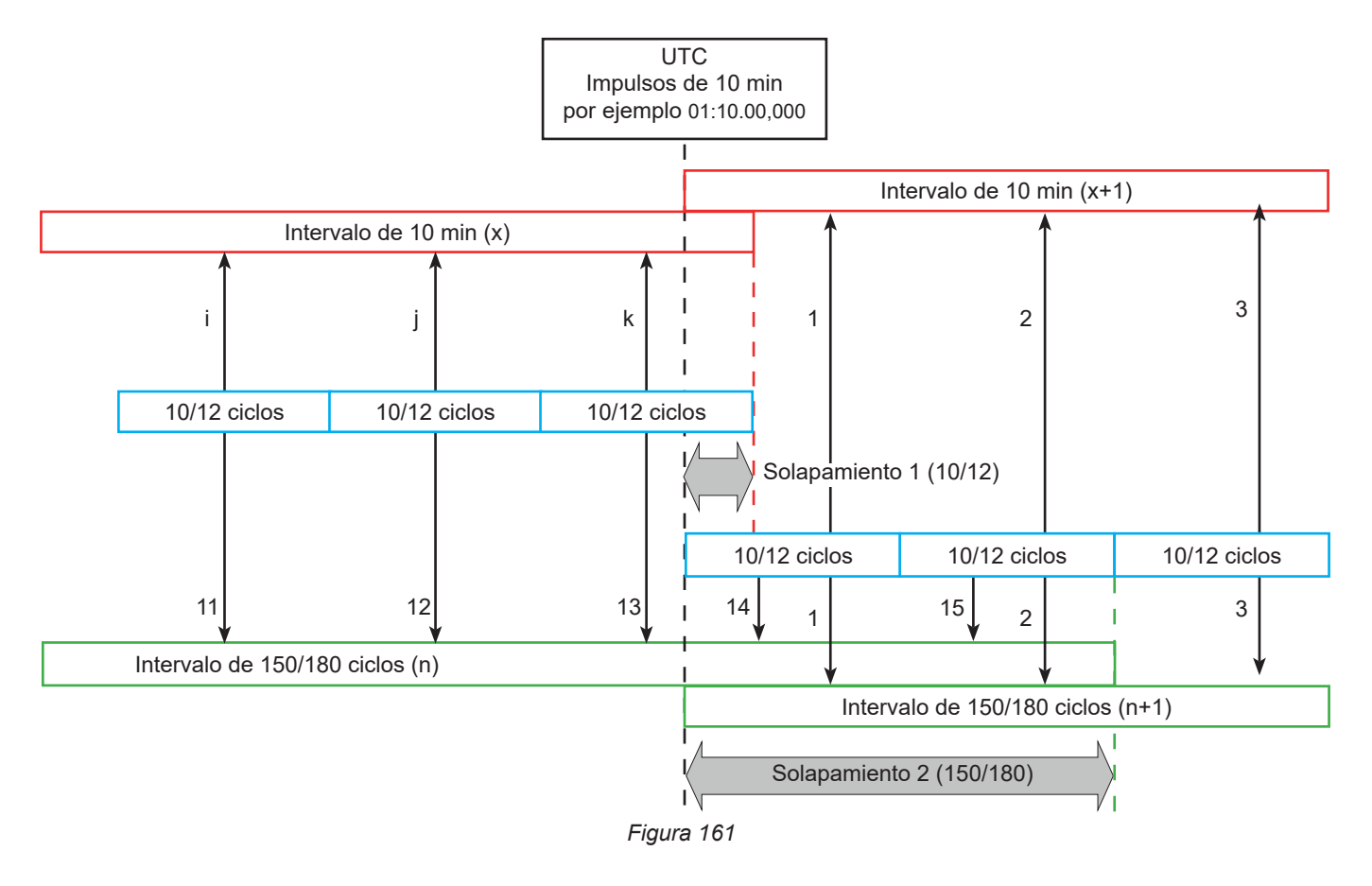

# **20.3. FÓRMULAS**

#### **20.3.1. VALORES EFICACES**

Las magnitudes se calculan de acuerdo con la norma IEC 61000-4-30 edición 3.0 Enmienda 1 (2021), § 5.2.1. El valor eficaz tiene en cuenta la componente continua.

$$
Y_{RMSL} = \sqrt{\frac{\sum_{n=1}^{M} Y_L^2(n)}{M}}
$$

### **20.3.2. VALORES DE PICO**

$$
Y_{pk}+_{L} = \max_{M}(Y_{L}(n))
$$
  

$$
Y_{pk}-_{L} = \min_{M}(Y_{L}(n))
$$

20.3.3. FACTOR DE PICO $Y_{CFL} = \frac{Y_{p k L}}{Y_{RMSL}}$ Con  $Y_{pkL} = max(|Y_{pk+L}|, |Y_{pk-L}|)$ 

### **20.3.4. DEFINICIONES DE ARMÓNICOS**

#### **Rango de un armónico, h**

Relación (número entero) entre una frecuencia armónica y la frecuencia fundamental de la red de alimentación. En relación con el análisis efectuado mediante transformada de Fourier y sincronización entre f<sub>н.1</sub> y f<sub>s</sub> (frecuencia de muestreo), el rango h de un armónico corresponde a la componente espectral:

 $k = h \times N$ 

con k = número de la componente espectral,

N = 10 = número de periodos a la frecuencia fundamental en la ventana temporal TN.

### Valor eficaz de una componente espectral de rango k, Y<sub>ck</sub>

En el análisis de forma de onda, el valor eficaz de una componente cuya frecuencia es un múltiplo (rango k) de la inversa de la duración de la ventana temporal.

## **20.3.5. VALOR EFICAZ DE UN SUBGRUPO ARMÓNICO E INTERARMÓNICO**

Las magnitudes se calculan de acuerdo con la norma IEC 61000-4-7 edición 2.0 Enmienda 1, §5.6.

#### **Valor eficaz de un subgrupo armónico h:**

El valor eficaz de un subgrupo armónico es la raíz de la suma de los cuadrados de los valores eficaces sobre N = 10 periodos del armónico en cuestión y las 2 líneas interarmónicas más próximas (las líneas interarmónicas de la transformada de Fourrier están separadas de f/10).

$$
Y_{sghL}(h) = \sqrt{Y_{(h \times 10)-1,L,N}^2 + Y_{(h \times 10),L,N}^2 + Y_{(h \times 10)+1,L,N}^2}
$$

Con  $Y_{kLN}$  = componente espectral de rango k en el canal L calculada en N = 10 periodos.

#### **Valor eficaz de un subgrupo interarmónico centrado h:**

Valor eficaz de todos los componentes espectrales entre dos frecuencias armónicas consecutivas, excluyendo los componentes espectrales directamente adyacentes a las frecuencias armónicas.

Por convención, el valor eficaz del subgrupo centrado situado entre los rangos armónicos h y h + 1 se expresa por Y<sub>isah</sub>, por ejemplo, el subgrupo centrado situado entre h = 5 y h = 6 se expresa por Y**isg,5**.

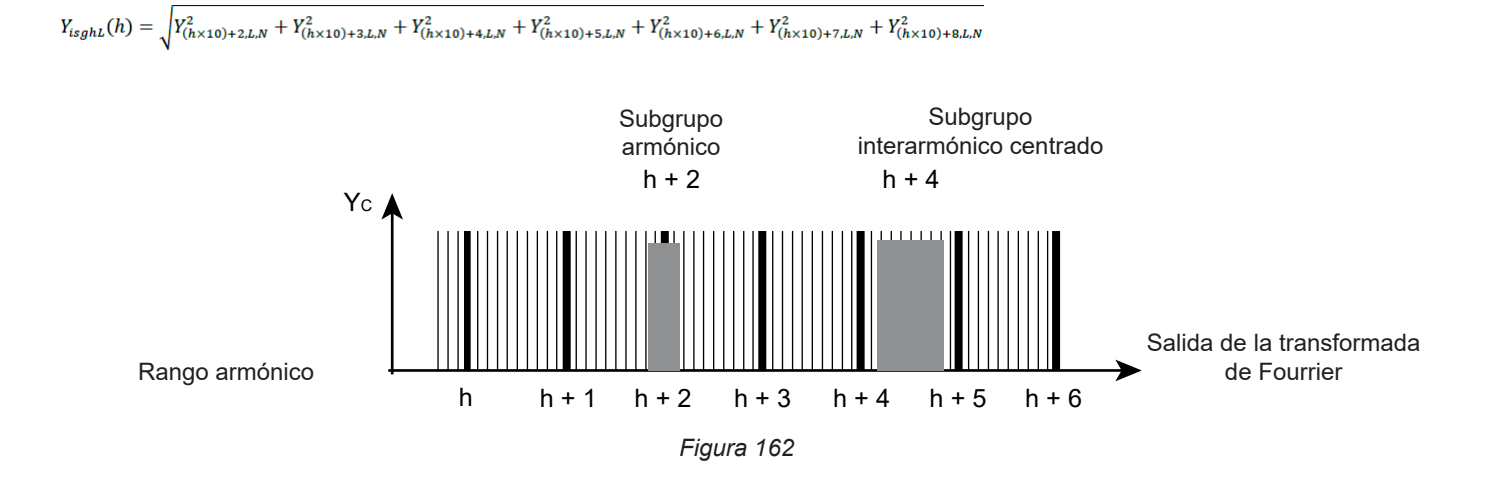

## **20.3.6. CONTENIDO DE ARMÓNICOS E INTERARMÓNICOS**

Las magnitudes se calculan de acuerdo con la norma IEC 61000-4-7 edición 2.0 Enmienda 1, § 5.6.

Contenido de armónicos con el valor eficaz de la fundamental en referencia (%f):

$$
Y_{h\%fL}(h) = \frac{Y_{sghL}(h)}{Y_{sghL}(1)}
$$

Contenido de armónicos con el valor eficaz sin CC en referencia (%r):

$$
Y_{h\%rL}(h) = \frac{Y_{sghL}(h)}{Y_{Lrms}}
$$

Contenido de interarmónicos con el valor eficaz de la fundamental en referencia (%f):

$$
Y_{ih\%fL}(h) = \frac{Y_{isghL}(h)}{Y_{sgL}(1)}
$$

Contenido de interarmónicos con el valor eficaz sin CC en referencia (%r):

$$
Y_{ih\%rL}(h) = \frac{Y_{isghL}(h)}{Y_{Lrms}}
$$

Con:

h: rango del subgrupo del armónico o interarmónico.

L: número del canal (L1, L2, L3, LN, 12, 23, 31)

Y<sub>sohl</sub>(h): valor eficaz del subgrupo del armónico de rango h en tensión/corriente

= aíz cuadrada de la suma de los cuadrados del valor eficaz de un armónico y los dos componentes espectrales directamente adyacentes a él.

 $Y_{\text{ischi}}$ (h): valor eficaz del subgrupo interarmónico centrado de rango h en tensión/corriente

= valor eficaz de todos los componentes espectrales entre dos frecuencias armónicas consecutivas, excluyendo los componentes espectrales directamente adyacentes a las frecuencias armónicas.

#### **20.3.7. GRADO DE DESEQUILIBRIOS**

Las magnitudes se calculan de acuerdo con la norma IEC 61000-4-30 edición 3.0 Enmienda 1 (2021), § 5.7.1.

El desequilibrio de la tensión de alimentación se evalúa por el método de la componente simétrica. Además de la componente directa U1, en caso de desequilibrio se añade al menos una de las siguientes componentes: componente inversa U2 y/o componente homopolar U0.

Componente inversa de tensión:

$$
u_2 = \frac{v_2}{v_1} x 100\%
$$

Componente homopolar de tensión:

$$
u_0 = \frac{v_0}{v_1} x 100\%
$$

Componente inversa de corriente:

$$
a_2 = \frac{l_2}{l_1} x 100\%
$$

Componente homopolar de corriente:

$$
a_0 = \frac{l_0}{l_1} x 100\%
$$

Con

- $U_0$  Desequilibrio en tensión homopolar  $I_0$
- U<sub>1</sub> Desequilibrio en tensión directa I<sub>1</sub>
- U<sub>2</sub> Desequilibrio en tensión inversa **I**<sub>2</sub>
- $u_{0}$  Grado de desequilibrio en tensión simple  $a_{0}$  Grado de desequilibrio en corriente
- u<sub>3</sub> Grado de desequilibrio inverso en tensión simple a<sub>2</sub> Grado de desequilibrio inverso en corriente
- <sup>0</sup> Desequilibrio en corriente homopolar
- Desequilibrio en corriente directa
- Desequilibrio en corriente inversa
- -

### **20.3.8. TENSIÓN DE TRANSMISIÓN DE SEÑALES EN LA TENSIÓN DE ALIMENTACIÓN (MSV)**

Las magnitudes se calculan de acuerdo con la norma IEC 61000-4-30 edición 3.0 Enmienda 1 (2021), § 5.10.

La amplitud de la tensión de la señal para una frecuencia portadora especificada se obtiene calculando la raíz de la suma de cuadrados de valores eficaces en 10/12 periodos de las cuatro líneas de interarmónicos más cercanos.

#### **20.3.9. DISTORSIÓN ARMÓNICA DE GRUPO**

Las magnitudes se calculan de acuerdo con la norma IEC 61000-4-7 edición 2.0 Enmienda 1, § 3.3.2.

$$
\begin{aligned} THDG_L\%f &= \sqrt{\frac{\sum_{h=2}^{127}Y_{sghL}(h)^2}{Y_{sghL}(1)^2}}\\ THDG_L\%r &= \sqrt{\frac{\sum_{h=2}^{127}Y_{sghL}(h)^2}{(Y_{sghL}(1)^2 + \sum_{n=2}^{127}Y_{sghL}(h)^2)}} \end{aligned}
$$

#### **20.3.10. DISTORSIÓN**

$$
Y_{dL} = \sqrt{\sum_{h=2}^{127} Y_{sghL}(h)^2}
$$

### **20.3.11. FACTOR K Y FACTOR DE PÉRDIDA ARMÓNICA**

Estas magnitudes se refieren únicamente a la corriente y se calculan de acuerdo con la norma IEEE C57.110 edición 2004, § B.1 y § B.2.

El K-factor (KF) es un valor nominal que puede aplicarse a un transformador y que indica su idoneidad para ser utilizado con cargas que consumen corrientes no sinusoidales:

$$
KF_L = \sum_{h=1}^{h_{max}} \frac{I_{HL}^2(h)}{I_R^2} x h^2
$$

Con  $I<sub>R</sub>$ : corriente nominal del transformador

Factor de pérdida armónica (HLF):

$$
FHL_L = \frac{\sum_{h=1}^{hmax} h^2 \times I_{HL}^2(h)}{\sum_{h=1}^{hmax} I_{HL}^2(h)}
$$

Factor K (FK) Reducción de potencia del transformador en función de los armónicos:

$$
FK_{L} = \sqrt{1 + \frac{e}{1 + e} \left( \frac{\sum_{h=2}^{h_{max}} h^{q} \times I_{HL}^{2}(h)}{\sum_{h=1}^{h_{max}} I_{HL}^{2}(h)} \right)}
$$

Con:  $e \in [0.05; 0.1]$  y q  $\in [1.5; 1.7]$ 

### **20.3.12. FRECUENCIA INDUSTRIAL**

Magnitud calculada de acuerdo con la norma IEC 61000-4-30 edición 3.0 Enmienda 1 (2021), § 5.1.1.

Uso del método de los pasos por 0. La duración de la agregación depende de la configuración del instrumento (10 segundos en modo Clase A).

### **20.3.13. COMPONENTE CONTINUA**

Promedio de los M muestras Y $_{\mathsf{L}}$ .

$$
Y_{DCL} = \frac{\sum_{n=0}^{M-1} Y_L(n)}{M}
$$

#### **20.3.14. POTENCIA ACTIVA (P)**

Magnitud calculada de acuerdo con la norma IEEE 1459 edición 2010, § 3.1.2.3.

Potencia activa por fase:<br> $\sum_{n=0}^{M-1} V_n(n) I_L(n)$ 

$$
P_L = \frac{\sum_{n=0}^{n} V_L(n) \cdot I_L(n)}{M}
$$

Con V<sub>∟</sub>(n) et l<sub>∟</sub>(n) = valores instantáneos de la muestra V o I índice n del canal L.

Potencia activa total:  

$$
P_{\Sigma} = P_1 + P_2 + P_3
$$

### 20.3.15. POTENCIA ACTIVA FUNDAMENTAL (P<sub>F</sub>)

Magnitud calculada de acuerdo con la norma IEEE 1459 edición 2010, § 3.1.2.4.

Potencia activa fundamental por fase:<br>  $P_{fL} = \frac{\sum_{n=0}^{M-1} V_{fL}(n) . I_{fL}(n)}{M}$ 

Con  $V_n(n)$  e  $I_n(n)$  = valores instantáneos de la muestra índice n de la tensión y corriente fundamentales del canal L.

Potencia activa fundamental total:

 $P_{f\Sigma} = P_{fL1} + P_{fL2} + P_{fL3}$ 

Nota: estas magnitudes, que sirven para calcular otras magnitudes, no se muestran.

### **20.3.16. POTENCIA REACTIVA FUNDAMENTAL (Q<sub>E</sub>)**

Magnitud calculada de acuerdo con la norma IEEE 1459 edición 2010, § 3.1.2.6.

Potencia reactiva fundamental por fase:  $Q_{fL} = V_{fL} x I_{fL} x \sin (\varphi_{V_{fL}I_{fL}})$ con φ<sub>νθ Ifl</sub> = ángulo entre V<sub>fl</sub> e I<sub>fl</sub>, V e I fundamentales del canal L.

Potencia reactiva fundamental total:  $Q_f = Q_{fL1} + Q_{fL2} + Q_{fL3}$ 

# **20.3.17. POTENCIA ACTIVA ARMÓNICA (P<sub>u</sub>)**

Magnitud calculada de acuerdo con la norma IEEE 1459 edición 2010, § 3.1.2.5.

La potencia activa armónica tiene en cuenta la componente continua.

Potencia activa armónica por fase:  $P_{HL} = P_L - P_{fL}$ 

Potencia activa armónica total:  $P_{H\Sigma} = P_{H1.1} + P_{H1.2} + P_{H1.3}$ 

# **20.3.18. POTENCIA CONTINUA (P<sub>DC</sub>)**

Potencia continua por fase:  $P_{DCL} = V_{DCL} x I_{DCL}$ Con  $V_{\text{DCL}}$  e  $_{\text{IDCL}}$ : tensión y corriente continuas del canal L.

Potencia continua total:<br> $P_{DCE} = P_{DCL1} + P_{DCL2} + P_{DCL3}$ 

### **20.3.19. POTENCIA APARENTE (S)**

Magnitud calculada de acuerdo con la norma IEEE 1459 edición 2010, § 3.1.2.7.

Potencia aparente por fase:  $S_L = V_L x I_L$ Con V<sub>∟</sub> e I<sub>∟</sub>: tensión y corriente RMS del canal L.

Potencia aparente total:  $S_{\Sigma} = S_{L1} + S_{L2} + S_{L3}$ 

### **20.3.20. POTENCIA NO ACTIVA (N)**

Magnitud calculada de acuerdo con la norma IEEE 1459 edición 2010, § 3.1.2.14.

Potencia no activa por fase:

$$
N_L = \sqrt{S_L^2 - P_L^2}
$$

Potencia no activa total:

$$
N_{\Sigma}=\sqrt{S_{\Sigma}^2-P_{\Sigma}^2}
$$

### **20.3.21. POTENCIA DEFORMANTE (D)**

Potencia deformante por fase:

$$
D_L = \sqrt{S_L^2 - P_L^2 - Q_{fL}^2} = \sqrt{N_L^2 - Q_{fL}^2}
$$

Potencia deformante total:

$$
D_{\Sigma} = \sqrt{S_{\Sigma}^2 - P_{\Sigma}^2 - Q_{f}^2} = \sqrt{N_{\Sigma}^2 - Q_{f}^2}
$$

### **20.3.22. FACTOR DE POTENCIA (PF), FACTOR DE POTENCIA FUNDAMENTAL (PF1)**

Magnitudes calculadas de acuerdo con la norma IEEE 1459 edición 2010, §3.1.2.16 y § 3.1.2.15.

Factor de potencia (PF) por fase:

$$
PF_L = \frac{P_L}{S_L}
$$

Factor de potencia (PF) total:<br> $PF_{\Sigma} = \frac{P_{\Sigma}}{S_{\Sigma}}$ 

Factor de deformación (DPF) o cos φ o factor de potencia fundamental (PF1) por fase:  $DPF_L = PF_{1L} = cos(\varphi)_L = \frac{P_{fL}}{S_{fL}}$ 

Factor de deformación (DPF) o cos φ o factor de potencia fundamental (PF1) total:  $DPF_{\Sigma} = PF_{1\Sigma} = \frac{P_{f\Sigma}}{S_{f\Sigma}}$ 

### **20.3.23. TANGENTE**

Tangente de la diferencia entre el ángulo de la tensión fundamental y el ángulo de la corriente fundamental.

Tangente por fase:<br>  $\tan(\varphi)_L = \frac{Q_{fL}}{P_{fL}}$ 

Tangente total:<br>  $\tan(\varphi)_{\Sigma} = \frac{Q_{f\Sigma}}{P_{f\Sigma}}$ 

# **20.4. FLICKER (PARPADEO)**

Las magnitudes se calculan de acuerdo con la clase F3 de la norma IEC 61000-4-15 edición 2.0, § 4.7.3, § 4.7.4 y § 4.7.5.

El flicker (parpadeo) permite medir la percepción humana de los efectos de las fluctuaciones de la amplitud en la tensión de alimentación de una lámpara.

Estas variaciones se deben principalmente a las fluctuaciones de la potencia reactiva en la red, que a su vez se deben a la conexión y desconexión de instrumentos.

Para tener en cuenta los efectos sobre la visión, la medida debe realizarse durante un período de tiempo suficientemente largo (10 minutos o 2 horas). A pesar de ello, el flicker puede variar considerablemente en un corto período de tiempo, ya que depende de las conexiones y desconexiones en la red.

El CA 8345 mide por lo tanto:

el flicker instantáneo Pinst,

El valor visualizado es un max(Pinst) en una agregación 150/180 ciclos. El max(Pinst) registrado en modo Tendencia se calcula en la agregación seleccionada.

el flicker a corto plazo  $P_{st}$ ,

Se calcula en 10 minutos. Este intervalo es lo suficientemente largo para minimizar los efectos transitorios de la conexión y la desconexión, pero también lo suficientemente largo para tener en cuenta la degradación de la visión del usuario.

el flicker a largo plazo  $P_{u}$ .

Se calcula en 2 horas. Permite tener en cuenta los instrumentos de largo ciclo. Para el P<sub>n</sub>, el instrumento le permite seleccionar el método de cálculo (ver § [3.9.1](#page-27-0)): ventana fija o deslizante. Flicker de larga duración basado en un período de observación de 2 horas.

La sensación de malestar es una función del cuadrado de la amplitud de la fluctuación multiplicada por la duración de la misma. La sensibilidad del observador medio a las fluctuaciones de la iluminación es máxima en torno a los 10 Hz.

# **20.5. FUENTES DE DISTRIBUCIÓN SOPORTADAS POR EL INSTRUMENTO**

Ver las conexiones § [4.4.](#page-45-0)

# **20.6. HISTÉRESIS**

La histéresis es un principio de filtrado utilizado en el modo de alarma (ver § [12\)](#page-77-0) y en el modo de corriente de inserción (ver § [11](#page-72-0)). El ajuste correcto del valor de la histéresis evita que se repitan los cambios de estado cuando la medida oscila alrededor del umbral.

# **20.6.1. DETECCIÓN DE SOBRETENSIÓN**

Para una histéresis del 2% por ejemplo, el nivel de realimentación para una detección de sobretensión será igual a (100% - 2%), es decir al 98% de la tensión umbral.

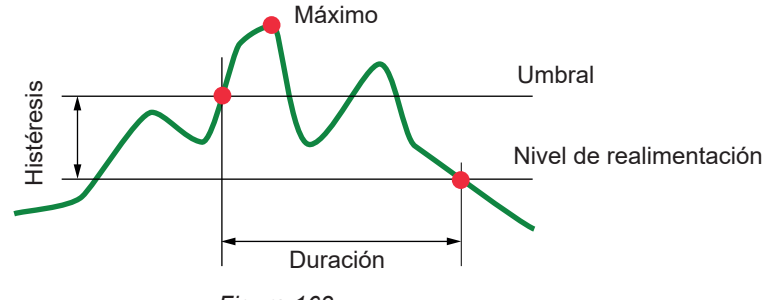

*Figura 163*

# **20.6.2. DETECCIÓN DE HUECO O CORTE**

Para una histéresis del 2% por ejemplo, el nivel de realimentación en el marco de una detección de hueco será igual a (100% + 2%), es decir al 102% de la tensión umbral.

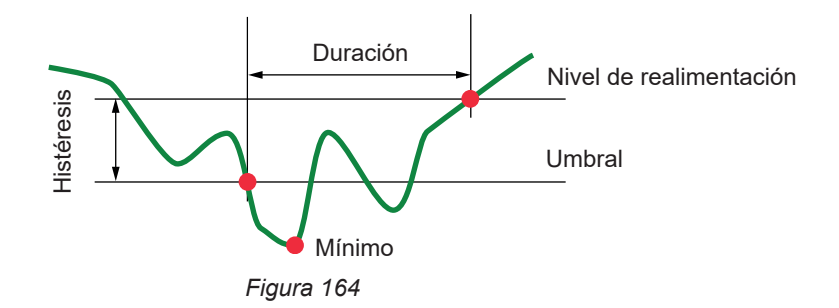

# **20.7. VALORES DE ESCALA MÍNIMOS DE FORMAS DE ONDA Y VALORES RMS MÍNIMOS**

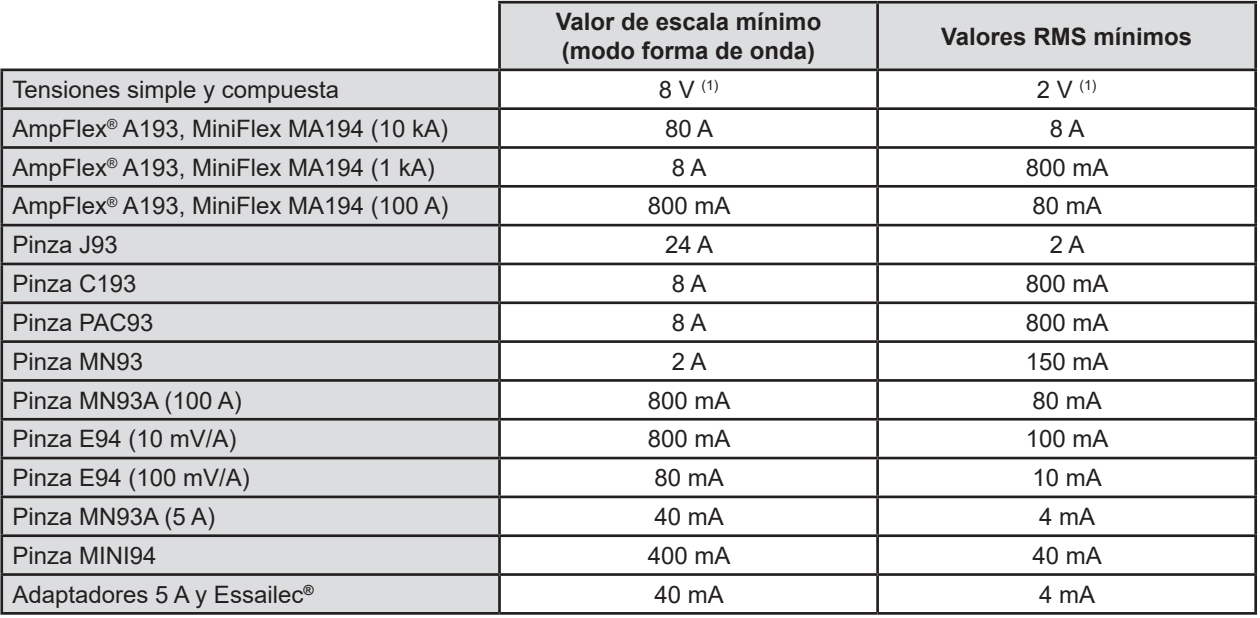

Valor a multiplicar por la relación en vigor (si no unitario).

Valor de escala = (dinámica plena escala) / 2 = (Máx. – Mín.) / 2

# **20.8. DIAGRAMA DE LOS 4 CUADRANTES**

Este diagrama se utiliza en el marco de la medida de potencias y energías (ver § [7](#page-60-0) y [8](#page-62-0)).

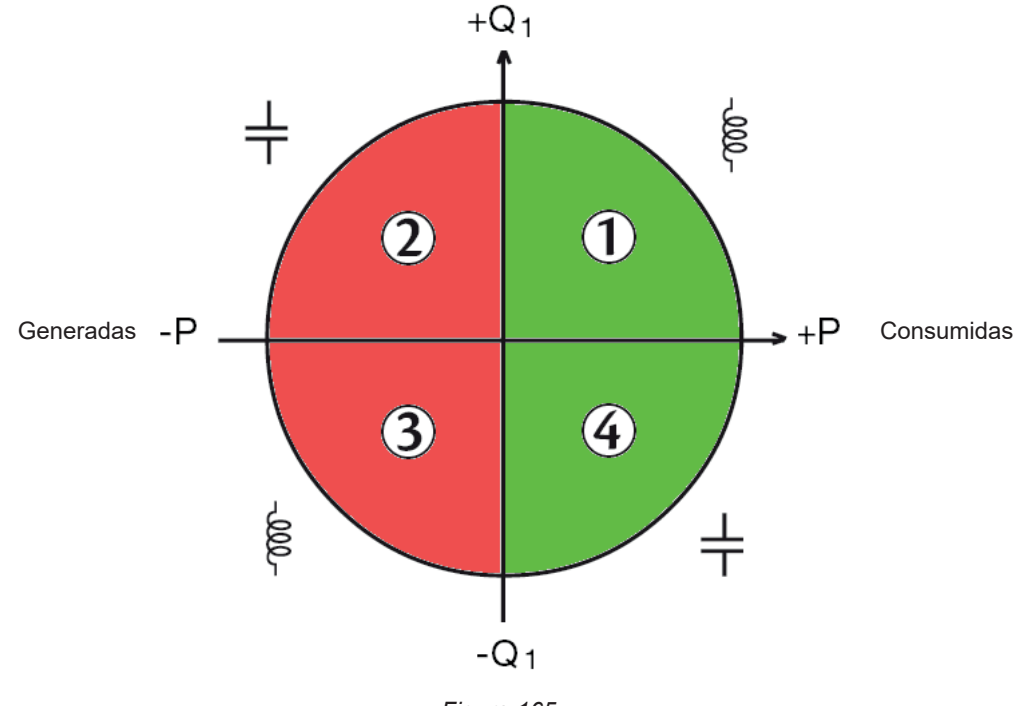

*Figura 165*

# **20.9. MECANISMO DE ACTIVACIÓN DE LAS CAPTURAS DE TRANSITORIOS**

Cuando se realiza una búsqueda transitoria, cada muestra se compara con la muestra del período anterior. En la norma IEC 61000-4-30, este método de vigilancia se denomina «método de la ventana deslizante». El período anterior corresponde a la mitad de un tubo virtual y se utiliza como referencia. Para la tensión y corriente, la media anchura del tubo virtual es igual al umbral programado «Configuración de niveles» en la configuración del modo transitorio (véase § 3.10.3).

En cuanto una muestra sale del tubo, se considera un evento desencadenante; la representación del transitorio es entonces capturado por el instrumento. El período anterior al evento y los tres periodos posteriores se almacenan en la memoria. El instrumento registra 10 periodos (50 Hz) o 12 periodos (60 Hz), con el punto de activación situado entre 1 y 4 periodos después del inicio del registro, en función del ajuste del parámetro «Número de ciclos antes de la activación».

A continuación se presenta una representación gráfica del mecanismo de activación de una captura de transitorio:

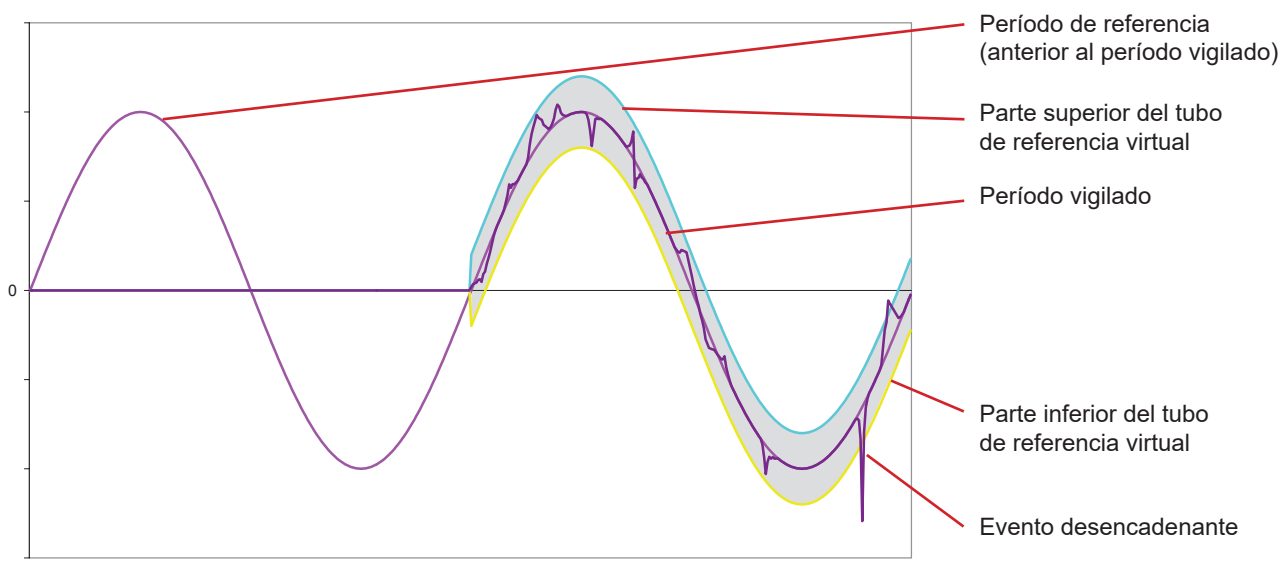

*Figura 166*

# **20.10. MECANISMO DE ACTIVACIÓN DE LAS CAPTURAS DE ONDAS DE CHOQUE**

A diferencia de los demás modos en los que las tensiones están referidas al neutro, las tensiones están referidas aquí a la tierra. Por lo tanto, no es posible registrar transitorios rápidos con una conexión sin toma de tierra.

32 muestras forman una media móvil para alisar la señal (es decir, una duración de 32 x 500 ns = 16 μs). Se compara una nueva muestra con la media móvil. Si la diferencia supera el umbral programado, la muestra se considera un evento desencadenante. A continuación, el instrumento capta la representación de la onda de choque.

El umbral programado no es un valor absoluto alcanzado por la señal, sino una variación de tensión con una pendiente pronunciada (< 10 μs). Los 4 canales de tensión (V1E, V2E, V3,E y VNE) se registran durante un periodo de 1.024 µs. El punto de activación se sitúa siempre en el primer cuarto del registro, es decir, 256 µs después del inicio del registro.

El resto de la información registrada es la siguiente:

- El canal en el que se ha producido la activación.
- La fecha y hora de activación.
- El valor pico alcanzado.
- La fecha y hora de este valor pico.

# **20.11. CONDICIONES DE CAPTURA EN MODO CORRIENTE DE INSERCIÓN**

La captura está condicionada por un evento de activación y un evento de paro. La captura se detiene automáticamente en cualquiera de los siguientes casos:

- se supera el umbral de parada en sentido descendente,
- la memoria de registro está llena,
- la duración de registro supera 10 minutos en modo RMS+WAVE,
- la duración de registro supera 30 minutos en modo RMS.

El umbral de paro de la captura se calcula según la siguiente fórmula: [Umbral de paro [A]] = [Umbral de activación [A]] x (100 - [histéresis de paro [%]]) ÷ 100

Las condiciones para activar y detener las capturas son las siguientes:

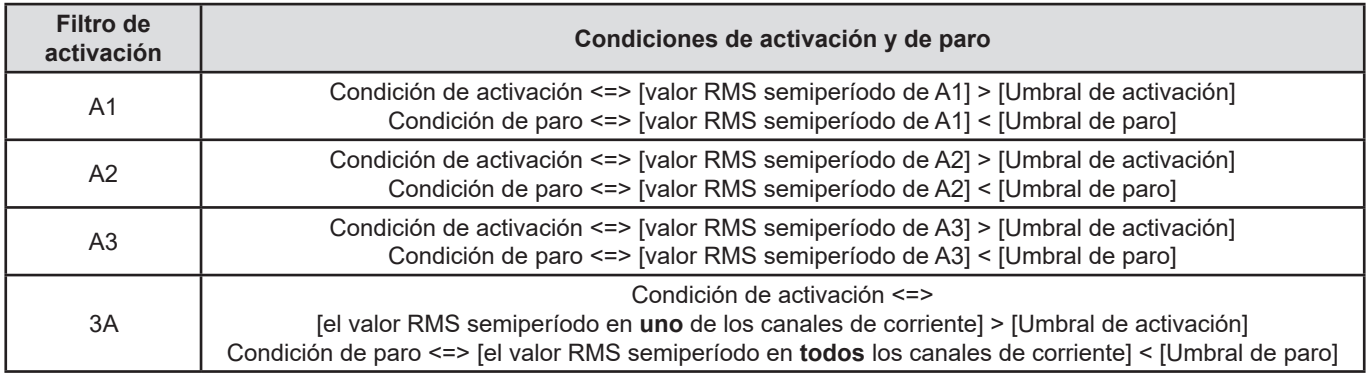

# **20.12. PARO DE UN REGISTRO**

Al visualizar una lista de registros (tendencia, transitorio, corriente de inserción, alarma o vigilancia), si la fecha de finalización aparece en rojo, significa que el registro no ha podido llegar a la fecha de finalización programada. Aparecerá un código de error junto a la fecha en rojo. Para saber cuál es el número de error, utilice el botón de ayuda  $(2)$ .

Para los registros de tendencia, transitorio, corriente de inserción o vigilancia:

- Código 1: El registro se ha detenido a la hora de finalización programada.
- Código 2: Paro manual del registro.
- Código 3: Memoria llena.
- Código 4: Otro error de registro.
- Código 5: Paro del registro debido a que el instrumento se ha apagado (nivel de batería demasiado bajo y falta de alimentación).
- Código 6: Se ha alcanzado el número máximo de eventos (transitorio, corriente de inserción).

Para los registros de alarma:

- Código 2: Paro manual del registro.
- Código 4: Otro error de registro.
- Código 5: Memoria llena
- Código 6: El registro se ha detenido a la hora de finalización programada.
- Código 7: Paro del registro debido a que el instrumento se ha apagado (nivel de batería demasiado bajo y falta de alimentación).
- Código 8: Se ha alcanzado el número máximo de eventos.

# **20.13. GLOSARIO**

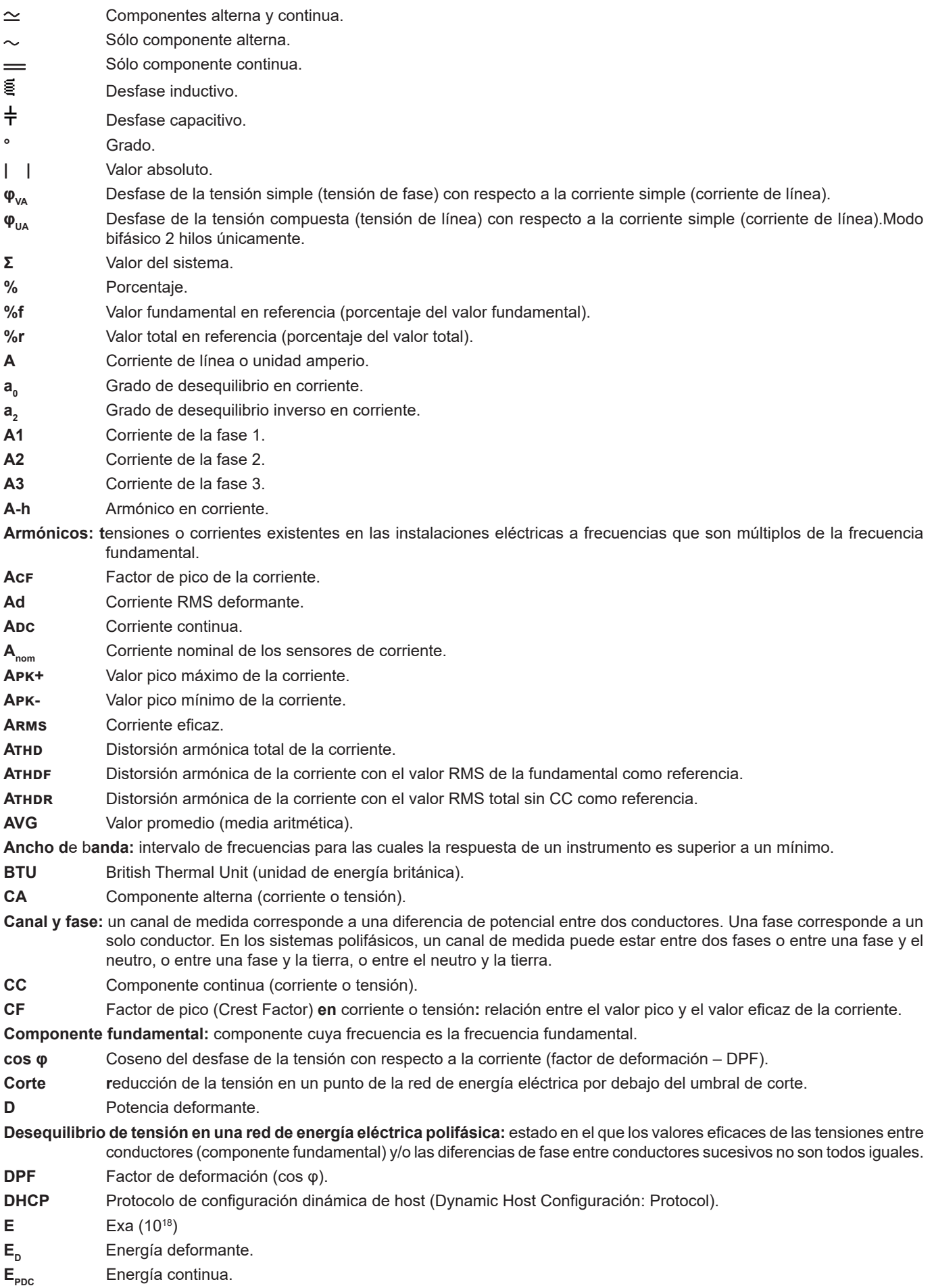

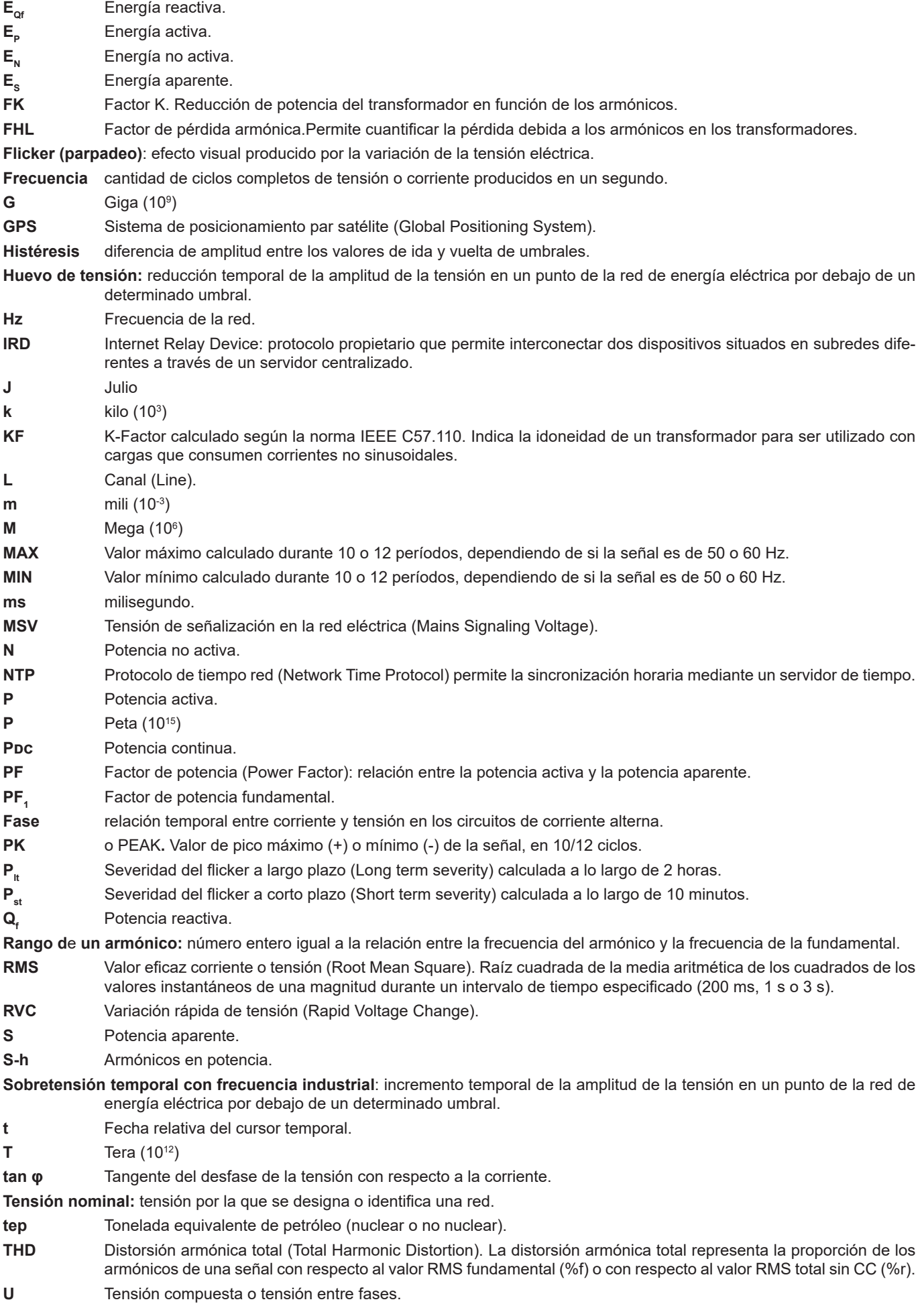

# **125**

- **u**<sub>0</sub> Grado de desequilibrio en tensión simple.
- **u<sup>2</sup>** Grado de desequilibrio inverso en tensión simple si el neutro está conectado o en tensión compuesta en caso contrario.
- **U1 =**  $U_{12}$  Tensión compuesta entre las fases 1 y 2.<br>**U2 =**  $U_{22}$  Tensión compuesta entre las fases 2 y 3.
- Tensión compuesta entre las fases 2 y 3.
- **U3 = U<sub>31</sub>** Tensión compuesta entre las fases 3 y 1.
- **U-h** Armónicos en tensión compuesta.
- **Uc** Tensión de alimentación declarada, normalmente Uc = Un.
- **Ucf** Factor de pico de la tensión compuesta (tensión de línea).
- **Ud** Tensión compuesta RMS deformante.
- **Ucc** Tensión compuesta continua.
- **Udin** Tensión de entrada declarada, Udin = Uc x relación de transductor.
- **Uh** Armónico de la tensión compuesta.

**Umbral de hueco:** valor de tensión especificado para permitir detectar el inicio y el final de un hueco de tensión.

**Un** Tensión nominal de red.

Tensión nominal de red

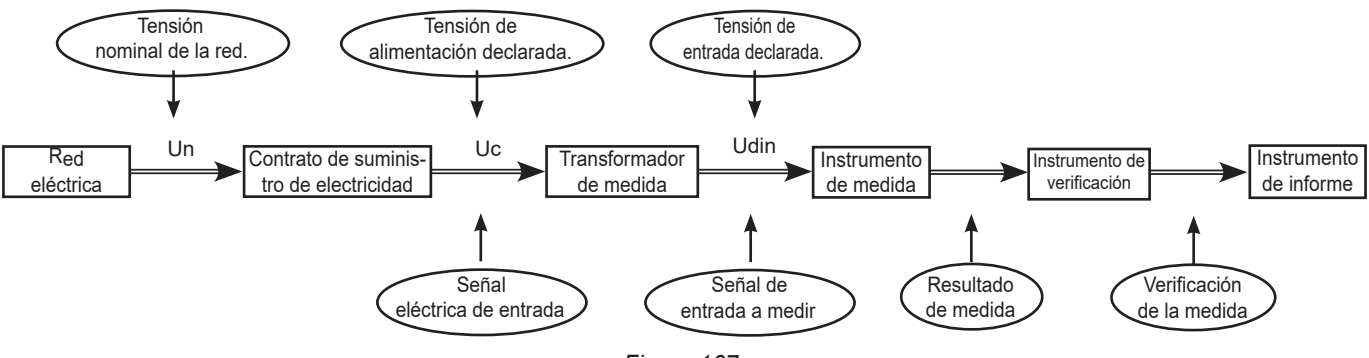

*Figura 167*

Las redes con una tensión nominal de 100 V < Un > 1.000 V tienen tensiones estándar de:

- Tensiones simples: 120, 230, 347, 400 V
- Tensiones compuestas: 208, 230, 240, 400, 480, 600, 690, 1.000 V

En algunos países también se pueden encontrar:

- Tensiones simples: 100, 220, 240, 380 V
- Tensiones compuestas: 200, 220, 380, 415, 600, 660 V
- **Upk+** Valor pico máximo de la tensión compuesta.
- **Upk-** Valor pico mínimo de la tensión compuesta.
- **Urms** Tensión compuesta eficaz.
- **UTC** Tiempo universal coordinado (Coordinated Universal Time).
- **Uthd** Distorsión armónica total de la tensión compuesta.
- **Uthdf** Distorsión armónica de la tensión compuesta con el valor RMS de la fundamental como referencia.
- **Athdr** Distorsión armónica de la tensión compuesta con el valor RMS total sin CC como referencia.
- **V** Tensión simple o tensión de fase-neutro o unidad voltio.
- **V1** Tensión simple en la fase 1.
- **V2** Tensión simple en la fase 2.
- **V3** Tensión simple en la fase 3.
- **V-h** Armónicos en tensión simple.
- **VA** Unidad de voltio-amperio.
- **VAh** Unidad de voltio-amperio-hora.
- **var** Unidad de voltio-amperio reactivo.
- **varh** Unidad de voltio-amperio reactivo hora.
- **Vcf** Factor de pico de la tensión simple.
- **Vd** Tensión simple RMS deformante.
- **VDC** Tensión simple continua.
- **Vpk+** Valor pico máximo de la tensión simple.
- **Vpk-** Valor pico mínimo de la tensión simple.
- **Vh** Armónico de la tensión simple.
- **VN** Tensión simple en el neutro.
- **Vrms** Tensión simple eficaz.
- **Vthd** Distorsión armónica total de la tensión simple.
- **Vthdf** Distorsión armónica de la tensión simple con el valor RMS de la fundamental como referencia.
- **Vthdr** Distorsión armónica de la tensión simple con el valor RMS total sin CC como referencia.
- **W** Unidad de vatio.
- Wh **Unidad de vatio-hora.**

# **20.14. LAS ABREVIATURAS**

Prefijos (de las unidades) del sistema internacional (SI)

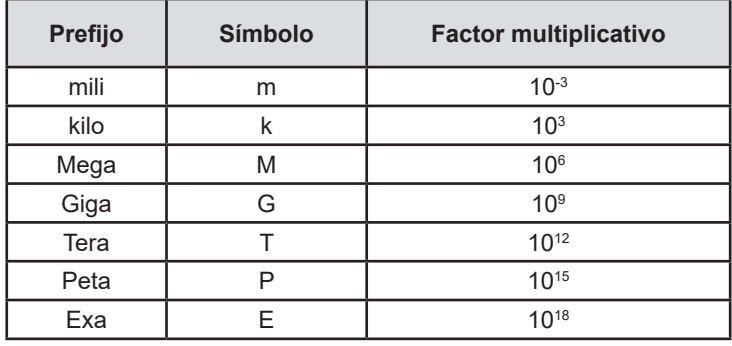

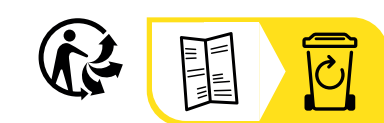

# **FRANCE Chauvin Arnoux**

12-16 rue Sarah Bernhardt 92600 Asnières-sur-Seine Tél : +33 1 44 85 44 85 Fax : +33 1 46 27 73 89 [info@chauvin-arnoux.com](mailto:info%40chauvin-arnoux.com?subject=) [www.chauvin-arnoux.com](http://www.chauvin-arnoux.com)

# **INTERNATIONAL Chauvin Arnoux**

Tél : +33 1 44 85 44 38 Fax : +33 1 46 27 95 69

# **Our international contacts**

www.chauvin-arnoux.com/contacts

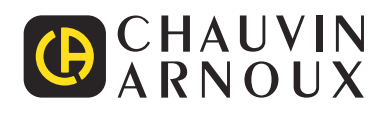